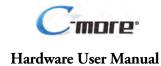

EA9-USER-M

### 

Thank you for purchasing automation equipment from Automationdirect.com®, doing business as, AutomationDirect. We want your new automation equipment to operate safely. Anyone who installs or uses this equipment should read this publication (and any other relevant publications) before installing or operating the equipment.

To minimize the risk of potential safety problems, you should follow all applicable local and national codes that regulate the installation and operation of your equipment. These codes vary from area to area and usually change with time. It is your responsibility to determine which codes should be followed, and to verify that the equipment, installation, and operation is in compliance with the latest revision of these codes.

At a minimum, you should follow all applicable sections of the National Fire Code, National Electrical Code, and the codes of the National Electrical Manufacturer's Association (NEMA). There may be local regulatory or government offices that can also help determine which codes and standards are necessary for safe installation and operation.

Equipment damage or serious injury to personnel can result from the failure to follow all applicable codes and standards. We do not guarantee the products described in this publication are suitable for your particular application, nor do we assume any responsibility for your product design, installation, or operation.

Our products are not fault-tolerant and are not designed, manufactured or intended for use or resale as on-line control equipment in hazardous environments requiring fail-safe performance, such as in the operation of nuclear facilities, aircraft navigation or communication systems, air traffic control, direct life support machines, or weapons systems, in which the failure of the product could lead directly to death, personal injury, or severe physical or environmental damage ("High Risk Activities"). AutomationDirect specifically disclaims any expressed or implied warranty of fitness for High Risk Activities.

For additional warranty and safety information, see the Terms and Conditions section of our catalog. If you have any questions concerning the installation or operation of this equipment, or if you need additional information, please call us at 770-844-4200.

This publication is based on information that was available at the time it was printed. At **AutomationDirect** we constantly strive to improve our products and services, so we reserve the right to make changes to the products and/or publications at any time without notice and without any obligation. This publication may also discuss features that may not be available in certain revisions of the product.

### **Trademarks**

This publication may contain references to products produced and/or offered by other companies. The product and company names may be trademarked and are the sole property of their respective owners. **AutomationDirect** disclaims any proprietary interest in the marks and names of others.

### Copyright 2016, Automationdirect.com® Incorporated All Rights Reserved

No part of this manual shall be copied, reproduced, or transmitted in any way without the prior, written consent of **Automationdirect.com® Incorporated**. **AutomationDirect** retains the exclusive rights to all information included in this document.

### ∧ ADVERTENCIA ∧

Gracias por comprar equipo de automatización de **Automationdirect.com**<sup>®</sup>. Deseamos que su nuevo equipo de automatización opere de manera segura. Cualquier persona que instale o use este equipo debe leer esta publicación (y cualquier otra publicación pertinente) antes de instalar u operar el equipo.

Para reducir al mínimo el riesgo debido a problemas de seguridad, debe seguir todos los códigos de seguridad locales o nacionales aplicables que regulan la instalación y operación de su equipo. Estos códigos varian de área en área y usualmente cambian con el tiempo. Es su responsabilidad determinar cuales códigos deben ser seguidos y verificar que el equipo, instalación y operación estén en cumplimiento con la revisión mas reciente de estos códigos.

Como mínimo, debe seguir las secciones aplicables del Código Nacional de Incendio, Código Nacional Eléctrico, y los códigos de (NEMA) la Asociación Nacional de Fabricantes Eléctricos de USA. Puede haber oficinas de normas locales o del gobierno que pueden ayudar a determinar cuales códigos y normas son necesarios para una instalación y operación segura.

Si no se siguen todos los códigos y normas aplicables, puede resultar en daños al equipo o lesiones serias a personas. No garantizamos los productos descritos en esta publicación para ser adecuados para su aplicación en particular, ni asumimos ninguna responsabilidad por el diseño de su producto, la instalación u operación.

Nuestros productos no son tolerantes a fallas y no han sido diseñados, fabricados o intencionados para uso o reventa como equipo de control en línea en ambientes peligrosos que requieren una ejecución sin fallas, tales como operación en instalaciones nucleares, sistemas de navegación aérea, o de comunicación, control de tráfico aéreo, máquinas de soporte de vida o sistemas de armamentos en las cuales la falla del producto puede resultar directamente en muerte, heridas personales, o daños físicos o ambientales severos ("Actividades de Alto Riesgo"). **Automationdirect.com** específicamente rechaza cualquier garantía ya sea expresada o implicada para actividades de alto riesgo.

información adicional acerca de garantía e información de seguridad, vea la sección de Términos y Condiciones de nuestro catálogo. Si tiene alguna pregunta sobre instalación u operación de este equipo, o si necesita información adicional, por favor llámenos al número 770-844-4200 en Estados Unidos. Esta publicación está basada en la información disponible al momento de impresión. En **Automationdirect.com** nos esforzamos constantemente para mejorar nuestros productos y servicios, así que nos reservamos el derecho de hacer cambios al producto y/o a las publicaciones en cualquier momento sin notificación y sin ninguna obligación. Esta publicación también puede discutir características que no estén disponibles en ciertas revisiones del producto.

### **Marcas Registradas**

Esta publicación puede contener referencias a productos producidos y/u ofrecidos por otras compañías. Los nombres de las compañías y productos pueden tener marcas registradas y son propiedad única de sus respectivos dueños. Automationdirect.com, renuncia cualquier interés propietario en las marcas y nombres de otros.

# PROPIEDAD LITERARIA 2016, AUTOMATIONDIRECT.COM® INCORPORATED Todos los derechos reservados

No se permite copiar, reproducir, o transmitir de ninguna forma ninguna parte de este manual sin previo consentimiento por escrito de **Automationdirect.com**® **Incorprated**. **Automationdirect.com** retiene los derechos exclusivos a toda la información incluida en este documento. Los usuarios de este equipo pueden copiar este documento solamente para instalar, configurar y mantener el equipo correspondiente. También las instituciones de enseñanza pueden usar este manual para propósitos educativos.

### ✓ AVERTISSEMENT ✓

Nous vous remercions d'avoir acheté l'équipement d'automatisation de **Automationdirect.com**®, en faisant des affaires comme, **AutomationDirect**. Nous tenons à ce que votre nouvel équipement d'automatisation fonctionne en toute sécurité. Toute personne qui installe ou utilise cet équipement doit lire la présente publication (et toutes les autres publications pertinentes) avant de l'installer ou de l'utiliser.

Afin de réduire au minimum le risque d'éventuels problèmes de sécurité, vous devez respecter tous les codes locaux et nationaux applicables régissant l'installation et le fonctionnement de votre équipement. Ces codes diffèrent d'une région à l'autre et, habituellement, évoluent au fil du temps. Il vous incombe de déterminer les codes à respecter et de vous assurer que l'équipement, l'installation et le fonctionnement sont conformes aux exigences de la version la plus récente de ces codes.

Vous devez, à tout le moins, respecter toutes les sections applicables du Code national de prévention des incendies, du Code national de l'électricité et des codes de la National Electrical Manufacturer's Association (NEMA). Des organismes de réglementation ou des services gouvernementaux locaux peuvent également vous aider à déterminer les codes ainsi que les normes à respecter pour assurer une installation et un fonctionnement sûrs.

L'omission de respecter la totalité des codes et des normes applicables peut entraîner des dommages à l'équipement ou causer de graves blessures au personnel. Nous ne garantissons pas que les produits décrits dans cette publication conviennent à votre application particulière et nous n'assumons aucune responsabilité à l'égard de la conception, de l'installation ou du fonctionnement de votre produit.

Nos produits ne sont pas insensibles aux défaillances et ne sont ni conçus ni fabriqués pour l'utilisation ou la revente en tant qu'équipement de commande en ligne dans des environnements dangereux nécessitant une sécurité absolue, par exemple, l'exploitation d'installations nucléaires, les systèmes de navigation aérienne ou de communication, le contrôle de la circulation aérienne, les équipements de survie ou les systèmes d'armes, pour lesquels la défaillance du produit peut provoquer la mort, des blessures corporelles ou de graves dommages matériels ou environnementaux («activités à risque élevé»). La société **AutomationDirect** nie toute garantie expresse ou implicite d'aptitude à l'emploi en ce qui a trait aux activités à risque élevé.

Pour des renseignements additionnels touchant la garantie et la sécurité, veuillez consulter la section Modalités et conditions de notre documentation. Si vous avez des questions au sujet de l'installation ou du fonctionnement de cet équipement, ou encore si vous avez besoin de renseignements supplémentaires, n'hésitez pas à nous téléphoner au 770-844-4200.

Cette publication s'appuie sur l'information qui était disponible au moment de l'impression. À la société **AutomationDirect**, nous nous efforçons constamment d'améliorer nos produits et services. C'est pourquoi nous nous réservons le droit d'apporter des modifications aux produits ou aux publications en tout temps, sans préavis ni quelque obligation que ce soit. La présente publication peut aussi porter sur des caractéristiques susceptibles de ne pas être offertes dans certaines versions révisées du produit.

### Marques de commerce

La présente publication peut contenir des références à des produits fabriqués ou offerts par d'autres entreprises. Les désignations des produits et des entreprises peuvent être des marques de commerce et appartiennent exclusivement à leurs propriétaires respectifs. AutomationDirect nie tout intérêt dans les autres marques et désignations.

### Copyright 2016, Automationdirect.com® Incorporated Tous droits réservés

Nulle partie de ce manuel ne doit être copiée, reproduite ou transmise de quelque façon que ce soit sans le consentement préalable écrit de la société **Automationdirect.com**<sup>®</sup> **Incorporated**. **AutomationDirect** conserve les droits exclusifs à l'égard de tous les renseignements contenus dans le présent document.

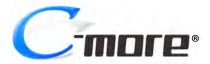

# HARDWARE USER MANUAL

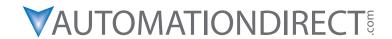

Please include the Manual Number and the Manual Issue, both shown below, when communicating with Technical Support regarding this publication.

Manual Number: EA9-USER-M

Issue: 1st Edition Revision D

Issue Date: 12/16

| Publication History |       |                                                                             |  |
|---------------------|-------|-----------------------------------------------------------------------------|--|
| Issue               | Date  | Description of Changes                                                      |  |
| First Edition       | 03/14 | Original                                                                    |  |
| 1st Ed. Rev. A      | 10/14 | Minor Revisions                                                             |  |
| 1st Ed. Rev. B      | 01/15 | Revised PLC communication and drivers, minor revisions                      |  |
| 1st Ed. Rev. C      | 03/16 | Added Recovery Tool and No System Found to Troubleshooting, minor revisions |  |
| 1st Ed. Rev. D      | 12/16 | Added EA9-T7CL(-R). Added Appendix C, minor revisions                       |  |

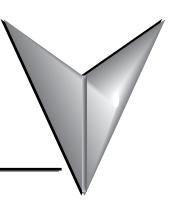

# **TABLE OF CONTENTS**

|  | Chapter | 1: | Getting | Started |
|--|---------|----|---------|---------|
|--|---------|----|---------|---------|

| Introduction                                                    | 1-2  |
|-----------------------------------------------------------------|------|
| The Purpose of this Manual                                      | 1-2  |
| Supplemental Manuals                                            | 1-2  |
| Technical Support                                               | 1-2  |
| Conventions Used                                                | 1-3  |
| Key Topics for Each Chapter                                     | 1-3  |
| Product Overview                                                | 1-4  |
| Quick Start Steps                                               | 1-5  |
| Step 1 – Unpack and Inspect                                     | 1-5  |
| Step 2 – Install Optional Hardware Accessories                  | 1-6  |
| Step 3 – Become Familiar with Available Communication Ports     | 1-7  |
| Step 4 – Install the Programming Software and Develop a Project | 1-8  |
| Step 5 – Connect Touch Panel to Computer                        | 1-9  |
| Step 6 – Provide Power to the Touch Panel                       | 1-10 |
| Step 7 – Access the Touch Panel Setup Screens                   | 1-12 |
| Step 8 - Choose Touch Panel to Device Protocol & Cables         | 1-13 |
| Step 9 – Connect Touch Panel to PLC                             | 1-16 |
| Chapter 2: Specifications                                       |      |
| Available Models                                                | 2-4  |
| Model Specifications                                            | 2-5  |
| Specifications common to all models                             | 2-6  |
| 6-inch Models                                                   | 2-7  |
| 7-inch Models                                                   | 2-8  |
| 8-inch and 10-inch Models                                       | 2-9  |
| 12-inch and 15-inch Models                                      | 2-10 |

### **Table of Contents**

| EA9-T6CL-R, EA9-T6CL               | 2-11 |
|------------------------------------|------|
| Dimensions, Inches [mm]            | 2-11 |
| Ports and Memory Expansion         | 2-12 |
| EA9-T7CL-R, EA9-T7CL               | 2-13 |
| Dimensions, Inches [mm]            | 2-13 |
| Ports and Memory Expansion         | 2-14 |
| EA9-T8CL                           | 2-15 |
| Dimensions, Inches [mm]            | 2-15 |
| Ports and Memory Expansion         | 2-16 |
| EA9-T10CL                          | 2-17 |
| Dimensions, Inches [mm]            | 2-17 |
| Ports and Memory Expansion         | 2-18 |
| EA9-T12CL                          | 2-19 |
| Dimensions, Inches [mm]            | 2-19 |
| Ports and Memory Expansion         | 2-20 |
| EA9-T15CL                          | 2-21 |
| Dimensions, Inches [mm]            |      |
| Ports and Memory Expansion         | 2-22 |
| Mounting Clearances                | 2-23 |
| EA9-T15CL Derating                 | 2-24 |
| Communications Ports               | 2-25 |
| Handling External Memory Devices   | 2-28 |
| Writing to External Memory Devices |      |
| Memory Device Formatting           |      |
| Minimizing Data Errors             | 2-29 |
| Monitoring Available Memory        | 2-29 |
| File Name Limitations              | 2-30 |
| Power Loss Retention               | 2-30 |
| Chemical Compatibility             | 2-30 |
| Chapter 3: Accessories             |      |
| Accessories Overview               | 3-2  |
| AC/DC Power Adapter                | 3-3  |

| AC/DC Power Adapter Dimensions                                  |      |
|-----------------------------------------------------------------|------|
| ·                                                               |      |
| D-SUB 15-pin to Terminal Block Adapters                         |      |
| Non-glare Screen Covers                                         |      |
| SD Card                                                         |      |
| USB FLASH Drive                                                 |      |
| Chapter 4: Installation and Wiring                              |      |
| Safety Guidelines                                               | 4-2  |
| Introduction                                                    |      |
| EA9-T6CL-R, EA9-T6CL, EA9-T7CL-R and EA9-T7CL Cutout Dimensions | 4-4  |
| EA9-T8CL Cutout Dimensions                                      | 4-5  |
| EA9-T10CL Cutout Dimensions                                     | 4-6  |
| EA9-T12CL Cutout Dimensions                                     | 4-7  |
| EA9-T15CL Cutout Dimensions                                     | 4-8  |
| Mounting Clearances                                             |      |
| EA9-T15CL Derating                                              |      |
| Wiring Guidelines                                               |      |
| Agency Approvals                                                |      |
| Marine Use                                                      |      |
| Providing Power to the Touch Panel                              |      |
| DC Wiring Diagram                                               |      |
| AC Wiring Diagram                                               |      |
| C-more LED Status Indicators                                    | 4-13 |
| Chapter 5: System Setup Screens                                 |      |
| Introduction                                                    | 5-2  |
| Accessing the System Setup Screens (no project loaded)          | 5-3  |
| Accessing the System Setup Screens (with project loaded)        | 5-4  |
| System Setup Screens – Enable Password in Software              | 5-6  |

| System Setup Screens Flowchart                                 | 5-12 |
|----------------------------------------------------------------|------|
| Main Menu                                                      | 5-13 |
| Information Menu                                               | 5-14 |
| Setting Menu                                                   | 5-18 |
| Test Menu                                                      |      |
| Memory Menu                                                    |      |
|                                                                |      |
| Chapter 6: PLC Communications                                  |      |
| Introduction                                                   | 6-2  |
| DirectLOGIC PLCs Password Protection                           | 6-2  |
| PLC Protocol & Cables                                          | 6-3  |
| PLC Communication Cables & Wiring Diagrams                     | 6-5  |
| AutomationDirect PLCs RS-232C Serial                           | 6-7  |
| AutomationDirect PLCs RS-422A/RS-485A                          | 6-10 |
| DirectLOGIC Universal Isolated Network Adapter, p/n FA-ISOCON: | 6-16 |
| DirectLOGIC Universal Converter, p/n F2-UNICON:                |      |
| RS-422A/RS-485A Multi-Drop Wiring Diagram Examples             | 6-18 |
| Allen-Bradley                                                  | 6-22 |
| GE                                                             | 6-27 |
| GE VersaMax Micro                                              |      |
| Mitsubishi                                                     | 6-28 |
| Omron                                                          | 6-30 |
| Modicon Modbus RS-232                                          |      |
| Modicon Micro Series                                           |      |
| Modicon Modbus with RJ45                                       |      |
| Siemens                                                        | 6-32 |
| Chapter 7: Maintenance                                         |      |
| Project Backup                                                 | 7-2  |
| Check Operating Environment                                    |      |
| Check Operating Voltage                                        |      |
| Check Status Indicators                                        |      |
| Check Physical Conditions                                      | 7-3  |
| Run Tests under System Setup Screens                           |      |
|                                                                |      |

| Check Memory Usage                                                             | 7-4  |
|--------------------------------------------------------------------------------|------|
| Check/Adjust Display Brightness                                                | 7-4  |
| Check Error Log                                                                | 7-4  |
| Adjust Touch Panel                                                             |      |
| Cleaning the Display Screen                                                    | 7-5  |
| Check Project Functionality                                                    |      |
| Checks from <b>C-more</b> Programming Software                                 | 7-6  |
| Notes:                                                                         | 7-7  |
| Chapter 8: Troubleshooting                                                     |      |
| Common Problems                                                                | 8-2  |
| Troubleshooting Flow Chart                                                     | 8-3  |
| Touch Panel does not Power up                                                  | 8-4  |
| Display is Blank                                                               | 8-5  |
| Display is Dim                                                                 | 8-6  |
| No User Program                                                                | 8-7  |
| Firmware Recovery Tool                                                         | 8-8  |
| No System Found                                                                | 8-9  |
| No Communications between Panel and PC (Personal Computer) via USB             | 8-10 |
| USB Driver Troubleshooting                                                     | 8-12 |
| No Communications between Panel and PC (Personal Computer) via Ethernet        | 8-14 |
| No Communications between Panel and PLC                                        | 8-18 |
| IP Address in System Setup Screens displays 0.0.0.0                            | 8-21 |
| Difficulty Connecting to the Panel over the Internet (Web server and Remote Ac |      |
| features)                                                                      |      |
| PLC Protocol Error Codes                                                       |      |
| Touch Panel Runtime Errors                                                     |      |
| Panel Constantly Displays "Initializing" when Powering up                      |      |
| Data not Logging Problems                                                      |      |
| Electrical Noise Problems                                                      | 8-26 |
| Chapter 9: Replacement Parts                                                   |      |
| Replacement Parts Overview                                                     | 9-2  |
| Panel Mounting Clip Replacements – EA9-BRK                                     | 9-3  |
| Logo Label Replacement Insert - EA9-LBL                                        | 9-4  |

| 3-wire Communications Terminal Block – EA9-3TB                                                   | 9-5  |
|--------------------------------------------------------------------------------------------------|------|
| AC Power Adapter Connector Replacement– EA-AC-CON                                                | 9-6  |
| Gasket Replacement Installation Instructions:                                                    |      |
|                                                                                                  |      |
| Appendix A: Panel and PLC Error Code Tables                                                      |      |
| Introduction                                                                                     |      |
| C-more Touch Panel Error Code Table                                                              | A-3  |
| DirectLOGIC – Panel Error Code PLC-499 Explanation                                               | A-5  |
| DirectLOGIC K-Sequence Protocol – PLC Error Code Table                                           | A-5  |
| DirectLOGIC DirectNET Protocol – PLC Error Codes                                                 | A-5  |
| Modbus Protocols Error Code P499 Explanation                                                     | A-6  |
| AutomationDirect CLICK                                                                           |      |
| AutomationDirect DirectLOGIC - Modbus (Koyo)                                                     |      |
| Modicon Modbus RTU Entivity Modbus RTU                                                           |      |
| DirectLOGIC ECOM Protocol – PLC Error Codes                                                      |      |
| Productivity Error Code P499                                                                     |      |
| AutomationDirect Do-More Error Codes                                                             |      |
| Allen-Bradley – Panel Error Code PLC-499 Explanation                                             |      |
| Allen-Bradley DF1 & DH485 Protocols – PLC Error Code Tables                                      |      |
| Allen-Bradley EtherNet/IP Protocol –                                                             |      |
| Panel Error Code PLC-496, 497 and 498 Explanation                                                | A-12 |
| Allen-Bradley – EtherNet/IP Protocol – PLC Error Code Tables ControlLo CompactLogix, & FlexLogix |      |
| Allen-Bradley – EtherNet/IP Protocol – PLC Error Code Tables                                     | A-17 |
| Generic EtherNet IP Protocol – PLC Error Codes                                                   | A-22 |
| GE 90-30 – Panel Error Code PLC-499 Explanation                                                  | A-23 |
| GE 90-30 SNPX Protocol – PLC Error Code Tables                                                   |      |
| Mitsubishi FX Protocol – PLC Error Codes                                                         |      |
| Omron – Panel Error Code PLC-499 Explanation                                                     | A-33 |
| Omron Host Link Protocol – PLC Error Code Table                                                  |      |

| Omron FINS Protocol – PLC Error Code Table                | A-35              |
|-----------------------------------------------------------|-------------------|
| Omron – Panel Error Code P495 Explanation                 | A-38              |
| Omron CS/CJ FINS Ethernet Protocol – PLC Error Code Table | A-39              |
| Siemens – Panel Error Code P499 Explanation               | A-40              |
| Siemens PPI Protocol – PLC Error Code Table               | A-41              |
| Siemens ISO over TCP Protocol – PLC Error Code Table      | A-42              |
| Appendix B: Touch Panel Runtime Errors                    | p o               |
| Introduction                                              | D-Z               |
| Runtime Errors                                            |                   |
|                                                           | B-3               |
| Runtime Errors                                            | <b>B-3</b><br>B-4 |

# CHAPTER 1

# **GETTING STARTED**

### In This Chapter...

| Introduction                                                    | 1-2  |
|-----------------------------------------------------------------|------|
| The Purpose of this Manual                                      | 1-2  |
| Supplemental Manuals                                            | 1-2  |
| Technical Support                                               | 1-2  |
| Conventions Used                                                | 1-3  |
| Key Topics for Each Chapter                                     | 1-3  |
| Product Overview                                                | 1-4  |
| Quick Start Steps                                               | 1-5  |
| Step 1 – Unpack and Inspect                                     | 1-5  |
| Step 2 – Install Optional Hardware Accessories                  | 1-6  |
| Step 3 – Become Familiar with Available Communication Ports     | 1-7  |
| Step 4 – Install the Programming Software and Develop a Project | 1-8  |
| Step 5 – Connect Touch Panel to Computer                        | 1-9  |
| Step 6 – Provide Power to the Touch Panel                       | 1-10 |
| Step 7 – Access the Touch Panel Setup Screens                   | 1-12 |
| Step 8 – Choose Touch Panel to Device Protocol & Cables         | 1-13 |
| Step 9 – Connect Touch Panel to PLC                             | 1-16 |

### Introduction

### The Purpose of this Manual

Thank you for purchasing our *C-more*® Touch Panel family of products. This manual describes AutomationDirect.com's *C-more* Touch Panels, their specifications, included components, available accessories and provides you with important information for installation, connectivity and setup. The manual shows you how install, wire and use the products. It also helps you understand how to interface the panels to other devices in a control system.

This user manual contains important information for personnel who will install the touch panels and accessories, and for the personnel who will be programming the panel. If you understand control systems that make use of operating interfaces such as the *C-more* touch panels, our user manuals will provide all the information you need to get, and keep your system up and running.

### Supplemental Manuals

If you are familiar with industrial control type devices, you may be able to get up and running with just the aide of the Quick Start Guide that is included with each touch panel. You can also refer to the On-line help that is available in the *C-more* programming software for more information about programming the panel.

### Technical Support

We strive to make our manuals the best in the industry. We rely on your feedback to let us know if we are reaching our goal. If you cannot find the solution to your particular application, or, if for any reason you need technical assistance, please call us at:

### 770-844-4200

Our technical support group will work with you to answer your questions. They are available Monday through Friday from 9:00 A.M. to 6:00 P.M. Eastern Time. We also encourage you to visit our web site where you can find technical and non-technical information about our products and our company.

http://c-more.automationdirect.com

### **Conventions Used**

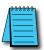

When you see the "notepad" icon in the left-hand margin, the paragraph to its immediate right will be a special note. The word NOTE: in boldface will mark the beginning of the text.

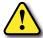

When you see the "exclamation mark" icon in the left-hand margin, the paragraph to its immediate right will be a warning. This information could prevent injury, loss of property, or even death (in extreme cases). The word Warning: in boldface will mark the beginning of the text.

### **Key Topics for Each Chapter**

The beginning of each chapter will list the key topics that can be found in that chapter.

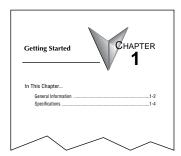

### **Product Overview**

Some of the features designed into the product to provide excellent hardware and software are listed below.

- Analog touch screen (no touch cell boundaries). The touchscreen is designed to respond to a single touch. If it is touched at multiple points at the same time, an unexpected object may be activated.
- Plenty of memory and methods to get data in/out of the panel
- Overlapping active devices on the touch screen
- 65,536 colors for enhanced graphics
- Screen resolutions up to 1024 X 768 pixels
- HDMI Video Output on 12-inch and 15-inch models.
- Built-in FTP client/server, E-mail client, and Web server
- Audio output port stereo, requires amplifier and speaker(s) (full feature units only)
- User configurable LED on the front of the panel
- Built-in project simulation; test on PC while developing
- Ethernet 10/100Base-T communications (not available on EA9-T6CL-R)
- 15 pin serial port with RS-232, RS422/485
- 3-wire terminal block RS-485 port and RJ12 RS-232 port (full feature units only)
- Programming via USB or Ethernet (Ethernet not available on EA9-T6CL-R)
- Optional AC/DC power adapter (EA-AC)
- · Animation of bitmaps and objects
- Thousands of built-in symbols and Windows fonts
- PID face plate, trending, alarming and a recipe database
- Event Manager to trigger actions based on assigned state changes, schedules, PLC tag names, etc. setup in a database environment. The event can also trigger a sound byte, initiate a screen capture, send a data file (FTP), send an E-mail, etc.
- Trend Data logging
- Internet Remote Access
- Customizable label on the front of the panel

### **Quick Start Steps**

### Step 1 – Unpack and Inspect

- a.) Unpack the *C-more* Touch Panel from its shipping carton. Included in the carton are the following:
  - C-more Touch Panel
  - cutout template
  - · mounting clips
  - DC power connector
  - gasket
  - logo label
  - Quick Start Guide

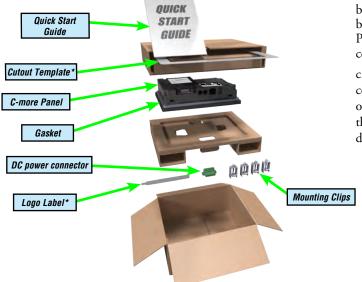

- b.) Unpack any accessories that have been ordered, such as: AC/DC Power Adapter, programming cable, communications cable, etc.
- c.) Inspect all equipment for completeness. If anything is missing or damaged, immediately call the AutomationDirect® returns department @ 1-800-633-0405.

\*Not included with EA9-T7CL-R and EA9-T7CL.

### **Shipping Carton Contents**

### **Optional Accessories**

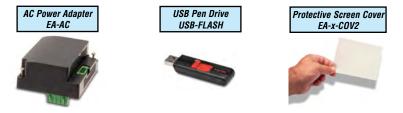

### Step 2 – Install Optional Hardware Accessories

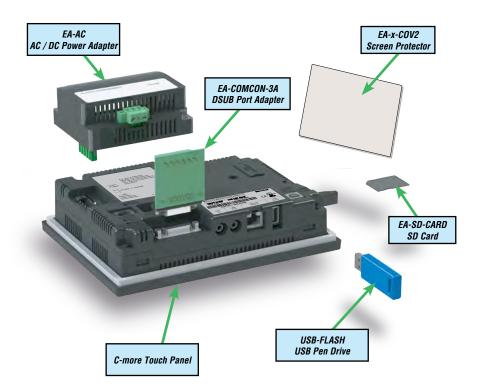

### Step 3 – Become Familiar with Available Communication Ports

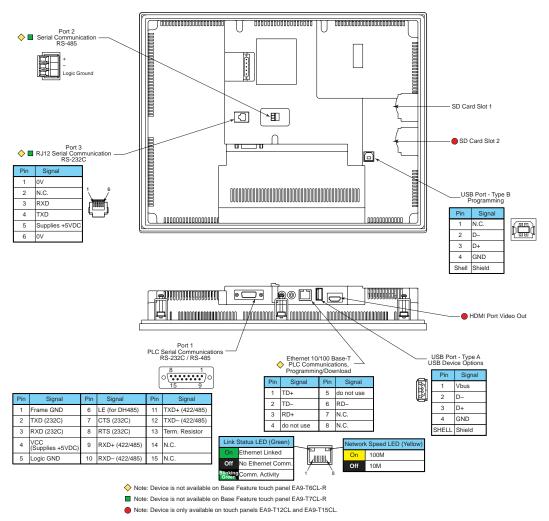

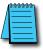

NOTE: See Chapter 2: Specifications and Chapter 6: PLC Communications for additional details on the available communication ports, protocols and cables.

### Step 4 – Install the Programming Software and Develop a Project

Following are the minimum system requirements for running *C-more* Programming Software, p/n EA9-PGMSW, on a PC:

- Keyboard and Mouse or compatible pointing device
- Super VGA color video adapter and monitor with at least 800 x 600 pixels resolution (1024 x 768 pixels recommended) 64K color minimum
- 300 MB free hard-disk space
- CD-ROM or DVD drive for installing software from the CD
- USB port or Ethernet 10/100 Mbps port for project transfer from software to touch panel (Ethernet port not available on EA9-T6CL-R)
- Operating System Windows 7, 8, 8.1 and 10 (32 or 64bit)

Insert the supplied CD into the PC's CD drive and follow the instructions. If you need assistance during the software installation, call the AutomationDirect Technical Support team @ 770-844-4200.

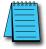

NOTES: Regarding Ethernet access to a C-more panel.

If you intend to take advantage of the methods of remote access to the panel, including the web server, PC remote access, FTP, iOS or Android app, you need to consider the security exposure in order to minimize the risks to your process and your C-more panel.

Security measures may include password protection, changing the ports exposed on your network, including a VPN in your network, and other methods. Security should always be carefully evaluated for each installation. Refer to Appendix C - Security Considerations for Control Systems Networks.

### Step 5 – Connect Touch Panel to Computer

- Connect a USB Programming Cable, such as p/n USB-CBL-AB15, from a USB type A port on the PC to the USB type B programming port on the *C-more* touch panel
- or connect the *C-more* touch panel and PC together either directly or via an Ethernet switch, and CAT5 Ethernet cables (full feature panels only)

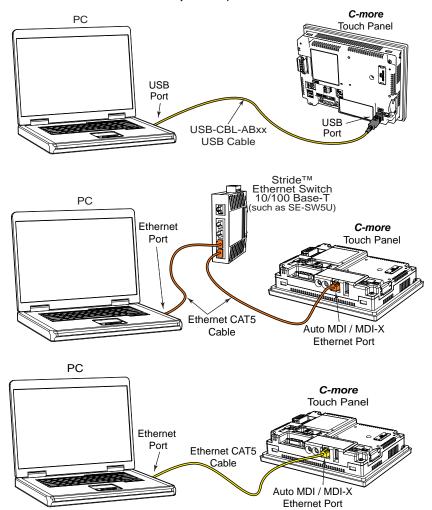

### Step 6 - Provide Power to the Touch Panel

- Connect a dedicated 12-24 VDC Class 2 power supply to the DC connector on the rear of the
   C-more touch panel, include wiring the ground terminal to a proper equipment ground
- or install a *C-more* AC/DC Power Adapter, EA-AC, to the rear of the touch panel and connect an AC voltage source of 100-240 VAC, 50/60Hertz, to its AC connector (see note below)
- then turn on the power source and check the LED status indicators on the front and rear of the *C-more* touch panel for proper indication (see next page)

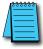

**NOTE:** The AC/DC Power Adapter, EA-AC, is for **C-more** touch panels only. The adapter is powered from a 100-240 VAC, 50/60 Hertz power source. The adapter provides 24 VDC @ 1.5 A. Power Fault features help protect data on an SD memory card during power failures.

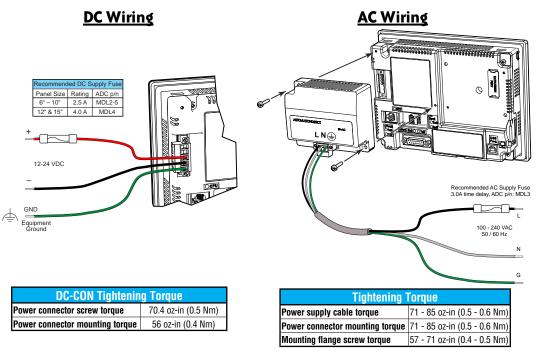

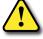

Warning: Use 60 / 75°C copper conductors only.

Step 6 - Provide Power to the Touch Panel (cont'd) C-more LED Status Indicators

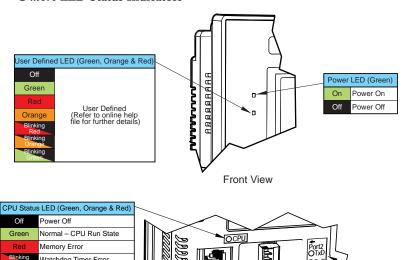

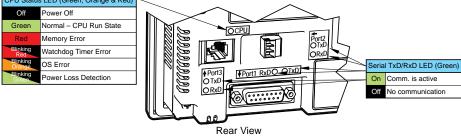

### Step 7 – Access the Touch Panel Setup Screens

- Access the Main Menu of the touch panel System Setup Screens by pressing the extreme upper left corner of the panel display area for three (3) seconds as shown below.
- Adjust the time and date for the panel by pressing the Setting button on the Main Menu, then press
  the Adjust Clock button on the Setting screen.
- Use the right pointing arrows for the time or date display to select the unit to change. Use the up and down arrows to increment or decrement the value for the selected unit.
- Press OK when done to accept the changes to the time and date in the touch panel or press Cancel to exit the Adjust Clock setup screen without making any changes.
- Press the Main Menu button on the Setting screen and then the Exit button on the Main Menu screen to return to the application screen.

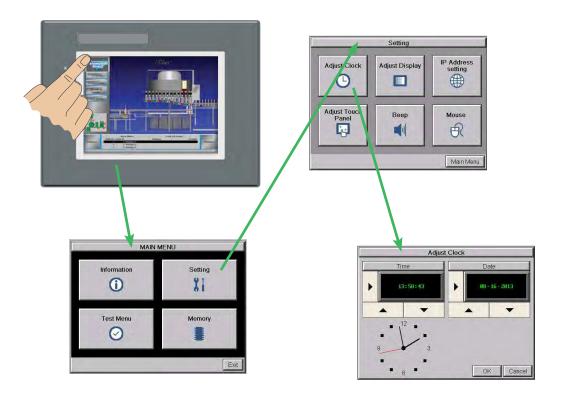

Step 8 - Choose Touch Panel to Device Protocol & Cables

|                 |                                                                        | Compatibility Table                                          |                                          |  |  |
|-----------------|------------------------------------------------------------------------|--------------------------------------------------------------|------------------------------------------|--|--|
| Model           |                                                                        | · · · · · ·                                                  | Protocols                                |  |  |
|                 | Productivity Series                                                    |                                                              | Productivity Serial                      |  |  |
|                 |                                                                        |                                                              | Productivity Ethernet                    |  |  |
|                 | D                                                                      | -11                                                          | Do-more Serial                           |  |  |
|                 | Do-more                                                                | all                                                          | Do-more Ethernet                         |  |  |
|                 | CLICK                                                                  |                                                              | Modbus (CLICK)                           |  |  |
|                 |                                                                        | all                                                          | K-Sequence                               |  |  |
|                 | DI OF IDI OO                                                           |                                                              | <b>Direct</b> NET                        |  |  |
|                 | DL05/DL06                                                              |                                                              | Modbus (Koyo addressing)                 |  |  |
|                 |                                                                        | H0-ECOM/H0-ECOM100                                           | Direct LOGIC Ethernet                    |  |  |
|                 | DL105                                                                  | all                                                          | K-Sequence                               |  |  |
|                 |                                                                        | D2-230                                                       | K-Sequence                               |  |  |
|                 |                                                                        |                                                              | K-Sequence                               |  |  |
|                 |                                                                        | D2-240                                                       | <b>Direct</b> NET                        |  |  |
|                 |                                                                        |                                                              | K-Sequence                               |  |  |
|                 | DL205                                                                  | D2-250/D2-250-1/D2-260                                       | <b>Direct</b> NET                        |  |  |
|                 |                                                                        |                                                              | Modbus (Koyo addressing)                 |  |  |
|                 |                                                                        | D2-240/D2-250-1/D2-260                                       | <b>Direct</b> NET                        |  |  |
|                 |                                                                        | Using DCM                                                    | Modbus (Koyo addressing)                 |  |  |
|                 |                                                                        | H2-ECOM/H2-ECOM100                                           | Direct LOGIC Ethernet                    |  |  |
|                 |                                                                        | D3-330/330P (Requires the use of a Data Communications Unit) | <b>Direct</b> NET                        |  |  |
| utomationDirect |                                                                        | D3-340                                                       | <b>Direct</b> NET                        |  |  |
|                 |                                                                        |                                                              | K-Sequence                               |  |  |
|                 | DL305                                                                  | D3-350                                                       | <b>Direct</b> NET                        |  |  |
|                 |                                                                        |                                                              | Modbus (Koyo addressing)                 |  |  |
|                 |                                                                        | D3-350 DCM                                                   | <b>Direct</b> NET                        |  |  |
|                 |                                                                        |                                                              | Modbus (Koyo addressing)                 |  |  |
|                 |                                                                        |                                                              | K-Sequence                               |  |  |
|                 |                                                                        | D4-430                                                       | <b>Direct</b> NET                        |  |  |
|                 |                                                                        |                                                              | K-Sequence                               |  |  |
|                 |                                                                        | D4-440                                                       | <b>Direct</b> NET                        |  |  |
|                 |                                                                        |                                                              | K-Sequence                               |  |  |
|                 | DL405                                                                  | D4-450                                                       | <b>Direct</b> NET                        |  |  |
|                 |                                                                        |                                                              | Modbus (Koyo addressing)                 |  |  |
|                 |                                                                        | All with DCM                                                 | <b>Direct</b> NET                        |  |  |
|                 |                                                                        |                                                              | Modbus (Koyo addressing)                 |  |  |
|                 |                                                                        | H4-ECOM/H4-ECOM100                                           | Direct LOGIC Ethernet                    |  |  |
|                 | H2-WinPLC (Think & Do) Live V5.2 or later and Studio any version       |                                                              | Think & Do Modbus RTU (serial port)      |  |  |
|                 | H2-WinPLC (Think & Do) Live V5.5.1 or later and Studio dry V6.5.01     |                                                              | Think & Do Modbus TCP/IP (Ethernet port) |  |  |
|                 | THE WITH EO (THINK & DO) LIVE VO.D.T OF IARE AND STUDIO V1.2.1 OF IARE |                                                              | GS Drives Serial                         |  |  |
|                 | GS Drives                                                              |                                                              | GS Drives TCP/IP (GS-EDRV)               |  |  |
|                 |                                                                        | erature Controllers                                          | SOLO Temperature Controller              |  |  |

### Step 8 - Choose Touch Panel to Device Protocol & Cables (cont'd)

| Compatibility Table (cont'd) |                                                                                            |                                  |  |  |
|------------------------------|--------------------------------------------------------------------------------------------|----------------------------------|--|--|
| Model                        |                                                                                            | Protocols                        |  |  |
|                              | MicroLogix 1000, 1100, 1200, 1400, 1500, SLC 5-01/02/03                                    | DH485/AIC/AIC+                   |  |  |
|                              | MicroLogix 1000, 1100, 1200, 1400 and 1500                                                 |                                  |  |  |
|                              | SLC 5-03/04/05                                                                             | DF1 Half Duplex; DF1 Full Duplex |  |  |
|                              | ControlLogix™, CompactLogix™, FlexLogix™                                                   |                                  |  |  |
| Allon Drodley                | PLC-5                                                                                      | DF1 Full Duplex                  |  |  |
| Allen-Bradley                | ControlLogix, CompactLogix, FlexLogix - Tag Based                                          | DF1 Half Duplex; DF1 Full Duplex |  |  |
|                              | ControlLogix, CompactLogix, FlexLogix - Generic I/O Messaging                              | EtherNet/IP Server               |  |  |
|                              | ControlLogix, CompactLogix, FlexLogix - Tag Based                                          |                                  |  |  |
|                              | MicroLogix 1100, 1400 and SLC 5/05, via native Ethernet port                               | EtherNet/IP Client               |  |  |
|                              | MicroLogix 1000, 1100, 1200, 1400, 1500, SLC 5-03/04/05, all via ENI adapter               |                                  |  |  |
| 0.5                          | 90/30, 90/70. Micro 90, VersaMax Micro                                                     | SNPX                             |  |  |
| GE                           | 90/30, Rx3i                                                                                | SRTP Ethernet                    |  |  |
|                              | FX Series                                                                                  | FX Direct                        |  |  |
| Mitaubiahi                   | Q02, Q02H, Q06H, Q12H, Q25H                                                                | Q CPU                            |  |  |
| GE<br>Mitsubishi<br>Modicon  | Q, QnA Serial                                                                              | QnA Serial                       |  |  |
|                              | Q, QnA Ethernet                                                                            | QnA Ethernet                     |  |  |
| 984                          | 984 CPU, Quantum 113 CPU, AEG Modicon Micro Series 110 CPU: 311-xx, 411-xx, 512-xx, 612-xx | Modbus RTU                       |  |  |
| Modicon                      | Other devices using Modicon Modbus addressing                                              | Modbus RTU                       |  |  |
|                              | Other devices using Modicon Modbus addressing                                              | TUModbus TCP/IP                  |  |  |
| Omron                        | C200 Adapter, C500                                                                         | Host Link                        |  |  |
|                              | CJ1/CS1 Serial                                                                             | - FINS                           |  |  |
|                              | CJ1/CS1 Ethernet                                                                           |                                  |  |  |
| Ciamana                      | S7-200 CPU, RS-485 Serial                                                                  | PPI                              |  |  |
| Siemens                      | S7-200 CPU, S7-300 CPU, S7-1200 CPU; Ethernet                                              | Ethernet ISO over TCP            |  |  |

### Step 8 - Choose Touch Panel to Device Protocol & Cables (cont'd) Available cables to connect from PLC to C-more serial Port 1

| Purchased Cable<br>Description                                                                                                    | Cable<br>Part Number |
|----------------------------------------------------------------------------------------------------|----------------------|
| AutomationDirect Productivity Series, Do-more, CLICK, <i>Direct</i> LOGIC PLC RJ-12 port, DL05, DL06, DL105, DL205, D3-350, D4-450 & H2-WINPLC (RS-232C) | EA-2CBL              |
| <b>Direct</b> LOGIC (VGA Style) 15-pin port DL06, D2-250 (250-1), D2-260 (RS-232C)                                                                       | EA-2CBL-1            |
| Direct LOGIC PLC RJ-11 port, D3-340 (RS-232C)                                                                                                    | EA-3CBL              |
| <i>Direct</i> LOGIC DL405 PLC 15-pin D-sub port, DL405 (RS-232C)                                                                                         | EA-4CBL-1            |
| <i>Direct</i> LOGIC PLC 25-pin D-sub port, DL405, D3-350, DL305 DCU and all DCM's (RS-232C)                                                              | EA-4CBL-2            |
| Allen-Bradley MicroLogix 1000, 1100, 1200, 1400, 1500 (RS-232C)                                                                                          | EA-MLOGIX-CBL        |
| Allen-Bradley SLC 5-03/04/05, ControlLogix,<br>CompactLogix, FlexLogix DF1 port (RS-232C)                                                                | EA-SLC-232-CBL       |
| Allen-Bradley PLC-5 DF1 port (RS-232C)                                                                                                    | EA-PLC5-232-CBL      |
| Allen-Bradley MicroLogix, SLC 5-01/02/03, PLC5<br>DH485 port (RS-232C)                                                                                   | EA-DH485-CBL         |
| GE 90/30, 90/70, Micro 90, VersaMax Micro<br>15-pin D-sub port (RS-422A)                                                                                 | EA-90-30-CBL         |
| MITSUBISHI FX Series 25-pin port (RS-422A)                                                                                                    | EA-MITSU-CBL         |
| MITSUBISHI FX Series 8-pin mini-DIN (RS-422A)                                                                                                    | EA-MITSU-CBL-1       |
| OMRON Host Link (C200 Adapter, C500) (RS-232C)                                                                                                    | EA-OMRON-CBL         |

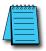

NOTE: The above list of pre-made communications cables may be purchased. See Chapter 6: PLC Communications for wiring diagrams of additional user constructed cables. Chapter 6 also includes wiring diagrams for the pre-made cables.

Pre-made cable examples

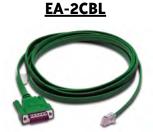

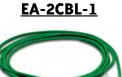

### Step 9 - Connect Touch Panel to PLC

- Connect the serial communications cable between the *C-more* touch panel and the PLC
- or connect the *C-more* touch panel and PLC together either directly or via an Ethernet switch, and CAT5 Ethernet cables (full feature panels only)

### <u>Serial</u>

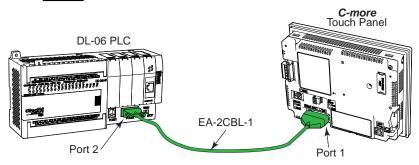

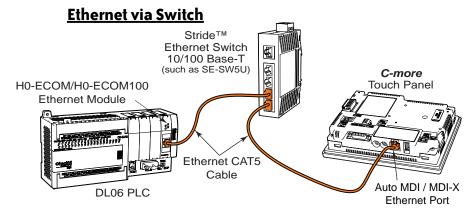

### **Ethernet**

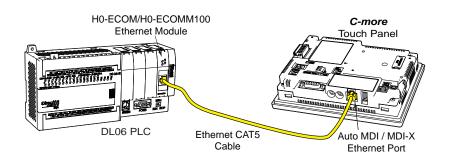

## In This Chapter...

| Available Models                    | 2-2         |
|-------------------------------------|-------------|
| Model Specifications                | <b>2</b> -3 |
| Specifications common to all models | 2-4         |
| 6-inch Models                       | 2-5         |
| 7-inch Models                       | 2-6         |
| 8-inch and 10-inch Models           | 2-7         |
| 12-inch and 15-inch Models          | 2-8         |
| EA9-T6CL-R, EA9-T6CL                | <b>2</b> -9 |
| Dimensions, Inches [mm]             | 2-9         |
| Ports and Memory Expansion          | 2-10        |
| EA9-T7CL-R, EA9-T7CL                | 2-11        |
| Dimensions, Inches [mm]             | 2-11        |
| Ports and Memory Expansion          | 2-12        |
| EA9-T8CL                            | 2-13        |
| Dimensions, Inches [mm]             | 2-13        |
| Ports and Memory Expansion          | 2-14        |
| EA9-T10CL                           | 2-15        |
| Dimensions, Inches [mm]             | 2-15        |
| Ports and Memory Expansion          | 2-16        |
| EA9-T12CL                           | 2-17        |
| Dimensions, Inches [mm]             |             |
| Ports and Memory Expansion          |             |
|                                     |             |

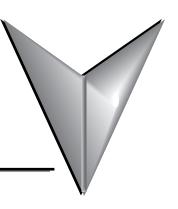

# **GETTING STARTED**

| EA9-T15CL                          | 2-19 |
|------------------------------------|------|
| Dimensions, Inches [mm]            |      |
| Ports and Memory Expansion         |      |
| Mounting Clearances                | 2-21 |
| EA9-T15CL Derating                 |      |
| Communications Ports               | 2-23 |
| Handling External Memory Devices   | 2-26 |
| Writing to External Memory Devices | 2-26 |
| Memory Device Formatting           | 2-26 |
| Minimizing Data Errors             |      |
| Monitoring Available Memory        | 2-27 |
| File Name Limitations              |      |
| Power Loss Retention               | 2-28 |
| Chemical Compatibility             | 2-28 |

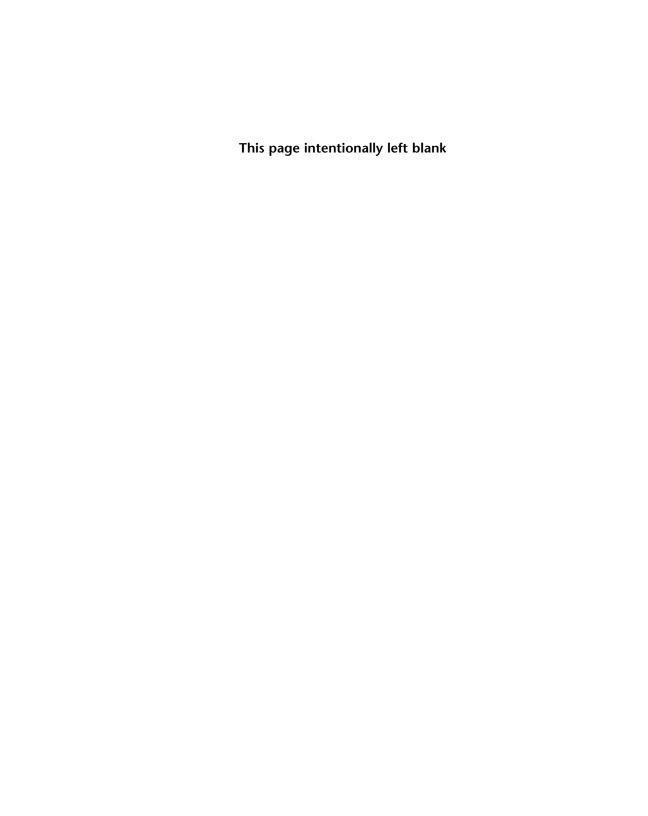

### **Available Models**

The *C-more*® Operator Interface is the next generation of touch panel brought to you by AutomationDirect. It has been designed to display and interchange graphical data from a PLC by merely viewing or touching the screen.

The *C-more* Touch Panel is available in a variety of models to suit your application. Refer to the following tables for a list of part numbers, descriptions and options available.

| Part<br>Number | Description                                                                                                    | Project<br>Memory | SD Card<br>Option | USB<br>Device | Ethernet | HDMI<br>Video<br>Out |
|----------------|----------------------------------------------------------------------------------------------------|-------------------|-------------------|---------------|----------|----------------------|
| EA9-T6CL-R     | <b>C-more</b> EA9 series touch screen HMI, 6in color TFT LCD, 320 x 240, QVGA, supports serial and USB ports and SD memory card.                            | 26 MB             | 1 slot            | Yes           | No       | No                   |
| EA9-T6CL       | <b>C-more</b> EA9 series touch screen HMI, 6in color TFT LCD, 320 x 240, QVGA, supports serial, Ethernet and USB ports and SD memory card.                  | 26 MB             | 1 slot            | Yes           | Yes      | No                   |
| EA9-T7CL-R     | <b>C-more</b> EA9 series touch screen HMI, 7in color TFT LCD, widescreen, 800 x 480, WVGA, supports serial, Ethernet and USB ports and SD memory card.      | 26 MB             | 1 slot            | Yes           | Yes      | No                   |
| EA9-T7CL       | <b>C-more</b> EA9 series touch screen HMI, 7in color TFT LCD, widescreen, 800 x 480, WVGA, supports serial, Ethernet and USB ports and SD memory card.      | 26 MB             | 1 slot            | Yes           | Yes      | No                   |
| EA9-T8CL       | <b>C-more</b> EA9 series touch screen HMI, 8in color TFT LCD, 800 x 600, SVGA, supports serial, Ethernet and USB ports and SD memory card.                  | 26 MB             | 1 slot            | Yes           | Yes      | No                   |
| EA9-T10CL      | <b>C-more</b> EA9 series touch screen HMI, 10in color TFT LCD, 800 x 600, SVGA, supports serial, Ethernet and USB ports and SD memory card.                 | 26 MB             | 1 slot            | Yes           | Yes      | No                   |
| EA9-T12CL      | <i>C-more</i> EA9 series touch screen HMI, 12incolor TFT LCD, 800 x 600, SVGA, supports serial, Ethernet and USB ports, HDMI video out and SD memory card.  | 82 MB             | 2 slot            | Yes           | Yes      | Yes                  |
| EA9-T15CL      | <b>C-more</b> EA9 series touch screen HMI, 15in color TFT LCD, 1024 x 768, XGA, supports serial, Ethernet and USB ports, HDMI video out and SD memory card. | 82 MB             | 2 slot            | Yes           | Yes      | Yes                  |

# **Model Specifications**

The following specification tables are separated into these groups:

- Specifications common to all models
- 6" & 7" Reduced and Full Feature Models, EA9-T6CL-R, EA9-T6CL, EA9-T7CL-R and EA9-T7CL
- 8" & 10" Full Feature Models, EA9-T8CL and EA9-T10CL
- 12" & 15" Full Feature Models, EA9-T12CL & EA9-T15CL

Specification tables begin on the next page.

## Specifications common to all models

| Model Specification         | All Models                                                                                                    |  |
|-----------------------------|----------------------------------------------------------------------------------------------------|--|
| Operating Temperature       | 0 to 50 °C (32 to 122 °F); Maximum surrounding air temperature rating: 50 °C (122 °F)<br>IEC 60068-2-14 (Test Nb, Thermal Shock)                                                                                                    |  |
| Altitude                    | Up to 2000m (6562 ft)                                                                                                    |  |
| Storage Temperature         | -20 to +60 °C (-4 to +140 °F)<br>IEC 60068-2-1 (Test Ab, Cold)<br>IEC 60068-2-2 (Test Bb, Dry Heat)<br>IEC 60068-2-14 (Test Na, Thermal Shock)                                                                                                 |  |
| Humidity                    | 5–95% RH (non-condensing)                                                                                                    |  |
| Environment                 | For use in Pollution Degree 2 environment, no corrosive gases permitted                                                                                                    |  |
| Noise Immunity              | (EN61131-2) EN61000-4-2 (ESD), EN61000-4-3 (RFI) EN61000-4-4 (FTB) EN61000-4-5 (Serge) EN61000-4-6 (Conducted) EN61000-4-8 (Power frequency magnetic field immunity)  (Local Test)  RFI, (145MHz, 440Mhz 10W @ 10cm) Impulse 1000V @ 1µs pulse |  |
| Withstand Voltage           | 1000 VAC, 1 min. (FG to Power supply )                                                                                                    |  |
| Insulation Resistance       | > 10M ohm @ 500V DC (FG to Power supply )                                                                                                    |  |
| Vibration                   | IEC60068-2-6 (Test Fc)                                                                                                    |  |
| Shock                       | IEC60068-2-27 (Test Ea)                                                                                                    |  |
| Emission                    | EN55011 Class A (Radiated RF emission)                                                                                                    |  |
| Enclosure                   | NEMA 250 type 4/4X indoor use only<br>UL50 type 4X indoor use only<br>IP-65 indoor use only<br>(When mounted correctly)                                                                                                    |  |
| Backlight Average Lifetime* | 50,000 hours @ 25 °C                                                                                                    |  |
| Touch Panel Type**          | Four-wire analog resistive                                                                                                    |  |
| Supply Power                | 10.2-26.4VDC Class2 or SELV (Safety Extra-Low Voltage) Circuit or Limited Energy Circuit (LEC) or use the AC/DC Power Adapter, EA-AC, to power the touch panel from a 100-240 VAC, 50/60 Hz power source. Reverse Polarity Protected           |  |

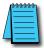

\* NOTE: The backlight average lifetime is defined as the average usage time it takes before the brightness becomes 50% of the initial brightness. The lifetime of the backlight depends on the ambient temperature. The lifetime will decrease under low or high temperature usage.

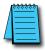

\*\* NOTE: The Touchscreen is designed to respond to a single touch. If it is touched at multiple points at the same time, an unexpected object may be activated.

# 6-inch Models

| Model Specification                | 6" TFT color w/<br>base features                        | 6" TFT color w/<br>full features                                                         |
|------------------------------------|---------------------------------------------------------|------------------------------------------------------------------------------------------|
| Part Number                        | EA9-T6CL-R                                              | EA9-T6CL                                                                                 |
| Display Actual Size and Type       | 5.7" TF                                                 | T color                                                                                  |
| Display Viewing Area               | 4.54" )<br>[115.2 mm                                    |                                                                                          |
| Weight                             | 1.56 lb (710g)                                          | 1.59 lb (720g)                                                                           |
| Screen Pixels                      | 320 x 24                                                | 0 (QVGA)                                                                                 |
| Display Brightness                 | 280 nit                                                 | ts (typ)                                                                                 |
| LCD Panel Dot Pitch                | 0.18 mm                                                 | x 0.18 mm                                                                                |
| Color Scale                        | 65,                                                     | 536                                                                                      |
| Project Memory                     | 26                                                      | MB                                                                                       |
| Number of Screens                  | -                                                       | nited by project memory                                                                  |
| Realtime Clock                     | Realtime Clock Built into panel, backed up for 3 24 h   | O days at 25°C after power has been applied for ours                                     |
| Calendar -<br>Month / Day / Year   | Yes - monthly deviation 60 sec at 25°C                  |                                                                                          |
| Serial Port 1                      | 15-pin D-sub female -                                   | RS2342C, RS-422/485                                                                      |
| Serial Port 2                      | N/A 3-wire terminal block - RS-485                      |                                                                                          |
| Serial Port 3                      | N/A RJ-12 modular jack - RS-232C                        |                                                                                          |
| USB Port - Type B                  | USB 2.0 High speed (480 Mbps) Type B - Download/Program |                                                                                          |
| USB Port - Type A                  | USB 1.1 and 2.0 High speed (480 MI                      | bps) Type A -for USB device options                                                      |
| Ethernet Port                      | N/A                                                     | Ethernet Port Ethernet 10/100 Base-T, auto MDI/MDI-X                                     |
| Audio Line Out                     | N/A                                                     | 3.5 mm mini jack: 3-pin – requires amplifier and speaker(s), Full Scale Output: 1.0 Vrms |
| Mic In                             | N/A                                                     | 3.5 mm mini jack: 2pin, Input: 100 mVrms,<br>Impedance: <10kOhms                         |
| SD Card Slot                       | 1 slot. Supports max 2 GE                               | 3 (SD,) max 32 GB (SDHC)                                                                 |
| HDMI Video Out                     | N/A                                                     |                                                                                          |
| Power Consumption                  | 16.0W<br>1.30A @ 12 VDC<br>0.66A @ 24 VDC               |                                                                                          |
| Internal Fuse<br>(non-replaceable) | 4A                                                      |                                                                                          |
| Agency Approvals                   | UL508 (E157382), CE (EN61131-2), CL                     | JL Canadian C22.2, RoHS (2011/65/EU)                                                     |

# 7-inch Models

| Model                              | 7" TFT color w/                                                      | 7" TFT color w/                                                                          |
|------------------------------------|----------------------------------------------------------------------|------------------------------------------------------------------------------------------|
| Specification                      | base features                                                        | full features                                                                            |
| Part Number                        | EA9-T7CL-R                                                           | EA9-T7CL                                                                                 |
| Display Actual Size and Type       | 7.0" TF                                                              |                                                                                          |
| Display Viewing Area               | 6.0" x<br>[152.4 mm                                                  |                                                                                          |
| Weight                             | 1.46 lb (660g)                                                       | 1.48 lb (670g)                                                                           |
| Screen Pixels                      | 800 x 480                                                            | ) (WVGA)                                                                                 |
| Display Brightness                 | 350 nit                                                              | ts (typ)                                                                                 |
| LCD Panel Dot Pitch                | 0.19 mm >                                                            | x 0.19 mm                                                                                |
| Color Scale                        | 65,                                                                  | 536                                                                                      |
| Project Memory                     | 26                                                                   | MB                                                                                       |
| Number of Screens                  | Up to 999 screens – lim                                              | nited by project memory                                                                  |
| Realtime Clock                     | Realtime Clock Built into panel, backed up for 3 24 h                | O days at 25°C after power has been applied for ours                                     |
| Calendar -<br>Month / Day / Year   | Yes - monthly deviation 60 sec at 25°C                               |                                                                                          |
| Serial Port 1                      | 15-pin D-sub female - RS2342C, RS-422/485                            |                                                                                          |
| Serial Port 2                      | N/A 3-wire terminal block - RS-485                                   |                                                                                          |
| Serial Port 3                      | N/A                                                                  | RJ-12 modular jack - RS-232C                                                             |
| USB Port - Type B                  | USB 2.0 High speed (480 Mbps) Type B - Download/Program              |                                                                                          |
| USB Port - Type A                  | USB 1.1 and 2.0 High speed (480 Mbps) Type A -for USB device options |                                                                                          |
| Ethernet Port                      | Ethernet Port Ethernet 10/1                                          | •                                                                                        |
| Audio Line Out                     | N/A                                                                  | 3.5 mm mini jack: 3-pin – requires amplifier and speaker(s), Full Scale Output: 1.0 Vrms |
| Mic In                             | N/A 3.5 mm mini jack: 2pin, Input: 100 m<br>Impedance: <10k0hms      |                                                                                          |
| SD Card Slot                       | 1 slot. Supports max 2 GB                                            | (SD,) max 32 GB (SDHC)                                                                   |
| HDMI Video Out                     | N/A                                                                  |                                                                                          |
| Power Consumption                  | 16.0W<br>1.30A @ 12 VDC<br>0.66A @ 24 VDC                            |                                                                                          |
| Internal Fuse<br>(non-replaceable) | 4A                                                                   |                                                                                          |
| Agency Approvals                   | UL61010 (E157382), CE (EN61131-2), C                                 | UL Canadian C22.2, RoHS (2011/65/EU)                                                     |

# 8-inch and 10-inch Models

| Model                              | 8" TFT color w/                                                        | 10" TFT color w/                       |
|------------------------------------|------------------------------------------------------------------------|----------------------------------------|
| Specification                      | full features                                                          | full features                          |
| Part Number                        | EA9-T8CL                                                               | EA9-T10CL                              |
| Display Actual Size and Type       | 8.4" TFT color                                                         | 10.4" TFT color                        |
| Display Viewing Area               | 6.71" x 5.03"<br>[170.4 mm x127.8mm]                                   | 8.31" x 6.24"<br>[211.2 mm x 158.4 mm] |
| Weight                             | 2.93 lb (1330g)                                                        | 4.19 lb (1900g)                        |
| Screen Pixels                      | 800 x 600                                                              | O (SVGA)                               |
| Display Brightness                 | 310 nits (typ)                                                         | 280 nits (typ)                         |
| LCD Panel Dot Pitch                | 0.213 mm x 0.213 mm                                                    | 0.264 mm x 0.264 mm                    |
| Color Scale                        | 65,536                                                                 | colors                                 |
| Project Memory                     | 26                                                                     | MB                                     |
| Number of Screens                  | Up to 999 screens – lim                                                | ited by project memory                 |
| Realtime Clock                     | Realtime Clock Built into panel,                                       | backed up for 30 days at 25°C          |
| Calendar -<br>Month / Day / Year   | Yes - monthly deviation 60 sec (Reference)                             |                                        |
| Serial Port 1                      | 15-pin D-sub female - RS2342C, RS-422/485                              |                                        |
| Serial Port 2                      | 3-wire terminal block - RS-485                                         |                                        |
| Serial Port 3                      | RJ-12 modular jack - RS-232C                                           |                                        |
| USB Port - Type B                  | USB 2.0 High speed (480 Mbps) Type B - Download/Program                |                                        |
| USB Port - Type A                  | USB 2.0 High speed (480 Mbps) Type A -for USB device options           |                                        |
| Ethernet Port                      | Ethernet Port Ethernet 10/10                                           | 00 Base-T, auto MDI/MDI-X              |
| Audio Line Out                     | 3.5 mm mini jack – require                                             | es amplifier and speaker(s)            |
| Mic In                             | 3.5 mm                                                                 | mini jack                              |
| SD Card Slot                       | 1 slot. Supports max 2 GB                                              | (SD,) max 32 GB (SDHC)                 |
| HDMI Video Out                     | N/A                                                                    |                                        |
| Power Consumption                  | 18.0W<br>1.50A @ 12 VDC<br>0.75A @ 24 VDC                              |                                        |
| Internal Fuse<br>(non-replaceable) | 6.3A                                                                   |                                        |
| Agency Approvals                   | UL508 (E157382), CE (EN61131-2), CUL Canadian C22.2, RoHS (2011/65/EU) |                                        |

# 12-inch and 15-inch Models

| Model                              | 12" TFT color w/                                                       | 15" TFT color w/                          |  |
|------------------------------------|------------------------------------------------------------------------|-------------------------------------------|--|
| Specification                      | full features                                                          | full features                             |  |
| Part Number                        | EA9-T12CL                                                              | EA9-T15CL                                 |  |
| Display Actual Size and Type       | 12.1" TFT color                                                        | 15.0" TFT color                           |  |
| Display Viewing Area               | 9.69" x 7.26"<br>[246.0 mm x 184.5 mm]                                 | 11.97" x 8.98"<br>[304.1 mm x 228.0 mm]   |  |
| Weight                             | 4.85 lb (2200g)                                                        | 6.50 lb (2950g)                           |  |
| Screen Pixels                      | 800 x 600 (SVGA)                                                       | 1024 x 768 (XGA)                          |  |
| Display Brightness                 | 280 nit                                                                | s (typ)                                   |  |
| LCD Panel Dot Pitch                | 0.3075 mm x 0.3075 mm                                                  | 0.297 mm x 0.297 mm                       |  |
| Color Scale                        | 65,536                                                                 | colors                                    |  |
| Project Memory                     | 82                                                                     | MB                                        |  |
| Number of Screens                  | Up to 999 screens – lim                                                | ited by project memory                    |  |
| Realtime Clock                     | Realtime Clock Built into panel,                                       | backed up for 30 days at 25°C             |  |
| Calendar -<br>Month / Day / Year   | Yes - monthly deviation 60 sec (Reference)                             |                                           |  |
| Serial PLC Interface Port 1        | 15-pin D-sub female - RS2342C, RS-422/485                              |                                           |  |
| Serial PLC Interface Port 2        | 3-wire terminal                                                        | block - RS-485                            |  |
| Serial PLC Interface Port 3        | RJ-12 modular jack - RS-232C                                           |                                           |  |
| USB Port - Type B                  | USB 2.0 High speed (480 Mbps) Type B - Download/Program                |                                           |  |
| USB Port - Type A                  | USB 2.0 High speed (480 Mbps) Type A -for USB device options           |                                           |  |
| Ethernet Port                      | Ethernet Port Ethernet 10/10                                           | 00 Base-T, auto MDI/MDI-X                 |  |
| Audio Line Out                     | 3.5 mm mini jack – require                                             | es amplifier and speaker(s)               |  |
| Mic In                             | 3.5 mm                                                                 | mini jack                                 |  |
| SD Card Slot                       | 2 slots. Supports max 2 GE                                             | 3 (SD), max 32 GB (SDHC)                  |  |
| HDMI Video Out                     | HDMI Type A Port                                                       |                                           |  |
| HDMI Supported Resolution          | 800 x 600 (SVGA) 1024 x 768 (XGA)                                      |                                           |  |
| Power Consumption                  | 21.0W<br>1.75A @ 12 VDC<br>0.88A @ 24 VDC                              | 29.0W<br>2.40A @ 12 VDC<br>1.20A @ 24 VDC |  |
| Internal Fuse<br>(non-replaceable) | 6.3A                                                                   |                                           |  |
| Agency Approvals                   | UL508 (E157382), CE (EN61131-2), CUL Canadian C22.2, RoHS (2011/65/EU) |                                           |  |

# EA9-T6CL-R, EA9-T6CL

# Dimensions, Inches [mm]

All the necessary mounting hardware is provided with the touch panel. Use the four mounting clips and screws to secure the touch panel to the cabinet or enclosure surface.

A template for marking the cutout dimensions on the mounting surface is provided in the box.

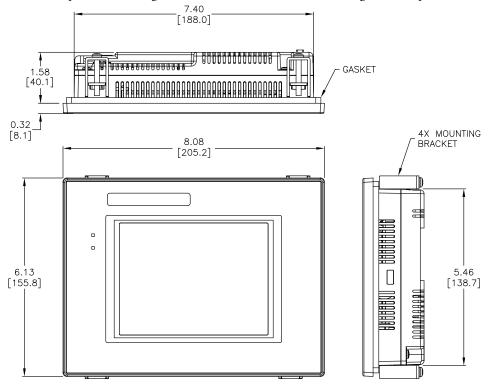

# **Enclosure Mounting Thickness Ranges** and Mounting Clip Screw Torque

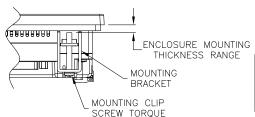

| Touch Panel Size | Enclosure<br>Thickness Range | Mounting Clip<br>Screw Torque | Material |
|------------------|------------------------------|-------------------------------|----------|
| 6", 7", 8",      | 0.039 - 0.20 inch            | 63 - 77 oz-in                 | Metal    |
| 10" & 12"        | [1 – 5 mm]                   | [0.45 - 0.55 Nm]              |          |

# Ports and Memory Expansion EA9-T6CL-R

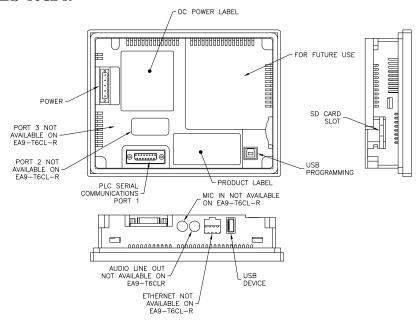

#### EA9-T6CL

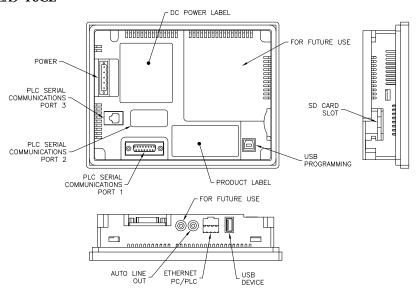

# EA9-T7CL-R, EA9-T7CL

## Dimensions, Inches [mm]

All the necessary mounting hardware is provided with the touch panel. Use the four mounting clips and screws to secure the touch panel to the cabinet or enclosure surface.

A template for marking the cutout dimensions on the mounting surface is provided in the box.

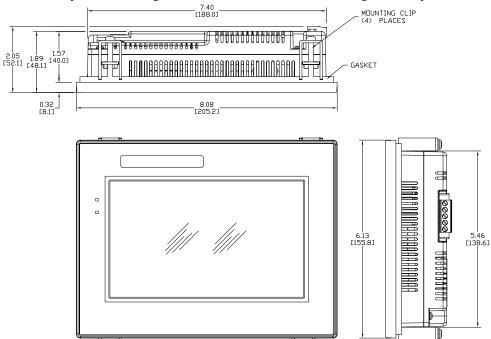

# **Enclosure Mounting Thickness Ranges** and Mounting Clip Screw Torque

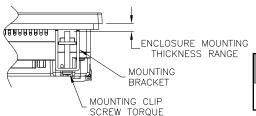

| Touch Panel Size | Enclosure<br>Thickness Range | Mounting Clip<br>Screw Torque | Material |
|------------------|------------------------------|-------------------------------|----------|
| 6", 7", 8",      | 0.039 - 0.20 inch            | 63 - 77 oz-in                 | Metal    |
| 10" & 12"        | [1 – 5 mm]                   | [0.45 - 0.55 Nm]              |          |

# Ports and Memory Expansion EA9-T7CL-R

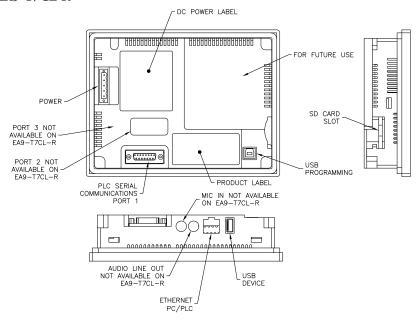

#### EA9-T7CL

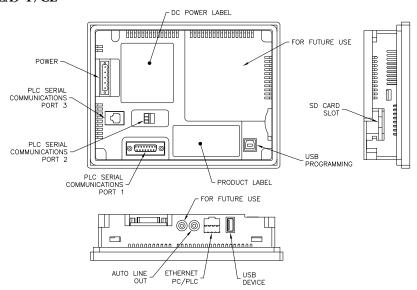

# EA9-T8CL

## Dimensions, Inches [mm]

All the necessary mounting hardware is provided with the touch panel. Use the four mounting clips and screws to secure the touch panel to the cabinet or enclosure surface.

A template for marking the cutout dimensions on the mounting surface is provided in the box.

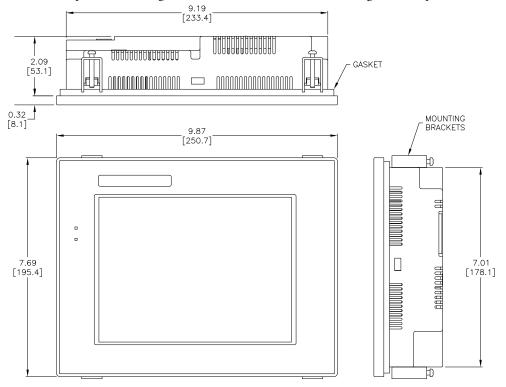

# **Enclosure Mounting Thickness Ranges** and Mounting Clip Screw Torque

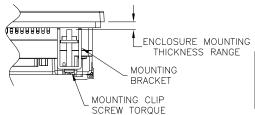

|             | Enclosure<br>Thickness Range | Mounting Clip<br>Screw Torque | Material |
|-------------|------------------------------|-------------------------------|----------|
| 6", 7", 8", | 0.039 - 0.20 inch            | 63 - 77 oz-in                 | Metal    |
| 10" & 12"   | [1 – 5 mm]                   | [0.45 - 0.55 Nm]              |          |

# Ports and Memory Expansion EA9-T8CL

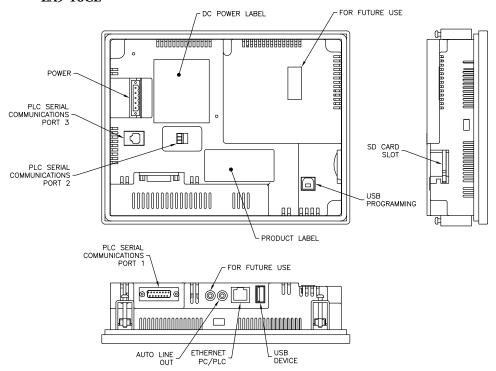

# EA9-T10CL

## Dimensions, Inches [mm]

All the necessary mounting hardware is provided with the touch panel. Use the eight mounting clips and screws to secure the touch panel to the cabinet or enclosure surface.

A template for marking the cutout dimensions on the mounting surface is provided in the box.

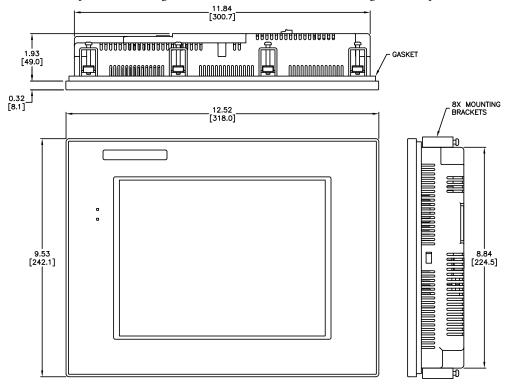

# **Enclosure Mounting Thickness Ranges** and Mounting Clip Screw Torque

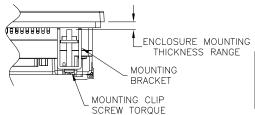

| Touch Panel Size | Enclosure<br>Thickness Range | Mounting Clip<br>Screw Torque | Material |
|------------------|------------------------------|-------------------------------|----------|
| 6", 7", 8",      | 0.039 - 0.20 inch            | 63 - 77 oz-in                 | Metal    |
| 10" & 12"        | [1 – 5 mm]                   | [0.45 - 0.55 Nm]              |          |

# Ports and Memory Expansion EA9-T10CL

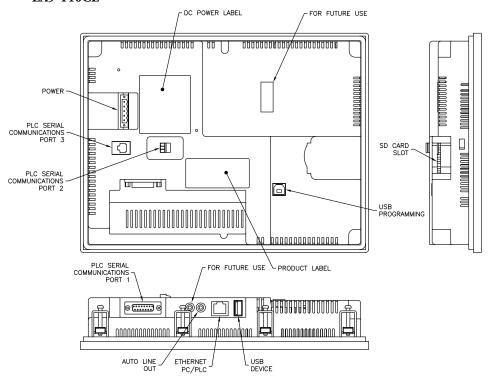

# EA9-T12CL

## Dimensions, Inches [mm]

All the necessary mounting hardware is provided with the touch panel. Use the eight mounting clips and screws to secure the touch panel to the cabinet or enclosure surface.

A template for marking the cutout dimensions on the mounting surface is provided in the box.

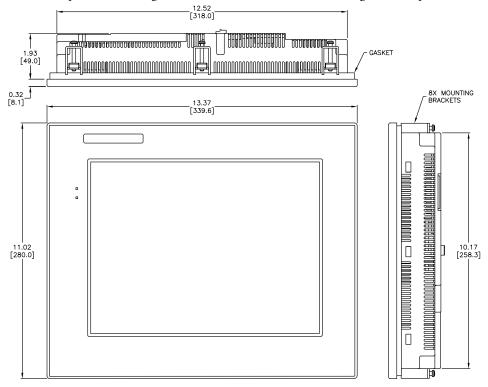

# **Enclosure Mounting Thickness Ranges** and Mounting Clip Screw Torque

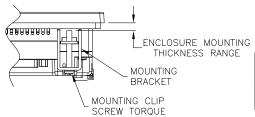

| Touch Panel Size | Enclosure<br>Thickness Range | Mounting Clip<br>Screw Torque | Material |
|------------------|------------------------------|-------------------------------|----------|
| 6", 7", 8",      | 0.039 - 0.20 inch            | 63 - 77 oz-in                 | Metal    |
| 10" & 12"        | [1 – 5 mm]                   | [0.45 - 0.55 Nm]              |          |

# Ports and Memory Expansion EA9-T12CL

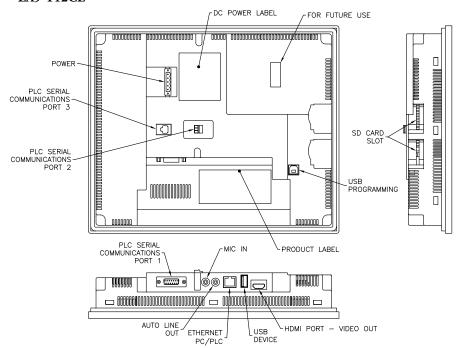

# EA9-T15CL

# Dimensions, Inches [mm]

All the necessary mounting hardware is provided with the touch panel. Use the eight mounting clips and screws to secure the touch panel to the cabinet or enclosure surface.

A template is provided for marking the cutout dimensions on the mounting surface.

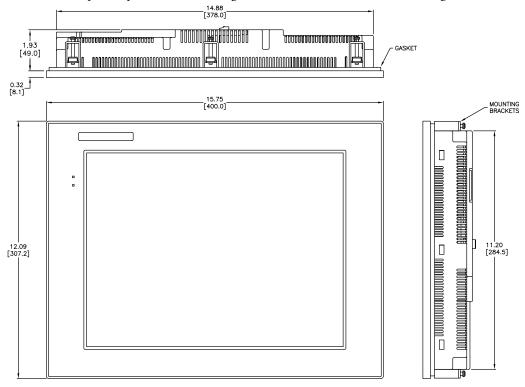

# **Enclosure Mounting Thickness Ranges** and Mounting Clip Screw Torque

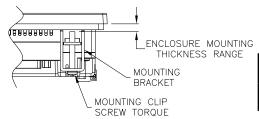

| Touch Panel Size | Enclosure<br>Thickness Range    | Mounting Clip<br>Screw Torque      | Material |
|------------------|---------------------------------|------------------------------------|----------|
| 15"              | 0.039 - 0.20 inch<br>[1 – 5 mm] | 92 - 106 oz-in<br>[0.65 - 0.75 Nm] | Metal    |

# Ports and Memory Expansion EA9-T15CL

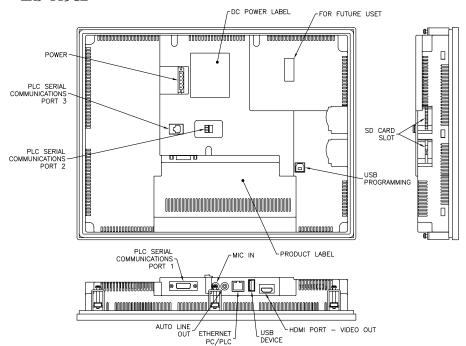

# **Mounting Clearances**

The following drawing shows the mounting clearances for the *C-more* touch panel. There should be a minimum of 4 inches of space between all sides of the panel and the nearest object or obstruction and at least 1.72 inches between the rear of the panel and the nearest object or obstruction.

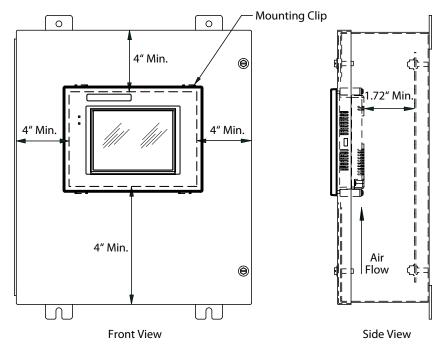

# **EA9-T15CL Derating**

If EA9-T15CL is mounted off the vertical plane facing upward, the temperature shall be derated as shown below. Other panels may be mounted at any angle without derating consideration.

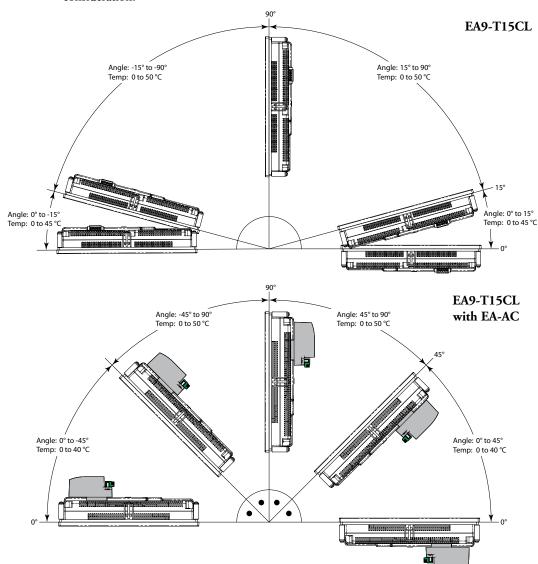

# **Communications Ports**

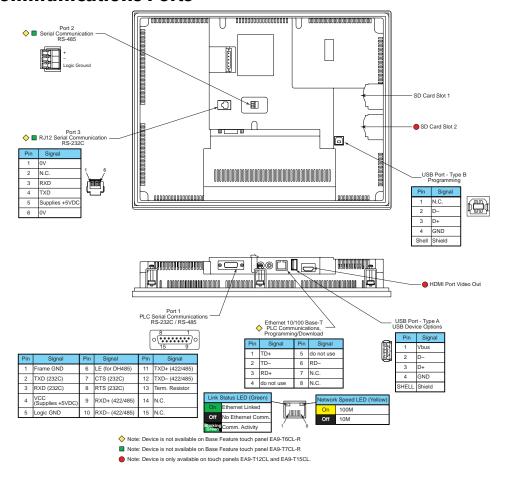

#### Ethernet Port

The Ethernet port can be used several ways: for programming the panel (downloading a project), for PLC communication, and for the advanced features, such as sending e-mail, web server, FTP access, and allowing users to access and control the panel remotely.

The Ethernet connector is an RJ-45 Module jack.

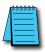

**NOTE**: EA9-T6CL-R does not include an Ethernet port and does not have these capabilities.

Refer to http://c-more.automationdirect.com for the latest driver information.

# **Communications Ports (cont'd)**

## **USB Type B Port**

Program *C-more* via the USB programming port. It's fast and easy, with no baud rate settings, parity, or stop bits to worry about. We stock standard USB cables for your convenience, such as part no. USB-CBL-AB15. The USB type B port can be used to upload or download projects to and from a PC (personnel computer).

## USB Type A Port

The USB type A port is a standard feature for all models and can be used to connect various USB 2.0 HID (Human Input Device) devices to the panel, such as:

- USB pen drives, (ADC p/n USB-FLASH)
- USB keyboards
- USB barcode scanners
- USB card scanners

**C-more** can log data to the USB pen drive as well as restore projects to the panel from the pen drive. You can also back up project files and panel firmware.

## Sound Interface (Audio Line Out)

When attached to an amplifier and speaker(s), *C-more* can play warning sounds, or pre-recorded messages such as: "conveyor is jammed". Various "Objects" in the *C-more* programming software support sounds. *C-more* supports WAV type files. Sound files are stored in the sound library.

## **Audio WAV File Specifications**

The *C-more* Audio Line Out port supports the following WAV file specifications:

**Audio Format (codec):** PCM **Audio Sample Rate:** 44.1 kHz

Channels: 2 (stereo)

**Audio Sample Size:** 16-bit

## **Serial Communication Ports**

#### Port 1

Connect to your serial controller network via Port 1. Port 1 is a 15-pin port that supports RS-232 and RS-422/485.

#### Port 2

Connect your RS-485 network via Port 2. Port 2 is provided with a 3-wire removable terminal block.

#### Port 3

Connect to your RS-232C device via Port 3. Port 3 is an RJ12 connection

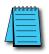

NOTE: EA9-T6CL-R and EA9-T7CL-R do not include Serial Ports 2 and 3.

#### **HDMI Port Video Out**

EA9-T12CL and EA9-T15CL include an HDMI Type A port to provide video output to a projector or monitor.

| Model                                    | Supported Resolution                    |
|------------------------------------------|-----------------------------------------|
| EA9-T12CL                                |                                         |
| EA9-T15CL                                | 5–95% RH (non-condensing)               |
|                                          |                                         |
| Output Video Data - Same Screen as Panel |                                         |
|                                          |                                         |
| Sound Pass Through                       | Does not support Mic sound Pass Through |

#### User Defined LED

The user defined LED on the panel front bezel can be controlled from the project to illuminate red, green or orange. It can also be configured to blink these colors. Refer to the online help file provided with the programming software for details.

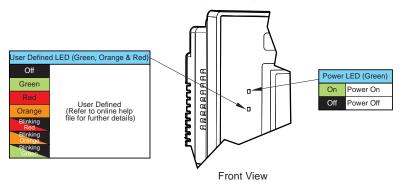

# **Handling External Memory Devices**

## Writing to External Memory Devices

Different types of numeric and text data from the *C-more* touch panel can be stored on an SD card or a USB memory device. Numeric data from Line Trend Graph and PID Faceplate Trend Graph objects may be stored. Text data from Lookup Text and Multi-state Text objects can also be stored.

Up to 16 objects may be configured in the C-more programming software to log data. Along with the 16 object limit, available storage on the external memory device is subject to the memory capacity of the SD card or USB memory device. One log file is created in a 24 hour period for each object. Additionally logging data is initially stored in the buffer in the panel MRAM and data is written to the external memory device:

- when 2kB of data is cached.
- when 20 records have been stored,
- periodically, once every 1 minute,
- when one of the "SYS Copy LogTo %device%" or "SYS %device% Eject" tags is turned on.
- when there is an email or FTP action
- when the System Screen is called
- when the panel date is changed

# **Memory Device Formatting**

Memory Devices should be formatted according to the following guidelines to insure best performance an integrity of logged data.

| Item              | Capacity       | Supported Resolution |
|-------------------|----------------|----------------------|
| USB Memory Device | up to 2GB      | FAT                  |
|                   | 4GB to 32GB    | FAT 32               |
|                   | 64GB or larger | exFAT                |
|                   |                |                      |
| SD Card           | up to 2GB      | FAT                  |
|                   | 4GB to 32GB    | FAT 32               |
|                   |                | exFAT not supported  |

SD cards must be formatted using the SD formatter provided by the SD Association at www.sdcard.org using the standard allocation unit size for best performance.

## Minimizing Data Errors

To minimize data errors when logging data to external memory, consider the following:

- Do not turn off power to the *C-more* touch panel while the external memory device is being accessed. The optional EA-AC power adaptor is designed to protect external memory devices from damage during power failure.
- Do not remove any external memory device with the device is being accessed by the C-more panel.

The following internal tags should be used to monitor, access and safely remove external memory devices:

```
SYS SD1 WriteStatus
SYS SD2 WriteStatus
SYS USB WriteStatus
SYS Copy LogToSD1
SYS Copy LogToSD2
SYS Copy LogToUSB
SYS SD1 Eject
SYS SD2 Eject
SYS USB Eject
SYS SD1 ReadyToUse
SYS SD2 ReadyToUse
SYS USB ReadyToUse
```

- Be sure to backup the memory device at regular intervals.
- If you suspect the memory device is bad, you may want to use a PC to re-format the device, or use a known good memory device.
- The number of times the memory device can be written to is limited. Consequently, logging frequently will may shorten the service life of the memory device. Using slower sample rates will increase the life of the device.

## Monitoring Available Memory

Each external memory device can be monitored and events can be configured to alert the user when available memory is approaching the maximum capacity of the external memory device. The following internal tags allow external memory devices data to be monitored:

```
SYS SD1 TotalMemory
SYS SD1 FreeMemory
SYS SD1 UsedMemory
SYS SD2 TotalMemory
SYS SD2 FreeMemory
SYS SD2 UsedMemory
SYS USB TotalMemory
SYS USB FreeMemory
SYS USB UsedMemory
```

Refer to the *C-more* programming software online help files for additional information on system tags and managing data logging devices.

#### File Name Limitations

There is a limit of 999 file names with the same first four characters. Internal file names are restricted by the DOS 8-character-dot-3-character limit. Therefore trend log files are identified internally by the first four characters of the object name plus tilde plus a three digit number.

#### Examples are:

TREND GRAPH EAST CHILLER TEMP\_130925.txt is saved internally as TREN-001.txt TREND GRAPH WEST CHILLER TEMP\_130925.txt is saved internally as TREN-002.txt

As new log files are created in each 24 hour period, these files count against the maximum of 999 files. If multiple graph objects appear on one screen, the files will be identified internally by the first Two Characters of the screen name plus the first Two Characters of the object name plus tilde plus three digit number.

To maximize storage capabilities on external memory devices use screen names that have unique characters in the first four digits and object names that are unique in the first two characters.

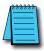

NOTE: When the 999 filename limit is reached, the oldest files will automatically be deleted and logging will continue.

#### **Power Loss Retention**

When a power loss is detected, the panel will turn off the backlight immediately to extend the power retention period for completing data logging operations safely.

The power retention period with *C-more* EA-AC Power Adapter is long enough to complete writing to a properly formatted SD Card but not the USB. The power retention while using a DC power is not long enough to complete writes to an SD Card or USB device. An Uninterruptable Power Supply (UPS) should be considered.

| Power Loss Detection (at 25°C) |                                             |  |
|--------------------------------|---------------------------------------------|--|
| Power Supply                   | Detect Loss                                 |  |
| DC (Panel only)                | 8.9 VDC                                     |  |
| EA-AC                          | 67VAC (6 - 10 inch)<br>70VAC (12 - 15 inch) |  |

# **Chemical Compatibility**

The *C-more* touch panels comprise three different materials that may be exposed to outside elements: a gasket, a screen sheet and a bezel.

- Gasket material is silicone.
- Screen sheets are PET.
- Panel bezels are ABS plastic.

# In This Chapter...

| Accessories Overview                    | 3-2  |
|-----------------------------------------|------|
| AC/DC Power Adapter                     | 3-3  |
| AC/DC Power Adapter Dimensions          |      |
| AC/DC Power Adapter Installation        | 3-6  |
| D-SUB 15-pin to Terminal Block Adapters | 3-7  |
| Non-glare Screen Covers                 | 3-8  |
| Clear Screen Overlay Installation       | 3-9  |
| SD Card                                 | 3-10 |
| USB FLASH Drive                         | 3-10 |

# **Accessories Overview**

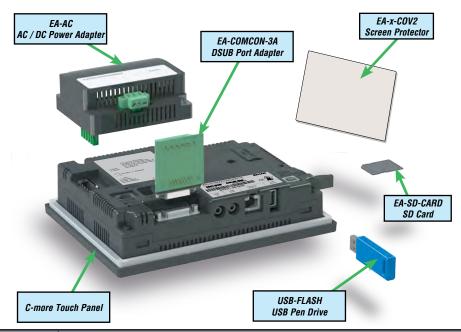

| Part Number        | Description                                                                                                    |  |
|--------------------|----------------------------------------------------------------------------------------------------|--|
| EA-AC              | AC/DC Adapter for <i>C-more</i> EA7 and EA9 series touch panels; powered from a 100-240 VAC, 50/60 Hertz power source. Provides 24VDC at 1.5A. Power Fault features help protect data being logged to Compact Flash or SD card during power failures. <i>C-more</i> EA7 series panels must have firmware version 1.21 Build 6.18E or higher for proper operation. |  |
| EA-6-COV2          | Non-glare protective overlay, 6-inch, protects <i>C-more</i> touch screen and helps reduce glare from external light sources. Compatible with <i>C-more</i> EA7 and EA9 series and <i>C-more</i> Micro-Graphic 6-inch panels. Package of 3.                                                                                                    |  |
| EA-7-COV2          | Non-glare protective overlay, 7-inch, protects <i>C-more</i> touch screen and helps reduce glare from external light sources. Compatible with <i>C-more</i> EA9 series 7-inch panels. Package of 3.                                                                                                    |  |
| EA-8-COV2          | Non-glare protective overlay, 8-inch, protects <i>C-more</i> touch screen and helps reduce glare from external light sources. Compatible with <i>C-more</i> EA7 and EA9 series 8-inch panels. Package of 3.                                                                                                    |  |
| EA-10-COV2         | Non-glare protective overlay, 10-inch, protects <i>C-more</i> touch screen and helps reduce glare from external light sources. Compatible with <i>C-more</i> EA7 and EA9 series 10-inch panels. Package of 3.                                                                                                    |  |
| EA-12-COV2         | Non-glare protective overlay, 12-inch, protects <i>C-more</i> touch screen and helps reduce glare from external light sources. Compatible with <i>C-more</i> EA7 and EA9 series 12-inch panels. Package of 3.                                                                                                    |  |
| EA-15-COV2         | Non-glare protective overlay, 15-inch, protects <i>C-more</i> touch screen and helps reduce glare from external light sources. Compatible with <i>C-more</i> EA7 and EA9 series 15-inch panels. Package of 3.                                                                                                    |  |
| EA-SD-CARD         | SD memory card for non-volatile storage, 2GB industrial grade. 85 degrees C maximum operating temperature makes it suitable for data logging in industrial applications. Recommended for the <i>C-more</i> EA9 series touch panels.                                                                                                    |  |
| USB-FLASH          | USB Flash drive, SanDisk, 4GB (SanDisk P/N SDCZ50-004G-A46). Recommended for use with the C-more touch panels and Productivity controllers.                                                                                                    |  |
| EA-COMCON-3        | D-SUB 15-pin to 6-terminal PLC serial communication port adapter to allow wire terminal connections for RS-422/485 PLC communication cable.                                                                                                    |  |
| or<br>EA-COMCON-3A | EA-COMCON-3 is low profile and fits EA9-T6CL-R, EA9-T6CL, EA9-T7CL and EA9-T7CL-R EA-COMCON-3A is straight and fits EA-T8CL, EA9-T10CL, EA9-T12CL and EA9-T15CL                                                                                                    |  |

# **AC/DC Power Adapter**

The optional *C-more* AC/DC Power Adapter can be used to power the *C-more* touch panels from a 100-240 VAC, 50/60 Hertz, voltage source. The adapter provides 24 VDC @ 1.5 A to the touch panel's DC power connector and can be conveniently secured to the touch panel with two captive screws. The adapter provides a power loss signal to the touch panel that causes the touch panel to stop writing data to SD memory devices providing a controlled shutdown for increased data logging reliability.

# Part No. EA-AC

# **AC/DC Adapter Wiring**

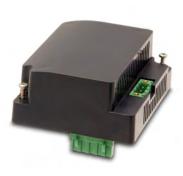

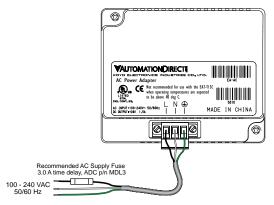

| Tightening Torque               |                              |
|---------------------------------|------------------------------|
| Power supply cable torque       | 71 - 85 oz-in (0.5 - 0.6 Nm) |
| Power connector mounting torque | 71 - 85 oz-in (0.5 - 0.6 Nm) |
| Mounting flange screw torque    | 57 - 71 oz-in (0.4 - 0.5 Nm) |

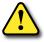

Warning: Use 60 / 75°C copper conductors only.

| , and the second second second second second second second second second second second second second second se | AC/DC Power Adapter Specifications                                                                            |  |
|----------------------------------------------------------------------------------------------------|----------------------------------------------------------------------------------------------------|--|
| Part Number                                                                                                    | EA-AC                                                                                                    |  |
| Input Voltage & frequency                                                                                      | 100-240 VAC; 50/60 Hertz                                                                                      |  |
| Operating Temperature Range                                                                                    | 0 °C to 50 °C [32 to 122 °F] Maximum surrounding temperature rating, 50 °C                                    |  |
| Storage Temperature Range                                                                                      | -20 to 60 °C [-4 to 140 °F]                                                                                   |  |
| Operating & Storage Humidity                                                                                   | 10-85% RH (non-condensing)                                                                                    |  |
| Noise Immunity                                                                                                 | 1000 VAC p-p (Pulse width 1 µs, rise time: 1 ns)<br>With proper ground connection on AC terminal block.       |  |
| Hi-pot                                                                                                    | 1000 VAC, 1 minute With proper ground connection on AC terminal block.                                        |  |
| Insulation Resistance                                                                                          | 500 VDC, 10 M ohm or above With proper ground connection on AC terminal block.                                |  |
| Vibration                                                                                                    | Compliant with IEC61131-2                                                                                     |  |
| Shock                                                                                                    | Pulse shape: Sine half wave, Peak acceleration: 147 m/s2 (15 G), X, Y, Z: 3 directions, 2 times each          |  |
| Thermal Protection                                                                                             | 140 °C [284 °F], with autorecovery                                                                            |  |
| Short Circuit Protection                                                                                       | 85 VAC: 2.6 A, 100 VAC: 2.8 A, 264 VAC: 3.9 A                                                                 |  |
| Static Electricity Discharge<br>Resistance                                                                     | Compliant with IEC61000-4-2, Contact: 4 kV, Air: 8 kV                                                         |  |
| Agency Approvals                                                                                               | UL508, UL Recognized, cUL, CE, EMC EN61132-2                                                                  |  |
| Environment                                                                                                    | For use in pollution degree 2 environment                                                                     |  |
| Grounding                                                                                                    | Ground resistance: less than 100 ohm                                                                          |  |
| Weight                                                                                                    | 6.13 oz. [175 g]                                                                                              |  |
| Removable AC Power Connector                                                                                   | EA-AC-CON or DECA Switchlab MC101-508-03G<br>Secure with (2) captive M2.5 screws, torque to 70 oz-in [0.5 Nm] |  |
| Output Current                                                                                                 | Maximum 1.5 A                                                                                                 |  |
| Inrush Current                                                                                                 | For 100 VAC: 15 A, 3 ms or less<br>For 240 VAC: 20 A, 3 ms or less                                            |  |
| Recommended AC Supply Fuse                                                                                     | 3.0 A time delay, ADC p/n MDL3                                                                                |  |
| Power Supply Cable Torque                                                                                      | 71 - 85 oz-in (0.5 - 0.6 Nm)                                                                                  |  |
| Mounting to Touch Panel                                                                                        | Secure with (2) spring loaded captive M3-20 screws, torque to 50 oz-in [0.35 Nm]                              |  |

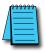

NOTE: Logic within the EA-AC will turn off the backlight instantly when a power failure is detected to allow the CPU to run longer. The backlight turns on automatically when the power returns to the C-more operating voltage.

# **AC/DC Power Adapter Dimensions**

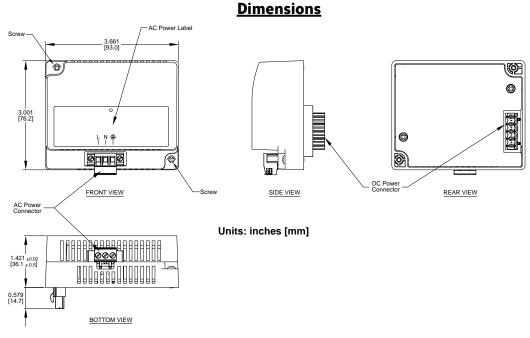

# Panel Depth with AC/DC Power Adapter Installed

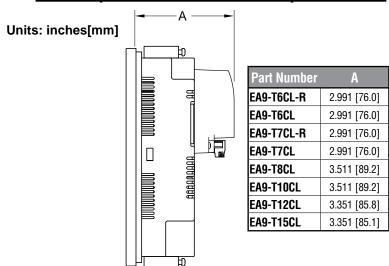

## AC/DC Power Adapter Installation

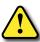

WARNING: This procedure should only be performed by qualified personnel who are experienced in working with electronic equipment. Take the necessary steps to prevent damage that may be caused by static electricity discharge. Disconnect input power to the touch panel before proceeding.

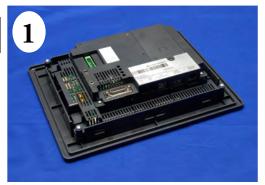

Preparation: Place the touch panel face down on a lint-free soft surface to prevent scratching the display screen if not already installed in a control cabinet. Remove the DC power connector if it is installed.

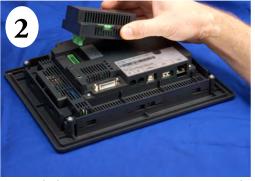

Insert the AC/DC power adapter into the touch panel's 5-position DC power connector.

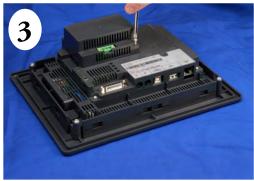

Secure the AC/DC Power Adapter to the touch panel by tightening the two (2) spring loaded captive M3-20 screws to a torque of 50 oz-in [0.35 Nm].

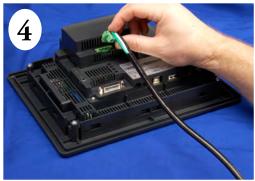

Plug the wired 3-pin AC Power Connector into its mating connector on the adapter and secure in place by tightening the two (2) captive M2.5 screws to a torque of 70 oz-in [0.5 Nm].

# **D-SUB 15-pin to Terminal Block Adapters**

These adapters are plugged into the 15-pin serial port on the rear of the panels to allow wire terminal connections for RS-422/485 PLC communication cable. The wiring of both adapters is the same.

EA-COMCON-3 is used with EA9-T6CL-R, EA9-T6CL, EA9-T7CL-R and EA9-T7CL. EA-COMCON-3 is UL Recognized.

EA-COMCON-3A is NOT UL Recognized or Listed. It is used with EA9-T8CL, EA9-T10CL, EA9-T12CL and EA9-T15CL

# **EA-COMCON-3 EA-COMCON-3A Dimensions Dimensions** 0.60 Units: inches [mm] Units: inches [mm] [15.3] 1.756 [44.6] 2.07 [52.6] 000000 1.873 1.126 0.68 1.70 [47.6] [28.6] [17.4] [43.2] D-SUB 15-pin to Terminal Block Adapters Wiring Diagram (P/Ns EA-COMCON-3 & EA-COMCON-3A) 15-pin Wiring Diagram D-sub (male) 12 → TXD-→<sup>11</sup>TXD+ 9 RXD+

TERM 😭

# **Non-glare Screen Covers**

Non Glare 6 Inch Screen Cover, protective overlay used to protect the touch screen while helping to reduce the glare from external light sources. (pk of 3)

# <u>Part No. EA-6-COV2, EA-7-COV2, EA-8-COV2, EA-10-COV2, EA-12-COV2 & EA-15-COV2</u>

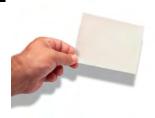

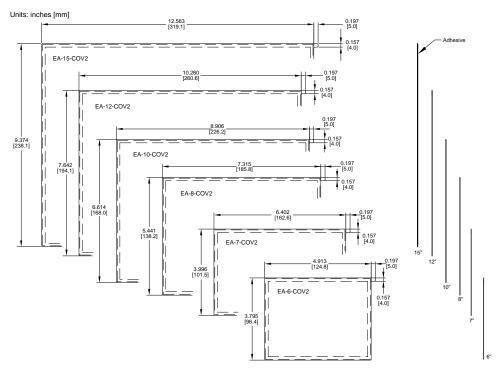

# Non-glare Screen Covers (cont'd)

## **Clear Screen Overlay Installation** Step 1

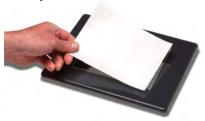

Check to be sure that the proper size non-glare screen cover is being used on the subject touch panel. Notice that the outer perimeter of the screen cover has an adhesive band. The adhesive band will be located on the outside edge of the touch panel's white frame bordering the touch area when installed.

## Step 2

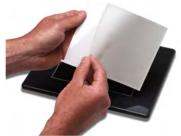

Start in one corner and peel the screen cover from the backing.

# Step 3

Align the screen cover over the touch panel's white frame, then start on one side and gently lay the cover over the entire touch area.

## Step 4

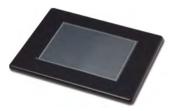

Smooth out the screen cover and press all around the outside perimeter to secure the cover in place. The screen cover can be removed by lifting up on the small tab and gently pulling the cover away form the touch panel's surface.

#### Step 5

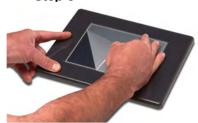

Remove the protective sheet.

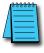

NOTE: The protective cover ships with a thin protective sheet on the face of the cover that needs to be carefully removed. If your panel is not clear, the protective sheet may not have been removed.

# **SD Card**

SD memory card for non-volatile storage, 2GB industrial grade. 85° C maximum operating temperature makes it suitable for data logging in industrial applications. Recommended for the *C-more* EA9 series touch panels. The SD card is the fastest option for writing data. If logged data is saved to external memory, AutomationDirect recommends using an EA-SD-CARD.

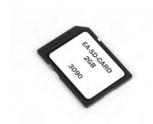

# **USB FLASH Drive**

USB-FLASH sold by AutomationDirect has been tested with *C-more* panels and is Hi-Speed USB 2.0 certified.

## Part No. USB-FLASH

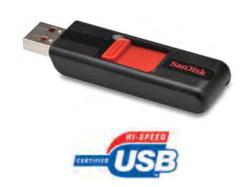

# INSTALLATION AND WIRING

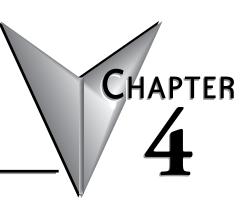

### In This Chapter...

| Safety Guidelines                                               | 4-2  |
|-----------------------------------------------------------------|------|
| Introduction                                                    | 4-3  |
| EA9-T6CL-R, EA9-T6CL, EA9-T7CL-R and EA9-T7CL Cutout Dimensions | 4-4  |
| EA9-T8CL Cutout Dimensions                                      | 4-5  |
| EA9-T10CL Cutout Dimensions                                     | 4-6  |
| EA9-T12CL Cutout Dimensions                                     | 4-7  |
| EA9-T15CL Cutout Dimensions                                     | 4-8  |
| Mounting Clearances                                             | 4-9  |
| EA9-T15CL Derating                                              | 4-10 |
| Wiring Guidelines                                               | 4-11 |
| Agency Approvals                                                |      |
| Marine Use                                                      | 4-11 |
| Providing Power to the Touch Panel                              | 4-12 |
| DC Wiring Diagram                                               | 4-12 |
| AC Wiring Diagram                                               | 4-12 |
| C-more LED Status Indicators                                    | 4-13 |

## **Safety Guidelines**

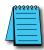

**NOTE: Products with CE marks** perform their required functions safely and adhere to relevant standards as specified by CE directives provided they are used according to their intended purpose and that the instructions in this manual are adhered to. The protection provided by the equipment may be impaired if this equipment is used in a manner not specified in this manual. A listing of our international affiliates is available on our Web site: http://www.automationdirect.com

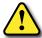

WARNING: Providing a safe operating environment for personnel and equipment is your responsibility and should be your primary goal during system planning and installation. Automation systems can fail and may result in situations that can cause serious injury to personnel or damage to equipment. Do not rely on the automation system alone to provide a safe operating environment. You should use external electromechanical devices, such as relays or limit switches, that are independent of the PLC application to provide protection for any part of the system that may cause personal injury or damage. Every automation application is different, so there may be special requirements for your particular application. Make sure you follow all national, state, and local government requirements for the proper installation and use of your equipment.

#### Plan for Safety

The best way to provide a safe operating environment is to make personnel and equipment safety part of the planning process. You should examine every aspect of the system to determine which areas are critical to operator or machine safety. If you are not familiar with control system installation practices, or your company does not have established installation guidelines, you should obtain additional information from the following sources.

- NEMA The National Electrical Manufacturers Association, located in Washington, D.C. publishes many different documents that discuss standards for industrial control systems. You can order these publications directly from NEMA. Some of these include:
  - ICS 1, General Standards for Industrial Control and Systems
  - ICS 3, Industrial Systems
  - ICS 6, Enclosures for Industrial Control Systems
- NEC The National Electrical Code provides regulations concerning the installation and use of
  various types of electrical equipment. Copies of the NEC Handbook can often be obtained from
  your local electrical equipment distributor or your local library.
- Local and State Agencies many local governments and state governments have additional requirements above and beyond those described in the NEC Handbook. Check with your local Electrical Inspector or Fire Marshall office for information.

#### Introduction

The installation and wiring of the *C-more*® touch panels requires selecting an appropriate location for the touch panel, laying out the cutout dimensions on the surface of the control cabinet that the panel will be mounted through, securing the touch panel with the provided mounting clips, tightening the screws to the appropriate torque rating to assure the gasket is sealing correctly, and finally connecting the appropriate power source to the touch panel.

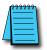

NOTE: Each C-more touch panel is provided with a cutout template to make marking the proper cutout size on the surface of the control cabinet that the panel will be mounted through a simple task.

This chapter covers the proper mounting of the touch panel and connecting power. Once power is applied to the touch panel, the user will want to read Chapter 5 on the System Setup Screens in order to set the internal time and date for the panel, become familiar with the touch panel test features, and check memory options.

### **Mounting Clips - EA9-BRK**

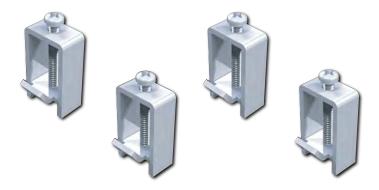

## EA9-T6CL-R, EA9-T6CL, EA9-T7CL-R and EA9-T7CL Cutout Dimensions

The *C-more* 6" and 7" touch panels are mounted into a cutout through the control cabinet and secured with four (4) mounting clips. The mounting clips are provided with the touch panel. The mounting clips will insert into a series of slots around the rear perimeter of the touch panel. Each clip has a tab that will mate to a slot. The screw of each mounting clip needs to be tightened to the torque rating shown in the table below so that the gasket is compressed to form the proper seal between the panel and cabinet surface.

INCHES [MM]

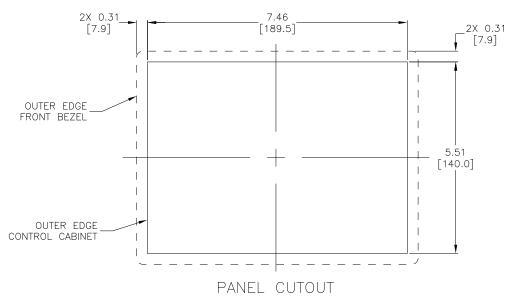

## Enclosure Mounting Thickness Ranges and Mounting Clip Screw Torque

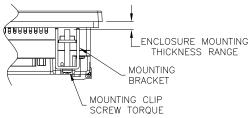

| Touch Panel Size | Enclosure<br>Thickness Range | Mounting Clip<br>Screw Torque | Material |
|------------------|------------------------------|-------------------------------|----------|
| 6", 7", 8",      | 0.039 - 0.20 inch            | 63 - 77 oz-in                 | Metal    |
| 10" & 12"        | [1 – 5 mm]                   | [0.45 - 0.55 Nm]              |          |

#### **EA9-T8CL Cutout Dimensions**

The *C-more* 8" touch panels are mounted into a cutout through the control cabinet and secured with four (4) mounting clips. The mounting clips are provided with the touch panel. The mounting clips will insert into a series of slots around the rear perimeter of the touch panel. Each clip has a tab that will mate to a slot. The screw of each mounting clip needs to be tightened to the torque rating shown in the table below so that the gasket is compressed to form the proper seal between the panel and cabinet surface.

INCHES [MM]

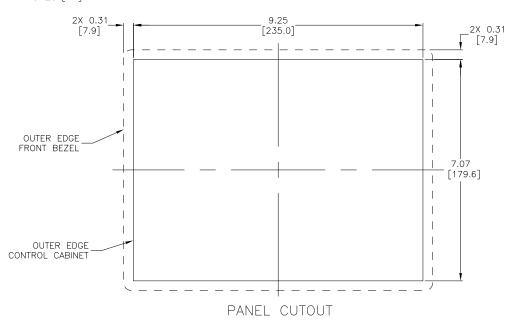

## **Enclosure Mounting Thickness Ranges** and Mounting Clip Screw Torque

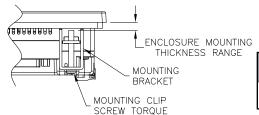

|             | Enclosure<br>Thickness Range | Mounting Clip<br>Screw Torque | Material |
|-------------|------------------------------|-------------------------------|----------|
| 6", 7", 8", | 0.039 - 0.20 inch            | 63 - 77 oz-in                 | Metal    |
| 10" & 12"   | [1 – 5 mm]                   | [0.45 - 0.55 Nm]              |          |

**EA9-T8CL Cutout Dimensions** 

#### **EA9-T10CL Cutout Dimensions**

The *C-more* 10" touch panels are mounted into a cutout through the control cabinet and secured with eight (8) mounting clips. The mounting clips are provided with the touch panel. The mounting clips will insert into a series of slots around the rear perimeter of the touch panel. Each clip has a tab that will mate to a slot. The screw of each mounting clip needs to be tightened to the torque rating shown in the table below so that the gasket is compressed to form the proper seal between the panel and cabinet surface.

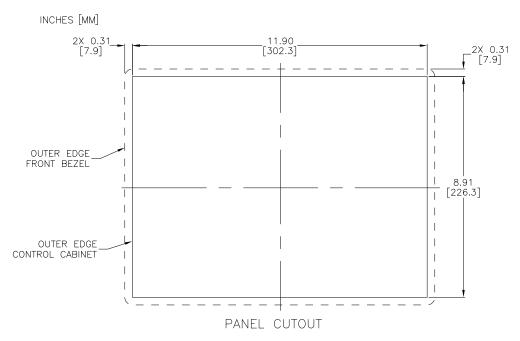

## Enclosure Mounting Thickness Ranges and Mounting Clip Screw Torque

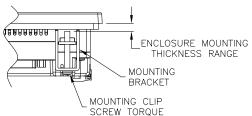

| Touch Panel Size | Enclosure<br>Thickness Range | Mounting Clip Screw Torque | Material |
|------------------|------------------------------|----------------------------|----------|
| 6", 7", 8",      | 0.039 - 0.20 inch            | 63 - 77 oz-in              | Metal    |
| 10" & 12"        | [1 – 5 mm]                   | [0.45 - 0.55 Nm]           |          |

#### **EA9-T12CL Cutout Dimensions**

The *C-more* 12" touch panels are mounted into a cutout through the control cabinet and secured with eight (8) mounting clips. The mounting clips are provided with the touch panel. The mounting clips will insert into a series of slots around the rear perimeter of the touch panel. Each clip has a tab that will mate to a slot. The screw of each mounting clip needs to be tightened to the torque rating shown in the table below so that the gasket is compressed to form the proper seal between the panel and cabinet surface.

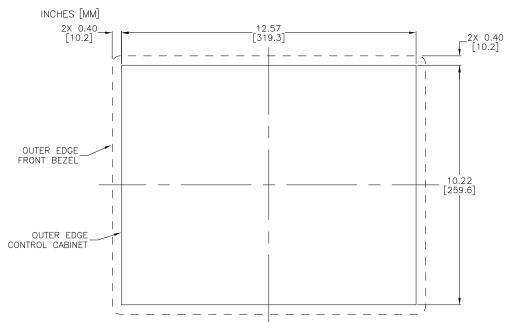

PANEL CUTOUT

## **Enclosure Mounting Thickness Ranges** and Mounting Clip Screw Torque

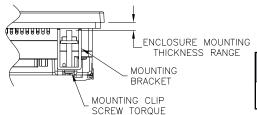

| Touch Panel Size | Enclosure<br>Thickness Range | Mounting Clip<br>Screw Torque | Material |
|------------------|------------------------------|-------------------------------|----------|
| 6", 7", 8",      | 0.039 - 0.20 inch            | 63 - 77 oz-in                 | Metal    |
| 10" & 12"        | [1 – 5 mm]                   | [0.45 - 0.55 Nm]              |          |

#### **EA9-T15CL Cutout Dimensions**

The *C-more* 15" touch panels are mounted into a cutout through the control cabinet and secured with eight (8) mounting clips. The mounting clips are provided with the touch panel. The mounting clips will insert into a series of slots around the rear perimeter of the touch panel. Each clip has a tab that will mate to a slot. The screw of each mounting clip needs to be tightened to the torque rating shown in the table below so that the gasket is compressed to form the proper seal between the panel and cabinet surface.

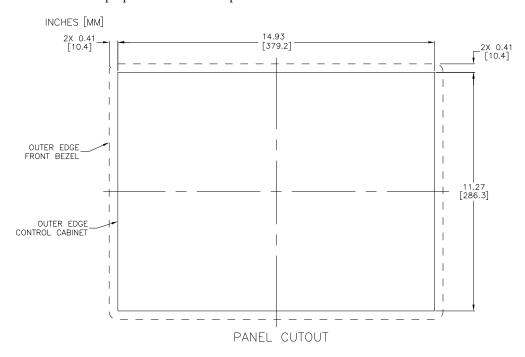

## Enclosure Mounting Thickness Ranges and Mounting Clip Screw Torque

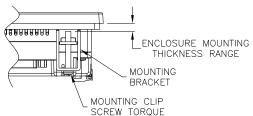

| Touch Panel Size | Enclosure<br>Thickness Range    | Mounting Clip<br>Screw Torque      | Material |
|------------------|---------------------------------|------------------------------------|----------|
| 15"              | 0.039 - 0.20 inch<br>[1 – 5 mm] | 92 - 106 oz-in<br>[0.65 - 0.75 Nm] | Metal    |

## **Mounting Clearances**

The following drawing shows the mounting clearances for the *C-more* touch panel. There should be a minimum of 4 inches of space between all sides of the panel and the nearest object or obstruction and at least 1.72 inches between the rear of the panel and the nearest object or obstruction.

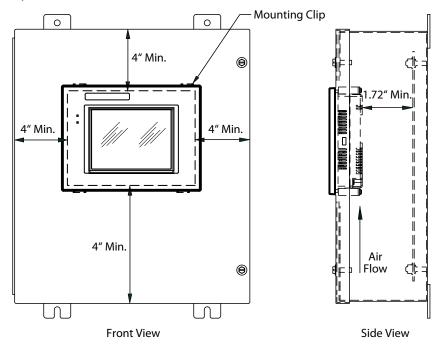

#### **EA9-T15CL Derating**

If EA9-T15CL is mounted off the vertical plane facing upward, the temperature shall be derated as shown below. Other panels may be mounted at any angle without derating consideration.

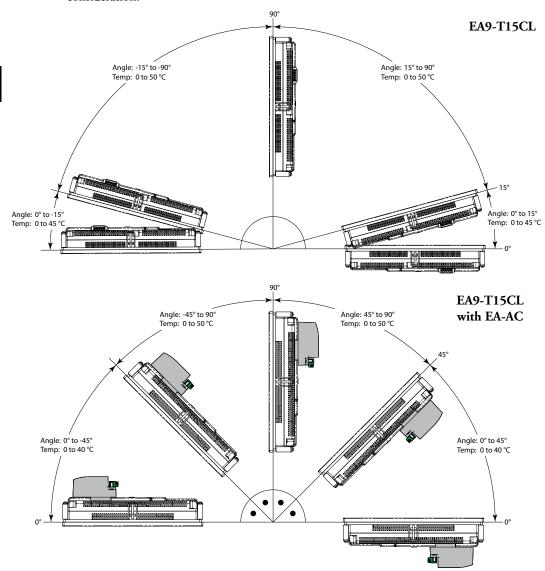

## Wiring Guidelines

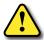

WARNING: To minimize the risk of potential safety problems, you should follow all applicable local and national codes that regulate the installation and operation of your equipment. These codes vary from area to area and it is your responsibility to determine which codes should be followed, and to verify that the equipment, installation, and operation are in compliance with the latest revision of these codes.

Equipment damage or serious injury to personnel can result from the failure to follow all applicable codes and standards. We do not guarantee the products described in this publication are suitable for your particular application, nor do we assume any responsibility for your product design, installation, or operation.

If you have any questions concerning the installation or operation of this equipment, or if you need additional information, please call technical support at 1-800-633-0405 or 770-844-4200. This publication is based on information that was available at the time it was printed. At Automationdirect.com® we constantly strive to improve our products and services, so we reserve the right to make changes to the products and/or publications at any time without notice and without obligation. This publication may also discuss features that may not be available in certain revisions of the product.

#### **Agency Approvals**

Some applications require agency approvals for particular components. The *C-more* touch panel agency approvals are listed below:

- UL (Underwriters' Laboratories, Inc.)
- CUL (Canadian Underwriters' Laboratories, Inc.)
- CE (European Economic Union)

## Wiring Guidelines (cont'd)

#### Providing Power to the Touch Panel

- Connect a dedicated 12-24 VDC Class 2 power supply to the DC connector on the rear of the
   C-more touch panel. Connect the ground terminal to a proper equipment ground.
- or install a *C-more* AC/DC Power Adapter (EA-AC) to the rear of the touch panel and connect an AC voltage source of 100-240 VAC, 50/60Hertz, to its AC connector.
- then turn on the power source and check the LED status indicators on the front and rear of the
   *C-more* touch panel for proper operation. See the LED Status Indicator diagram on the next page
   for reference.

#### **DC Wiring Diagram**

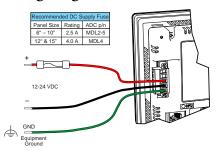

| DC-CON Tightening Torque        |                     |  |
|---------------------------------|---------------------|--|
| Power connector screw torque    | 70.4 oz-in (0.5 Nm) |  |
| Power connector mounting torque | 56 oz-in (0.4 Nm)   |  |

Recommended DC Power Supply: *AutomationDirect* Part No. PSC24-060

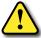

Warning: Use 60 / 75°C copper conductors only.

#### **AC Wiring Diagram**

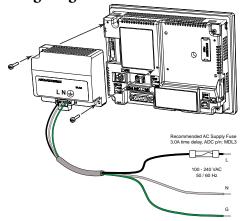

| EA-AC Tightening Torque      |  |  |  |
|------------------------------|--|--|--|
| 71 - 85 oz-in (0.5 - 0.6 Nm) |  |  |  |
| 71 - 85 oz-in (0.5 - 0.6 Nm) |  |  |  |
| 57 - 71 oz-in (0.4 - 0.5 Nm) |  |  |  |
|                              |  |  |  |

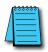

**NOTE**: Power Fault features of the EA-AC help protect data on an SD card during a power failure.

#### C-more LED Status Indicators

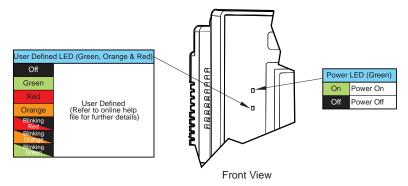

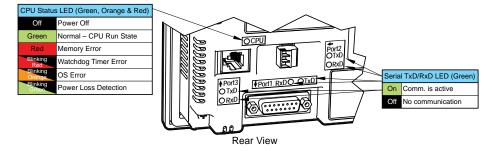

### In This Chapter...

| Introduction                                             | 5-2  |
|----------------------------------------------------------|------|
| Accessing the System Setup Screens (no project loaded)   | 5-3  |
| Accessing the System Setup Screens (with project loaded) | 5-4  |
| System Setup Screens – Enable Password in Software       | 5-6  |
| System Setup Screens Flowchart                           | 5-12 |
| Main Menu                                                | 5-13 |
| Information Menu                                         | 5-14 |
| Setting Menu                                             | 5-18 |
| Test Menu                                                | 5-25 |
| Memory Menu                                              | 5-34 |

## Introduction

The *C-more* touch panels include a series of built-in System Setup Screens that allow the user to view detailed information about the panel; adjust certain features; configure communications; test various functions of the touch panel; backup & restore firmware, recipe, log and project memory; clear memory and reset all values and conditions back to the original factory defaults.

The four Main Menu selections are:

#### Information

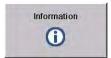

The information tabs display details about the touch panel model; the panel's name; version information for the hardware, boot loader and firmware; clock source, and beeper status. Other tabs display details on the panel's internal memory and the status of any external memory

devices. Communication port details are available in this area, as well as an error log to help in trouble-shooting the system

#### Setting

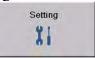

This is the area for 1.) making adjustments to the internal clock, 2.) adjusting the brightness of the display, 3.) setting the IP address 4.) adjusting (calibrating) the touch panel, 4.) enabling or disabling the internal beep, and 5.) enabling or disabling a mouse pointer.

#### Test Menu

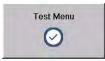

From this sub menu, the user can 1.) test the touch panel, 2.) test the display, 3.) test the user LED 4.) test the communication ports, and 5.) test both the internal beeper or the audio line output, if a speaker with an amplifier is connected. A WAV sound file is system provided for the

audio line output test.

#### Memory

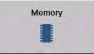

Select the Memory menu item to either backup or restore your project, log data, recipe data and/or system memory. Selections can be made to backup to optional SD card memory or USB pen drive memory. The menu selections also give the user the ability to clear the memory, and

there is also a selection to reset all of the touch panel settings back to the original factory defaults.

## **Accessing the System Setup Screens (no project loaded)**

To access the Main Menu of the touch panel System Setup Screens prior to downloading a project, press the extreme upper left corner of the panel display area for 3 seconds as shown below. The Main Menu will then be displayed.

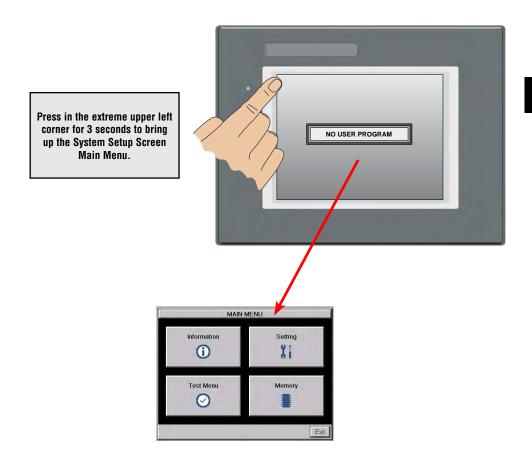

## **Accessing the System Setup Screens (with project loaded)**

To access the Main Menu of the touch panel System Setup Screens with a project loaded into memory, press the upper left corner of the panel display area for 3 seconds as shown below.

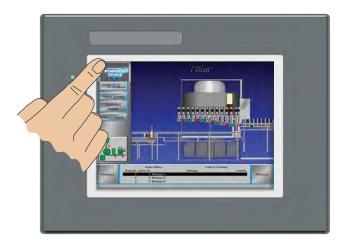

If no system screen password is enabled, the following WARNING dialog box will appear on the touch screen.:

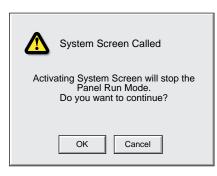

- Pressing OK will display the system setup screen.
   See the WARNING below!
- Pressing Cancel will take you back to the project screen.
- Communications with the PLC is active while the Warning is displayed.
- The dialog box will close if no action is taken for 60 seconds.
- The dialog box will not display if the touch panel does not have a project loaded.
- The dialog box will display after a valid password is entered if the System Screen password is enabled.

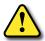

WARNING: Pressing OK at this point will STOP the PLC driver and therefore all communications between the touch panel and PLC will cease. It is strongly recommended that the password system tag "SYS SYSTEMSCREENPW" be enabled to add a safeguard step in accessing the system setup screens. See the next section for an overview for setting the System Tags in the Event Manager Database.

#### **System Setup Screens**

The OK button in the Warning dialog box will bring up the Main Menu as shown below. You can then proceed to the other system setup screens.

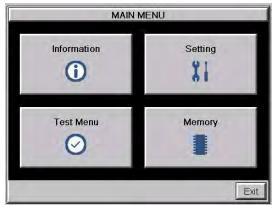

#### Password Protecting System Screen Access

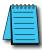

NOTE: If the password system tag SYS SYSTEMSCREENPW is enabled, the Enter Security Code keypad shown below will open. The procedure to enable the SYS SYSTEMSCREENPW is detailed below. Entering the correct password will display the Panel Run Mode warning dialog described previously. PLC communications continue while the keypad is displayed. The keypad will timeout after 60 seconds.

| Enter Security Code |   |    |        |
|---------------------|---|----|--------|
|                     |   |    |        |
| 7                   | 8 | 9  |        |
| 4                   | 5 | 6  |        |
| 1                   | 2 | 3  | Enter  |
| _                   | 0 | CL | Cancel |

## System Setup Screens – Enable Password in Software

Under the *C-more* Programming Software's Navigation window, select the Function tab, then double click on "Alarm Action" to display the Event Manager Database shown below:

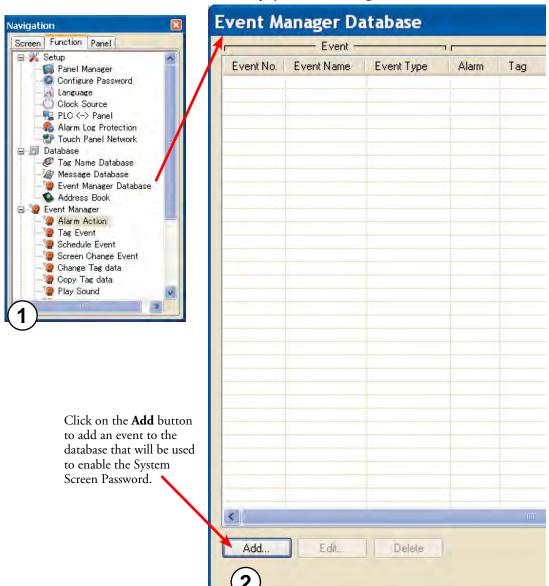

The **Event Add** dialog box will be displayed as shown.

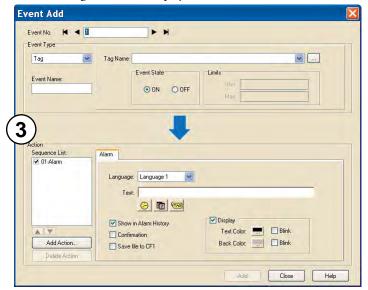

Click on the **Tag Name:** pull down menu and select the internal **System Bit On** (**SYS BIT ON**) tag as shown. This will force the tag event type to be continuously active.

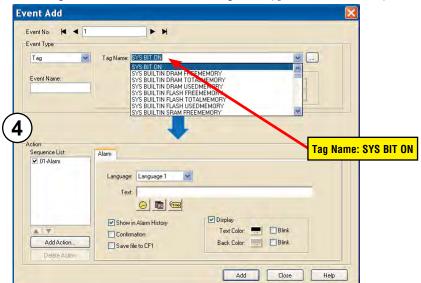

Use the **Eve**nt Name: text box to document the event as "System Screen PW" for record keeping This is optional.

In the Action box, click once on the displayed 01-Alarm under the Sequence List: so that 01-Alarm is highlighted. Then click the **Delete Action** button to remove the **01-Alarm**.

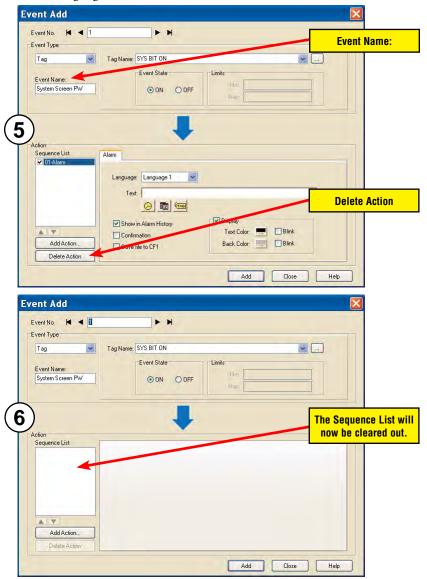

In the Action box, click on the Add Action... button. This will bring up the Add Action dialog box as shown below:

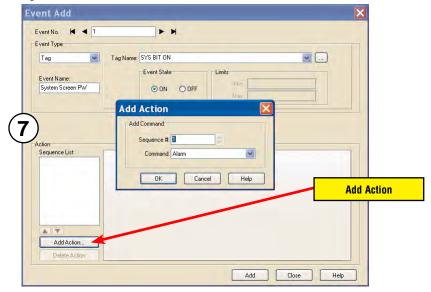

Click on the Command: pull down list in the Add Command box, select Tag from the list, then click **OK**.

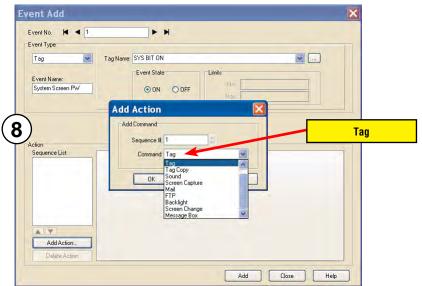

A 01-Tag action item will then be added to the Sequence List.

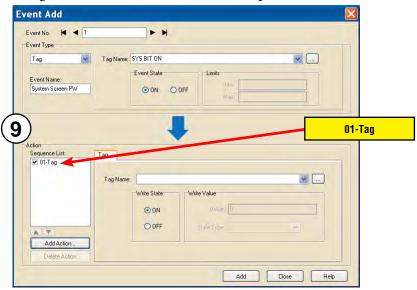

Click on the **Tag Name:** pull down list down arrow in the **Action** box's **Tag** tab, select **SYS SYSTEMSCREENPW** from the list, and click **OK**.

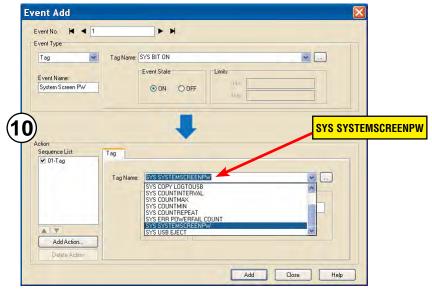

Enter a numeric value into the **Value:** box, such as "777". This value becomes the Password code to access the System Setup Screen's Main Menu.

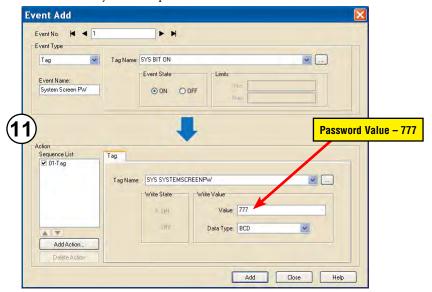

Click the Apply button in the Event Add dialog box and then the Close button to return to the Event Manager Database. You now will see that the first event in the database is for the System Screen Password and it is enabled.

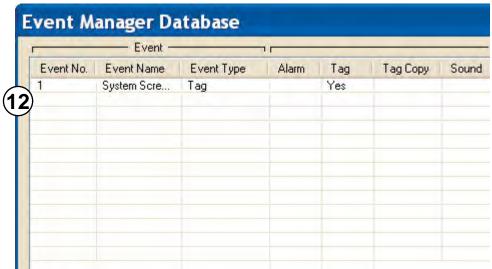

## **System Setup Screens Flowchart**

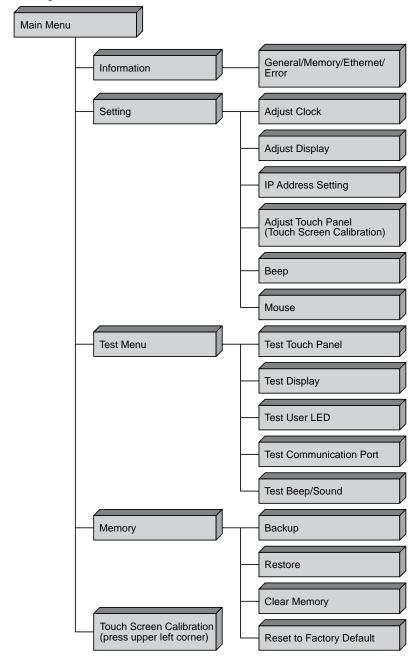

#### Main Menu

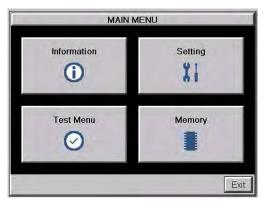

The **Main Menu** system setup screen is the top layer in the menu structure.

#### **Touch Screen Calibration**

While the Main Menu system setup screen is being displayed, the extreme upper left corner of the touch panel can be pressed for 3 seconds to access the **Touch Screen Calibration** display. This feature is used if the touch panel data becomes corrupted and touching the Main Menu buttons does not work. It allows a shortcut to the touch panel calibration screen

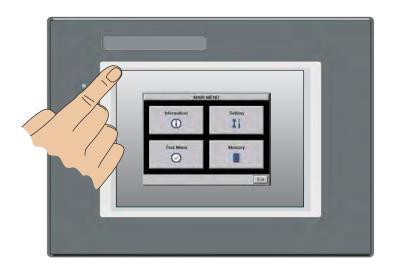

#### **Information Menu**

#### Information - General tab

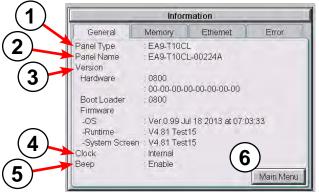

The General tab under the Information menu provides detailed information of the C-more touch panel.

| Item No. | Function   | Description                                                                                 | Comments                                                                                                    |
|----------|------------|---------------------------------------------------------------------------------------------|----------------------------------------------------------------------------------------------------|
| 1        | Panel Type | EA9-T6CL-R EA9-T6CL EA9-T7CL-R EA9-T7CL EA9-T7CL EA9-T10CL EA9-T12CL EA9-T15CL              | Model Number                                                                                                    |
| 2        | Panel Name | The panel name is configured in the programming software and saved with a project.          | The default panel name is the model<br>number plus the lower three bytes<br>of the panel MAC address, ie EA9-<br>T8CL-0022C4. |
| 3        | Version    | The version identifications provide information on the components and firmware in the panel | Files reside in the <i>C-more</i> touch panel's memory.                                                                       |
| 4        | Clock      | Internal/External clock selection.                                                          | Configured in the <i>C-more</i> Programming Software.                                                                         |
| 5        | Веер       | Status of the internal beeper.                                                              | Configurable in the <b>Setting Menu – Beeper</b> shown on page 5-23 or in the <i>C-more</i> Programming Software.             |
| 6        | Main Menu  | Press to return to the Main Menu screen.                                                    | Main Menu shown on previous page.                                                                                             |

#### Information - Memory tab

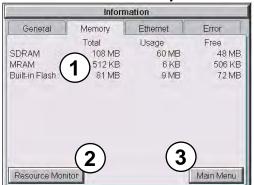

1. **Memory components** - Status of each memory component - SDRAM, MRAM and Built-in Flash are internal memory components. When external memory devices are installed in the panel they will be included in this list: SD1, SD2 (12 and 15 inch panels only) and USB.

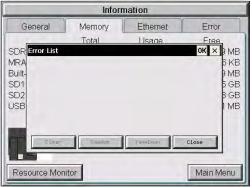

- 2. **Resource Monitor** this troubleshooting tool displays CPU and panel internal memory usage. When enabled, the Resource Monitor will display on the panel screen WHILE THE PROJECT IS RUNNING that is, after you click Main Menu then click Exit) - the Resource Monitor also allows access to the Error Tab WITHOUT STOPPING COMMUNICATIONS WITH THE PLC
- 3. Main Menu Press to return to the Main Menu screen - Main Menu shown previously

#### Information - Ethernet tab

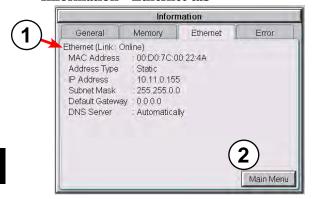

| Item No. | Function                   | Description                                                                                                    | Comment                                                                                                    |
|----------|----------------------------|----------------------------------------------------------------------------------------------------|----------------------------------------------------------------------------------------------------|
| 1        | Ethernet<br>(Link: Online) | Ethernet Settings: MAC Address: 00 D0 7C XX XX XX Address Type: DHCP/Static IP Address: Subnet Mask: Default Gateway: DNS: 1.) Automatically 2.) Use Designated Address Note: N/A - not available on reduced featured models (-R) | Configurable in the <b>Setting Menu</b> – <b>IP Address Setting</b> shown on in this section or in the <i>C-more</i> Programming Software. |
| 2        | Main Menu                  | Press to return to the <b>Main Menu</b> screen.                                                                                                    |                                                                                                    |

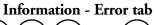

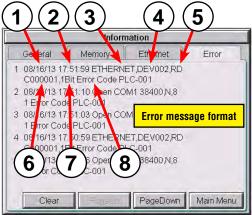

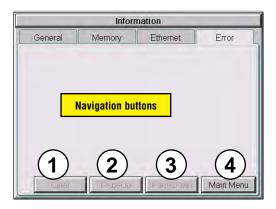

#### **Error Message Format:**

| Item No.                                                                                                    | Function      | Description                                                                                                    | Comment                                                                |  |
|----------------------------------------------------------------------------------------------------|---------------|----------------------------------------------------------------------------------------------------|------------------------------------------------------------------------|--|
| Order of error message functions:<br>Error Number, Date, Time, Error Port, Device Name, Error Type, PLC Device, Access Bytes, Error Message |               |                                                                                                    |                                                                        |  |
| 1                                                                                                    | Date          | Format: MM/DD/YY                                                                                                    | Date error occurred.                                                   |  |
| 2                                                                                                    | Time          | Format: HH/MM/SS                                                                                                    | Time error occurred.                                                   |  |
| 3                                                                                                    | Error Port    | PLC Serial Communications Port:<br>Ethernet:                                                                         |                                                                        |  |
| 4                                                                                                    | Device Name   | The name of the device reporting the error.                                                                          | Device names are configured in the programming software, Panel Manager |  |
| 5                                                                                                    | Error Type    | RD: Read<br>WT: Write                                                                                                |                                                                        |  |
| 6                                                                                                    | PLC Address   | The assigned address of the PLC that caused the error.                                                               |                                                                        |  |
| 7                                                                                                    | Access Bytes  | The number of access bytes.                                                                                          |                                                                        |  |
| 8                                                                                                    | Error Message | The error message is the same as the message displayed in the upper left of the <i>C-more</i> touch panel's display. | A list of Error Massages is shown in Appendix A                        |  |

#### **Error Message navigation buttons:**

| Item No. | Function  | Description                                                                                                    | Comment                                                                                                    |
|----------|-----------|----------------------------------------------------------------------------------------------------|----------------------------------------------------------------------------------------------------|
| 1        | Clear     | Press to clear all error messages. This button is grayed out when there are no error messages to display.         | Errors are also cleared with firmware is updated on the panel. Errors are not cleared on power cycle or project transfer. |
| 2        | Page Down | Press to go to to the next page. This button is grayed out when there is no error messages on the next page.      |                                                                                                    |
| 3        | Page Up   | Press to go to the previous page. This button is grayed out when there is no error messages on the previous page. |                                                                                                    |
| 4        | Main Menu | Press to return to the Main Menu screen.                                                                          |                                                                                                    |

## **Setting Menu**

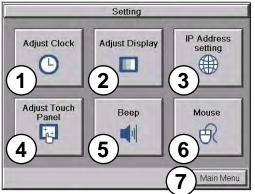

The **Setting Menu** is used to adjust the time & date, adjust the contrast or brightness of the display, enter the IP address settings, adjust (calibrate) the touch screen, enable or disable the internal beep and turn on and off the mouse cursor.

| Item No. | Function           | Description                                          | Comments                                                                        |
|----------|--------------------|------------------------------------------------------|---------------------------------------------------------------------------------|
| 1        | Adjust Clock       | Press to go to the <b>Adjust Clock</b> screen.       |                                                                                 |
| 2        | Adjust Display     | Press to go to the Adjust Display screen.            |                                                                                 |
| 3        | IP Address         | Press to go to the IP Address screen                 | The IP Address can also be set from the programming software or by the project. |
| 4        | Adjust Touch Panel | Press to go to the <b>Adjust Touch Panel</b> screen. |                                                                                 |
| 5        | Веер               | Press to go to the <b>Beep</b> screen.               |                                                                                 |
| 6        | Mouse              | Press to go to the <b>Mouse</b> screen.              |                                                                                 |
| 7        | Main Menu          | Press to return to the Main Menu screen.             |                                                                                 |

#### Setting – Adjust Clock

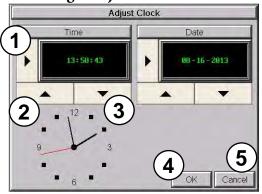

| Item No. |        | Function | Description                                                                                                    | Comments |
|----------|--------|----------|----------------------------------------------------------------------------------------------------|----------|
| 1        | Select | •        | Time: Each press of the Select button will cycle thru the following settings.  1.) No Selection to Hours  2.) Hours to Minutes  3.) Minutes to Seconds  4.) Seconds back to Hours  Date: Each press of the Select button will cycle thru the following settings.  1.) Month to Day  2.) Day to Year  3.) Year back to Month |          |
| 2        | Up     | _        | Press to increment the value by "1" with each press.                                                                                                    |          |
| 3        | Down   | -        | Press to decrement the value by "1" with each press.                                                                                                    |          |
| 4        | ОК     |          | Press to accept the changes.                                                                                                    |          |
| 5        | Cancel |          | Press to return to the <b>Setting Menu</b> screen without accepting the changes.                                                                                                    |          |

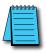

NOTE: The function buttons used to adjust the clock settings on the panel's setup screen are disabled if an External clock source is selected in the C-more programming software. The choice of an internal or external clock source is available by selecting Clock Source in the C-more programming software under the Main Menu drop down function Setup.

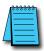

**NOTE:** The panel's clock can also be adjusted from the **C-more** programming software. The **Adjust Clock** function can be accessed in the software by selecting Adjust Clock under the Main Menu drop down function Panel or selecting Adjust Clock under the Panel tab in the software's Navigation window.

### Setting - Adjust Display

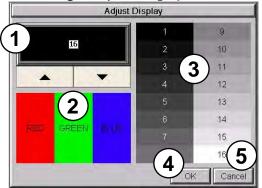

| Item No. | Function        | Description                                                                      | Comments |
|----------|-----------------|----------------------------------------------------------------------------------|----------|
| 1        | Setting         | Use the Up and Down arrows to change the brightness.                             |          |
| 2        | Color Sample    | Displays a sample of how colors will appear with the new setting.                |          |
| 3        | Contrast Sample | Displays a sample of contrast with the new setting                               |          |
| 4        | ОК              | Press to accept the changes.                                                     |          |
| 5        | Cancel          | Press to return to the <b>Setting Menu</b> screen without accepting the changes. |          |

#### Setting - Adjust Touch Panel

This procedure is used to calibrate the touch screen to ensure accuracy of the touch areas. There are five points on the touch screen that the calibration is based around. The adjustment relies on very narrow areas for the calibration points.

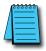

NOTE: The panel will display the Adjust Touch Panel window on power up until the calibration procedure is completed.

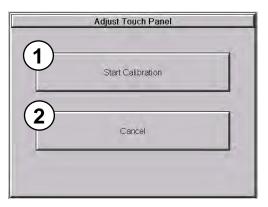

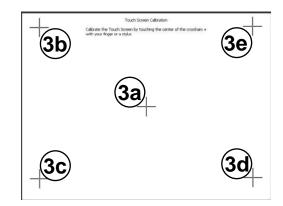

| Item No. | Function          | Description                                                                                                    | Comment                                                                                                  |
|----------|-------------------|----------------------------------------------------------------------------------------------------|----------------------------------------------------------------------------------------------------|
| 1        | Start Calibration | Press to begin the touch screen calibration                                                                                                    |                                                                                                    |
| 2        | Cancel            | Press to return to the <b>Setting Menu</b> screen.                                                                                                    |                                                                                                    |
| 3        | Points 3a thru 3e | The touch screen calibration crosshairs will appear individually in the order of point 3a thru 3e respectively as each proceeding crosshair is pressed. | If the touched co-ordinate point is too far off from normal, then the procedure will return to Point 3a. |

#### Setting - Beep

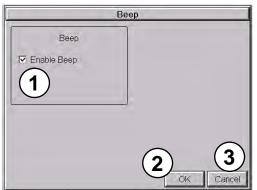

This system setup screen function is used to enable or disable the touch panel's internal beep function.

| Item No. | Function    | Description                                                                      | Comments |
|----------|-------------|----------------------------------------------------------------------------------|----------|
| 1        | Enable Beep | Check to enable the internal beep.                                               |          |
| 2        | ОК          | Press to accept the changes.                                                     |          |
| 3        | Cancel      | Press to return to the <b>Setting Menu</b> screen without accepting the changes. |          |

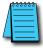

NOTE: The project settings in the C-more programming software Panel Manager will override the touch panel's internal setting upon initial download.

# Setting - Mouse

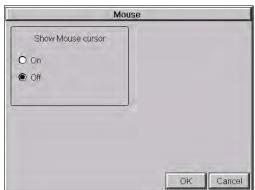

This system setup screen function is used to enable/ disable the arrow mouse cursor on the panel screen. It may be valuable to display the mouse cursor, for example, when an external USB keyboard is connected to the panel..

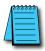

NOTE: The project settings in the C-more programming software Panel Manager will override the touch panel's internal setting upon initial download.

# Setting - IP Address Setting

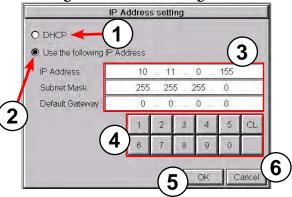

| Item No. | Function                                     | Description                                                                                                    | Comment                                                                                                    |
|----------|----------------------------------------------|----------------------------------------------------------------------------------------------------|----------------------------------------------------------------------------------------------------|
| 1        | DHCP                                         | "DHCP" is enabled as the default when this system setup screen is first selected. All of the other selections on this screen are dimmed when "DHCP" is selected and are not available. |                                                                                                    |
| 2        | IP Address                                   | The "Use the following IP Address" setting is selected when its radio button is pressed. Use the numerical keypad to assign the IP address.                                            | Note: If an Ethernet cable is not connected to the touch panel from an active Ethernet device, then the IP Address will show as 0.0.0.0. |
| 3        | IP Address<br>Subnet Mask<br>Default Gateway | Select the field that needs to be assigned by touching the entry value and use the keypad to enter the desired address.                                                                | Each field can be independently assigned.                                                                                                |
| 4        | Keypad                                       | The keypad is used to enter the Address:<br>Use the numeric keys to enter the address,<br>e.g: 192.168.10.1<br>"CL" = Clear value entered                                              |                                                                                                    |
| 5        | ОК                                           | Press to accept the changes and return to the <b>Setting Menu</b> screen.                                                                                                    |                                                                                                    |
| 6        | Cancel                                       | Press to return to the <b>Setting Menu</b> screen without accepting the changes.                                                                                                    |                                                                                                    |

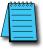

NOTE: The project settings in the C-more programming software Panel Manager will override the touch panel's internal setting upon initial download.

# **Test Menu**

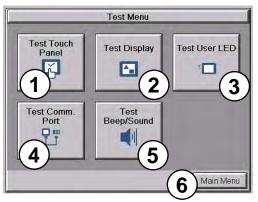

The Test Menu gives the user the ability to test the operation of the touch screen, test the LCD display, test the various communication ports, and also test the internal beeper and the audio line out through an user supplied amplified (stereo) speaker(s).

| Item No. | Function                | Description                                                                                                    | Comments |
|----------|-------------------------|----------------------------------------------------------------------------------------------------|----------|
| 1        | Test Touch Panel        | Press to go to the <b>Test Touch Panel</b> screen.                                                                                     |          |
| 2        | Test Display            | Press to go to the <b>Test Display</b> screen.                                                                                         |          |
| 3        | Test User LED           | Tests the user configurable LED on the front of the panel. Refer to the online help file for details on the configuration of this LED. |          |
| 4        | Test Communication Port | Press to go to the <b>Test Communication Port</b> screen.                                                                              |          |
| 5        | Test Beep/Sound         | Press to go to the <b>Test Beep/Sound</b> screen.                                                                                      |          |
| 6        | Main Menu               | Press to return to the Main Menu screen.                                                                                               |          |

#### Test Menu – Test Touch Panel

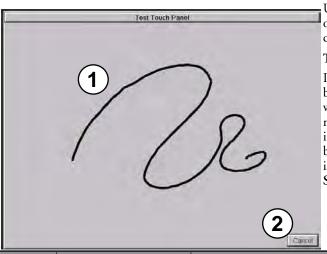

Using this test, normal or unusual operation of the analog touch panel can be determined.

#### Testing:

If an area of the touch screen is suspected to be inoperable, touch that area of the screen while in the Test Touch Panel screen mode. The screen pixels should turn black in that area. If the screen pixels do not turn black when touched, then the touch screen is defective or needs to be calibrated. See Setting - Adjust Touch Screen

| Item No. | Function   | Description                                     | Comments                                                                                                    |
|----------|------------|-------------------------------------------------|----------------------------------------------------------------------------------------------------|
| 1        | Touch area | Touch to turn on pixels on the screen.          | Both the title bar (Test Touch Panel) and <b>Cancel</b> button can be drawn across to test the touch operation. |
| 2        | Cancel     | Press to return to the <b>Test Menu</b> screen. |                                                                                                    |

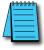

NOTE: The Touchscreen is designed to respond to a single touch. If it is touched at multiple points at the same time, an unexpected object may be activated.

# Test Menu – Test Display

There are two different test patterns that may be run on the display to allow the user to check for display screen defects. If the screen is not touched within 3 seconds of Test Pattern 1 being displayed, then Test Pattern 2 will be displayed until the screen is touched, otherwise Test Pattern 1 will remain until cancelled.

**Test Pattern 1** displays a test pattern of 16 grayscale graduations and RGB colors.

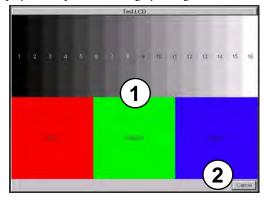

**Test Pattern 2** will follow the pattern as shown in the following chart with the color wiping across the screen in the direction indicated by the arrows, then repeats:

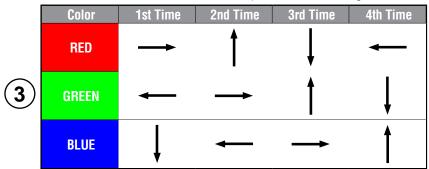

| Item No. | Function                           | Description                                                                                            | Comments                                                                                                    |
|----------|------------------------------------|----------------------------------------------------------------------------------------------------|----------------------------------------------------------------------------------------------------|
| 1        | Touch the Test Display screen.     | Press the screen anywhere except the <b>Cancel</b> button and the shown <b>Test Pattern 1</b> remains. | If the <b>Test Display</b> screen is not touched, then in three seconds the display will move to <b>Test Pattern 2</b> . |
| 2        | Cancel (Test Pattern 1)            | Press to return to the <b>Test Menu</b> screen.                                                        |                                                                                                    |
| 3        | Touch Anywhere<br>(Test Pattern 2) | Touch the sceen anywhere during <b>Test Pattern 2</b> and return to the <b>Test Menu</b> screen.       |                                                                                                    |

**Test Results:** If any pixels on the screen do not appear the same color as the surrounding pixels, the screen may be defective. A single pixel gone bad is relatively common. Surrounding pixels going bad over time is another indication the screen may be defective.

#### Test Menu - Test Communication Ports: Serial Ports

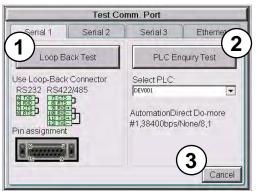

The following test can be used to check the operation of the serial communication ports, with the use of a loop back connector and can also check the serial communications to any connected and configured PLC.

| Item No. | Function         | Description                                                                                                    | Comments                                                                                                    |
|----------|------------------|----------------------------------------------------------------------------------------------------|----------------------------------------------------------------------------------------------------|
| 1        | Loop Back Test   | The loop back test checks the hardware components of the selected port for proper operation.                                                                                            | The loop back test may be performed on Serial Port 1 or Serial Port 3. Each tab shows diagrams to assist the user in building the loop back connector                  |
| 2        | PLC Enquiry Test | This function allows the ability to select any PLC that that may be connected to the touch panel via a serial connection and checks to see if the communications are working correctly. | The PLC must be configured for the selected port in the C-more programming software Panel Manager and transferred tot he panel before attempting the PLC Enquiry test. |
| 3        | Cancel           | Press to return to the <b>Test Menu</b> screen.                                                                                                    |                                                                                                    |

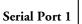

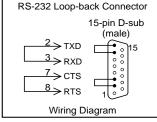

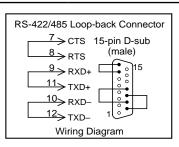

Serial Port 3

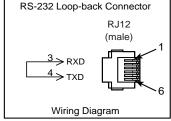

# Test Menu – PLC Serial Comm Port – Loop Back Test

#### **Test Results**

1.) Bytes Sent:

The number of bytes sent after a test is started.

2.) Receive Counts:

The number of bytes which are received after the test is started.

3.) Error Counts:

The number of bytes which have not been received after the test is started.

4.) RTS/CTS Test: Pass/Fail RTS is turned on and if CTS receives the signal then the test shows "Pass", otherwise the test shows "Fail".

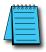

NOTE: The test will continue to run until the Cancel button is pressed. If there are any error counts, check the loop back connector. If it is OK, call Tech Support..

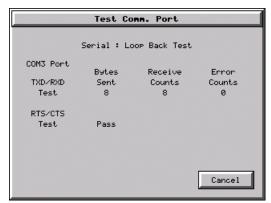

# Test Menu – PLC Enquiry Test: Serial Connection

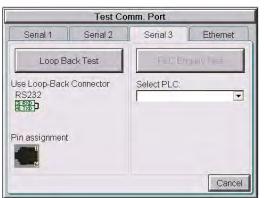

This function allows the ability to select any PLC that may be connected to the touch panel through the selected serial comm. port connection and checks to see if the communications are working correctly.

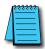

NOTE: The communications protocol for the PLC being selected must be configured the same as the C-more touch panel. The touch panel's PLC serial communications are configured using the C-more Programming Software's Panel Manager.

# **PLC Enquiry Test**

Four test packets are sent to the selected PLC. The test result with return either Pass or Fail.

### Test Menu - Test Communication Ports: Ethernet

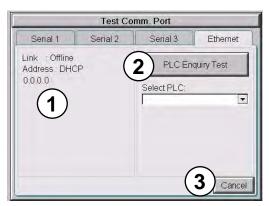

The following test feature can be used to check the operation of the Ethernet communication port by indicating if an Ethernet link has been established or not, and can also check the status of the Ethernet communications to any connected PLC.

Base featured models (-R) do not include an Ethernet port, therefore this check is not displayed.

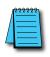

**NOTE**: The communications protocol for the PLC being selected must be configured the same as the C-more touch panel. The touch panel's PLC serial communications are configured using the C-more Programming Software's Panel Manager.

| Item No. | Function           | Description                                                                                                    | Comments                                                                                                    |
|----------|--------------------|----------------------------------------------------------------------------------------------------|----------------------------------------------------------------------------------------------------|
| 1        | Ethernet Connected | This area displays information to whether an Ethernet link has been established for the touch panel's Ethernet comm port or not. Displays panel's IP address and shows whether it is static or assigned by a DHCP server. |                                                                                                    |
| 2        | PLC Enquiry Test   | This function allows the ability to select any PLC configured in the project that may be connected to the touch panel via an Ethernet connection and checks to see if the communications are working correctly.           | The PLC must be configured for the selected port in the C-more programming software Panel Manager and transferred to the panel before attempting the PLC Enquiry test. |
| 3        | Cancel             | Press to return to the <b>Test Menu</b> screen.                                                                                                    |                                                                                                    |

Example of displayed message when the touch panel's Ethernet port is not connected. Note that the address resets to 0.0.0.0 even if it has previously been entered.

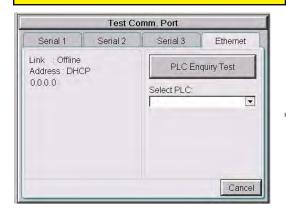

Typical Ethernet connection with Ethernet switch.

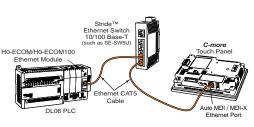

# Test Menu – PLC Enquiry Test: Ethernet Connection

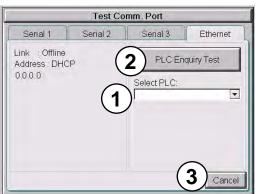

This function allows the ability to select any PLC configured in the project that may be connected to the touch panel through an Ethernet port connection and checks to see if the communications are working correctly.

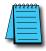

**NOTE**: The communications protocol for the PLC being selected must be configured the same as the C-more touch panel. The touch panel's PLC serial communications are configured using the C-more Programming Software's Panel Manager.

### **PLC Enquiry Test**

Following are the steps that the Ethernet PLC Enquiry Test performs:

- 1.) Ping the network 4 times for the PLC selected.
- 2.) Four of the test read packets are sent to the selected PLC.

The test result will either be Pass or Fail. However, if the result of pinging the network shows an error, the test is stopped.

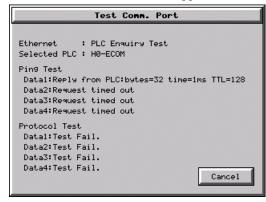

# Test Menu – Test Beep/Sound

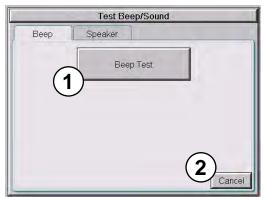

The internal Beeper can be tested from this system setup screen whether the Beeper is enabled or disabled. After the **Beep Test** button is pressed and released, the Beeper will sound for 500 msec.

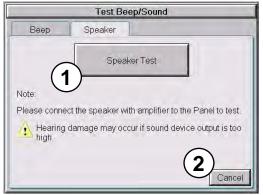

The **Speaker Test** function requires that a speaker(s) with an amplifier (can be stereo) be connected to the Audio Line Out stereo jack on the rear of the touch panel.

After the **Speaker Test** button is pressed then released, a system provided Test.WAV file will play once.

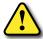

WARNING: Hearing damage may occur if the volume on the user supplied external amplified speaker is set too high.

# **Memory Menu**

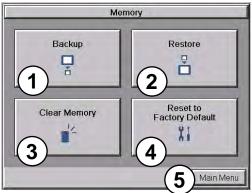

The user's project, Firmware and OS, log and recipes files can be backed up to or restored from an SD memory card (SD Card Slot 1 or SD Card Slot 2), or a USB memory device. From this menu the user can also clear the project log files. The user also has the ability to clear the memory within the *C-more* touch panel.

|          | <u> </u>                 |                                                                                                    |                                                                                                    |  |
|----------|--------------------------|----------------------------------------------------------------------------------------------------|----------------------------------------------------------------------------------------------------|--|
| Item No. | Function                 | Description                                                                                                    | Comments                                                                                                    |  |
| 1        | Backup                   | Backup project, Firmware and OS, log & recipe files to the following memory devices: USB port - Type A: USB pen drive SD Card Slot1 (All panels): SD card SD Card Slot2 (12-inch & 15-inch): SD Card                                                           | Any USB 2.0 pen drive. SD formats SD and SDHC are supported. Capacity up to 32 GB. The backup data files are created and copied to a folder on the memory device named "EA_Memory Copy." The project file is named StartupStorage.eas9 "Log" and "Recipe" folders with the appropriate data files are also created on the memory device.              |  |
| 2        | Restore                  | Restore project, Firmware and OS, log & recipe files to the internal memory from one of the following memory devices: USB port - Type A: USB pen drive SD Card Slot1 (All panels): SD card SD Card Slot2 (12-inch & 15-inch): SD Card                          | A folder on the memory device named "EA_Memory Copy" must exist containing a file named "StartupStorage. eas9". The project data file is stored in this file, and if the system data file was backed up, it also will be stored in this file. Any backed up log or recipe data files will be located under the appropriate "Log" or "Recipe" folders. |  |
| 3        | Clear Memory             | Clear selected data files from the memory<br>of the following internal memory or external<br>memory devices:<br>Built-in FLASH Memory<br>USB port - Type A: USB pen drive<br>SD Card Slot1 (All panels): SD card<br>SD Card Slot2 (12-inch & 15-inch): SD Card |                                                                                                    |  |
| 4        | Reset to Factory Default | The touch panel's internal memory is set to the original factory defaults.                                                                                                    | Clears all project memory.                                                                                                    |  |
| 5        | Main Menu                | Press to return to the Main Menu screen.                                                                                                    |                                                                                                    |  |

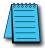

**NOTE:** The Project is RESTORED to the panel from an external memory device. A project can be TRANSFERRED to and SD card or USB memory from the programming software to be RESTORED to a panel that is not connected to the programming software. This file has the .eas9 extension NOT the .eap9 extension of a projects SAVED from the software.

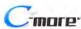

# Project Executed from SD Card Slot 1

If the Project Storage/Boot Location is set to Auto or SD1 in the *C-more* software Panel Manager, and an SD memory card is located in the SD Card Slot 1 at the time a project is transferred to the panel, the project will be stored on the SD card, and the Internal Project Memory will be cleared.

If Slot 1 contains an SD memory card with a project and the touch panel's power is cycled, then the project file stored on the SD card is loaded into the touch panel's internal memory and executed. Any project in the internal FLASH memory is cleared.

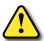

WARNING: During power up with an SD memory card plugged into an SD card slot, do not remove the memory card from the slot. Damage to the SD memory card and possibly the touch panel may result.

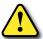

WARNING: After a firmware update, the project files which are located in either the touch panel's internal FLASH memory or an SD memory card plugged into an SD card slot are cleared. The programming software will need to be used to Transfer the project file back into the panel. If you wish to retain the project on the SD memory card, power down the panel and remove the SD card before performing a firmware upgrade.

### Increasing Project Memory Size using an SD memory card:

If a project is transferred to the panel with an SD memory card in SD slot 1, the Font and Recipe data files are not included in the 26 MB (82MB for 12" and 15" models) project size. Therefore using an SD memory card can allow a project to be loaded that is larger than 26MB IF the excessive size is caused by Fonts and/or Recipe Sheets.

# Memory - Backup

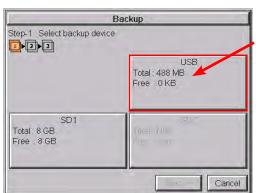

The Memory - Backup selection allows you to backup the panel's **Project**, **Log** files, **Recipe** files or even the **Firmware** files to either an SD memory card or **USB** pen drive. The available memory devices will be displayed with their total and free memory.

If the device is not available, it will be grayed out. The **Next** button is grayed out until a device is selected.

The **Cancel** button can be pressed at any time to return to the **Memory Menu** screen.

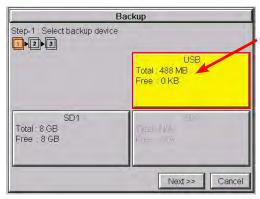

This is an example of selecting a USB memory device to write the backed up files to.

The selected device is highlighted. Pressing again deselects it.

Even if there is only one available memory device, it still needs to be highlighted in order to go to the next step.

Press the Next button to continue to Step 2.

Please read the explanation for the availability of SD1 under different conditions that follow:

# SD Card Slot1 Availability Explanation:

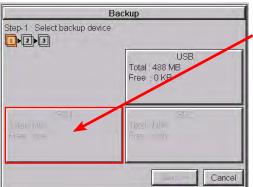

SD1 may be unavailable (grayed out) if there is no card in SD Slot 1 or the card in SD slot 1 has the project currently running on the panel stored on it.

The project will exist on SD1 if the SD card was installed in SD1 when the project was TRANSFERRED to the panel by the *C-more* programming software.

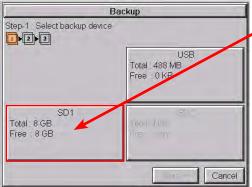

If the panel is powered up or rebooted with an SD card inserted into SD1 Slot, then the SD1 button's Total and Free memory will be displayed.

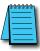

**NOTE**: The following definitions are for the various file types that can be backed up:

Project data – consists of the actual developed project data that is created in the C-more programming software and includes all functionality, objects, screens, tag names, labels, comments, graphics, etc. Included in backup file name StartupStorage.eas9.

Recipe data – consists of all the data values and labels that have been created for the various recipe sheets. Includes all recipe sheets loaded to the panel. Only recipe sheets used in the project are loaded to the panel. Firmware – consists of the operating system, firmware and run time files. Included in backup file name StartupStorage.eas9.

Log data - consists of the Alarm Log, Message Log and Trend Data Logging files.

Select the data file(s) to be backed up by pressing the appropriate data file button. The selection will be highlighted.

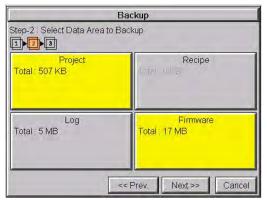

Pressing the highlighted data file button again will turn it off.

The Next >> button will stay grayed out until at least one data file is selected.

Any file type not available will be grayed out.

The Next >> button is now enabled.

Pressing Cancel will return to the previous menu.

Press the Next button to continue.

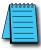

NOTE: In the case of the Project and Firmware files, these can be Restored later to another panel. **Recipe** files can be edited externally from the panel and then **Restored** to the panel.

The **Log** files are for viewing purposes only.

See Memory - Restore later in this chapter for instructions on Restoring the Project, Firmware and or Recipe files to a Panel.

# **Backup Data Files Naming and Organization**

The following graphic shows how the various data files are organized on the memory device when doing a **Backup** and also the file naming convention that is used when viewed in Windows® Explorer on a PC.

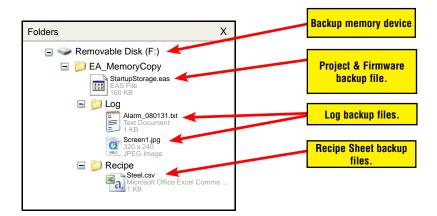

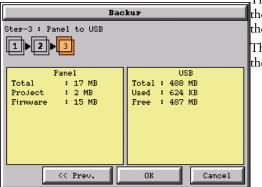

The next system setup screen allows the verification of the data file selections. When the OK button is pressed, the backup begins.

The user can return to the previous screen by pressing the << Prev button.

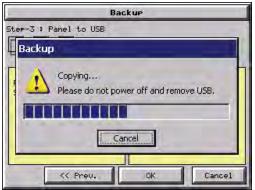

This message is displayed during the **Backup** copying process. Press the **Cancel** button to abort the backup.

The following text is shown in the copying progress message box:

Copy to USB Memory:

"Please do not Power Off and Remove USB"

Copy to SD1 or SD2:

"Please do not Power Off and Remove SD"

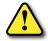

WARNING: During the copying process. Do not power off the touch panel or remove the memory device.

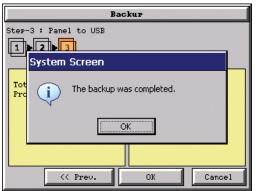

This message is displayed to indicate the **Backup** is complete. Press the **OK** button to return to the previous menu selection.

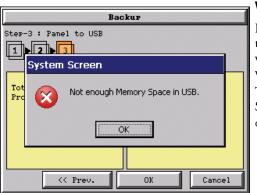

#### Warning Messages

If the destination does not have enough space to store the selected memory size, then the message shown here will be displayed. Press the **OK** button to clear the warning message.

The warning message will read "Not enough Memory Space in %Device%".

%Device% will show either "SD1", "SD2", or "USB".

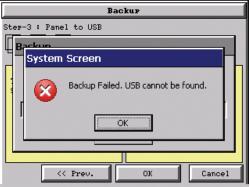

This warning message will be displayed if the backup Memory device fails or is removed during the backup. Press the OK button to clear the warning message.

The warning message will read "Backup Failed. "%Device% cannot be found".

%Device% will show either "SD1", "SD2", or "USB".

Refer to Chapter 8: Troubleshooting for additional help.

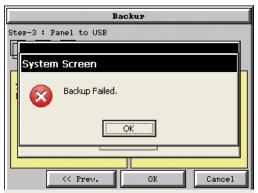

For any other reason the backup fails, then this warning message will be displayed. Press the **OK** button to clear the warning message.

The warning message will read "Backup Failed".

Refer to **Chapter 8: Troubleshooting** for additional help.

### Memory - Restore

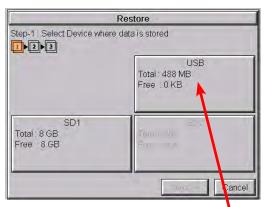

The **Memory - Restore** function is used to:

- 1.) **Restore** a project previously backed up on an SD card or USB pen drive memory device to the same panel. See **Memory Backup** previously in this chapter.
- 2.) Copy a project from one panel to another panel using a memory device to physically transport the data files.
- 3.) **Restore** a project into the panel that was transferred to an "External Memory Device" using the *C-more* Programming Software.
- 4.) **Restore Recipe Sheet(s)** previously backed up to a memory device or copied to the memory device using a PC.

The available memory devices will be displayed showing the total and free available memory for that device. If the device is not available, it will be grayed out. The **Next** button is grayed out until a device is selected.

The **Cancel** button can be pressed at any time to return to the **Memory Menu** screen.

This is an example of a USB memory device selected to be the source for restoring the data file(s).

The selected device is highlighted. Pressing again deselects it.

Even if there is only one available memory device, it needs to be highlighted in order to go to the next step.

Press the **Next** button to continue to Continue to Step 2.

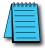

**NOTE:** If you have a memory device inserted into the proper port on the touch panel, but it doesn't show up as highlighted in Step 1 of the **Backup** setup screen, then try a different device to determine if the memory device is defective or if there is a possible problem with the memory device connection. It may not be compatible with the panel. Some USB pen drives are not USB 2.0 compatible and will not work with **C-more** touch panels. Some USB pen drives may take several minutes before they are recognized by the panel.

SD cards must be formatted using the SD formatter provided by **SDcard.org** 

### Memory – Restore (cont'd)

Please read the explanation for the availability of SD1 under different conditions as shown on this page and the next.

#### SD1 Availability Explanation:

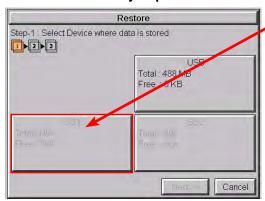

SD1 may be unavailable (grayed out) if there is no card in SD Slot 1 or the card in SD slot 1 has the project currently running on the panel stored on it.

The project will exist on SD1 if the SD card was installed in SD1 when the project was TRANSFERRED to the panel by the *C-more* programming software.

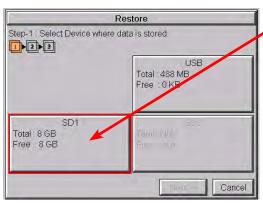

If the panel is powered up or rebooted with an SD card inserted into SD1 Slot, then the SD1 button's Total and Free memory will be displayed.

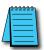

**NOTE:** The following definitions are for the various file types that can be restored:

Project data – consists of the actual developed project data that is created in the C-more programming software and includes all functionality, objects, screens, tag names, labels, comments, graphics, etc. Included in backup file name StartupStorage.eas9.

Recipe data - consists of all the data values and labels that have been created for the various recipe sheets. Includes all recipe sheets loaded to the panel. Only recipe sheets used in the project are loaded to the panel. Firmware – consists of the operating system, firmware and run time files. Included in backup file name StartupStorage.eas9.

Log data - consists of the Alarm Log, Message Log and Trend Data Logging files.

# Memory - Restore (cont'd)

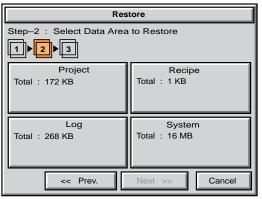

Select the data file(s) to be restored by pressing the appropriate data file button. The selection will be highlighted. The data file can be either the **Project**, **Firmware** and/or **Recipe files**. The selected data is restored to the internal built-in memory if there is no SD card inserted into the SD1 slot.

Pressing the highlighted data file again will turn it off.

The **Next** >> button will stay grayed out until at least one data file is selected.

Any file type not available will be grayed out.

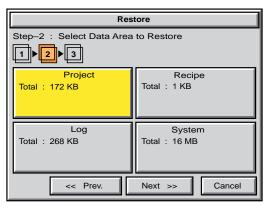

This is an example of a file selected to restore.

The selected file is highlighted.

The **Next** >> button is now enabled.

Pressing Cancel will return to the previous menu.

Press the **Next** button to continue.

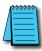

**NOTE**: The following definitions are for the various file types that can be restored:

**Project data** – consists of the actual developed project data that is created in the **C-more** programming software and includes all functionality, objects, screens, tag names, labels, comments, graphics, etc. Included in backup file name StartupStorage.eas9.

Recipe data – consists of all the data values and labels that have been created for the various recipe sheets. Includes all recipe sheets loaded to the panel. Only recipe sheets used in the project are loaded to the panel. Firmware – consists of the operating system, firmware and run time files. Included in backup file name StartupStorage.eas9.

Log data - consists of the Alarm Log, Message Log and Trend Data Logging files.

# Memory – Restore (cont'd)

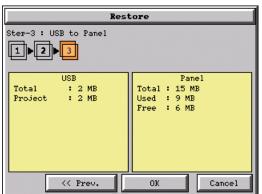

The data selected to restore is checked. If the data is good, then the **OK** button can be pressed to start the restore.

If there is a problem with the data, the **OK** button will remain grayed out and the user can return to the previous screen by pressing the

<< Prev button.

The problem could be caused by a corrupted data file. See **Chapter 8: Troubleshooting** for additional help.

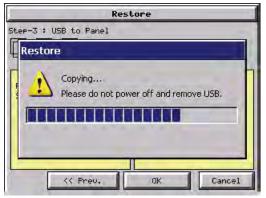

This message is displayed during the **Restore** process. Press the **Cancel** button to abort the backup.

The following text is shown in the copying progress message box:

Copy to USB Memory:

"Please do not Power Off and Remove USB"

Copy to SD1 or SD2:

"Please do not Power Off and Remove SD card"

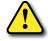

WARNING: During the copying process. Do not power off the touch panel or remove the memory device.

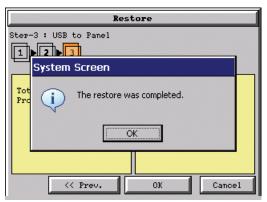

This message is displayed to indicate the **Restore** is complete. Press the **OK** button to return to the previous menu selection.

## Memory - Restore (cont'd)

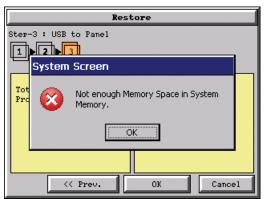

### Warning Messages:

If the system memory does not have enough space to restore the selected memory size, then the message shown here will be displayed. Press the **OK** button to clear the warning message.

The warning message will read "Not enough Memory Space in System Memory".

The Project size must be less than 10 MByte for 6"-10" panels and less than 40 MByte for 12" & 15" panels.

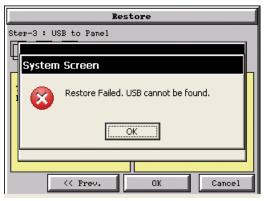

This warning message will be displayed if the restore Memory device fails or is removed during the backup. Press the **OK** button to clear the warning message.

The warning message will read "Restore Failed. "%Device% cannot be found".

%Device% will show show "SD1", "SD2", or "USB".

Try using a different device with known good data in the same connector or using the device that is causing the error in a different connector.

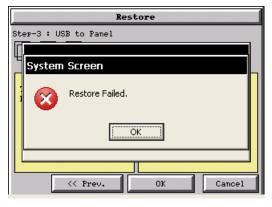

For any other reason the restore fails, then this warning message will be displayed. Press the **OK** button to clear the warning message.

# Memory – Clear Memory

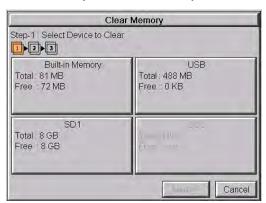

This function is used to clear individually selected data files, or all data files, within the panel's **Built-in Memory**, or any installed memory device such as a USB pen drive or an SD card.

Select the memory device to clear. If the device is not available, it will be grayed out.

The Next button is grayed out until a device is selected.

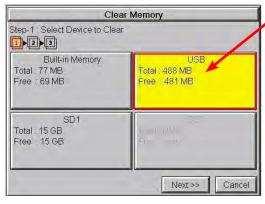

The selected device is highlighted. Pressing again deselects it.

When there are more than two available backup devices, the one selected will be highlighted. If another is selected, then the highlight will change to the last one pressed. Only one device can be selected at a time.

Press the **Next** button to continue.

# Memory - Clear Memory (cont'd)

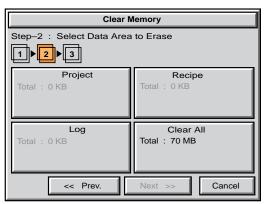

Select the data file(s) to be cleared.

This is an example of an SD card or USB memory that was selected in **Clear Memory - Step-1**.

The selected file will be highlighted. Pressing again deselects it.

The **Next** >> button will stay grayed out until file(s) are selected.

Selecting **Clear All** will erase all files located on the memory device.

This is an example of **USB Memory** that was selected in **Clear Memory - Step-1**.

Notice the ability to select either the **Project** file, **Log** files, **Recipe** files, or the **System** files.

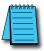

NOTE: Firmware files cannot be cleared from internal memory.

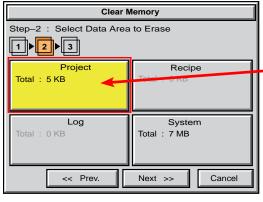

This is an example of the **Project** data file being selected for clearing.

The selected memory area is highlighted. Pressing again deselects it.

The **Next** >> button is now enabled.

Pressing **Cancel** will deselect the file(s).

Press the **Next** button to continue.

# Memory – Clear Memory (cont'd)

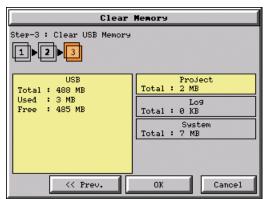

The data file(s)selected to clear are checked. If the data file is good, then the **OK** button can be pressed to start the clear procedure.

If there is a problem with the data file, the **OK** button will remain grayed out and the user can return to the previous screen by pressing the

<< Prev button.

Press the OK button to continue.

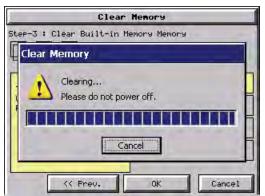

This message is displayed during the clearing process. Press the **Cancel** button to abort the clearing.

The following text is shown in the clearing progress message box:

Clearing Built-in Memory:

"Please do not Power Off"

Clearing USB Memory:

"Please do not Power Off or Remove USB"

Clearing SD1 or SD2

"Please do not Power Off or Remove SD"

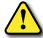

WARNING: During the clearing process, do not power off the touch panel or remove the memory device.

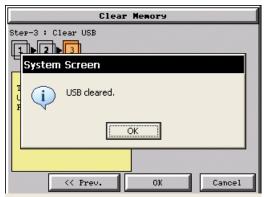

The following message is displayed when the clearing process is complete:

"%Device% cleared"

%Device% will show either "SD1", "SD2", or "USB".

Press the **OK** button to return to the **Memory Menu** screen.

# Memory - Clear Memory (cont'd)

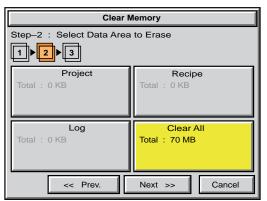

The following is an example of **Clear All** selected for clearing.

The selected device is highlighted.

The **Next** >> button is now enabled.

Pressing Cancel will deselect the Clear All.

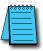

**NOTE:** If Clear All is selected, all files will be erased from the memory device, even those not related to the **C-more** touch panel.

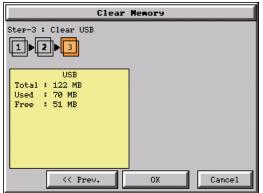

The data file(s)selected to clear are verified. If the data file is good, then the OK button can be pressed to start the clear procedure.

If there is a problem with the data file, the **OK** button will remain grayed out and the user can return to the previous screen by pressing the << Prev button.

Press the **OK** button to continue.

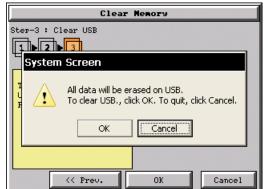

The warning message shown here will be displayed to give the user the opportunity to decide if they want to proceed or not.

Press the **OK** button to continue.

The **Clear All** process will start with a warning message as seen in the first example and continue until a message saying the device is cleared or a warning message as shown on the next page will appear.

# Memory - Clear Memory (cont'd)

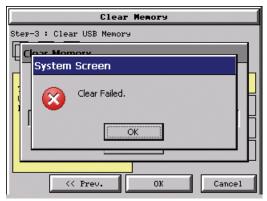

The warning message shown here will be displayed if the clearing process fails.

"Clear Failed".

Press the **OK** button to return to the **Clear Memory** screen and try again.

If the selected memory still fails to clear, then refer to Chapter 8: Troubleshooting for additional help.

# Memory - Reset to Factory Default

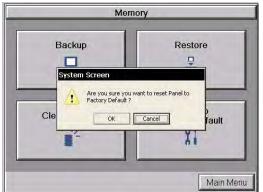

After pressing the **Reset to Factory Default** button from the **Memory Menu**, the message box shown will be displayed.

Resetting to the Factory Defaults produces the following actions:

- 1.) The touch screen calibration is reset to the Factory Defaults.
- 2.) The project file is cleared.
- 3.) The log, recipe & WAV files are cleared.
- 4.) The IP address is set to DHCP.

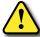

WARNING: As a precaution, it is recommended to create a backup file to an SD card or USB storage device using the Memory Backup function before resetting to factory defaults.

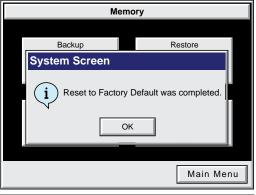

The message shown here is displayed once the **Factory Default** values have been stored into the system memory.

Press **OK** to continue.

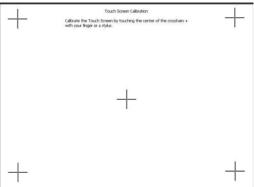

After pressing **OK**, the touch panel will reboot and startup on the **Touch Screen Calibration** procedure as shown here.

The following note is also shown on the calibration screens to remind the user that the **Project File** has been cleared, there's no communications with the PLC, and the calibration procedure most be performed in order to ready the panel to download a project:

Note: The panel will not communicate or run its project in this mode.

Also, the *C-more* Programming Software will not connect to the panel in this situation.

# **PLC COMMUNICATIONS**

# In This Chapter...

| 6-2  |
|------|
| 6-2  |
| 6-3  |
| 6-5  |
| 6-7  |
| 6-10 |
| 6-16 |
| 6-17 |
| 6-18 |
| 6-22 |
| 6-27 |
| 6-27 |
| 6-28 |
| 6-30 |
| 6-31 |
| 6-31 |
| 6-31 |
| 6-32 |
|      |

# Introduction

The *C-more* family of touch panels is capable of communicating with a wide variety of Programmable Logic Controllers. *C-more* is capable of communicating over RS232, RS422 and RS485 serial networks as well as Ethernet networks. It communicates with all AutomationDirect PLC's utilizing various protocols. *C-more* also communicates with other brands of PLCs by their different protocols. The table on the next page lists all of the various PLCs and protocols that can be configured. The page after the protocol table lists the various serial communication cables that are available to purchase. The rest of this chapter is devoted to showing the pin to pin connections of all the available cables plus wiring diagrams that the user can refer to in order to construct their own cables, along with wiring diagrams of cables that are not available for purchase. To simplify RS422/RS485 wiring schemes, we have included wiring diagrams showing connections for available terminal connectors such as our ZIPLink Communication Adapter Module, p/n ZL-CMA15, used for example with our DL-06 and D2-260 PLCs.

If you have difficulty determining whether the particular PLC and/or protocol you are using will work with the *C-more* series of touch panels, please contact our technical support group at 770-844-4200

# **DirectLOGIC PLCs Password Protection**

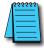

**NOTE:** Many **Direct**Logic PLCs support multi-level password protection of the ladder program. This allows password protection while not locking the communication port to an operator interface. The multilevel password can be invoked by creating a password with an upper case "A" followed by seven numeric characters (e.g. A1234567). Please refer to the specific PLC user manual for further details.

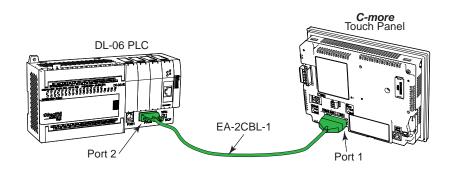

# **PLC Protocol & Cables**

| Compatibility Table |                                                                        |                                                              |                                          |
|---------------------|------------------------------------------------------------------------|--------------------------------------------------------------|------------------------------------------|
| Model               |                                                                        |                                                              | Protocols                                |
|                     |                                                                        |                                                              | Productivity Serial                      |
|                     | Productivity Series                                                    |                                                              | Productivity Ethernet                    |
|                     | _                                                                      |                                                              | Do-more Serial                           |
|                     | Do-more                                                                | all                                                          | Do-more Ethernet                         |
|                     | CLICK                                                                  |                                                              | Modbus (CLICK)                           |
|                     |                                                                        |                                                              | K-Sequence                               |
|                     | DI 05/DI 00                                                            | all                                                          | Direct NET                               |
|                     | DL05/DL06                                                              |                                                              | Modbus (Koyo addressing)                 |
|                     |                                                                        | H0-ECOM/H0-ECOM100                                           | Direct LOGIC Ethernet                    |
|                     | DL105                                                                  | all                                                          | K-Sequence                               |
|                     |                                                                        | D2-230                                                       | K-Sequence                               |
|                     |                                                                        |                                                              | K-Sequence                               |
|                     |                                                                        | D2-240                                                       | DirectNET                                |
|                     |                                                                        |                                                              | K-Sequence                               |
|                     | DL205                                                                  | D2-250/D2-250-1/D2-260                                       | Direct NET                               |
|                     | DLLOO                                                                  | DE 200/BE 200 1/BE 200                                       | Modbus (Koyo addressing)                 |
|                     |                                                                        | D2-240/D2-250-1/D2-260                                       | Direct NET                               |
|                     |                                                                        | Using DCM                                                    | Modbus (Koyo addressing)                 |
|                     |                                                                        | H2-ECOM/H2-ECOM100                                           | Direct LOGIC Ethernet                    |
|                     |                                                                        | D3-330/330P (Requires the use of a Data Communications Unit) | Direct NET                               |
| AutomationDirect    |                                                                        | D3-340                                                       | Direct NET                               |
|                     |                                                                        | D3-350                                                       | K-Sequence                               |
|                     | DL305                                                                  |                                                              | Direct NET                               |
|                     |                                                                        |                                                              | Modbus (Koyo addressing)                 |
|                     |                                                                        | D3-350 DCM                                                   | Direct NET                               |
|                     |                                                                        |                                                              | Modbus (Koyo addressing)                 |
|                     |                                                                        | D4-430                                                       | K-Sequence                               |
|                     |                                                                        |                                                              | Direct NET                               |
|                     |                                                                        | D4-440                                                       | K-Sequence                               |
|                     |                                                                        |                                                              | Direct NET                               |
|                     | DI 405                                                                 | D4-450                                                       | K-Sequence                               |
|                     | DL405                                                                  |                                                              | Direct NET                               |
|                     |                                                                        |                                                              | Modbus (Koyo addressing)                 |
|                     |                                                                        |                                                              | Direct NET                               |
|                     |                                                                        | All with DCM                                                 | Modbus (Koyo addressing)                 |
|                     |                                                                        | H4-ECOM/H4-ECOM100                                           | Direct LOGIC Ethernet                    |
|                     | H2-WinPLC                                                              | (Think & Do) Live V5.2 or later and Studio any version       | Think & Do Modbus RTU (serial port)      |
|                     | H2-WinPLC (Think & Do) Live V5.5.1 or later and Studio V7.2.1 or later |                                                              | Think & Do Modbus TCP/IP (Ethernet port) |
|                     | 00 B :                                                                 |                                                              | GS Drives Serial                         |
|                     | GS Drives                                                              |                                                              | GS Drives TCP/IP (GS-EDRV)               |
|                     | SOLO Temperature Controllers                                           |                                                              | SOLO Temperature Controller              |

# PLC Protocol & Cables (cont'd)

| Compatibility Table (cont'd) |                                                                                            |                                  |  |
|------------------------------|--------------------------------------------------------------------------------------------|----------------------------------|--|
| Model                        |                                                                                            | Protocols                        |  |
|                              | MicroLogix 1000, 1100, 1200, 1400, 1500, SLC 5-01/02/03                                    | DH485/AIC/AIC+                   |  |
|                              | MicroLogix 1000, 1100, 1200, 1400 and 1500                                                 |                                  |  |
|                              | SLC 5-03/04/05                                                                             | DF1 Half Duplex; DF1 Full Duplex |  |
|                              | ControlLogix <sup>™</sup> , CompactLogix <sup>™</sup> , FlexLogix <sup>™</sup>             |                                  |  |
| A.I. B. II                   | PLC-5                                                                                      | DF1 Full Duplex                  |  |
| Allen-Bradley                | ControlLogix, CompactLogix, FlexLogix - Tag Based                                          | DF1 Half Duplex; DF1 Full Duplex |  |
|                              | ControlLogix, CompactLogix, FlexLogix - Generic I/O Messaging                              | EtherNet/IP Server               |  |
|                              | ControlLogix, CompactLogix, FlexLogix - Tag Based                                          |                                  |  |
|                              | MicroLogix 1100, 1400 and SLC 5/05, via native Ethernet port                               | EtherNet/IP Client               |  |
|                              | MicroLogix 1000, 1100, 1200, 1400, 1500, SLC 5-03/04/05, all via ENI adapter               |                                  |  |
| GE                           | 90/30, 90/70. Micro 90, VersaMax Micro                                                     | SNPX                             |  |
| uE                           | 90/30, Rx3i                                                                                | SRTP Ethernet                    |  |
|                              | FX Series                                                                                  | FX Direct                        |  |
| Mitsubishi                   | Q02, Q02H, Q06H, Q12H, Q25H                                                                | Q CPU                            |  |
| Milianniaili                 | Q, QnA Serial                                                                              | QnA Serial                       |  |
|                              | Q, Qna Ethernet                                                                            | QnA Ethernet                     |  |
|                              | 984 CPU, Quantum 113 CPU, AEG Modicon Micro Series 110 CPU: 311-xx, 411-xx, 512-xx, 612-xx | Modbus RTU                       |  |
| Modicon                      | Other devices using Modicon Modbus addressing                                              | Modbus RTU                       |  |
|                              | Other devices using Modicon Modibus addressing                                             | Modbus TCP/IP                    |  |
|                              | C200 Adapter, C500                                                                         | Host Link                        |  |
| Omron                        | CJ1/CS1 Serial                                                                             | FINS                             |  |
|                              | CJ1/CS1 Ethernet                                                                           | I IIVO                           |  |
| Siemens                      | S7-200 CPU, RS-485 Serial                                                                  | PPI                              |  |
| SICILICIIS                   | S7-200 CPU, S7-300 CPU; Ethernet                                                           | Ethernet ISO over TCP            |  |

# **PLC Communication Cables & Wiring Diagrams**

| Cable Description                                                                                                    | Cable Part No.  |  |  |
|----------------------------------------------------------------------------------------------------|-----------------|--|--|
| Cables used with 15-pin RS-232/422/485 serial Port1                                                                                                    |                 |  |  |
| AutomationDirect Productivity Series,<br>Do-more, CLICK, <i>Direct</i> LOGIC PLC RJ-12<br>port, DL05, DL06, DL105, DL205, D3-350,<br>D4-450 & H2-WinPLC (RS-232C) 3m (9.8<br>ft) cable length | EA-2CBL         |  |  |
| Direct LOGIC (VGA Style) 15-pin port, DL06, D2-250 (250-1), D2-260 (RS-232C) 3m (9.8 ft) cable length                                                                                         | EA-2CBL-1       |  |  |
| Direct LOGIC PLC RJ-11 port, D3-340 (RS-232C) 3m (9.8 ft) cable length                                                                                                    | EA-3CBL         |  |  |
| Direct LOGIC DL405 PLC 15-pin D-sub port, DL405 (RS-232C) 3m (9.8 ft) cable length                                                                                                    | EA-4CBL-1       |  |  |
| Direct LOGIC PLC 25-pin D-sub port,<br>DL405, D3-350, DL305 DCU and all DCM's<br>(RS-232C)<br>3m (9.8 ft) cable length                                                                        | EA-4CBL-2       |  |  |
| Allen-Bradley MicroLogix 1000, 1100, 1200, 1400 & 1500 (RS-232C)<br>3m (9.8 ft) cable length                                                                                                  | EA-MLOGIX-CBL   |  |  |
| Allen-Bradley SLC 5-03/04/05, ControlLogix,<br>CompactLogix, FlexLogix DF1 port<br>(RS-232C)                                                                                                  | EA-SLC-232-CBL  |  |  |
| Allen-Bradley PLC-5 DF1 port (RS-232C)<br>3m (9.8 ft) cable length                                                                                                    | EA-PLC5-232-CBL |  |  |
| Allen-Bradley MicroLogix, SLC 5-01/02/03,<br>PLC5 DH485 port (RS-232C)<br>3m (9.8 ft) cable length                                                                                            | EA-DH485-CBL    |  |  |
| GE 90/30, 90/70, Micro 90, Versamax Micro<br>(Port2) 15-pin D-sub port (RS-422A)<br>3m (9.8 ft) cable length                                                                                  | EA-90-30-CBL    |  |  |
| MITSUBISHI FX Series 25-pin port<br>(RS-422A)<br>3m (9.8 ft) cable length                                                                                                    | EA-MITSU-CBL    |  |  |
| MITSUBISHI FX Series 8-pin mini-DIN<br>(RS-422A) 3m (9.8 ft) cable length                                                                                                    | EA-MITSU-CBL-1  |  |  |
| OMRON Host Link (C200 Adapter, C500)<br>(RS-232C) 3m (9.8 ft) cable length                                                                                                    | EA-OMRON-CBL    |  |  |

| Cable Description                                                                                                    | Cable<br>Part No. |
|----------------------------------------------------------------------------------------------------|-------------------|
| Cables used with RJ12 RS-232 serial                                                                                                    | Port3             |
| AutomationDirect Productivity Series,<br>Do-more, CLICK, <i>Direct</i> LOGIC PLC RJ-12<br>port, DL05, DL06, DL105, DL205, D3-350,<br>D4-450 & H2-WinPLC (RS-232C)<br>3.66m (12ft) cable length | DO-CBL            |
| Direct LOGIC (VGA Style) 15-pin port,<br>DL06, D2-250 (250-1), D2-260 (RS-232C).<br>Use with D0-CBL cable.                                                                                     | FA-15HD           |
| Direct LOGIC PLC 15-pin D-sub port,<br>DL405 (RS-232C).<br>Use with D0-CBL cable.                                                                                                    | FA-CABKIT         |
| Direct LOGIC PLC RJ-11 port, D3-340 (RS-232C) 2m (6.56 ft) cable length                                                                                                    | OP-3CBL-1         |

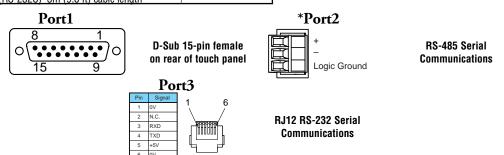

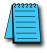

\*NOTE: All cables for connections at Port 2 are user constructed. Refer to the specifications of the connected device port to construct the cable properly. The connector for Port2, EA9-3TB, is included with your C-more panel.

# Cables from Automation Direct (cont'd)

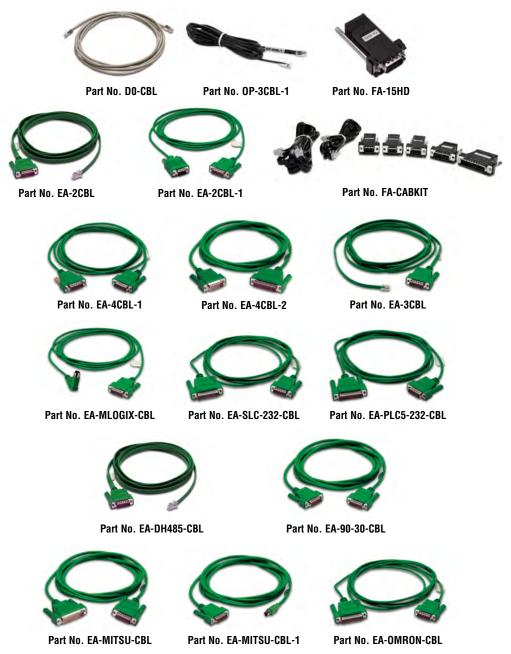

# PLC Communication Cables & Wiring Diagrams (cont'd)

The following series of wiring diagrams show the connectors and wiring details for the communication cables that are used between the *C-more* touch panels and various PLC controllers. Part numbers are included with the pre-made cables that can be purchased from Automation Direct. The information presented will allow the user to construct their own cables if so desired.

#### Automation Direct PLCs RS-232C Serial

# EA-2CBL

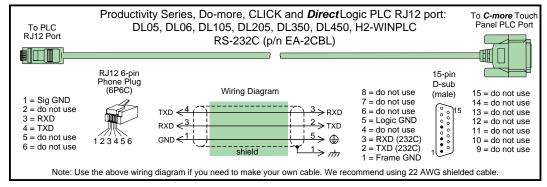

# EA-2CBL-1

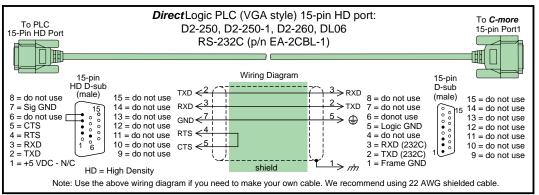

# AutomationDirect PLCs RS-232C Serial (cont'd)

#### EA-3CBL

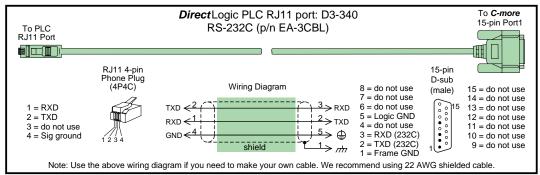

# EA-4CBL-1

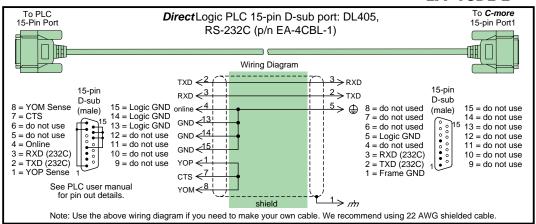

# AutomationDirect PLCs RS-232C Serial (cont'd)

#### EA-4CBL-2

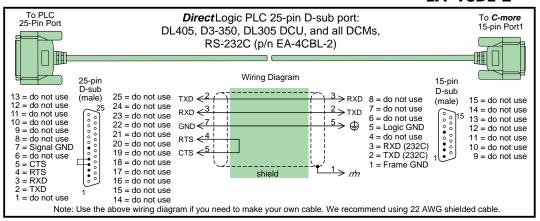

# D0-CBL

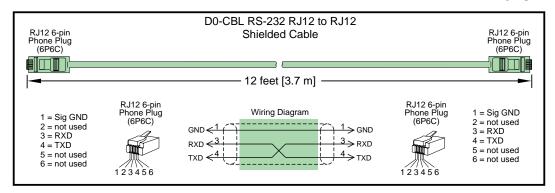

# OP-3CBL-1

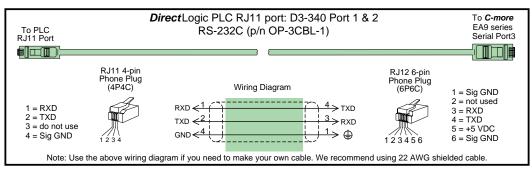

#### AutomationDirect PLCs RS-422A/RS-485A

When using the RS-422A/RS-485A capabilities of the *C-more* 15-pin PLC communications Port1, the termination resistor is placed between the **RXD**- and **RXD**+ terminals on the PLC side of the connection between the touch panel and PLC. The Termination Resistor value is based on the characteristic impedance of the cable being used. To enable the built-in 120 Ohm Termination Resistor, jumper pin 13 to pin 9 (RXD+) on the *C-more* 15-pin PLC communications Port1.

# **User Constructed**

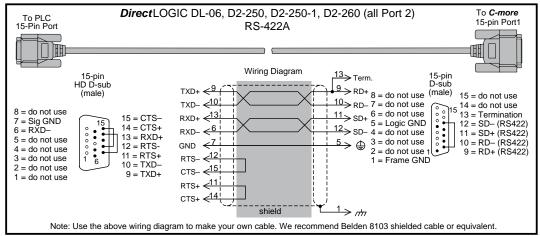

# **User Constructed**

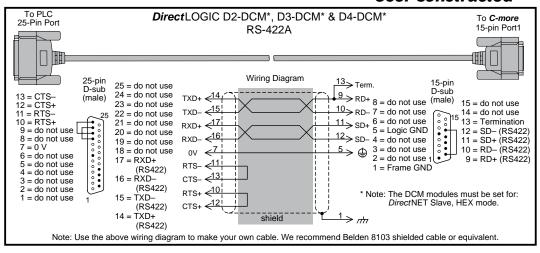

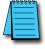

**NOTE**: The RS-422 wiring diagrams shown above are not for multi-drop networks involving connecting more than one PLC to a panel. Refer to the multi-drop wiring diagram examples later in this chapter if more than one PLC will be connected to a panel.

# User Constructed

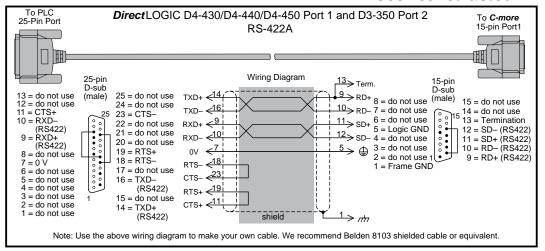

# User Constructed

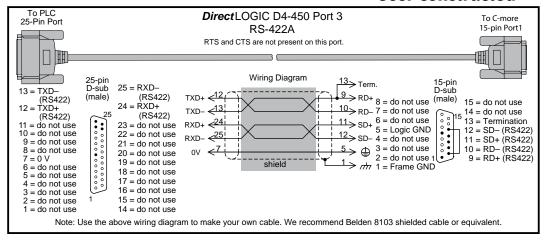

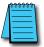

NOTE: The RS-422 wiring diagrams shown above are not for multi-drop networks involving connecting more than one PLC to a panel. Refer to the multi-drop wiring diagram examples later in this chapter if more than one PLC will be connected to a panel.

# **User Constructed**

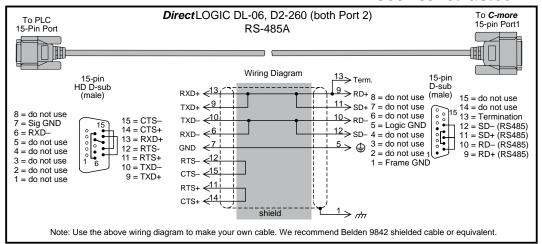

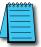

NOTE: The RS-485 wiring diagram shown above is not for multi-drop networks involving connecting more than one PLC to a panel. Refer to the multi-drop wiring diagram examples later in this chapter if more than one PLC will be connected to a panel.

# User Constructed

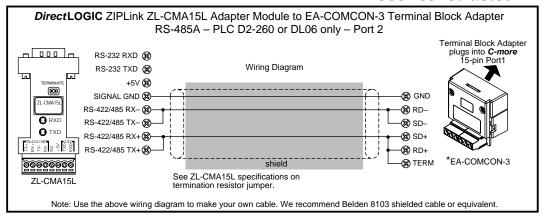

# User Constructed

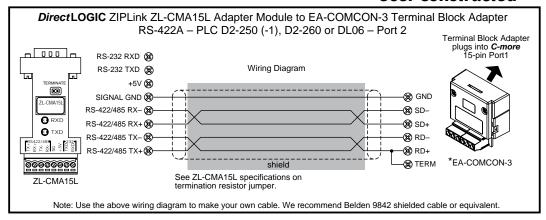

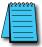

**NOTE**: The RS-422 and RS-485 wiring diagrams shown above are not for multi-drop networks involving connecting more than one PLC to a panel. Refer to the multi-drop wiring diagram examples later in this chapter if more than one PLC will be connected to a panel.

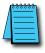

\* NOTE: EA-COMCON-3 will install only on EA9-T6CL, EA9-T6CL-R, EA9-T7CL and EA9-T7CL-R panels

# **User Constructed**

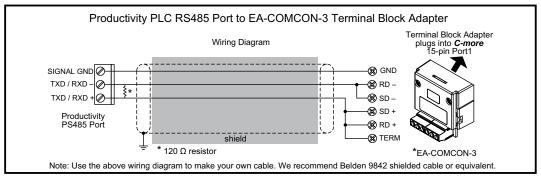

# User Constructed

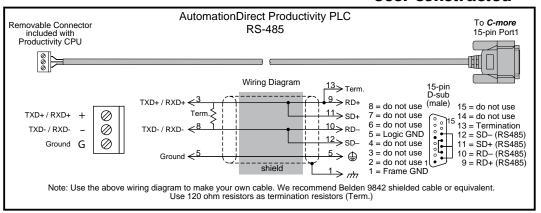

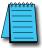

**NOTE:** The RS-422 and RS-485 wiring diagrams shown above are not for multi-drop networks involving connecting more than one PLC to a panel. Refer to the multi-drop wiring diagram examples later in this chapter if more than one PLC will be connected to a panel.

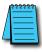

\* NOTE: EA-COMCON-3 will install only on EA9-T6CL, EA9-T6CL-R, EA9-T7CL and EA9-T7CL-R panels

# User Constructed

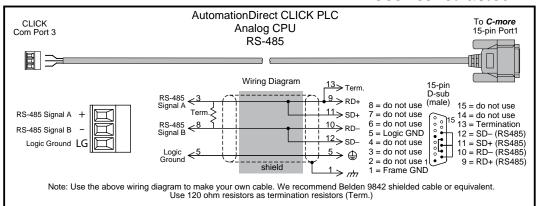

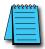

NOTE: The RS-485 wiring diagram shown above is not for multi-drop networks involving connecting more than one PLC to a panel. Refer to the multi-drop wiring diagram examples later in this chapter if more than one PLC will be connected to a panel.

# DirectLOGIC Universal Isolated Network Adapter, p/n FA-ISOCON:

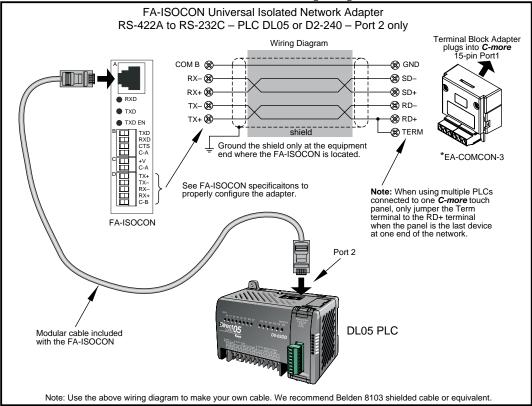

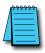

\*\* NOTE: EA-COMCON-3 will install only on EA9-T6CL, EA9-T6CL-R, EA9-T7CL and EA9-T7CL-R panels

# DirectLOGIC Universal Converter, p/n F2-UNICON:

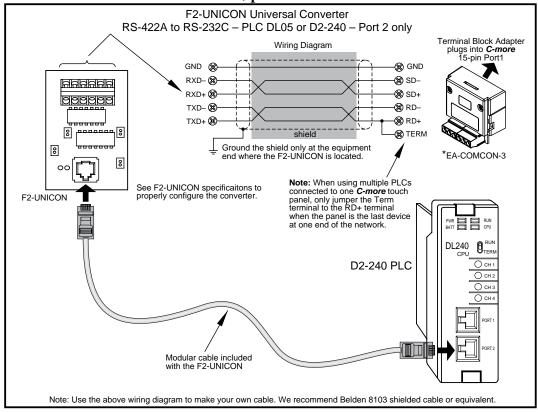

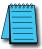

\* NOTE: EA-COMCON-3 will install only on EA9-T6CL, EA9-T6CL-R, EA9-T7CL and EA9-T7CL-R panels

# RS-422A/RS-485A Multi-Drop Wiring Diagram Examples

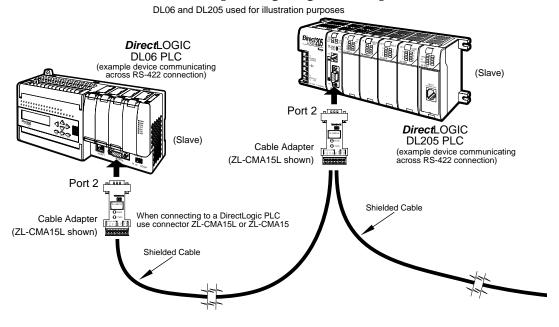

Notes: 1. We recommend Belden 8103 shielded cable or equivalent.

2. Wiring Diagram for this example, ZL-CMA15(L)

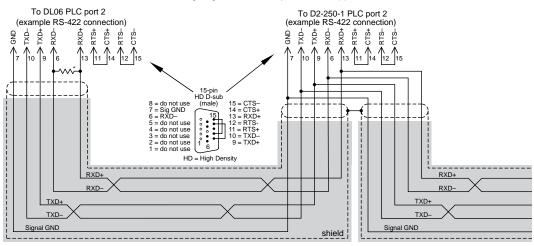

<sup>\*</sup> Termination resistors required at both ends of the network receive data signals to match the impedance of the cable (between 100 and 500 ohms).

Typical RS-422 Multi-Drop Wiring Diagram

using DirectLogic pin numbers to illustrate

# RS-422A/RS-485A Multi-Drop Wiring Diagram Examples (cont'd)

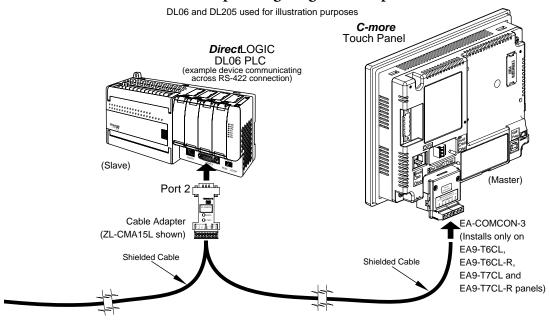

Notes: 1. We recommend Belden 8103 shielded cable or equivalent. 2. Wiring Diagram for this example, ZL-CMA15(L)

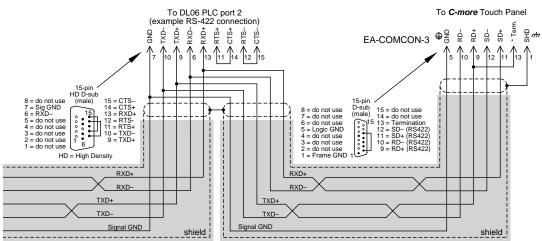

Typical RS-422 Multi-Drop Wiring Diagram (cont-d)

using DirectLogic pin numbers to illustrate

\* Termination resistors required at both ends of the network receive data signals to match the impedance of the cable (between 100 and 500 ohms). Jumper pin 13 to 9 on the C\*mor\* Touch Panel 15-pin connector to place the 120Ω internal resistor into the network. If the cable impedance is different, then use an external resistor matched to the cable impedance.

# RS-422A/RS-485A Multi-Drop Wiring Diagram Examples (cont'd)

DL06 and DL205 used for illustration purposes

**Direct**LOGIC DL06 PLC (example device communicating (Slave) across RS-422 connection) Port 2 **Direct**LOGIC (Slave) DL205 PLC Cable Adapter (example device communicating (ZL-CMA15L shown) across RS-422 connection) Port 2 Shielded Cable When connecting to a DirectLogic PLC Cable Adapter use connector ZL-CMA15L or ZL-CMA15 (ZL-CMA15L shown) Shielded Cable

Notes: 1. We recommend Belden 9842 shielded cable or equivalent. 2. Wiring Diagram for this example, ZL-CMA15(L)

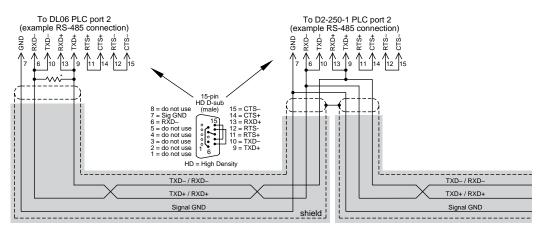

<sup>\*</sup> Termination resistors required at both ends of the network to match the impedance of the cable (between 100 and 500 ohms).

# Typical RS-485 Multi-Drop Wiring Diagram

using DirectLogic pin numbers to illustrate

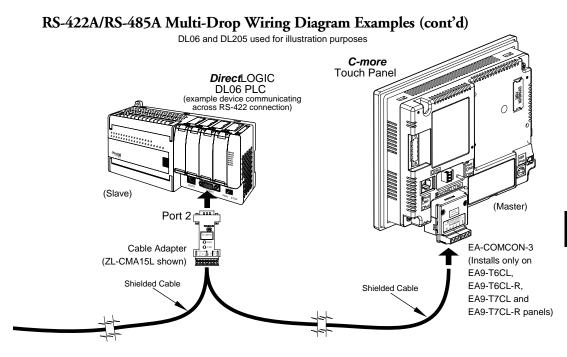

Notes: 1. We recommend Belden 9842 shielded cable or equivalent. 2. Wiring Diagram for this example, ZL-CMA15(L)

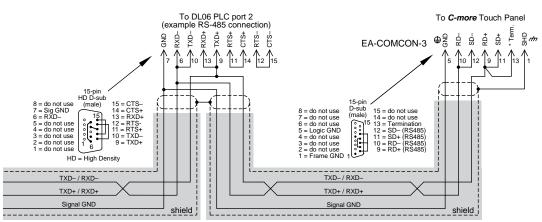

Typical RS-485 Multi-Drop Wiring Diagram (cont-d)

using DirectLogic pin numbers to illustrate

\* Termination resistors required at both ends of the network receive data signals to match the impedance of the cable (between 100 and 500 ohms). Jumper pin 13 to 9 on the *C-more* touch panel 15-pin connector to place the  $120\Omega$  internal resistor into the network. If the cable impedance is different, then use an external resistor matched to the cable impedance

# Allen-Bradley

# **EA-MLOGIX-CBL**

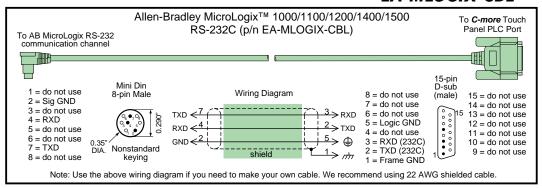

# EA-SLC-232-CBL

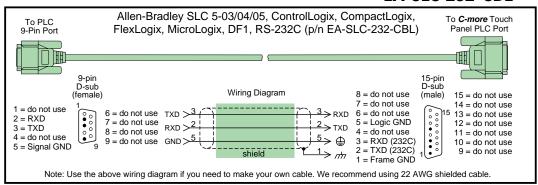

# EA-PLC5-232-CBL

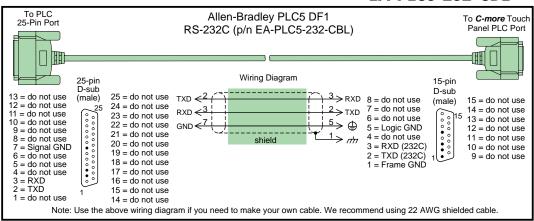

# EA-DH485-CBL

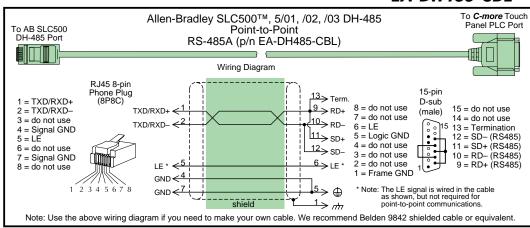

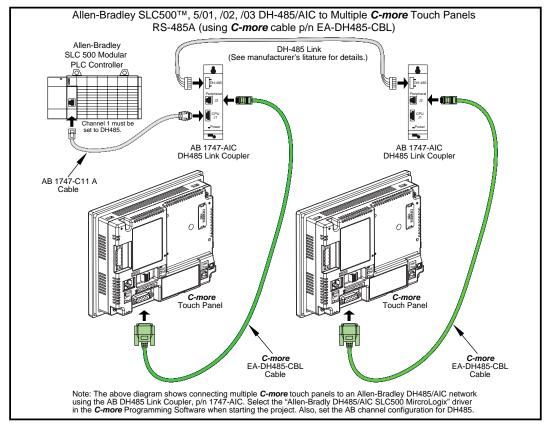

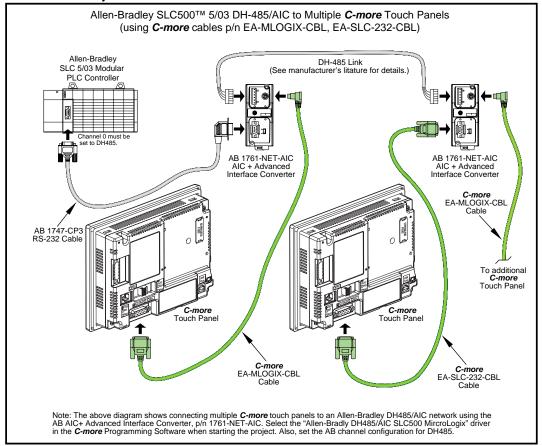

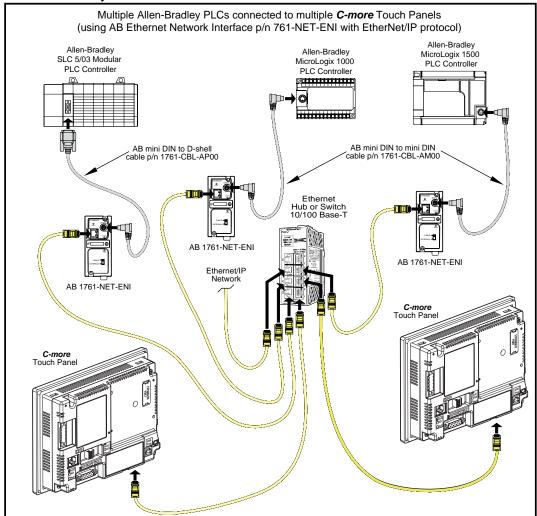

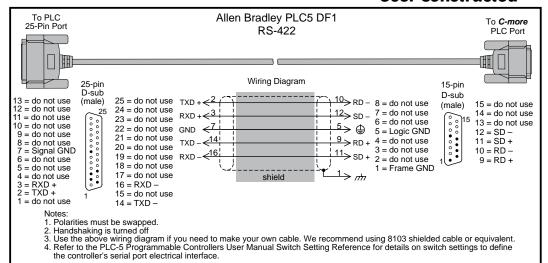

**GE** 

# EA-90-30-CBL

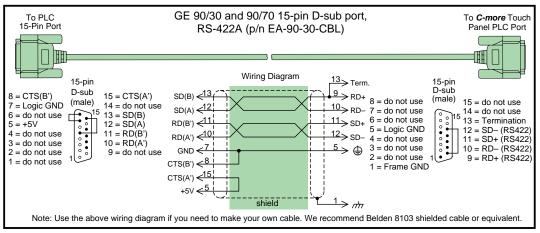

#### GE VersaMax Micro

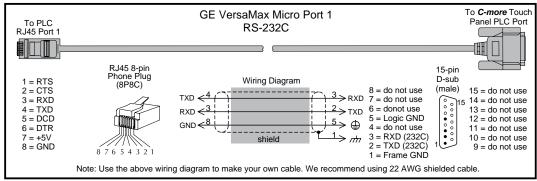

#### Mitsubishi

#### **EA-MITSU-CBL**

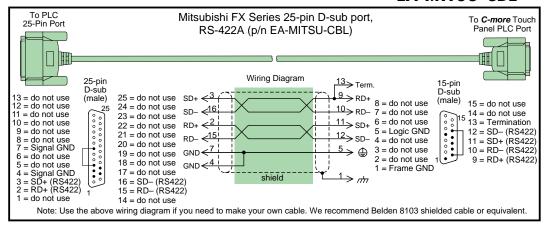

#### **EA-MITSU-CBL-1**

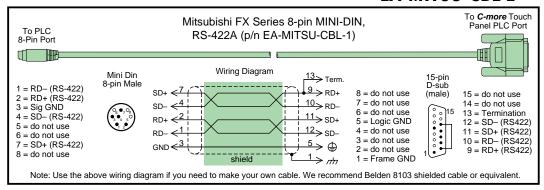

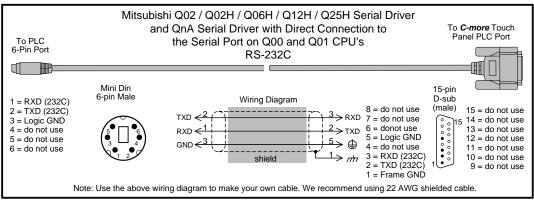

# Mitsubishi (cont'd)

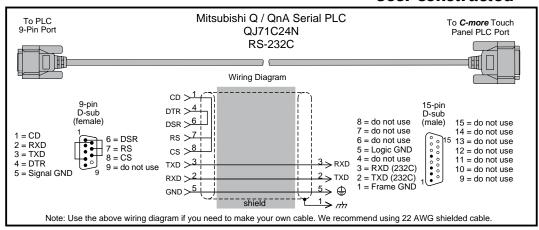

#### Omron

# **EA-OMRON-CBL**

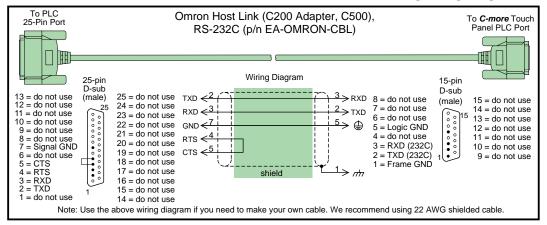

# **User Constructed**

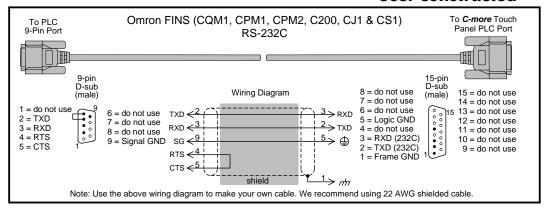

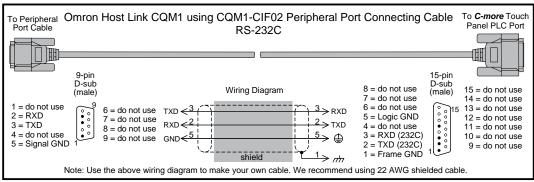

#### Modicon Modbus RS-232

# **User Constructed**

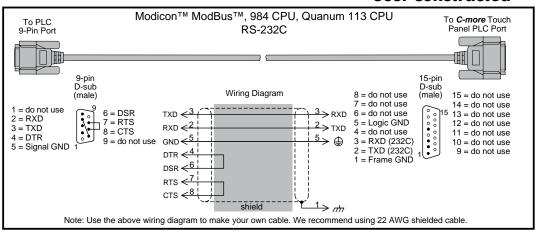

#### **Modicon Micro Series**

# **User Constructed**

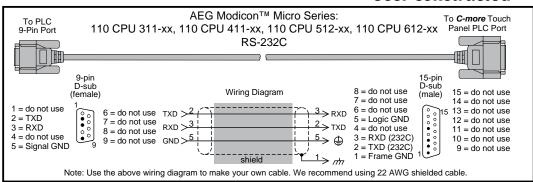

# Modicon Modbus with RJ45

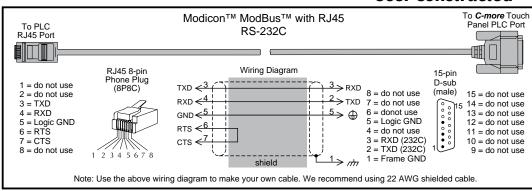

#### Siemens

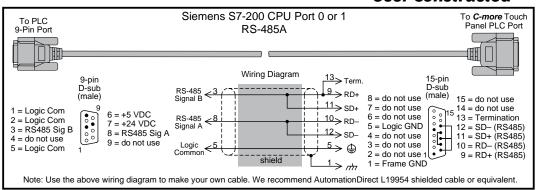

# **MAINTENANCE**

| In This Chapter                                |                 |
|------------------------------------------------|-----------------|
| Project Backup                                 | 7-2             |
| Check Operating Environment                    |                 |
| Check Operating Voltage                        | 7-2             |
| Check Status Indicators                        | 7-2             |
| Check Physical Conditions                      | 7-3             |
| Run Tests under System Setup Screens           | 7-3             |
| Check Memory Usage                             | 7-4             |
| Check/Adjust Display Brightness                | 7-4             |
| Check Error Log                                | 7-4             |
| Adjust Touch Panel                             | 7-4             |
| Cleaning the Display Screen                    | 7-5             |
| Check Project Functionality                    | 7-6             |
| Checks from <i>C-more</i> Programming Software | 7- <del>6</del> |
| Noton                                          | 7 -             |

# **Maintenance**

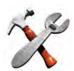

Although the C-more touch panels require very little maintenance, setting up a routine maintenance schedule will ensure the longevity of the product in your application.

The following are some suggestions of items to include in a preventive maintenance list or schedule. Most of these items should be scheduled quarterly or semi-annually.

# Project Backup

• During routine preventive maintenance is a good time to make sure that there is an up-todate backup of the application project. Although the C-more touch panel has the ability to upload the complete project from a panel through the programming software, insurance is warranted just in case the worse case scenario happens and the entire touch panel is destroyed.

# **Check Operating Environment**

- Make sure the touch panel is operating in the proper temperature range: 0 to 50 °C (32 to 122 °F).
- Make sure the touch panel is operating within the specified humidity range: (5 95% RH, non-condensing).
- Make sure the operating environment is free of corrosive gasses.

# CORROSIVE 8

# **Check Operating Voltage**

 Check the input voltage that is powering the touch panel to make sure it is within the appropriate range.

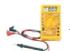

**DC:** 12 - 24 VDC

**AC:** If the panel is being powered from an AC/DC Power Adapter, EA-AC, then the acceptable input voltage range to the adapter is 100-240 VAC, 50/60 Hertz.

#### **Check Status Indicators**

• During routine maintenance is a good time to take a quick look at the status indicators on the front and rear of the touch panel. The Power LED (PWR) indicator should be on and there should be activity on the TxD and RxD LED indicators when connected serially to a PLC or control device. Check the status of the CPU LED and compare it to the chart shown in the illustration below. Any indication of the CPU LED other than a solid green shows there is a possible problem, and the condition needs to be corrected.

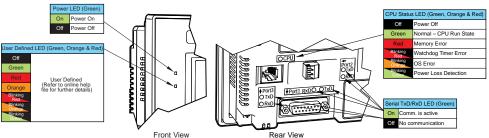

# **Check Physical Conditions**

- Make sure that harmful chemicals are not being used around the panel. Look for any deterioration of the touch panel's bezel and front display area.
- Check the mounting gasket to make sure it is sealing properly and Replace the mounting gasket if there are any signs of deterioration, or if there is any evidence that moisture/liquids have penetrated to the inside of the enclosure where the panel is mounted. Information on a replacement gaskets can be found in Chapter 9: Replacement Parts.
- Check to make sure that none of the cooling vents around the inside section of the touch panel are clogged with dust or debris. Also make sure that there is clearance around the touch panel as shown in **Chapter 4: Installation and Wiring.**

# Run Tests under System Setup Screens

• Use the touch panel's System Setup Screens to test the touch screen, display, communication ports, beeper and audio output (only with external amplifier and speaker(s) connected). See **Chapter 5: System Setup Screens** for additional details for the Test Menu.

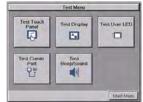

p/n EA-xx-GSK

**Test Touch Panel** - allows the user to check the analog touch function of the screen by drawing free hand lines and shapes across the entire touch area. The display will retain the lines where the screen has been touched until the **Cancel** button is pressed.

**Test Display** - used to test the display and color rendition. A test pattern will first show both the primary colors and a gray scale. If the touch screen is not pressed within a few seconds, the display will go into alternating color sweeps across the screen until the panel is pressed again. If the screen is pressed when the test pattern first appears, it will stay in this mode until the **Cancel** button is pressed.

**Test Comm. Port** - used to test the functionality of the 15-pin PLC communication serial port, the 3-wire terminal block RS-485 port, the RJ12 RS-232 port and the Ethernet port. A loop-back connector can be fabricated and used on the serial ports to test the RS-232 or RS-422/485 communications for the TxD and RxD signals and also the RTS and CTS signals if applicable. The **Test Comm. Port** setup screens and **Chapter 5** show pin-outs for the RS-232 and RS-422/485 loop-back connectors. The Ethernet connection can also be tested for communications if it is at least connected to an Ethernet switch. If the touch panel is connected to a PLC, then an inquiry test can also be done to test the communications between the panel and the PLC. Press the Cancel button when finished to return to the **Test Menu** screen.

**Test Beep/Sound** - used to test the touch panel's internal beeper and also test the audio line output port with an external amplifier and speaker(s) connected. Testing the audio output is done by playing an included internal WAV file. Press the Cancel button when finished to return to the **Test Menu** screen.

# **Check Memory Usage**

- A good time to check and record the touch panel's memory usage for future reference is during a routine maintenance schedule. The various memory devices being used by the panel are listed under the tab. This includes internal memory as well as any external memory device such as a USB pen drive or SD card memory. If no external memory device is inserted, it will not show up on the list.
- The memory usage can be viewed by use of the panel's
   System Setup Screen's Main Menu, and then selecting the
   Information button then the Memory tab. See Chapter 5:
   System Setup Screens for additional details on using the
   Memory tab.

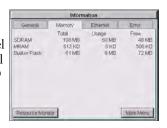

# Check/Adjust Display Brightness

• Is is good practice to occasionally check the display brightness or contrast and adjust as required. This is done by using the **Setting Menu** in the **System Setup Screens**. See **Chapter 5: System Setup Screens** for additional details.

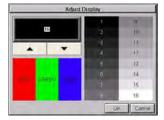

# **Check Error Log**

Another good practice is to review the touch panel's Error Log. The log can be viewed by use of the panel's System Setup Screen's Main Menu, and then selecting the Information button. Look under the Error tab. See Chapter 5: System Setup Screens for additional details on using the Error tab, Appendix A: PLC Protocol Error Codes for a list of the error codes as they relate to the specific PLC that is being used with a description of the error, and Appendix B: Touch Panel Runtime Errors for a list of errors that may occur when the panel is in operation.

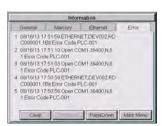

# **Adjust Touch Panel**

• It is recommended that a regularly scheduled maintenance program include **adjusting** the touch panel. The adjustment calibrates the touch area of the panel. The procedure should also be done anytime that it seems the touch area being pressed for an object is out of position by a small amount. The procedure is done by using the **Setting Menu** in the **System Setup Screens** and then selecting the **Adjust Touch Panel** button. See **Chapter 5: System Setup Screens** for additional details.

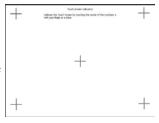

# Cleaning the Display Screen

- The display screen should be cleaned periodically by wiping it with a lint free damp cloth using a mild soap solution. Dry the surface when finished with a lint free cloth. Do not clean with ammonia based products which are solvents and will damage the face of the panel.
- The longevity of the display can be increased by the use of a non-glare screen protector, p/n EA-XX-COV2, where XX = touch panel screen size, 6, 7, 8, 10, 12, or 15. See **Chapter 3: Accessories** for additional information on the screen protectors.

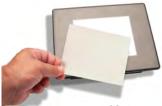

EA-6-COV2

• To prevent damage to the display screen, avoid touching the screen with sharp objects, striking the screen with a hard object, the use of abrasives near the screen, or using excessive force when pressing the touch screen.

# **Check Project Functionality**

- During routine maintenance is a good time to check the functionality of your application, making sure that various areas on different screens do what they were designed to do. An outline or specification for the application is a useful tool for testing the various aspects of your application. As a starting point, you may want to run through all the screens to make sure they are accessible.
- If there are any trouble-shooting procedures built into the touch panel application, now is a good time to also check these aids.

# Checks from C-more Programming Software

- If you have a PC available with the *C-more* programming software, EA9-PGMSW, installed, and the PC is connected to the touch panel, there are checks you can make to the status of the touch panel by using the **Panel Information...** feature located under the **Main Menu** heading **Panel**. This includes the following:
  - Connected panel details
  - Memory availability and usage
  - Revisions

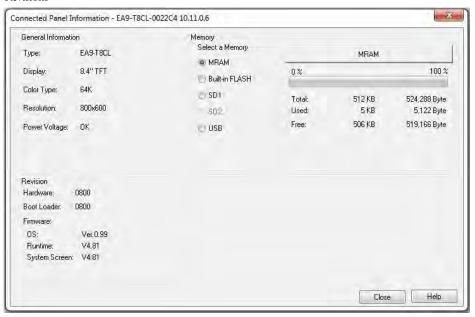

• Other functions that can be accessed from the programming software directly to the touch panel include: **DisplayScreen, Reboot, AdjustClock, MemoryClear,** and **Update Firmware**. Additional information for these functions can be found in the *C-more* programming software online help file.

| Notes: |  |
|--------|--|
|        |  |
|        |  |
|        |  |
|        |  |
|        |  |
|        |  |
|        |  |
|        |  |
|        |  |
|        |  |
|        |  |
|        |  |
|        |  |
|        |  |
|        |  |
|        |  |
|        |  |
|        |  |
|        |  |
|        |  |
|        |  |
|        |  |
|        |  |
|        |  |
|        |  |
|        |  |
|        |  |

# **TROUBLESHOOTING**

# In This Chapter...

| Common Problems                                                                              | 8-2    |
|----------------------------------------------------------------------------------------------|--------|
| Troubleshooting Flow Chart                                                                   | 8-3    |
| Touch Panel does not Power up                                                                | 8-4    |
| Display is Blank                                                                             | 8-5    |
| Display is Dim                                                                               | 8-6    |
| No User Program                                                                              | 8-7    |
| Firmware Recovery Tool                                                                       | 8-8    |
| No System Found                                                                              | 8-9    |
| No Communications between Panel and PC (Personal Computer) via USB                           | . 8-10 |
| USB Driver Troubleshooting                                                                   | . 8-12 |
| No Communications between Panel and PC (Personal Computer) via Ethernet .                    | . 8-14 |
| No Communications between Panel and PLC                                                      | . 8-18 |
| IP Address in System Setup Screens displays 0.0.0.0                                          | . 8-21 |
| Difficulty Connecting to the Panel over the Internet (Web server and Remote Access features) | . 8-22 |
| PLC Protocol Error Codes                                                                     | . 8-23 |
| Touch Panel Runtime Errors                                                                   | . 8-24 |
| Panel Constantly Displays "Initializing" when Powering up                                    | . 8-25 |
| Data not Logging Problems                                                                    | . 8-25 |
| Electrical Noise Problems                                                                    | . 8-26 |

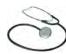

The following topics are some of the more likely problems that may be encountered during the installation and operation of your C-more touch panel. We have made some suggestions on what to check in order to correct the problem. Please start with the troubleshooting flow chart that covers the more common problems encountered by other users.

#### **Common Problems**

The troubleshooting flow chart shown on the following page is based on the more common problems fielded by our technical support team. If you are having problems, please start with the flow chart, follow the suggestions listed, and if you still need help, call our tech support team @ 770-844-4200. In addition to having ready the information suggested in the flow chart, please have the following available:

- C-more touch panel part number including serial number with date code. Why is this
  information important? The various sizes of the touch panel use different processors and
  memory sizes, and therefore can have different types of problems within the particular
  panel size.
- 2) Programming software version that you are currently using. For example: Version 5.20. Having the software version number will allow our tech support team member to assess whether there are similar problems that have been reported when using the same version of the software. The programming software version can be found by clicking on "About C-more Programming Software..." selection under the Help pull down menu in the software. Also, it is always a good practice to visit the Software/Firmware Downloads area under the Tech Support section of the AutomationDirect website and check to see if you are using the latest version of the programming software. If you aren't using the latest software version, we suggest that you upgrade to see if this resolves your problem.

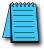

**NOTE**: The "About C-more Programming Software..." dialog box will show a Firmware version. This is the current firmware version that is included with the programming software and does not reflect what firmware is actually loaded on your C-more touch panel. See the following for details on how to check the firmware version.

3) Firmware version of the *C-more* touch panel. For example: V5.20. The firmware version can be checked by using the **System Setup Screens**, going to the **Information** menu under the **Main Menu**, and looking under the **General** tab for **Firmware: -Runtime**. The firmware version can also be checked by using the programming software, while connected to the panel, and clicking on the **Panel Information** selection under the Panel pull down menu. As with the programming software version, it is important for our tech support associates to know which firmware version you are using so they can check on any known problems. As with the programming software, we strongly suggest that the firmware be updated to the latest version. Check for the latest version and download from the **Software/Firmware Downloads** area of the *Automation Direct* website.

It is also helpful to have a copy of your project file for our tech support associates to use in troubleshooting a problem, so please be prepared to forward a copy of your project if it is requested.

## **Troubleshooting Flow Chart**

team @ 770-844-4200.

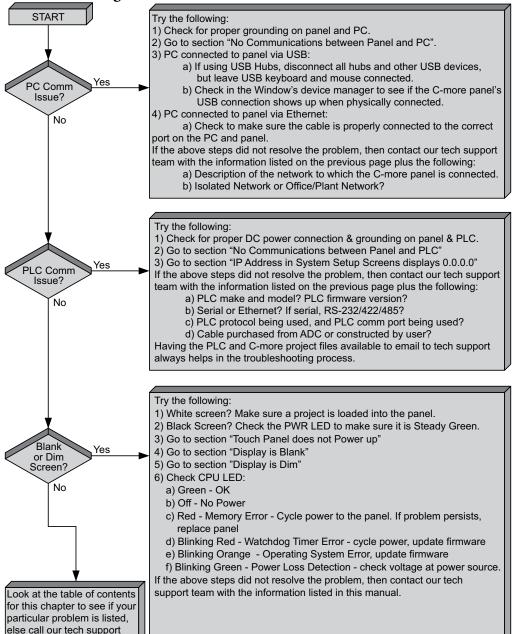

## Touch Panel does not Power up

- 1.) Check the status indicators on the front of the panel to see if the **Power LED (Green)** indicator is on. Refer to the diagram below. If the **Power LED (Green)** indicator is on and the panel was observed showing "Initializing..." during power up, but the display is now blank, go to the next troubleshooting tip, **Display is Blank.**
- 2.) If the **Power LED (Green)** indicator is off and the panel is being powered with a 12 or 24 VDC power source, use a voltmeter to check the incoming DC voltage level. If the incoming DC voltage is zero, check any fusing that may be in the circuit. If the fuse is open, determine cause and replace. If the DC voltage level is out of range, the DC power source needs to be corrected or replaced.
- 3.) If the **Power LED** (**Green**) indicator is off and the panel is being powered with an AC/DC Power Adapter, EA-AC, use a voltmeter to check the incoming AC power. The AC voltage to the AC/DC Power Adapter should be in the range of 100 to 240 VAC, 50/60 Hertz. If the incoming AC voltage is zero, check any fusing that may be in the circuit. If the fuse is open, determine cause and replace. If proper AC voltage is present on the AC/DC Power Adapter, but the **Power LED** (**Green**) indicator is off, replace the AC/DC Power Adapter, EA-AC.

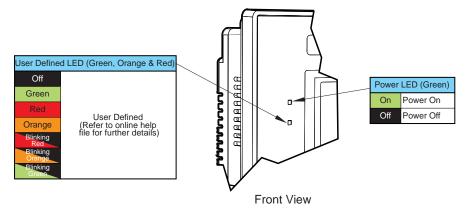

## Display is Blank

- 1.) Touch the screen to make sure the panel is not in the **Screen Saver** mode.
  - The **Screen Saver** will be turned off and the panel screen will display:
    - If a PLC Address is configured to control the Screen Saver and changes from On to Off.
    - When the panel touchscreen is touched.
    - When the screen is clicked by **Remote Access.**
    - When the **Alarm Event** of the **Event Manager** occurs. (Only when the **Display** setting of the **Alarm Event** is checked).
    - When there is a screen change by the **PLC**.
    - When an **Error** such as a **Communication Error** occurs.
- 2.) If the panel is not in **Screen Saver** mode, check the status indicators on the rear of the panel.

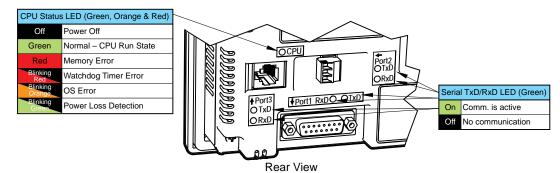

- Make sure the CPU status LED (Green, Orange, Red) is a steady Green.
- If the CPU status LED is blinking Green, then the supply voltage is below 12 VDC, or below 100 VAC when using the optional *C-more* AC/DC Power Adapter, EA-AC. The backlight will turn off immediately to extend the power retention period. The panel will continue to run and the LCD display may be slightly visible. This may be seen as the display being dim, so it is advisable to check the incoming voltage.
- A **blinking Orange CPU** status LED indicates that the operating system could not be found. Reload the firmware to the touch panel. If this does not resolve the problem, the panel must be replaced.

Display is Blank continued on next page.

3.) There is always the remote possibility that a project has been transferred to the touch panel that includes a screen that uses a black background and has no objects placed on the screen. To check for this possibility, access the Main Menu of the touch panel System Setup Screens by pressing the extreme upper left corner of the panel display area for three (3) seconds as shown below. If the System Setup Screen's Main Menu is displayed, then most likely an empty black background screen is being displayed.

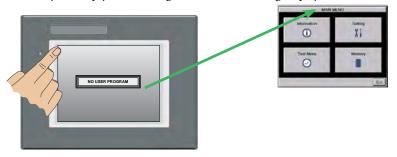

# Display is Dim

1.) Check the brightness setting found under the System Setup Screens. See **Chapter 5: System Setup Screens** for additional information.

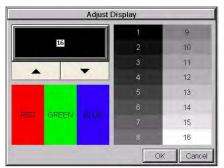

2.) Backlights will lose some luminance over time causing the display to slightly dim. The backlight average lifetime is rated at 50,000 hours and is defined as the average usage time it takes before the brightness becomes 50% of the initial brightness. The lifetime of the backlight depends on the ambient temperature; the lifetime decreases in low or high temperatures. To improve the backlight life, use the **Start Screen Saver** function that is available in the **C-more** Programming Software in the Panel Manager dialog box.

Display is Dim continued on next page.

- The **Screen Saver** will be turned off and the panel screen will display:
  - If a PLC Address is configured to control the Screen Saver and changes from On to Off.
  - When the panel touchscreen is touched.
  - When the screen is clicked by Remote.
  - When the **Alarm Event** of the **Event Manager** occurs. (Only when the **Display** setting of the **Alarm Event** is checked).
  - When there is a screen change by the PLC.
  - When an **Error** such as a **Communication Error** occurs.
- 3.) Another condition that may make the display appear dim is to view the touch panel in direct sunlight or in a location where direct light is reflected onto the display. The *C-more* touch panel displays have **Display Brightness** ratings of 280 to 310 cd/m2 (NITS), depending on the particular model. The higher the cd/m2 (NITS) rating, the more visible the display will be under bright lighting conditions.

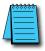

**NOTE**: The **C-more** panel is not rated for direct sunlight.

## No User Program

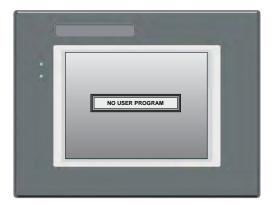

If the touch screen is displaying the message "No User Program" after it has powered up, then either:

- the built-in Flash memory does not contain a recognized project, or
- an SD memory card is plugged into the SD1 slot and there is no project on the SD memory card. Turn the power off, remove the SD memory card and turn the power back on.

Keep in mind that on power up, the touch panel will either copy the project from its internal Flash memory to its internal SDRAM memory and run the project, or if an SD memory card is plugged into the SD1 slot, then any project contained on the SD memory card will be loaded to the panel's internal SDRAM memory and be run. In other words, the memory of an SD card in the SD1 slot will override the panel's internal Flash memory on power up or reboot, even if the SD memory card does not contain a project.

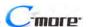

## Firmware Recovery Tool

If the panel power is interrupted during a firmware update, the firmware and/or operating system in the panel may become corrupt. The panel may be recoverable using a recovery utility that installs when the *C-more* Programming Software is installed. If the firmware is corrupt, but the operating system is still intact, the screen below will open when power is reapplied to the panel. This is called Safe Mode

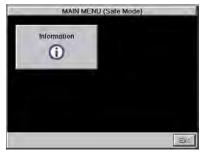

Press the Information button and the Information Screen shown below will display. Notice that the runtime version is blank.

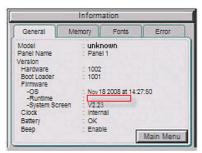

To recover, start the firmware update again making sure that there is a constant clean power supply.

# No System Found

If the operating system is corrupt, the screen will display **No System Found**.

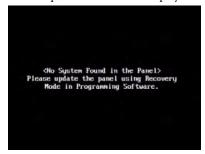

To recover the panel's Operating System:

- 1. Connect the Panel to your PC with the USB programming cable. (Any standard USB printer cable will also work.)
- 2. Close the C-more Programming Software.
- 3. Cycle the power on the panel.
- 4. From the Windows Start Menu select:

Start Menu > AutomationDirect > C-more > Special Tools > C-more EA9 Series Recovery Tool The window shown below will open.

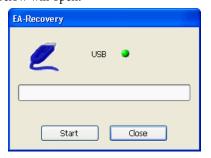

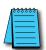

NOTE: If the USB Icon is blinking and the USB light is Red, this indicates that there is a communication problem to the panel. Check that the USB cable is properly connected and make sure there is communication to the panel.

5. Select Start and the Operating System will be loaded to the panel.

## No Communications between Panel and PC (Personal Computer) via USB

The *C-more* touch panel is programmed using the *C-more* Programming Software, EA9-PGMSW. The developed project is transferred from the PC to the touch panel by either a USB or an Ethernet connection between the two. (Ethernet available on full feature units only.)

If using USB, then a USB type AB programming cable, such as p/n USB-CBL-AB15, should be used to make a connection between the panel's USB Port, Type B and a USB port on the PC. The *C-more* Programming Software will install a USB driver on the PC during the software installation.

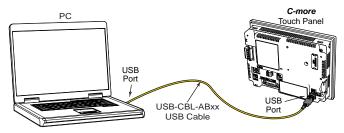

If the USB connection to the panel is recognized by the PC, you will hear the Windows device-recognized-sound when the powered panel is connected to the PC. The driver will appear in the Windows Device Manager as **C-more HMI**.

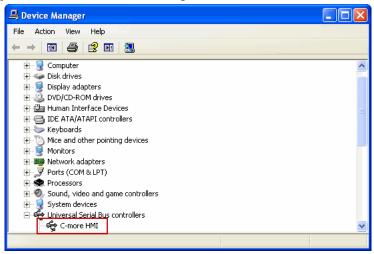

# No Communications between Panel and PC (Personal Computer) via USB (cont'd)

The *C-more* software will then identify the USB connection with a green indicator.

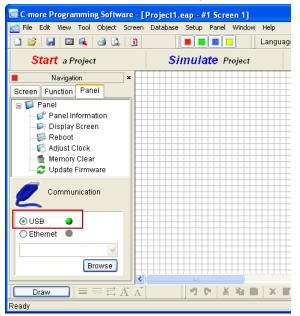

This Communication indicator appears on the Panel tab in the Navigation window and in the Project Transfer or Read from Panel windows.

# **USB Driver Troubleshooting**

Check the USB driver using Windows Device Manager:

With the *C-more* panel connected to the PC, on the PC, open **Control Panel--> System** --> Hardware tab --> Device manager. Next expand "Universal Serial Bus controllers". The *C-more* driver is named **C-more HMI** as shown below:

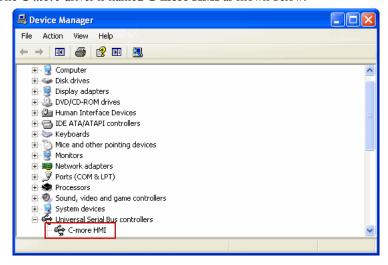

If the *C-more* programming software Communication Config dialog USB indicator is red, and the driver does not appear in Device Manager,

- 1) Unplug both end of the cable and replug them in.
- 2) If that does not establish communication, plug into a different USB port on the PC.
- 3) If there are any USB hubs or other devices being used, temporarily eliminate them to see if this solves the problem.
- 4) Reinstall the *C-more* HMI USB driver.

# USB Driver Troubleshooting (cont'd)

The *C-more* USB driver installation utility is bundled with the *C-more* software installation files. If you have a *C-more* software CD, the file is in the root, called **C-moreUSBDriver.exe**.

If you downloaded the software, when you extracted the files, the C-moreUSBDriver.exe was extracted to the location you chose. First, close the C-more software and disconnect the USB cable from the PC. Then, browse to **C-moreUSBDriver.exe** and run it.

Plug the USB cable into the PC and the *C-more* panel.

The Found New Hardware Wizard will prompt you to search for the driver. Select "No not this time", click Next. Select "Install the Software automatically (Recommended)" click Next. Click Continue Anyway in the Windows Logo warning popup. Click Finish.

Open the project in the *C-more* software. The Communication Config (and Transfer Project) USB indicator should be green.

## No Communications between Panel and PC (Personal Computer) via Ethernet

When using an **Ethernet** connection to communicate between the touch panel and the PC and the communications does not seem to be working, the first area to check is the Ethernet status indicators located next to the **10/100 Base-T Ethernet Port** on the rear of the panel. The **Link Status LED** must be displaying a steady or blinking green.

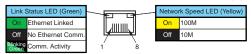

If using **Ethernet**, there are two basic ways to make the connection. You can use an **Ethernet** cable to make a direct connection between the touch panel and PC or use an **Ethernet** cable from the touch panel to a switch and then to the PC.

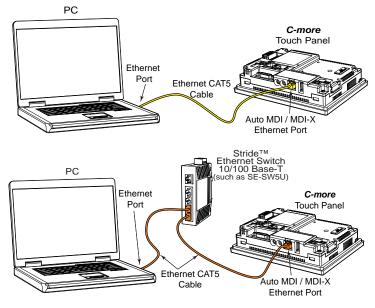

Use the *C-more* programming software to check the status of the **Ethernet** communications. From the **Navigation** window, select the **Panel** tab. At the bottom of the **Panel** tab is the **Communication Config** dialog box. Select the **Browse** button. If the connection is working the panel will be listed in the online link list. Select the panel and then select OK. If the **Ethernet** communications to the panel is working, then there should be a "green" indicator next to the **Ethernet** selection. There should also be an **IP Address** shown in the browse box below the **Ethernet** selection. If the **Ethernet** radio button is "red", then you will need to check your **Ethernet** cables and connections or **Browse** for the panel.

## No Communications between Panel and PC (Personal Computer) (cont'd)

There can also be a conflict with another Ethernet connection that may be using the same **IP Address.** You may want to check the setup both in the touch panel and also in your PC. As a starting point, it is best to start with an assigned IP Address and Subnet mask, mainly to eliminate IP addressing conflicts. Use the *C-more* programming software and open the **Touch** Panel Network dialog box under the Main Menu's Setup drop down menu. Click on the Ethernet Port tab to display the dialog box used to set up the touch panel's Ethernet port.

Another cause of an Ethernet communications problem that may be encountered, is the touch panel doesn't show up in the node list, which can be caused by the PC having a firewall.

The figure below shows the **Touch Panel Network** dialog box with the **Ethernet** port tab opened. The **Save settings to Project** check box is checked and we are using the **Use the** following IP Address selection by checking its radio button. The subnet (192.168.100.X) and the subnet mask (255.255.255.0) must be the same for both the panel and the PC. See the *C-more* programming software on-line help for additional details regarding the **Touch** Panel Network.

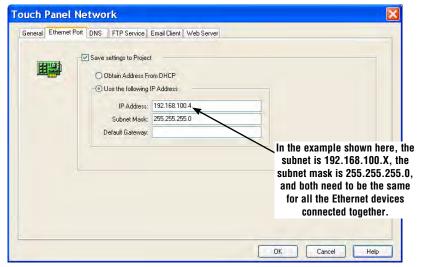

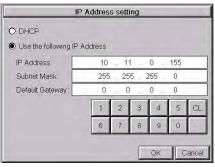

The **IP Address** assigned to the touch panel can also be checked or edited by using the system setup screens built into the touch panel. See **Chapter 5: System Setup Screens** for additional information.

The figure to the left shows a different example of the panel's System Setup Screens' Ethernet Port dialog box for configuring the **Ethernet** port. Again, make sure the subnet (10.11.0.x) and subnet mask (255.255.255.0) is the same for both the panel and the PC.

# No Communications between Panel and PC (Personal Computer) (cont'd)

Another option for accessing the **IP Address** assigned to the touch panel is to use the **C-more** Programming Software. Open the **Navigation** window's **Panel** tab and click on the **Browse** button under the **Communication** window at the bottom. This will open the **Ethernet Connection Setup** window. The **Online Link List** tab will show all of the connected panels. If none are shown, try clicking the **Browse Network** button to search for attached devices. Double click on the **Panel Name** you want to access and this will bring up the Change IP Address window. In this window changes can be made to the panel's name, IP address, subnet mask, and default gateway.

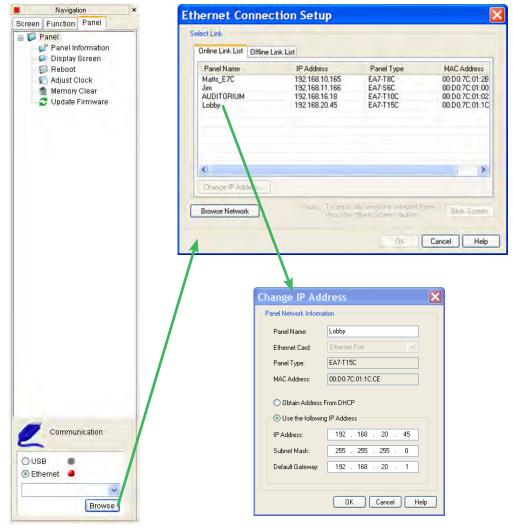

# No Communications between Panel and PC (Personal Computer) (cont'd)

Check the **IP Address** setting of the PC by opening the Windows operating system's **Control** Panel and then selecting the Network Connections utility. Click on Properties, scroll down to Internet Protocol (TCP/IP) and click Properties. The Internet Protocol (TCP/IP) Properties dialog box will open. Again, make sure the Subnet Mask is set the same for both the panel and the PC and also make sure that the IP Addresses do not conflict.

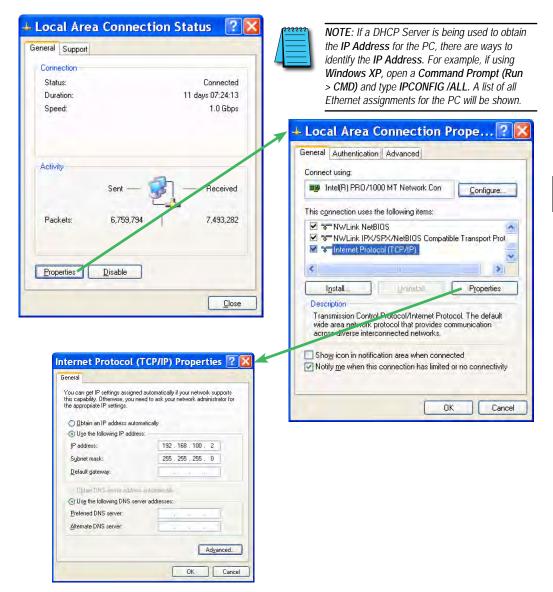

#### No Communications between Panel and PLC

The communications between the *C-more* touch panel and designated PLC or controlling device can be accomplished by either a serial connection or by an **Ethernet** connection to the panel's **10/100 Base-T Ethernet Port**. (Ethernet available on full feature units only.) All panels include a 15-pin RS-232/422/485 port. Full featured panels include a 3-wire RS-485 connection and an RI12 RS-232 connection.

1.) If the touch panel and PLC are connected serially and the communications have seemed to stop working, then first check the **TxD** and **RxD** status indicators on the rear of the panel at the connected port for activity.

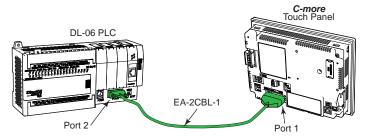

If there is no activity on one or both the **TxD** and **RxD** status indicators, then it should be suspected that either:

- serial comm port settings are incorrect
- the cable is bad and needs to be replaced
- the serial port on the panel is defective
- the PLC serial port is bad
- No TxD also can indicated no tags being polled on device

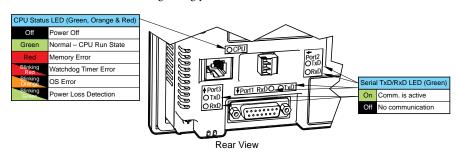

The status indicators will show activity whether the serial communications is wired for RS-232 or RS-422/485.

Electrical noise, pulse generating wiring and/or improper grounding can also cause problems with communications. Refer to the **Electrical Noise Problems** section later in this chapter for additional help.

#### No Communications between Panel and PLC (cont'd)

The serial ports on the *C-more* touch panel can be tested using the panel's system setup screens. Access the *Main Menu* of the panel's system setup screens, press the **Test Menu** button, then press the **Test Comm. Port** button and select the appropriate port tab. You will need to fabricate a **Loop Back Connector** for the type of serial connection that is being used in your application, either RS-232 or RS-422/485, per the wiring diagrams shown below. Plug the loop back connector into the panel's 15-pin PLC serial communications port and then press the Loop Back Test button to run the test. See Chapter 5: System Setup Screens for additional information.

Loop back connector wiring diagrams:

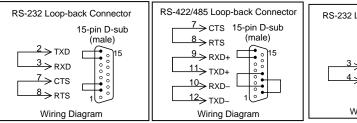

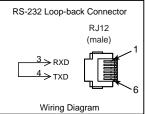

System setup screens **Test Comm. Port** dialog boxes:

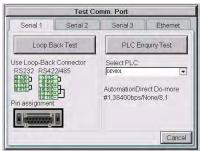

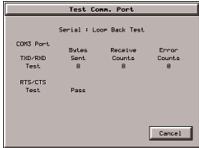

The PLC Enquiry Test can also be performed to determine if the Ethernet communication is working correctly between the panel and designated PLC.

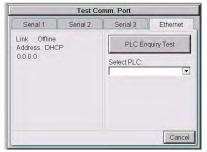

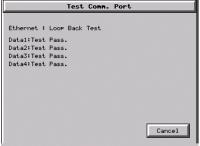

### No Communications between Panel and PLC (cont'd)

2.) If using an Ethernet connection between the touch panel and the PLC, and there is a problem with the communications, the first area to check is the Ethernet status indicators located next to the 10/100 Base-T Ethernet Port (shown below) on the rear of the panel.

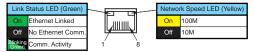

There are two basic ways to make the connection. You can connect directly from the touch panel to the PLC or connect from the touch panel to a switch that is also connected to the PLC.

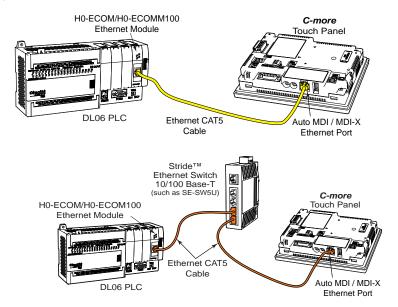

Check the status indicators that may be included with the **Ethernet** communications module or device that is part of the PLC. Refer to the PLC's Ethernet user manual for further troubleshooting information.

### No Communications between Panel and PLC (cont'd)

The Ethernet port on the *C-more* touch panel can be tested by using the panel's system setup screens. Access the Main Menu of the panel's system setup screens, press the Test Menu button and then press the Test Comm. Port button. Select the Ethernet tab in the Test **Comm. Port** dialog box, make sure the Ethernet port is connected to an Ethernet switch or other Ethernet communications device select a PLC from the drop down selection box, and then press the PLC Enquiry button to run the test. See Chapter 5: System Setup Screens for additional information.

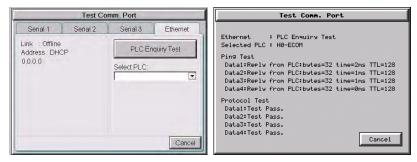

If a PC running the *C-more* programming software is connected to the **Ethernet** network that is also connected to both the touch panel and PLC, then certain functions in the software, such as the Main Menu's Setup drop down selection for Panel Manager or Touch Panel Network and the Main Menu's Panel drop down selection for Panel Information, can be used to help troubleshoot problems with the touch panel's communications and operation. See the *C-more* programming software's on-line help for additional information.

# IP Address in System Setup Screens displays 0.0.0.0

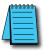

NOTE: If entering an IP Address for the C-more touch panel using the System Setup Screens, and the IP Address keeps displaying 0.0.0.0, even after entering an IP address, the panel is not functionally connected to an active network. Either the cable, hub, or switch is bad. The entered IP Address is stored in the panel's memory, but won't show up until a good connection is established. Keep in mind that if in the C-more programming software's Touch Panel Network dialog box, under the Ethernet Port tab, you have checked the Save settings to Project check box and have entered an IP Address of 0.0.0.0, then anytime the project is transferred to the panel, the panel's IP Address will be overwritten with the entered address.

# Difficulty Connecting to the Panel over the Internet (Web server and Remote Access features)

- 1) Refer to the software help file topics **Touch Panel Network** and **Remote Access Setup** for information on configuring the Remote Access accounts, the Web Server Function and the panel IP Attributes.
- 2) In the Ethernet Port tab if DHCP is selected for assigning the IP address, verify the currect address of the panel. The IP address assigned by DHCP may change over time.
- 3) Note that the Web Server Function must be enabled on the Web Server tab before the Remote Access Server Function can be accessed on the panel.
- 4) Verify that the correct TCP ports have been opened and forwarded on the router controlling access to the network where the C-more panel resides.
- 5) If two C-more panels are on a network behind a firewall and they have the same **Remote Access port number**, the router will use the first entry in the Port Forwarding setup that it encounters. The same *C-more* panel will always come up even if the two panels have two different Web Server Port numbers.
- 6) When entering the URL in Internet Explorer to connect the *C-more* web server using a port number other than the default (80), be sure to use the full URL text including the prefix "http://". The URL should be http://xxx.xxx.xxx.aaaaa where xxx.xxx.xxx is the IP address of the panel and aaaaa is the port number configured in the Web Server tab of the Touch Panel Network setting.

#### **PLC Protocol Error Codes**

The *C-more* touch panel includes built-in PLC communication protocol diagnostics that monitor the exchange of data between the panel and the PLC. The diagnostics look for the proper exchange of data, correct handshaking signals, addressing errors, incorrect data bytes, wrong packet format, etc. The diagnostics also monitor and report any of the errors that the designated PLC would normally generate if there is a problem with the PLC's communications. Each brand of PLC has its own unique set of diagnostic errors that are typically communicated over the PLC's communications port. The PLC generated errors are interpreted by the *C-more* software. See the PLC manufacturer's user manuals for additional details on the designated PLC's errors.

If a *C-more* communications error does occur, the error message will be displayed in the upper left of the *C-more* screen and the **Error Code** is recorded in the panel's error log. If a PLC error occurs, the PLC error code number will appear across the top of the screen, the PLC error message may not be included in some cases. The error log can be viewed using the system setup screens. See Chapter 5: System Setup Screens under the Information window to bring up the Error tab which includes a description of the logged data.

A detailed list and description of the various PLC protocol errors can be found in **Appendix** A: PLC Protocol Error Codes.

#### **PLC Protocol Error Codes** example:

| Error Codes for <i>Direct</i> LOGIC – K-Sequence |                                                            |                                                                                                    |  |
|--------------------------------------------------|------------------------------------------------------------|----------------------------------------------------------------------------------------------------|--|
| Error Code                                       | Error Message                                              | Description                                                                                                    |  |
| PLC-001                                          | PLC)  %Device% PLC Communication Timeout  (for single PLC) | A timeout occurred after sending a request to the PLC %Device%. %Device% indicates the device name, such as DEV001. Example error message for multiple PLCs: DEV001 PLC Communication Timeout |  |
| PLC-002                                          | NAK received from PLC                                      | A negative acknowledgement (NAK) control code has been generated during a read/write request.                                                                                                 |  |
| PLC-004                                          | STX is not found                                           | A Start of Text (STX) control code was not found in the data packet received from the PLC.                                                                                                    |  |

#### **Touch Panel Runtime Errors**

The **C-more** touch panel includes built-in diagnostics that check for proper operation of the panel when it is running a project that has been transferred to its memory. Faults detected while the panel is running will produce a "Runtime" error. These errors are displayed in the upper left of the panel's display and are also recorded in the panel's error log. The error log can be viewed using the system setup screens. See Chapter 5: System Setup Screens under the **Information** window to bring up the **Error** tab which includes a description of the logged data.

A detailed list and description of the various touch panel runtime errors can be found in Appendix B: Touch Panel Runtime Errors.

#### **Touch Panel Runtime Errors** example:

| No.      | Error<br>Log<br>Code | Error Message<br>Located at upper left of screen   | Error<br>Message<br>Tag | Tag<br>Error<br>Code<br>Value | System<br>Screen<br>Info ><br>Error           | Cause                                                                     |
|----------|----------------------|----------------------------------------------------|-------------------------|-------------------------------|-----------------------------------------------|---------------------------------------------------------------------------|
| Log Erro | r                    |                                                    |                         |                               |                                               |                                                                           |
| 1        | RTE-001              | Log Failed.<br>Not enough Memory Space in %Device% | SYS ERR<br>ERRORCODE    |                               | MM/DD/YY<br>HH/MM/SS<br>Error Code<br>RTE-001 | The size of the destination memory is not large enough to store the data. |
| 2        | RTE-002              | Log Failed.<br>%Device% cannot be found            | SYS ERR<br>ERRORCODE    | 2002                          |                                               | No device available or the device is defective.                           |

# Panel Constantly Displays "Initializing" when Powering up

If the touch panel constantly displays a message reading "Initializing" while powering up, then check the following possible causes.

- 1.) **C-more** supports USB 1.1 and 2.0 memory devices. Ensure that the USB device is 1.1 or 2.0 or backward compatible to support version 2.0
- 2.) The project that is loaded into the panel's internal SDRAM memory is corrupted. Either use the *C-more* programming software to clear the panel's memory and re-transfer the project to the touch panel, or press the upper left corner of the touch panel screen while powering up to bypass the project and go directly to the **System Setup Screen** menu. Select the Memory menu, and use either the Clear Memory or Set to Factory Default utility to clear the panel's memory and re-transfer the project to the touch panel. (see Chapter 5 - System Setup Screens)
- 3.) An SD memory card has been plugged into an SD card slot and the SD card either has no project stored on it or the project is corrupted. Remove the SD memory card from the SD card slot and either load the project to the panel's internal Flash memory, or re-format the SD card using the SD formatter available from SDcard.org, or try a different SD memory card.

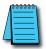

NOTE: In the Error Log you may find the error RTE-500 - Check Sum Error, which is defined as "Memory in the panel has been corrupted by power loss, etc." If this is the case, try cycling power to the panel, re-transfer the project to the panel, and re-transfer the firmware, etc. in sequential steps to try to correct the problem.

# **Data not Logging Problems**

If the data log is missing entries, or a Runtime Error for the Log Errors as shown in **Appendix B:** Touch Panel Runtime Errors is seen, then check the following possible causes.

- 1.) Check that the memory devices, that were selected for **Data Storage** under the *C-more* programming software's Main Menu - Setup drop down - Panel Manager dialog box, are plugged into their proper location. Alarms, messages and screen captures can be independently selected to be saved to either a USB pen drive plugged into the USB Port - Type A, or an SD card plugged into SD Card Slot1 or SD Card Slot2 (12-inch and 15-inch panels only).
- 2.) Ensure that the SD card has been formatted with the SD formatter provided by SDcard.
- 3.) The memory device could be bad. If possible, check it by plugging it into a PC that has the ability to access the memory device. Also, not all USB devices are compatible with the *C-more* touch panels. Try using the *AutomationDirect* USB Pen Drive, p/n USB-FLASH. Check **System Screen, Memory** for the presence of the USB device inserted.

#### **Electrical Noise Problems**

Noise is one of the most difficult problems to diagnose. Electrical noise can enter a system in many different ways which fall into one of two categories, conducted or radiated. It may be difficult to determine how the noise is entering the system but the corrective actions for either of the types of noise problems are similar.

- Conducted noise is when the electrical interference is introduced into the system by way of an attached wire, panel connection, etc. It may enter through a power supply connection, the communication ground connection, or the chassis ground connection.
- Radiated noise is when the electrical interference is introduced into the system without a direct electrical connection, much in the same manner as radio waves.

While electrical noise cannot be eliminated, it can be reduced to a level that will not affect the system.

- Most noise problems result from improper grounding of the system. A good earth ground can be the single most effective way to correct noise problems. If a ground is not available, install a ground rod as close to the system as possible. Ensure all ground wires are single point grounds and are not daisy chained from one device to another. Ground metal enclosures around the system. A loose wire can act as a large antenna, introducing noise into the system. Therefore, tighten all connections in your system. Loose ground wires are more susceptible to noise than the other wires in your system. Review Chapter 4: Installation & Wiring if you have questions regarding how to ground the touch panel.
- Electrical noise can enter the system through the power source for the touch panel. Installing a properly wired isolation transformer (neutral grounded) for all AC sources can help the problem, but only if wired correctly. DC sources should be well-grounded good quality supplies.
- Never run communication cables or low-voltage power wiring close to high voltage wiring or pulse generating wiring that controls such devices as solenoids, servos, VFDs, etc.

# In This Chapter...

| Replacement Parts Overview                        | 9-2 |
|---------------------------------------------------|-----|
| Panel Mounting Clip Replacements – EA9-BRK        | 9-3 |
| Logo Label Replacement Insert - EA9-LBL           | 9-4 |
| 3-wire Communications Terminal Block – EA9-3TB    | 9-4 |
| DC Panel Power Connector Replacement – EA-DC-CON  | 9-5 |
| AC Power Adapter Connector Replacement– EA-AC-CON | 9-6 |
| Panel Gasket Replacements – EA9-xx-GSK            | 9-7 |
| Gasket Replacement Installation Instructions:     | 9-7 |

# **Replacement Parts Overview**

| Part Number |      | Description                                                                                                    |
|-------------|------|----------------------------------------------------------------------------------------------------|
| EA9-BRK     |      | Panel mounting brackets, replacement, for <i>C-more</i> EA9 series touch panels. Package of 8 brackets and screws.         |
| EA9-LBL     |      | Blank label insert for front bezel, replacement, for <i>C-more</i> EA9 series touch panels. Package of 10.                 |
| EA9-3TB     | BEE  | 3-pole terminal block, replacement, for 3-wire RS485 communications port on <i>C-more</i> EA9 series panels. Package of 2. |
| EA-DC-CON   |      | 5-terminal DC power connector, replacement, for <b>C-more</b> EA7 and EA9 series touch panels                              |
| EA-AC-CON   |      | 3-terminal AC power connector, replacement, for <i>C-more</i> EA7 and EA9 series touch panels                              |
| EA9-15-GSK  |      | Panel mounting gasket, replacement, for <i>C-more</i> EA9-T15CL 15-inch touch panel, NEMA 4/4X                             |
| EA9-12-GSK  |      | Panel mounting gasket, replacement, for <i>C-more</i> EA9-T12CL 12-inch touch panel, NEMA 4/4X                             |
| EA9-10-GSK  | (()) | Panel mounting gasket, replacement, for <i>C-more</i> EA9-T10CL 10-inch touch panel, NEMA 4/4X                             |
| EA9-8-GSK   |      | Panel mounting gasket, replacement, for <i>C-more</i> EA9-T8CL 8-inch touch panel, NEMA 4/4X                               |
| EA9-6-GSK   |      | Panel mounting gasket, replacement, for <i>C-more</i> EA9-T6CL(-R) 6-inch and EA9-T7CL(-R) 7-inch touch panels, NEMA 4/4X  |

# Panel Mounting Clip Replacements – EA9-BRK

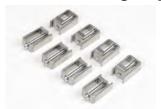

Spare panel mounting clips for EA9 series *C-more* touch panels. Package of 8 clips with 8 screws.

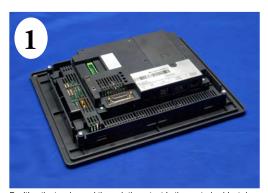

Position the touch panel through the cutout in the control cabinet door and hold in place. Position the mounting clips as appropriate for your model. Refer to Chapter 2.

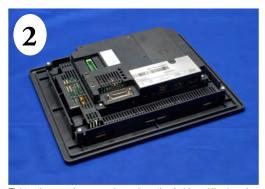

Tighten the mounting screws in an alternating fashion while observing the front of the touch panel. The goal is to make sure the front bezel is pulled up against the enclosure sheet metal uniformly, and the touch panel gasket is fully compressed all the way around its perimeter. Tighten the screws to a torque rating shown in the table below. Avoid over-tightening the screws to the point that they start to deform or bend the mounting clip.

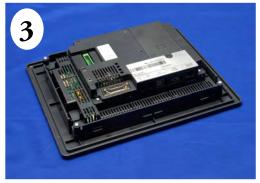

The above photo shows a panel with mounting clips attached.

| Touch<br>Panel Size      | Enclosure<br>Thickness<br>Range  | Mounting Clip<br>Screw Torque      | Material |
|--------------------------|----------------------------------|------------------------------------|----------|
| 6", 7", 8",<br>10" & 12" | 0.039 - 0.20 inch<br>[1 - 5 mm]  | 63 - 77 oz-in<br>[0.45 - 0.55 Nm]  | Motol    |
| 15"                      | 0.039 - 0.20 inch<br>[1 – 5 mm]] | 92 - 106 oz-in<br>[0.65 - 0.75 Nm] | Metal    |

# **Logo Label Replacement Insert - EA9-LBL**

*C-more* EA9 series panels include one customizable logo label. Additional logo labels can be purchased in packs of 10.

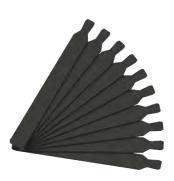

Installation - Insert EA9-LBL into the slot in the side of the panel and lock tab into place.

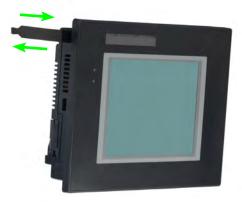

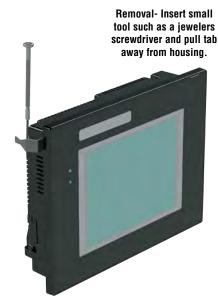

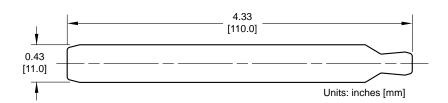

# 3-wire Communications Terminal Block - EA9-3TB

**C-more** EA9 series 3-wire communications terminal block replacement. One (1) terminal block is supplied with each touch panel.

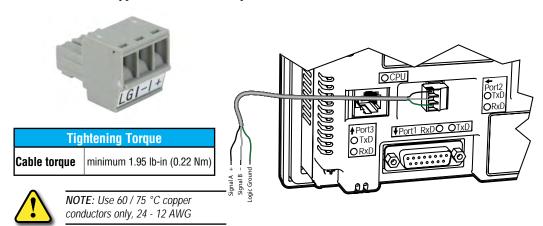

# DC Panel Power Connector Replacement – EA-DC-CON

C-more touch panel 5-position DC power connector terminal block replacement. One (1) DC Power Connector is supplied with each touch panel.

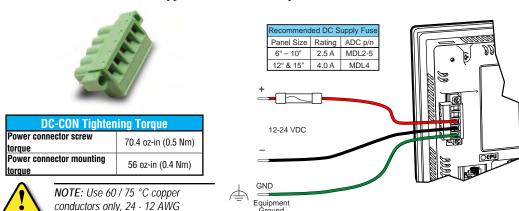

# **AC Power Adapter Connector Replacement – EA-AC-CON**

*C-more* AC power adapter 3-position AC power connector terminal block replacement. One (1) AC Power Connector is supplied with each AC/DC Power Adapter, EA-AC.

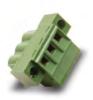

| EA-AC Tightening Torque            |                              |  |  |
|------------------------------------|------------------------------|--|--|
| Power supply cable torque          | 71 - 85 oz-in (0.5 - 0.6 Nm) |  |  |
| Power connector<br>mounting torque | 71 - 85 oz-in (0.5 - 0.6 Nm) |  |  |
| Mounting flange screw              | 57 - 71 oz-in (0.4 - 0.5 Nm) |  |  |

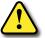

NOTE: Use 60 / 75 °C copper conductors only, 24 - 12 AWG

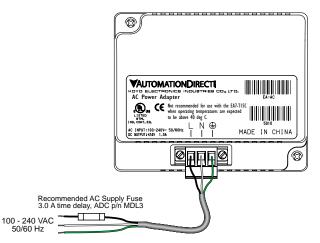

# Panel Gasket Replacements – EA9-xx-GSK

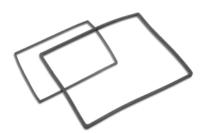

Replacement NEMA 4/4X touch panel gaskets for *C-more* 6", 7", 8", 10", 12" and 15" touch panels.

(The part number is completed by substituting the panel size, 6\*, 8, 10, 12 or 15, for the xx shown above.)

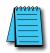

\*NOTE: EA9-T7CL-R and EA9-T7CL models use part number EA9-6-GSK

# **Gasket Replacement Installation Instructions:**

Preparation: Disconnect input power and all other connections, then remove the touch panel from the control cabinet. In a clean environment, place the panel face down on a lint-free soft surface to prevent scratching the front of the panel.

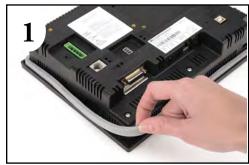

Start at one corner and pull the old gasket out of the channel that holds the gasket in place. Pull the gasket up as you work around the entire perimeter of the touch panel. Discard the old gasket.

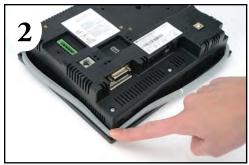

Lay the new gasket over the channel so that the long and short sides of the gasket match up to the long and short sides of the touch panel. Start at one corner and match the gasket's corner to the channel's corner. Press the gasket into the channel and work all away around the perimeter of the touch panel. Re-install the touch panel.

# PANEL AND PLC ERROR CODE TABLES

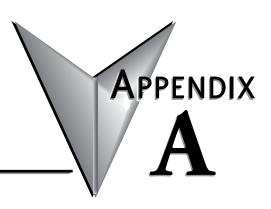

# In This Chapter...

|      | _  |        |       |
|------|----|--------|-------|
| Inti | di | ıctior | 1.A-2 |
|      | w  | KUROL  | I.A-Z |

| C-more Touch Panel Error Code Table                                                              | A-3  |
|--------------------------------------------------------------------------------------------------|------|
| DirectLOGIC - Panel Error Code PLC-499 Explanation                                               | A-5  |
| <b>Direct</b> LOGIC K-Sequence Protocol – PLC Error Code Table                                   | A-5  |
| DirectLOGIC DirectNET Protocol – PLC Error Codes                                                 | A-5  |
| Modbus Protocols Error Code P499 Explanation                                                     | A-6  |
| AutomationDirect CLICK                                                                           |      |
| AutomationDirect DirectLOGIC - Modbus (Koyo)                                                     | A-6  |
| Modicon Modbus RTU                                                                               |      |
| Entivity Modbus RTU                                                                              | A-6  |
| DirectLOGIC ECOM Protocol – PLC Error Codes                                                      | A-6  |
| Productivity Error Code P499                                                                     | A-7  |
| AutomationDirect Do-More Error Codes                                                             | A-8  |
| Allen-Bradley – Panel Error Code PLC-499 Explanation                                             | A-9  |
| Allen-Bradley DF1 & DH485 Protocols – PLC Error Code Tables                                      | A-10 |
| Allen-Bradley EtherNet/IP Protocol –<br>Panel Error Code PLC-496, 497 and 498 Explanation        | A-12 |
| Allen-Bradley – EtherNet/IP Protocol – PLC Error Code Tables ControlLo CompactLogix, & FlexLogix |      |
| Allen-Bradley – EtherNet/IP Protocol – PLC Error Code Tables                                     | A-17 |
| Generic EtherNet IP Protocol – PLC Error Codes                                                   | A-22 |
| GE 90-30 – Panel Error Code PLC-499 Explanation                                                  | A-23 |
| GE 90-30 SNPX Protocol – PLC Error Code Tables                                                   | A-24 |
| Mitsubishi FX Protocol – PLC Error Codes                                                         | A-33 |
|                                                                                                  |      |

# PANEL AND PLC ERROR CODE TABLES

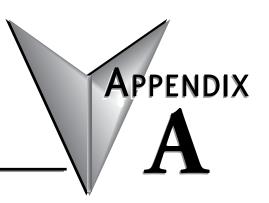

| Omron – Panel Error Code PLC-499 Explanation              | A-33 |
|-----------------------------------------------------------|------|
| Omron Host Link Protocol – PLC Error Code Table           | A-34 |
| Omron FINS Protocol – PLC Error Code Table                | A-35 |
| Omron – Panel Error Code P495 Explanation                 | A-38 |
| Omron CS/CJ FINS Ethernet Protocol – PLC Error Code Table | A-39 |
| Siemens – Panel Error Code P499 Explanation               | A-40 |
| Siemens PPI Protocol – PLC Error Code Table               | A-41 |
| Siemens ISO over TCP Protocol – PLC Frror Code Table      | A-42 |

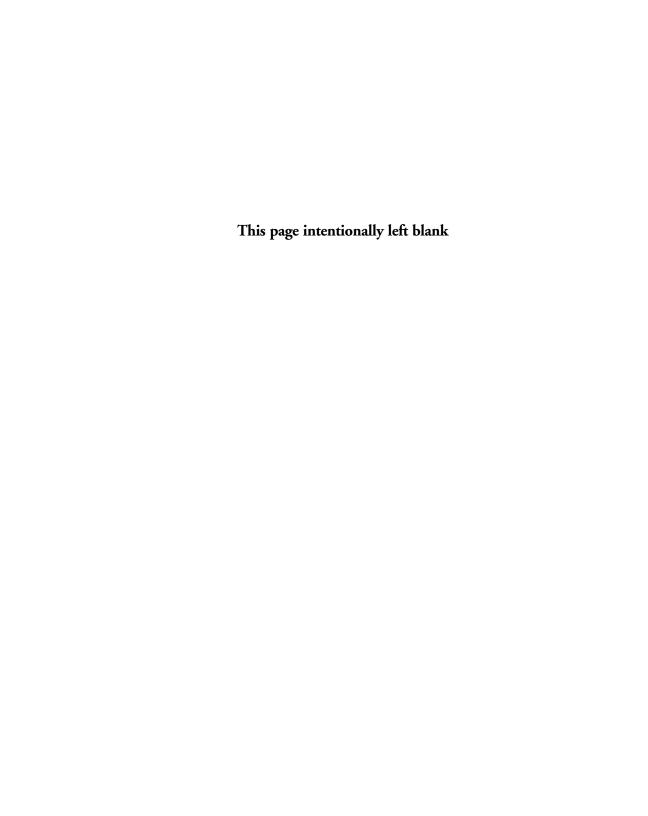

# Introduction

The *C-more* family of touch panels is capable of communicating with a wide variety of Programmable Logic Controllers. *C-more* is capable of communicating over RS232, RS422 and RS485 serial networks as well as Ethernet networks. It communicates with all AutomationDirect PLCs utilizing various protocols. C-more also communicates with other brands of PLCs by their different protocols. For a complete list of PLCs and protocols, see Step 9 – Connect Touch Panel to PLC in Chapter 1: Getting Started.

As with any network communications, errors will occur. To make it more simple for the user to identify the cause of the possible error, we have provided a error code table for all of the possible errors that *C-more* can detect.

If a *C-more* communications error does occur, the error message will appear across the top of the screen. The *C-more* touch panel also monitors any errors that are generated by the various PLCs that are connected to it. If any of the PLC generated errors are detected, they are displayed across the top of the panel's display embedded as a hexadecimal value in error code P499's message. An explanation of how the specific PLC error is identified in the panel error code P499 is shown proceeding the specific manufacturer's PLC error tables. How the hexadecimal error code value is interrupted is slightly different between manufacturers, so it is important to check the explanation at the beginning of each manufacturer's tables.

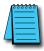

**NOTE:** These PLC error codes are provided by the manufacturer of the related PLC and are subject to change by the PLC manufacturer. Please refer to the manufacturers documentation for a more complete and up-to-date list of error codes.

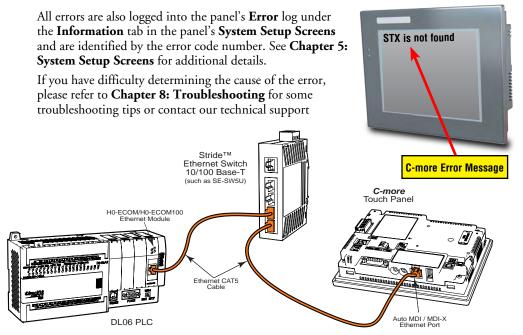

#### **C-more** Touch Panel Error Code Table

The following table includes all of the error codes and error messages that the panel will display if the listed cause is detected. All of these errors involve problems that could result with the panel communicating with the connected PLC. Be aware that not all of the panel errors are used with each type of PLC that can be connected to the panel.

| C-more Touch Panel Error Code Table |                                                                            |                                                                                                    |
|-------------------------------------|----------------------------------------------------------------------------|----------------------------------------------------------------------------------------------------|
| Error Code                          | Error Message                                                              | Cause                                                                                                    |
| PLC-001                             | PLC Communication Timeout (for single PLC)                                 | A timeout occurred after sending a request to the PLC %Device%. %Device% indicates the device name, such as DEV001.                                                                         |
|                                     | %Dévice% PLC Communication Timeout (for multiple PLCs, such as RS-422/485) | Example error message for multiple PLCs: DEV001 PLC Communication Timeout.                                                                                                    |
| PLC-002                             | NAK received from PLC                                                      | A negative acknowledgement (NAK) control code has been generated during a read/write request.                                                                                               |
| PLC-003                             | EOT received from PLC                                                      | An End of Transmission (EOT) control code is sent by the PLC in response to a Read/Write/SetBit request                                                                                     |
| PLC-004                             | STX is not found                                                           | A Start of Text (STX) control code was not found in the data packet received from the PLC.                                                                                                  |
| PLC-005                             | ETX or ETB is not found                                                    | Neither an End of Text (ETX) nor an End of Transmission Block (ETB) control code was found in the data packet received from the PLC.                                                        |
| PLC-006                             | LRC does not match                                                         | There was an incorrect Longitudinal Redundancy Check (LRC) control code in the communications packet received from the PLC. This is an indication that the data in the packet is corrupted. |
| PLC-007                             | CRC does not match                                                         | There was an incorrect Cyclic Redundancy Check (CRC) control code in the communications packet received from the PLC. This is an indication that the data in the packet is corrupted.       |
| PLC-008                             | Address does not match                                                     | The address value returned in the data packet from the PLC is incorrect.                                                                                                    |
| PLC-009                             | Different function code received from PLC                                  | The function code returned in the data packet from the PLC is incorrect.                                                                                                    |
| PLC-010                             | Data size does not match                                                   | There are an incorrect number of bytes found in the data packet returned from the PLC.                                                                                                    |
| PLC-011                             | Invalid value in function code                                             | There is an invalid value in the function code.                                                                                                    |
| PLC-012                             | Invalid command sent to PLC                                                | There was an invalid command sent to the PLC that wasn't recognized by the PLC.                                                                                                    |
| PLC-013                             | ENQ received from PLC                                                      | If the data packet does not include a negative acknowledgement (NAK - 0x15 value) in the defined packet field, then an enquiry (ENQ) control code error will be displayed.                  |
| PLC-014                             | Transaction ID does not match                                              | This error will be displayed if after checking the Transaction ID Bytes in the data packet, there is no match to what was requested.                                                        |
| PLC-015                             | %Device% No device found                                                   | A PLC device designated as %Device% could not be found.                                                                                                    |
| PLC-016                             | Data byte communication error                                              | 0 byte of data is recieved                                                                                                    |
| PLC-017                             | Out of address range                                                       | The touch panel requested a file number larger than 255.                                                                                                    |
| PLC-018                             | Panel communication timeout                                                | The server panel did not respond when using the Panel Pass Through.                                                                                                    |
| PLC-019                             | Found in parity error by hardware                                          | An error detected in the PLC memory.                                                                                                    |
| PLC-020                             | Can't open serial port                                                     | Cannot open the Serial Port. If this error shows on the panel, it indicates a hardware problem.                                                                                             |
| PLC-021                             | PLC number does not match                                                  | The PLC number does not match the PLC number configured.                                                                                                    |
| PLC-022                             | Can't reset DCB                                                            | Unable to reset the data communication bit.                                                                                                    |
| PLC-023                             | Cable not connected properly                                               | Communication cable incorrectly installed.                                                                                                    |

*C-more* Touch Panel Error Code Table continued on the next page.

# **C-more** Touch Panel Error Code Table (cont'd)

|            | C-more Touch Panel Error Code Table (cont'd) |                                                                                                    |  |
|------------|----------------------------------------------|----------------------------------------------------------------------------------------------------|--|
| Error Code | Error Message                                | Cause                                                                                                    |  |
| PLC-024    | Cannot detect other devices on network       | The panel is not communicating with other devices on the network.                                                                                                    |  |
| PLC-025    | Panel not in polling list                    |                                                                                                    |  |
| PLC-026    | PLC connection timeout                       | A timeout occured after sending a request to the PLC.                                                                                                    |  |
| PLC-027    | Memory type incorrect                        |                                                                                                    |  |
| PLC-028    | PLC failed to respond                        | The PLC failed to respond after sending a request to the PLC.                                                                                                    |  |
| PLC-029    | MemVer ERR HMI x PLCy                        | When connected to a Do-more PLC the PLC memory version must match the C-more project PLC memory version. Make sure that the PLC project does not write into the memory version address.                                |  |
| PLC-495    | Omron Ethernet Error                         | An error code specific to Omron Ethernet with a Value of XXXX has been returned from the PLC. See the explanation for error code PLC-495 proceeding the Omron CS/CJ FINS Ethernet error code tables.                   |  |
| PLC-496    | Error code Oxaaaaaaaa returned from PLC      | Allen-Bradley EtherNET/IP specific. Encapsulation Error.<br>See the explanation for error code PLC-496 proceeding the Allen-<br>Bradley EtherNet/IP error code tables.                                                 |  |
| PLC-497    | Error code Oxaaaaaaaa returned from PLC      | Allen-Bradley EtherNET/IP specific. CIP Error. See the explanation for error code PLC-497 proceeding the Allen-<br>Bradley EtherNet/IP error code tables.                                                              |  |
| PLC-498    | Error code Oxaaaaaaaa returned from PLC      | Allen-Bradley EtherNET/IP specific. Service Packet Error. See the explanation for error code PLC-498 proceeding the Allen-<br>Bradley EtherNet/IP error code tables.                                                   |  |
| PLC-499    | Error code XXXX returned from PLC            | An error code with a value of XXXX has been returned from the PLC. See the explanation for error code PLC-499 below for <i>Direct</i> LOGIC and proceeding each set of PLC error code tables that use this error code. |  |
| PLC-500    | Cannot write to Serial Port                  | Data cannot write to the Serial port. Data was sent to the PLC via the Serial Port. If this error shows on the Panel, it indicates a Hardware Problem.                                                                 |  |
| PLC-700    | Not enough buffer memory                     | There was an error while allocating memory for the read buffer.<br>When this error is displayed, a memory leak may have occurred.                                                                                      |  |
| PLC-701    | Access to inaccessible PLC memory            | Request to inaccessible memory from the HMI layer to the PLC protocol layer. This error is an indication that there is a problem in the HMI layer.                                                                     |  |
| PLC-702    | Cannot access by different function code     | A Read/Write/SetBit request has been sent to an invalid memory area. This error is an indication that there is a problem in the HMI layer.                                                                             |  |
| PLC-703    | Write request to PLC Read Only Memory        | A PLC Write request was made to the PLC's Read-Only memory area. This error is an indication that there is a problem in the HMI layer or the PLC protocol layer.                                                       |  |
| PLC-704    | Bad device-access                            | No device (PLC) exists in the server panel or the device name does not match between the server and client when using the Panel Pass Through.                                                                          |  |
| PLC-705    | Protocol does not match                      | The protocol for the device does Not match between the server and client when using the panel pass through.                                                                                                    |  |

### **DirectLOGIC – Panel Error Code PLC-499 Explanation**

The PLC-499 error code is used to show any errors that are generated by the connected PLC. The PLC-499 error message includes a four digit hexadecimal value embedded in the message. This value can be looked up in the specific PLC's error tables to determine the cause of the error. The possible PLC generated error codes for the *Direct*LOGIC communication protocol are represented by a hexadecimal value as shown in the following message example.

#### Direct LOGIC Error Code PLC-499 Message Example:

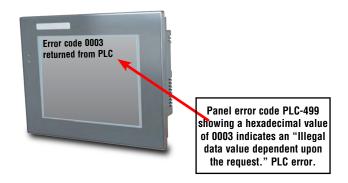

### **DirectLOGIC K-Sequence Protocol – PLC Error Code Table**

The following table lists the errors that can be generated by the *Direct*LOGIC PLC when using the K-Sequence protocol.

| PLC Error Codes for <i>Direct</i> LOGIC – K-Sequence |                                                     |  |
|------------------------------------------------------|-----------------------------------------------------|--|
| Panel Error Code<br>PLC-499 Hex Value                | Description                                         |  |
| 01F8                                                 | Error setting value.                                |  |
| 020D                                                 | Error in key mode - Set switch on PLC CPU to "Term" |  |
| 021C                                                 | Password protected.                                 |  |

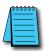

NOTE: The following errors can be generated from the designated PLC, are monitored by the C-more touch panel, and displayed on the touch panel's screen as a hexadecimal value in panel error code PLC-499 message, if active. Please refer to the PLC manufacturer's documentation for additional information.

#### DirectLOGIC DirectNET Protocol – PLC Error Codes

Only errors as listed in the Touch Panel Error Code Table shown on page A-3 can occur when using the *Direct*LOGIC *Direct*NET protocol, there are no PLC generated errors.

*Direct*LOGIC error code tables continued on the next page.

#### **Modbus Protocols Error Code P499 Explanation**

The following table lists the errors that can be generated by the Modbus protocols:

AutomationDirect CLICK

AutomationDirect DirectLOGIC - Modbus (Koyo)

Modicon Modbus RTU

**Entivity Modbus RTU** 

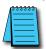

**NOTE**: The following errors can be generated from the designated PLC, are monitored by the **C-more** touch panel, and displayed on the touch panel's screen as a hexadecimal value in panel error code PLC-499 message, if active. Please refer to the PLC manufacturer's documentation for additional information.

| PLC Error Codes Modbus Protocols   |                         |                                                                                                    |
|------------------------------------|-------------------------|----------------------------------------------------------------------------------------------------|
| Panel Error Code<br>P499 Hex Value | Name                    | Meaning                                                                                                    |
| 0x0001                             | ILLEGAL<br>FUNCTION     | The function code received in the query is not an allowable action for the server (or slave). This may be because the function code is only applicable to newer devices and was not implemented in the unit selected. It could also indicate that the server (or slave) is in the wrong state to process a request of this type, for example because it is unconfigured and is being asked to return registered values.                                                                                                    |
| 0x0002                             | ILLEGAL DATA<br>ADDRESS | The data address received in the query is not an allowable address for the server (or slave). More specifically, the combination of reference number and transfer length is invalid. For a controller with 100 registers, the PDU addresses the first register as 0, and the last one as 99. If a request is submitted with a starting register address of 96 and a quantity of registers of 4, then the request will successfully operate (address-wise at least) on registers 96, 97, 98, 99. If a request is submitted with a starting register of 96 and a quantity of registers of 5, then the request will fail with Exception code 0x02 "Illegal Data Address" since it attempts to operate on registers 96, 97, 98, 99 and 100, and there is no register with address 100. |
| 0x0003                             | ILLEGAL DATA            | A value contained in the query data field is not an allowable value for server (or slave). This indicates a fault in the structure of the remainder of a complex request, such as that the implied length is incorrect. It specifically does NOT mean that a data item submitted for storage in a register has a value outside the expectation of the application program, since the Modbus protocol is unaware of the significance of any particular value of any particular register.                                                                                                    |
| 0x0004                             | SLAVE DEVICE<br>FAILURE | An unrecoverable error occurred while the server (or slave) was attempting to perform the requested action.                                                                                                    |

#### DirectLOGIC ECOM Protocol – PLC Error Codes

Only errors as listed in the Touch Panel Error Code Table shown previously in this Appendix can occur when using the *Direct*LOGIC ECOM protocol, there are no PLC generated errors.

# **Productivity Error Code P499**

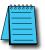

NOTE: The following errors can be generated from the designated PLC, are monitored by the C-more touch panel, and displayed on the touch panel's screen as a hexadecimal value in panel error code PLC-499 message, if active. Please refer to the PLC manufacturer's documentation for additional information.

| PLC Error Codes for Productivity   |                                                                                                    |  |
|------------------------------------|----------------------------------------------------------------------------------------------------|--|
| Panel Error Code<br>P499 Hex Value | Meaning                                                                                                    |  |
| 0x0001                             | The function code received in the query is not an allowable action for the server (or slave). This may be because the function code is only applicable to newer devices and was not implemented in the unit selected. It could also indicate that the server (or slave) is in the wrong state to process a request of this type, for example because it is unconfigured and is being asked to return registered values.                                                                     |  |
| 0x0002                             | Address out of range. Check to make sure that the C-more tag and System ID match the Productivity Programming Software Tag Name and System ID. The project file in the Productivity system and the imported CSV into C-more must be in sync with each other.                                                                                                    |  |
| 0x0003                             | A value contained in the query data field is not an allowable value for the server (or slave). This indicates a fault in the structure of the remainder of a complex request, such as that the implied length is incorrect. It specifically does NOT mean that a data item submitted for storage in a register has a value outside the expectation of the application program, since the Modbus protocol is unaware of the significance of any particular value of any particular register. |  |
| 0x0004                             | An unrecoverable error occurred while the server (or slave) was attempting to perform the requested action.                                                                                                    |  |

# **Automation Direct Do-More Error Codes**

| PLC Errors for Do-more |                                    |                                                                                                    |
|------------------------|------------------------------------|----------------------------------------------------------------------------------------------------|
| <b>Error Code</b>      | Description                        | Resolution                                                                                                    |
| 0x01                   | Unknown Command                    | Should only occur if message has been corrupted or protocol version is mismatched. Check versions and update appropriately. If versions are correct, check cabling, routing and switches for bad packets. |
| 0x02                   | Out of Sessions                    | Too many devices connected to the CPU. Reduce number of devices connected.                                                                                                    |
| 0x03                   | Illegal Operation                  | Occurs when permission level is not sufficient for the operation performed by the panel. Increase the permission level to correct the problem.                                                            |
| 0x04                   | Invalid Session                    | Session number does match for sending device. Re-establish connection by power cycling or sending updated project.                                                                                        |
| 0x05                   | Out of Range                       | Invalid address exists. Ensure that address range is expanded and load configuration to the CPU.                                                                                                    |
| 0x06                   | Invalid Argument                   | Occurs when message cannot be parsed correctly. Could occur from noise or faulty wiring.                                                                                                    |
| 0x07                   | Program Update Active              | Wait until program update is complete.                                                                                                    |
| 0x08                   | No Token                           | Occurs when client attempts to update the project without first acquiring the program update token.                                                                                                    |
| 0x09                   | Program Update Inhibited           | Occurs when client attempts to update the project while ST21 is true. This allows the customer to programmatically prevent the project from being updated.                                                |
| 0x0A                   | System Configuration Update Active | Wait until System Configuration update is complete to continue communications.                                                                                                    |
| 0x0B                   | Invalid Mode                       | Ensure that the switch on the CPU is in Term mode.                                                                                                    |
| 0x0C                   | Mode Change Active                 | Occurs when a PLC mode change is attempted while a mode change is in progress. In some cases it takes several scans for a mode change.                                                                    |
| 0x0D                   | Mode Locked                        | Occurs when mode change is attempted and keyswitch is not in Term.                                                                                                    |
| 0x0E                   | Invalid Password                   | Enter Do-more password in Password field of C-more Panel Manager for this device.                                                                                                    |
| 0x0F                   | Resource Locked                    | Occurs when trying to update a tag that is forced. Force must be removed in order to update the tag.                                                                                                    |
| 0x010                  | Doc Update Active                  | Occurs when someone attempts to access the documentation file while it is being written back to ROM.                                                                                                    |
| 0x011                  | Invalid Driver                     | Occurs when attempting to read driver data from a driver that doesn't exist.                                                                                                    |
| 0x012                  | Invalid Driver Data                | Occurs when attempting to read a driver data type that isn't valid.                                                                                                    |
| 0x013                  | Shared RAM write failed            | Occurs when attempting to read or write to a module's shared RAM and it fails. Usually occurs when the module has gone bad.                                                                               |

### Allen-Bradley – Panel Error Code PLC-499 Explanation

The PLC-499 error code is used to show any errors that are generated by the connected PLC. The PLC-499 error message includes a four digit hexadecimal value embedded in the message. This value can be looked up in the specific PLC's error tables to determine the cause of the error. The possible PLC generated error codes for the Allen-Bradley DF1 and DH485 communication protocols are represented by a hexadecimal value as shown in the following diagram. Please note that the error code is broken down into three sections. It is possible for more than one type of PLC error to be displayed in this value.

#### Allen-Bradley Error Code PLC-499 Message Example:

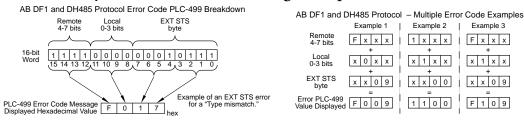

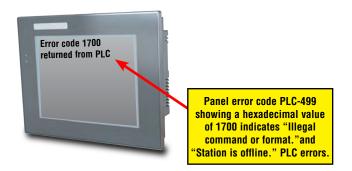

### Allen-Bradley DF1 & DH485 Protocols – PLC Error Code Tables

The following PLC error code tables cover possible errors that are detected by the panel from Allen-Bradley PLCs using the DF1 and DH485 protocols. DF1 includes full and half duplex communications for the MicroLogix 1000, 1100. 1200, 1400, 1500, SLC 5/03, /04, /05, ControlLogix, CompactLogix and FlexLogix, and full duplex communications for the PLC5. DH485 includes all MicroLogix and SLC500 PLC's and any communication connection using an Allen-Bradley AIC device using the DH485 protocol.

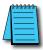

**NOTE:** The following errors can be generated from the designated PLC, are monitored by the **C-more** touch panel, and displayed on the touch panel's screen as a hexadecimal value in panel error code PLC-499 message, if active. Please refer to the PLC manufacturer's documentation for additional information.

| PLC Errors for Allen-Bradley DF1 and DH485 Protocols, Local STS Errors (0-3 bits) |                                                                                          |  |
|-----------------------------------------------------------------------------------|------------------------------------------------------------------------------------------|--|
| Panel Error Code<br>PLC-499 Hex Value                                             | Description                                                                              |  |
| 0x0                                                                               | Success; no error.                                                                       |  |
| 0x1                                                                               | DST node is out of buffer space.                                                         |  |
| 0x2                                                                               | Cannot guarantee delivery; link layer. (The remote node specified does not ACK command.) |  |
| 0x3                                                                               | Duplicate token holder detected.                                                         |  |
| 0x4                                                                               | Local port is disconnected.                                                              |  |
| 0x5                                                                               | Application layer timed out waiting for response.                                        |  |
| 0x6                                                                               | Duplicate node detected.                                                                 |  |
| 0x7                                                                               | Station is offline.                                                                      |  |
| 0x8                                                                               | Hardware fault.                                                                          |  |

| PLC Errors for Allen-Bradley DF1 and DH485 Protocols, Remote STS Errors (4-7 bits) |                                                                            |  |
|------------------------------------------------------------------------------------|----------------------------------------------------------------------------|--|
| Panel Error Code<br>PLC-499 Hex Value                                              | Description                                                                |  |
| 0x0                                                                                | Success; no error.                                                         |  |
| 0x10                                                                               | Illegal command or format.                                                 |  |
| 0x20                                                                               | Host has a problem and will not communicate.                               |  |
| 0x30                                                                               | Remote node host is missing, disconnected, or shut down.                   |  |
| 0x40                                                                               | Host could not complete function due to hardware fault.                    |  |
| 0x50                                                                               | Addressing problem or memory protect rungs.                                |  |
| 0x60                                                                               | Function not allowed due to command protection selection.                  |  |
| 0x70                                                                               | Processor is in Program Mode.                                              |  |
| 0x80                                                                               | Compatibility mode file missing or communication zone problem.             |  |
| 0x90                                                                               | Remote node cannot buffer command.                                         |  |
| 0xA0                                                                               | Wait ACK (1775 KA buffer full).                                            |  |
| 0xB0                                                                               | Remote node problem due to download.                                       |  |
| 0xC0                                                                               | Wait ACK (1775 KA buffer full).                                            |  |
| 0xD0                                                                               | not used                                                                   |  |
| 0xE0                                                                               | not used                                                                   |  |
| 0xF0                                                                               | Error code in the EXT STS byte. See the error code table on the next page. |  |

(PLC generated error codes for the Allen-Bradley DF1 protocol continued on the next page.)

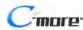

# Allen-Bradley DF1 & DH485 Protocols – PLC Error Code Tables (cont'd)

| PLC Errors for Al                     | len-Bradley DF1 and DH485 Protocols, EXT STS Command Code for F0 Command             |
|---------------------------------------|--------------------------------------------------------------------------------------|
| Panel Error Code<br>PLC-499 Hex Value | Description                                                                          |
| 0x0                                   | not used                                                                             |
| 0x1                                   | A field has an illegal value.                                                        |
| 0x2                                   | Fewer levels specified in address than minimum for any address.                      |
| 0x3                                   | More levels specified in address than system supports.                               |
| 0x4                                   | Symbol not found.                                                                    |
| 0x5                                   | Symbol is of improper format.                                                        |
| 0x6                                   | Address does not point to something usable.                                          |
| 0x7                                   | File is wrong size.                                                                  |
| 0x8                                   | Cannot complete request; situation has changed since start of the command.           |
| 0x9                                   | Data or file size is too large.                                                      |
| 0xA                                   | Transaction size plus word address is too large.                                     |
| 0xB                                   | Access denied; improper privilege.                                                   |
| 0xC                                   | Condition cannot be generated; resource is not available.                            |
| 0xD                                   | Condition already exists; resource is readily available.                             |
| 0xE                                   | Command cannot be executed.                                                          |
| 0xF                                   | Histogram overflow.                                                                  |
| 0x10                                  | No access.                                                                           |
| 0x11                                  | Illegal data type.                                                                   |
| 0x12                                  | Invalid parameter or invalid data.                                                   |
| 0x13                                  | Address reference exists to deleted area.                                            |
| 0x14                                  | Command execution failure for unknown reason; possible PLC 3 histogram overflow.     |
| 0x15                                  | Data conversion error.                                                               |
| 0x16                                  | Scanner not able to communicate with 1771 rack adapter.                              |
| 0x17                                  | Type mismatch.                                                                       |
| 0x18                                  | 1771 module response was not valid.                                                  |
| 0x19                                  | Duplicated label.                                                                    |
| 0x22                                  | Remote rack fault.                                                                   |
| 0x23                                  | Timeout.                                                                             |
| 0x24                                  | Unknown error.                                                                       |
| 0x1A                                  | File is open; another node owns it.                                                  |
| 0x1B                                  | Another node is the program owner.                                                   |
| 0x1C                                  | Disk File is write protectid or otherwise unavailable                                |
| 0x1D                                  | Disk File is being used by another application. Update not performed (offline only). |
| 0x1E                                  | Data table element protection violation.                                             |
| 0x1F                                  | Temporary internal problem.                                                          |

# Allen-Bradley EtherNet/IP Protocol – Panel Error Code PLC-496, 497 and 498 Explanation

The PLC-496, PLC-497, and PLC-498 error codes are used to show any errors that are generated by the connected PLC. These error messages include an eight digit hexadecimal value displayed embedded in the message. This value can be looked up in the specific PLC's error tables to determine the cause of the error. The possible PLC generated error codes for the Allen-Bradley EtherNet/IP communication protocol is represented by a hexadecimal value as shown in the following message example.

#### Allen-Bradley Error Code PLC-496, 497, 498 Message Example:

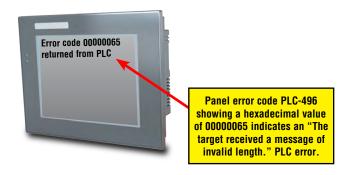

# Allen-Bradley – EtherNet/IP Protocol – PLC Error Code Tables ControlLogix, CompactLogix, & FlexLogix

The following PLC error code tables cover possible errors that are detected by the panel from Allen-Bradley PLCs using the EtherNet/IP protocol. This includes all ControlLogix, CompactLogix and FlexLogix PLCs.

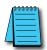

NOTE: The following errors can be generated from the designated PLC, are monitored by the C-more touch panel, and displayed on the touch panel's screen as a hexadecimal value in panel error code PLC-496 message, if active. Please refer to the PLC manufacturer's documentation for additional information.

| PLC Errors for Allen-Bradley EtherNet/IP Protocol –Encapsulation Errors<br>(Error code Oxaaaaaaaa returned from the PLC.) |                                                                                                    |  |
|----------------------------------------------------------------------------------------------------|----------------------------------------------------------------------------------------------------|--|
| Panel Error Code<br>PLC-496 Hex Value                                                                                     | Description                                                                                                    |  |
| 0x00000001                                                                                                    | The sender issued an invalid or unsupported encapsulation command.                                                                                  |  |
| 0x00000002                                                                                                    | Insufficient memory resources in the receiver to handle the command. You can get this error if the 1761-NET-ENI cannot connect to the PLC serially. |  |
| 0x00000003                                                                                                    | Poorly formed or incorrect data in the data portion of the encapsulation message.                                                                   |  |
| 0x00000004 -<br>0x0000063                                                                                                 | Reserved for legacy (Rockwell Automation).                                                                                                    |  |
| 0x00000064                                                                                                    | An orginator used an invalid session handle when sending an encapsulation message to the target.                                                    |  |
| 0x00000065                                                                                                    | The target received a message of invalid length.                                                                                                    |  |
| 0x00000066 -<br>0x0000068                                                                                                 | Reserved for legacy (Rockwell Automation).                                                                                                    |  |
| 0x00000069                                                                                                    | Unsupported encapsulation protocol revision.                                                                                                    |  |
| 0x000006a -<br>0x0000ffff                                                                                                 | Reserved for future expansion.                                                                                                    |  |

|                                       | PLC Errors for Allen-Bradley EtherNet/IP Protocol – CIP Errors<br>(Error code Oxaaaaaaaa returned from the PLC.) |
|---------------------------------------|----------------------------------------------------------------------------------------------------|
| Panel Error Code<br>PLC-497 Hex Value | Description                                                                                                    |
| 0x010100                              | Connection Manager: Connection in Use or Duplicate Forward Open.                                                 |
| 0x010103                              | Connection Manager: Transport Class and Trigger combination not supported.                                       |
| 0x010106                              | Connection Manager: Ownership Conflict.                                                                          |
| 0x010107                              | Connection Manager: Connection not found at target application.                                                  |
| 0x010108                              | Connection Manager: Invalid connection type (problem with type or priority).                                     |
| 0x010109                              | Connection Manager: Invalid connection size.                                                                     |
| 0x010110                              | Connection Manager: Device not configured.                                                                       |
| 0x010111                              | Connection Manager: RPI not supported. Could also be problem with inactivity timeout.                            |
| 0x010113                              | Connection Manager: Connection Manager cannot support any more connections.                                      |
| 0x010114                              | Connection Manager: Either the vendor ID or the Product Code in the key segment did not match the device.        |
| 0x010115                              | Connection Manager: Product Type in the key segment did not match the device.                                    |
| 0x010116                              | Connection Manager: Major or minor revision information in the key segment did not match the device.             |

(PLC generated error codes for the Allen-Bradley EtherNet/IP protocol for ControlLogix, CompactLogix, and FlexLogix continued on the next page.)

# A

# Allen-Bradley – EtherNet/IP Protocol – PLC Error Code Tables ControlLogix, CompactLogix, & FlexLogix (cont'd)

|                                       | PLC Errors for Allen-Bradley EtherNet/IP Protocol – CIP Errors<br>(Error code Oxaaaaaaaa returned from the PLC.)                                               |
|---------------------------------------|----------------------------------------------------------------------------------------------------|
| Panel Error Code<br>PLC-497 Hex Value | Description                                                                                                    |
| 0x010117                              | Connection Manager: Invalid connection point.                                                                                                    |
| 0x010118                              | Connection Manager: Invalid configuration format.                                                                                                    |
| 0x010119                              | Connection Manager: Connection request fails since there is no controlling connection currently open.                                                          |
| 0x01011a                              | Connection Manager: Target application cannot support any more connections.                                                                                    |
| 0x01011b                              | Connection Manager: RPI is smaller than the Production Inhibit Time.                                                                                           |
| 0x010203                              | Connection Manager: Connection cannot be closed since the connection has timed out.                                                                            |
| 0x010204                              | Connection Manager: Unconnected Send timed out waiting for a response.                                                                                         |
| 0x010205                              | Connection Manager: Parameter error in Unconnected send service.                                                                                               |
| 0x010206                              | Connection Manager: Message too large for Unconnected message service.                                                                                         |
| 0x010207                              | Connection Manager: Unconnected acknowledge without reply.                                                                                                    |
| 0x010301                              | Connection Manager: No buffer memory available.                                                                                                    |
| 0x010302                              | Connection Manager: Network Bandwidth not available for data.                                                                                                  |
| 0x010303                              | Connection Manager: No Tag filters available.                                                                                                    |
| 0x010304                              | Connection Manager: Not configured to send real-time data.                                                                                                    |
| 0x010311                              | Connection Manager: Port specified in Port segment not available.                                                                                              |
| 0x010312                              | Connection Manager: Link address specified in port segment not available.                                                                                      |
| 0x010315                              | Connection Manager: invalid segment type or segment value in path.                                                                                             |
| 0x010316                              | Connection Manager: Path and Connection not equal in close.                                                                                                    |
| 0x010317                              | Connection Manager: Ether Segment not present or Encoded Value in Network Segment is invalid.                                                                  |
| 0x010318                              | Connection Manager: Link address to self invalid.                                                                                                    |
| 0x010319                              | Connection Manager: Resources on Secondary unavailable.                                                                                                    |
| 0x01031a                              | Connection Manager: Connection already established.                                                                                                    |
| 0x01031b                              | Connection Manager: Direct connection already established.                                                                                                    |
| 0x01031c                              | Connection Manager: Miscellaneous.                                                                                                    |
| 0x01031d                              | Connection Manager: Redundant connection mismatch.                                                                                                    |
| 0x01031e                              | Connection Manager: No more consumer resources available in the producing module.                                                                              |
| 0x01031f                              | Connection Manager: No connection resources exist for target path.                                                                                             |
| 0x010320 -<br>0x0107ff                | Connection Manager: Vendor specific.                                                                                                    |
| 0x020000                              | Resource unavailable: Connection Manager resources are unavailable to handle service request.                                                                  |
| 0x030000                              | Invalid parameter value.                                                                                                    |
| 0x040000                              | Path segment error: The path segment identifier or the segment syntax was not understood by the processing node.                                               |
| 0x050000                              | Path destination unknown: The path is referencing an object class, instance or structure element that is not known or is not contained in the processing node. |
| 0x060000                              | Partial transfer: Only part of the expected data was transferred.                                                                                              |
| 0x070000                              | Connection lost: The messaging connection was lost.                                                                                                    |

(PLC generated error codes for the Allen-Bradley EtherNet/IP protocol for ControlLogix, CompactLogix, and FlexLogix continued on the next page.)

# Allen-Bradley – EtherNet/IP Protocol – PLC Error Code Tables ControlLogix, CompactLogix, & FlexLogix (cont'd)

|                                       | PLC Errors for Allen-Bradley EtherNet/IP Protocol – CIP Errors                                                                                                    |
|---------------------------------------|----------------------------------------------------------------------------------------------------|
|                                       | (Error code Oxaaaaaaaa returned from the PLC.)                                                                                                    |
| Panel Error Code<br>PLC-497 Hex Value | Description                                                                                                    |
| 0x080000                              | Service not supported: The requested service was not implemented or was not defined for this Object Class/Instance.                                                                               |
| 0x090000                              | Invalid attribute value: Invalid attribute data detected.                                                                                                    |
| 0x0a0000                              | Attribute list error: An attribute in the Get_Attribute_List or Set_Attribute_List response has a non-zero status.                                                                                |
| 0x0b0000                              | Already in requested mode/state: The object is already in the mode/state being requested by the service.                                                                                          |
| 0x0c0000                              | Object state conflict: The object cannot perform the requested service in its current mode/state.                                                                                                 |
| 0x0d0000                              | Object already exists: The requested instance of object to be created already exists.                                                                                                    |
| 0x0e0000                              | Attribute not settable: A request to modify non-modifiable attribute was received.                                                                                                    |
| 0x0f0000                              | Privilege violation: A permission/privilege check failed.                                                                                                    |
| 0x100000                              | Device state conflict: The device's current mode/state prohibits the execution of the requested service.                                                                                          |
| 0x110000                              | Reply data too large: The data to be transmitted in the response buffer is larger than the allocated response buffer.                                                                             |
| 0x120000                              | Fragmentation of a primitive value: The service specified an operation that is going to fragment a primitive data value. For example, trying to send a 2 byte value to a REAL data type (4 byte). |
| 0x130000                              | Not enough data: The service did not supply enough data to perform the specified operation.                                                                                                    |
| 0x140000                              | Attribute not supported: The attribute specified in the request is not supported.                                                                                                    |
| 0x150000                              | Too much data: The service supplied more data than was expected.                                                                                                    |
| 0x160000                              | Object does not exist: The object specified does not exist in the device.                                                                                                    |
| 0x170000                              | Service fragmentation sequence not in progress: The fragmentation sequence for this service is not currently active for this data.                                                                |
| 0x180000                              | No stored attribute data: The attribute data of this object was no saved prior to the requested service.                                                                                          |
| 0x190000                              | Store operation failure: The attribute data of this object was not saved due to a failure during the attempt.                                                                                     |
| 0x1a0000                              | Routing failure, request packet too large: The service request packet was too large for transmission on a network in the path to the destination.                                                 |
| 0x1b0000                              | Routing failure, response packet too large: The service reponse packet was too large for transmission on a network in the path from the destination.                                              |
| 0x1c0000                              | Missing attribute list entry data: The service did not supply an attribute in a list of attributes that was needed by the service to perform the requested behavior.                              |
| 0x1d0000                              | Invalid attribute value list: The service is returning the list of attributes supplied with status information for those attributes that were invalid.                                            |
| 0x1e0000                              | Embedded service error: See Service Packet error list (PLC-498 Error codes) below:                                                                                                    |
| 0x1f0000                              | Vendor specific error: A vendor specific error has been encountered. This occurs when none of the specified errors relate to the error in the device.                                             |
| 0x200000                              | Invalid parameter: A parameter associated with the request was invalid. This code is used when a parameter does meet the requirements defined in an Application Object specification.             |
| 0x210000                              | Write-once value or medium already written: An attempt was made to write to a write-once-medium that has already been written or to modify a value that cannot be change once established.        |
| 0x220000                              | Invalid Reply Received: An invalid reply is received (example: service code sent doesn't match service code received.).                                                                           |

(PLC generated error codes for the Allen-Bradley EtherNet/IP protocol for ControlLogix, CompactLogix and FlexLogix continued on the next page.)

# Allen-Bradley – EtherNet/IP Protocol – PLC Error Code Tables ControlLogix, CompactLogix, & FlexLogix (cont'd)

| PLC Errors for Allen-Bradley EtherNet/IP Protocol – CIP Errors<br>(Error code Oxaaaaaaaa returned from the PLC.) |                                                                                                    |
|----------------------------------------------------------------------------------------------------|----------------------------------------------------------------------------------------------------|
| Panel Error Code<br>PLC-497 Hex Value                                                                            | Description                                                                                                    |
| 0x230000                                                                                                    | Reserved by CIP for future extensions.                                                                                                    |
| 0x240000                                                                                                    | Reserved by CIP for future extensions.                                                                                                    |
| 0x250000                                                                                                    | Key failure in path: The key segment was included as the first segment in the path does not match the destination module. The object specific status shall indicate which part of the key check failed.                                         |
| 0x260000                                                                                                    | Path Size Invalid: The size of the path which was sent with the Service Request is either not large enough to allow the Request to be routed to an object or too much routing data was included.                                                |
| 0x270000                                                                                                    | Unexpected attribute in list: An attempt was made to set an attribute that is not able to be set at this time.                                                                                                    |
| 0x280000                                                                                                    | Invalid Member ID: The Member ID specified in the request does not exist in the specified Class/Instance/<br>Attribute.                                                                                                    |
| 0x290000                                                                                                    | Member not settable: A request to modify a non-modifiable member was received.                                                                                                    |
| 0x2a0000                                                                                                    | Group 2 only server general failure: This error code may only be reported by DeviceNet group 2 only servers with 4K or less code space and only in place of Service not supported, Attribute not supported and Attribute not settable.          |
| 0x2b0000 -<br>0xcf0000                                                                                           | Reserved by CIP for future extensions.                                                                                                    |
| 0xd00000 -<br>0xff0000                                                                                           | Reserved for Object Class and service errors: This range of error codes is to be used to indicate Object Class specific errors. Use of this range should only be used when errors in this table don't accurately reflect the error encountered. |

| PLC Errors for Allen-Bradley EtherNet/IP Protocol – Service Packet Errors<br>(Error code Oxaaaaaaaa returned from the PLC.) |                                                                                                    |
|----------------------------------------------------------------------------------------------------|----------------------------------------------------------------------------------------------------|
| Panel Error Code<br>PLC-498 Hex Value                                                                                       | Description                                                                                                    |
| 0x040000                                                                                                    | This general status codes that the tag name could not be deciphered. This could mean that the tag name was entered incorrectly or does not exist in the PLC. |
| 0x050000                                                                                                    | The particular item referenced (usually instance) could not be found.                                                                                        |
| 0x060000                                                                                                    | The amount of data requested would not fit into the response buffer. Partial data transfer has occurred.                                                     |
| 0x0a0000                                                                                                    | An error has occurred trying to process one of the attributes.                                                                                               |
| 0x130000                                                                                                    | Not enough command data/parameters were supplied in the command to execute the service requested.                                                            |
| 0x1c0000                                                                                                    | An insufficient number of attributes were provided compared to the attribute count.                                                                          |
| 0x260000                                                                                                    | The tag name length specified did not match what was in the message.                                                                                         |
| 0xff0521                                                                                                    | You have tried to access beyond the end of the data object.                                                                                                  |
| 0xff0721                                                                                                    | The abbreviated type does not match the data type of the data object.                                                                                        |
| 0xff0421                                                                                                    | The beginning offset was beyond the end of the template.                                                                                                    |

### Allen-Bradley – EtherNet/IP Protocol – PLC Error Code Tables

The following PLC error code tables cover possible errors that are detected by the panel from Allen-Bradley PLCs using the EtherNet/IP protocol. This includes MicroLogix 1100, 1400 & SLC 5/05, both using their native Ethernet port, and MicroLogix 1000, 1100, 1200, 1400, 1500, SLC 5/03, 5/04 and 5/05 using an Allen-Bradly ENI Adapter.

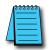

NOTE: The following errors can be generated from the designated PLC, are monitored by the C-more touch panel, and displayed on the touch panel's screen as a hexadecimal value in panel error code PLC-496 message, if active. Please refer to the PLC manufacturer's documentation for additional information.

| PLC Errors for Allen-Bradley EtherNet/IP Protocol –Encapsulation Errors<br>(Error code Oxaaaaaaaa returned from the PLC.) |                                                                                                    |
|----------------------------------------------------------------------------------------------------|----------------------------------------------------------------------------------------------------|
| Panel Error Code<br>PLC-496 Hex Value                                                                                     | Description                                                                                                    |
| 0x00000001                                                                                                    | The sender issued an invalid or unsupported encapsulation command.                                                                                  |
| 0x00000002                                                                                                    | Insufficient memory resources in the receiver to handle the command. You can get this error if the 1761-NET-ENI cannot connect to the PLC serially. |
| 0x00000003                                                                                                    | Poorly formed or incorrect data in the data portion of the encapsulation message.                                                                   |
| 0x00000004 -<br>0x0000063                                                                                                 | Reserved for legacy (Rockwell Automation).                                                                                                    |
| 0x00000064                                                                                                    | An orginator used an invalid session handle when sending an encapsulation message to the target.                                                    |
| 0x00000065                                                                                                    | The target received a message of invalid length.                                                                                                    |
| 0x00000066 -<br>0x0000068                                                                                                 | Reserved for legacy (Rockwell Automation).                                                                                                    |
| 0x00000069                                                                                                    | Unsupported encapsulation protocol revision.                                                                                                    |
| 0x000006a -<br>0x0000ffff                                                                                                 | Reserved for future expansion.                                                                                                    |

| PLC Errors for Allen-Bradley EtherNet/IP Protocol – CIP Errors<br>(Error code Oxaabbbb returned from the PLC.) |                                                                                       |
|----------------------------------------------------------------------------------------------------|---------------------------------------------------------------------------------------|
| Panel Error Code<br>PLC-497 Hex Value                                                                          | Description                                                                           |
| 0x010100                                                                                                    | Connection Manager: Connection in Use or Duplicate Forward Open.                      |
| 0x010103                                                                                                    | Connection Manager: Transport Class and Trigger combination not supported.            |
| 0x010106                                                                                                    | Connection Manager: Ownership Conflict.                                               |
| 0x010107                                                                                                    | Connection Manager: Connection not found at target application.                       |
| 0x010108                                                                                                    | Connection Manager: Invalid connection type (problem with type or priority).          |
| 0x010109                                                                                                    | Connection Manager: Invalid connection size.                                          |
| 0x010110                                                                                                    | Connection Manager: Device not configured.                                            |
| 0x010111                                                                                                    | Connection Manager: RPI not supported. Could also be problem with inactivity timeout. |

(PLC generated error codes for the Allen-Bradley EtherNet/IP protocol continued on the next page.)

# Allen-Bradley – EtherNet/IP Protocol – PLC Error Code Tables (cont'd)

|                                       | PLC Errors for Allen-Bradley EtherNet/IP Protocol – CIP Errors<br>(Error code Oxaabbbb returned from the PLC.) |
|---------------------------------------|----------------------------------------------------------------------------------------------------|
| Panel Error Code<br>PLC-497 Hex Value | Description                                                                                                    |
| 0x010113                              | Connection Manager: Connection Manager cannot support any more connections.                                    |
| 0x010114                              | Connection Manager: Either the vendor ID or the Product Code in the key segment did not match the device.      |
| 0x010115                              | Connection Manager: Product Type in the key segment did not match the device.                                  |
| 0x010116                              | Connection Manager: Major or minor revision information in the key segment did not match the device.           |
| 0x010117                              | Connection Manager: Invalid connection point.                                                                  |
| 0x010118                              | Connection Manager: Invalid configuration format.                                                              |
| 0x010119                              | Connection Manager: Connection request fails since there is no controlling connection currently open.          |
| 0x01011a                              | Connection Manager: Target application cannot support any more connections.                                    |
| 0x01011b                              | Connection Manager: RPI is smaller than the Production Inhibit Time.                                           |
| 0x010203                              | Connection Manager: Connection cannot be closed since the connection has timed out.                            |
| 0x010204                              | Connection Manager: Unconnected Send timed out waiting for a response.                                         |
| 0x010205                              | Connection Manager: Parameter error in Unconnected send service.                                               |
| 0x010206                              | Connection Manager: Message too large for Unconnected message service.                                         |
| 0x010207                              | Connection Manager: Unconnected acknowledge without reply.                                                     |
| 0x010301                              | Connection Manager: No buffer memory available.                                                                |
| 0x010302                              | Connection Manager: Network Bandwidth not available for data.                                                  |
| 0x010303                              | Connection Manager: No Tag filters available.                                                                  |
| 0x010304                              | Connection Manager: Not configured to send real-time data.                                                     |
| 0x010311                              | Connection Manager: Port specified in Port segment not available.                                              |
| 0x010312                              | Connection Manager: Link address specified in port segment not available.                                      |
| 0x010315                              | Connection Manager: invalid segment type or segment value in path.                                             |
| 0x010316                              | Connection Manager: Path and Connection not equal in close.                                                    |
| 0x010317                              | Connection Manager: Ether Segment not present or Encoded Value in Network Segment is invalid.                  |
| 0x010318                              | Connection Manager: Link address to self invalid.                                                              |
| 0x010319                              | Connection Manager: Resources on Secondary unavailable.                                                        |
| 0x01031a                              | Connection Manager: Connection already established.                                                            |
| 0x01031b                              | Connection Manager: Direct connection already established.                                                     |
| 0x01031c                              | Connection Manager: Miscellaneous.                                                                             |
| 0x01031d                              | Connection Manager: Redundant connection mismatch.                                                             |
| 0x01031e                              | Connection Manager: No more consumer resources available in the producing module.                              |
| 0x01031f                              | Connection Manager: No connection resources exist for target path.                                             |
| 0x010320 -<br>0x0107ff                | Connection Manager: Vendor specific.                                                                           |

(PLC generated error codes for the Allen-Bradley EtherNet/IP protocol continued on the next page.)

# Allen-Bradley – EtherNet/IP Protocol – PLC Error Code Tables (cont'd)

| PLC Errors for Allen-Bradley EtherNet/IP Protocol – CIP Errors<br>(Error code Oxaabbbb returned from the PLC.) |                                                                                                    |
|----------------------------------------------------------------------------------------------------|----------------------------------------------------------------------------------------------------|
| Panel Error Code<br>PLC-497 Hex Value                                                                          | Description                                                                                                    |
| 0x020000                                                                                                    | Resource unavailable: Connection Manager resources are unavailable to handle service request.                                                                                                    |
| 0x030000                                                                                                    | Invalid parameter value.                                                                                                    |
| 0x040000                                                                                                    | Path segment error: The path segment identifier or the segment syntax was not understood by the processing node.                                                                                  |
| 0x050000                                                                                                    | Path destination unknown: The path is referencing an object class, instance or structure element that is not known or is not contained in the processing node.                                    |
| 0x060000                                                                                                    | Partial transfer: Only part of the expected data was transferred.                                                                                                    |
| 0x070000                                                                                                    | Connection lost: The messaging connection was lost.                                                                                                    |
| 0x080000                                                                                                    | Service not supported: The requested service was not implemented or was not defined for this Object Class/Instance.                                                                               |
| 0x090000                                                                                                    | Invalid attribute value: Invalid attribute data detected.                                                                                                    |
| 0x0a0000                                                                                                    | Attribute list error: An attribute in the Get_Attribute_List or Set_Attribute_List response has a non-zero status.                                                                                |
| 0x0b0000                                                                                                    | Already in requested mode/state: The object is already in the mode/state being requested by the service.                                                                                          |
| 0x0c0000                                                                                                    | Object state conflict: The object cannot perform the requested service in its current mode/state.                                                                                                 |
| 0x0d0000                                                                                                    | Object already exists: The requested instance of object to be created already exists.                                                                                                    |
| 0x0e0000                                                                                                    | Attribute not settable: A request to modify non-modifiable attribute was received.                                                                                                    |
| 0x0f0000                                                                                                    | Privilege violation: A permission/privilege check failed.                                                                                                    |
| 0x100000                                                                                                    | Device state conflict: The device's current mode/state prohibits the execution of the requested service.                                                                                          |
| 0x110000                                                                                                    | Reply data too large: The data to be transmitted in the response buffer is larger than the allocated response buffer.                                                                             |
| 0x120000                                                                                                    | Fragmentation of a primitive value: The service specified an operation that is going to fragment a primitive data value. For example, trying to send a 2 byte value to a REAL data type (4 byte). |
| 0x130000                                                                                                    | Not enough data: The service did not supply enough data to perform the specified operation.                                                                                                    |
| 0x140000                                                                                                    | Attribute not supported: The attribute specified in the request is not supported.                                                                                                    |
| 0x150000                                                                                                    | Too much data: The service supplied more data than was expected.                                                                                                    |
| 0x160000                                                                                                    | Object does not exist: The object specified does not exist in the device.                                                                                                    |
| 0x170000                                                                                                    | Service fragmentation sequence not in progress: The fragmentation sequence for this service is not currently active for this data.                                                                |
| 0x180000                                                                                                    | No stored attribute data: The attribute data of this object was no saved prior to the requested service.                                                                                          |
| 0x190000                                                                                                    | Store operation failure: The attribute data of this object was not saved due to a failure during the attempt.                                                                                     |
| 0x1a0000                                                                                                    | Routing failure, request packet too large: The service request packet was too large for transmission on a network in the path to the destination.                                                 |
| 0x1b0000                                                                                                    | Routing failure, response packet too large: The service reponse packet was too large for transmission on a network in the path from the destination.                                              |
| 0x1c0000                                                                                                    | Missing attribute list entry data: The service did not supply an attribute in a list of attributes that was needed by the service to perform the requested behavior.                              |

(PLC generated error codes for the Allen-Bradley EtherNet/IP protocol continued on the next page.)

# Allen-Bradley – EtherNet/IP Protocol – PLC Error Code Tables (cont'd)

| PLC Errors for Allen-Bradley EtherNet/IP Protocol – CIP Errors<br>(Error code 0xaabbbb returned from the PLC.) |                                                                                                    |
|----------------------------------------------------------------------------------------------------|----------------------------------------------------------------------------------------------------|
| Panel Error Code<br>PLC-497 Hex Value                                                                          | Description                                                                                                    |
| 0x1d0000                                                                                                    | Invalid attribute value list: The service is returning the list of attributes supplied with status information for those attributes that were invalid.                                                                                          |
| 0x1e0000                                                                                                    | Embedded service error: See Service Packet error list (PLC-498 Error codes) below:                                                                                                    |
| 0x1f0000                                                                                                    | Vendor specific error: A vendor specific error has been encountered. This occurs when none of the specified errors relate to the error in the device.                                                                                           |
| 0x200000                                                                                                    | Invalid parameter: A parameter associated with the request was invalid. This code is used when a parameter does meet the requirements defined in an Application Object specification.                                                           |
| 0x210000                                                                                                    | Write-once value or medium already written: An attempt was made to write to a write-once-medium that has already been written or to modify a value that cannot be change once established.                                                      |
| 0x220000                                                                                                    | Invalid Reply Received: An invalid reply is received (example: service code sent doesn't match service code received.).                                                                                                    |
| 0x230000                                                                                                    | Reserved by CIP for future extensions.                                                                                                    |
| 0x240000                                                                                                    | Reserved by CIP for future extensions.                                                                                                    |
| 0x250000                                                                                                    | Key failure in path: The key segment was included as the first segment in the path does not match the destination module. The object specific status shall indicate which part of the key check failed.                                         |
| 0x260000                                                                                                    | Path Size Invalid: The size of the path which was sent with the Service Request is either not large enough to allow the Request to be routed to an object or too much routing data was included.                                                |
| 0x270000                                                                                                    | Unexpected attribute in list: An attempt was made to set an attribute that is not able to be set at this time.                                                                                                    |
| 0x280000                                                                                                    | Invalid Member ID: The Member ID specified in the request does not exist in the specified Class/Instance/<br>Attribute.                                                                                                    |
| 0x290000                                                                                                    | Member not settable: A request to modify a non-modifiable member was received.                                                                                                    |
| 0x2a0000                                                                                                    | Group 2 only server general failure: This error code may only be reported by DeviceNet group 2 only servers with 4K or less code space and only in place of Service not supported, Attribute not supported and Attribute not settable.          |
| 0x2b0000 -<br>0xcf0000                                                                                         | Reserved by CIP for future extensions.                                                                                                    |
| 0xd00000 -<br>0xff0000                                                                                         | Reserved for Object Class and service errors: This range of error codes is to be used to indicate Object Class specific errors. Use of this range should only be used when errors in this table don't accurately reflect the error encountered. |

(PLC generated error codes for the Allen-Bradley EtherNet/IP protocol continued on the next page.)

# Allen-Bradley – EtherNet/IP Protocol – PLC Error Code Tables (cont'd)

| DI O                                                                                                    |                                                                                                    |
|----------------------------------------------------------------------------------------------------|----------------------------------------------------------------------------------------------------|
| PLC Errors for Allen-Bradley EtherNet/IP Protocol – Service Packet Errors<br>(Error code Oxaabbbb returned from the PLC.) |                                                                                                    |
| Panel Error Code<br>PLC-498 Hex Value                                                                                     | Description                                                                                                    |
| 0x010000                                                                                                    | DST Node is out of buffer space.                                                                                                    |
| 0x020000                                                                                                    | Cannot guarantee delivery; link layer (The remote node specified does not ACK command).                                                                                                    |
| 0x030000                                                                                                    | Duplicate token holder detected.                                                                                                    |
| 0x040000                                                                                                    | Local port is disconnected.                                                                                                    |
| 0x050000                                                                                                    | Application layer timed out waiting for response.                                                                                                    |
| 0x060000                                                                                                    | Duplicate node detected.                                                                                                    |
| 0x070000                                                                                                    | Station is offline.                                                                                                    |
| 0x080000                                                                                                    | Hardware fault.                                                                                                    |
| 0x100000                                                                                                    | Illegal command or format. Typical error received from PLC when addressed requested to the PLC does not exist. Usually occurs if memory map has not been expanded in PLC to the range requested from panel. |
| 0x200000                                                                                                    | Host has a problem and will not communicate.                                                                                                    |
| 0x300000                                                                                                    | Remote node host is missing, disconnected, or shut down.                                                                                                    |
| 0x400000                                                                                                    | Host could not complete function due to hardware fault.                                                                                                    |
| 0x500000                                                                                                    | Addressing problem or memory protected rungs.                                                                                                    |
| 0x600000                                                                                                    | Function not allowed due to command protection selection.                                                                                                    |
| 0x700000                                                                                                    | Processor is in Program Mode.                                                                                                    |
| 0x800000                                                                                                    | Compatibility mode file missing or communication zone problem.                                                                                                    |
| 0x900000                                                                                                    | Remote node cannot buffer command.                                                                                                    |
| 0xA00000                                                                                                    | Wait ACK (1775 KA buffer full).                                                                                                    |
| 0xB00000                                                                                                    | Not used.                                                                                                    |
| 0xC00000                                                                                                    | Not used.                                                                                                    |
| 0xD00000                                                                                                    | Error code in the EXT STS byte. See the error code table below.                                                                                                    |
| 0xE00000                                                                                                    | Fewer levels specified in address than minimum for any address.                                                                                                    |
| 0xF00300                                                                                                    | More levels specified in address than system supports.                                                                                                    |
| 0xF00400                                                                                                    | Symbol not found.                                                                                                    |
| 0xF00500                                                                                                    | Symbol is of improper format.                                                                                                    |
| 0xF00600                                                                                                    | Address does not point to something usable.                                                                                                    |
| 0xF00700                                                                                                    | File is wrong size.                                                                                                    |
| 0xF00800                                                                                                    | Cannot complete request, situation has changed since start of the command.                                                                                                    |
| 0xF00900                                                                                                    | Data or file size is too large.                                                                                                    |
| 0xF00900                                                                                                    | Transaction size plus word address is too large.                                                                                                    |
| 0xF00B00                                                                                                    | Access denied; improper privilege. This will occur if data file is set to constant or protected.                                                                                                    |
| 0xF00C00                                                                                                    | Condition cannot be generated; resource is not available.                                                                                                    |
| 0xF00D00                                                                                                    | Condition already exists; resource is readily available.                                                                                                    |

(PLC generated error codes for the Allen-Bradley EtherNet/IP protocol continued on the next page.)

# Allen-Bradley – EtherNet/IP Protocol – PLC Error Code Tables (cont'd)

| PLC Errors for Allen-Bradley EtherNet/IP Protocol – Service Packet Errors<br>(Error code 0xaabbbb returned from the PLC.) |                                                                            |
|----------------------------------------------------------------------------------------------------|----------------------------------------------------------------------------|
| Panel Error Code<br>PLC-498 Hex Value                                                                                     | Description                                                                |
| 0xF00E00                                                                                                    | Command cannot be executed.                                                |
| 0xF00F00                                                                                                    | Histogram overflow.                                                        |
| 0xF01000                                                                                                    | No access.                                                                 |
| 0xF01100                                                                                                    | Illegal data type.                                                         |
| 0xF01200                                                                                                    | Invalid parameter or invalid data.                                         |
| 0xF01300                                                                                                    | Address reference exists to deleted area.                                  |
| 0xF01400                                                                                                    | Command execution failure for unknown reason; possible histogram overflow. |
| 0xF01500                                                                                                    | Data conversion error.                                                     |
| 0xF01600                                                                                                    | Scanner not able to communicate with 1771 rack adapter.                    |
| 0xF01700                                                                                                    | Type mismatch.                                                             |
| 0xF01800                                                                                                    | 1771 module response was not valid.                                        |
| 0xF01900                                                                                                    | Duplicated label.                                                          |
| 0xF02200                                                                                                    | Remote rack fault.                                                         |
| 0xF02300                                                                                                    | Timeout.                                                                   |
| 0xF02400                                                                                                    | Unknown error.                                                             |
| 0xF01A00                                                                                                    | File is open; another node owns it.                                        |
| 0xF01B00                                                                                                    | Another node is the program owner.                                         |
| 0xF01C00                                                                                                    | Reserved.                                                                  |
| 0xF01D00                                                                                                    | Reserved.                                                                  |
| 0xF01E00                                                                                                    | Data table element protection violation.                                   |
| 0xF01F00                                                                                                    | Temporary internal problem.                                                |

#### Generic EtherNet IP Protocol – PLC Error Codes

Only errors as listed in the Touch Panel Error Code Table shown previously in this Appendix can occur when using the Generic Ethernet IP protocol, there are no PLC generated errors.

#### **GE 90-30 – Panel Error Code PLC-499 Explanation**

The PLC-499 error code is used to show any errors that are generated by the connected PLC. The PLC-499 error message includes a four digit hexadecimal value embedded in the message. This value can be looked up in the specific PLC's error tables to determine the cause of the error. The possible PLC generated error codes for the GE 90-30 communication protocol are represented by a hexadecimal value as shown in the following message example.

#### GE 90-30 Error Code PLC-499 Message Example:

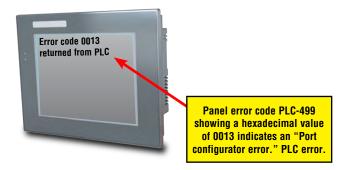

The following table lists the errors that can be generated by the GE 90-30 PLC when using the SNPX protocol.

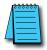

NOTE: The following errors can be generated from the designated PLC, are monitored by the C-more touch panel, and displayed on the touch panel's screen as a hexadecimal value in panel error code PLC-499 message, if active. Please refer to the PLC manufacturer's documentation for additional information.

| PLC Errors for GE 90-30 SNPX Protocol (Major) |                                                                                                    |
|-----------------------------------------------|----------------------------------------------------------------------------------------------------|
| Panel Error Code<br>PLC-499 Hex Value         | Description                                                                                                    |
| No error                                      | Successful completion. (This is the expected completion value in the COMMREQ Status Word.)                                                                                                    |
| 0x0002                                        | Insufficient Privilege. For Series 90-70 PLC, the minor error code contains the privilege level required for the service request.                                                                                                    |
| 0x0004                                        | Protocol Sequence Error. The CPU has received a message that is out of order.                                                                                                    |
| 0x0005                                        | Service Request Error, the minor error code contains the specific error code.                                                                                                    |
| 0x0006                                        | Illegal Mailbox Type. Service request mailbox type is either undefined or unexpected.                                                                                                    |
| 0x0007                                        | The PLC CPU's Service Request Queue is full. The master should retry later. It is recommended that the master wait a minimum of 10 msec before sending another service request.                                                                    |
| 0x000A                                        | SNP DOS Driver Error. The minor error code contains the specific error code.                                                                                                    |
| 0x000B                                        | Illegal Service Request. The requested service is either not defined or not supported. (This value is returned in lieu of the actual 01h value passed in the SNP error message, to avoid confusion with the normal successful COMMREQ completion.) |
| 0x000C                                        | Local SNP/SNP-X Error. An error occurred within the SNP task in the CMM module in this PLC. This error may occur in either an SNP master or an SNP slave. The minor error code contains the specific error code.                                   |
| 0x000D                                        | Remote SNP Error. An error occurred within the SNP slave task in the CMM module in the remote PLC. The minor error code contains the specific error code.                                                                                          |
| 0x000E                                        | Autodial Error. An error occurred while attempting to send a command string to an attached external modem. The minor error code contains the specific error code.                                                                                  |
| 0x000F                                        | SNP-X slave error. An error occurred within the SNPX task in the remote slave device. The minor error code contains the specific error code.                                                                                                    |
| 0x0013                                        | Port configurator error.                                                                                                    |
| 0x0050                                        | Problem with sending mail to the slave Service Request task.<br>(Series 90-70 PLC CPUs only)                                                                                                    |
| 0x0051                                        | Problem with getting mail from the slave Service Request task. (Series 90-70 PLC CPUs only)                                                                                                    |
| 0x0055                                        | Slave SNP task timed out before receiving an SRP response.<br>(Series 90-70 PLC CPUs only)                                                                                                    |
| 0x0056                                        | Slave SNP task could not find the requested datagram connection. (Series 90-70 PLC CPUs only)                                                                                                    |
| 0x0057                                        | Slave SNP task encountered an error in trying to write the datagram. (Series 90-70 PLC CPUs only)                                                                                                    |
| 0x0058                                        | Slave SNP task encountered an error in trying to update the datagram. (Series 90-70 PLC CPUs only)                                                                                                    |

| PLC Errors for GE 90-30 SNPX Protocol (Minor-Major) (cont'd) |                                                                                                    |
|--------------------------------------------------------------|----------------------------------------------------------------------------------------------------|
| Panel Error Code<br>PLC-499 Hex Value                        | Description                                                                                                    |
| PLC Error 0x010C                                             | WAIT-type COMMREQ is not permitted; must use NOW AIT-type.                                                                                                    |
| PLC Error 0x010E                                             | Not used                                                                                                    |
| PLC Error 0x010F                                             | The service request code in an X-Request message is unsupported or invalid at this time. This error may occur if an SNP-X communication session has not been success fully established at the slave device.                                                        |
| PLC Error 0x020C                                             | COMMREQ command is not supported.                                                                                                    |
| PLC Error 0x020E                                             | The modem command string length exceeds 250 characters.                                                                                                    |
| PLC Error 0x020F                                             | Insufficient privilege level in the slave PLC CPU for the requested SNP-X service.  Password protection at PLC CPU may be preventing the requested service.                                                                                                    |
| PLC Error 0x0213                                             | Unsupported COMMREQ. These errors are only generated when there is no protocol currently being run on a port, and the port receives a COMMREQ. (The port may be disabled or an error has occurred in processing a new configuration).                              |
| PLC Error 0x030C                                             | SNP communication is not active. Must initiate a new SNP communication by sending an Attach or Long Attach COMMREQ.                                                                                                    |
| PLC Error 0x030E                                             | COMMREQ Data Block Length is too small. Output command string data is missing or incomplete.                                                                                                    |
| PLC Error 0x030F                                             | Invalid slave memory type in X-Request message.                                                                                                    |
| PLC Error 0x0313                                             | Invalid COMMREQ length.                                                                                                    |
| PLC Error 0x040C                                             | SNP slave did not respond to Attach message from master.                                                                                                    |
| PLC Error 0x040E                                             | Serial output timeout. The CMM module was unable to transmit the modem autodial output from the serial port. (May be due to missing CTS signal when the CMM is configured to use hardware flow control.)                                                           |
| PLC Error 0x040F                                             | Invalid slave memory address or range in X-Request message.                                                                                                    |
| PLC Error 0x0413                                             | Invalid COMMREQ status word location.                                                                                                    |
| PLC Error 0x050C                                             | Unable to write SNP Status Word to local PLC memory; may be due to invalid Status Word memory type or address.                                                                                                    |
| PLC Error 0x050E                                             | Response was not received from modem. Check modem and cable.                                                                                                    |
| PLC Error 0x050F                                             | Invalid data length in X-Request message. Data length must be non-zero, and may not exceed decimal 1000 bytes.                                                                                                    |
| PLC Error 0x0513                                             | Invalid COMMREQ data.                                                                                                    |
| PLC Error 0x060C                                             | Master device memory type is not valid in this PLC.                                                                                                    |
| PLC Error 0x060E                                             | Modem responded with BUSY.  Modem is unable to complete the requested connection. The remote modem is already in use; retry the connection request at a later time.                                                                                                |
| PLC Error 0x060F                                             | X-Buffer data length does not match the service request in X-Request message.  The X-Buffer message length is obtained from the Next Message Length field in the X-Request message; the length of the data within the buffer message is always the message length. |
| PLC Error 0x070C                                             | Master device memory address or length is zero.                                                                                                    |
| PLC Error 0x070E                                             | Modem responded with NO CARRIER.  Modem is unable to complete the requested connection.  Check the local and remote modems and the telephone line.                                                                                                    |
| PLC Error 0x070F                                             | Queue Full indication from Service Request Processor in slave PLC CPU. The slave is temporarily unable to complete the service request. The master should try again later. It is recommended that the master wait at least 10 msec before repeating the X-Request. |

| PLC Errors for GE 90-30 SNPX Protocol (Minor-Major) (cont'd) |                                                                                                    |
|--------------------------------------------------------------|----------------------------------------------------------------------------------------------------|
| Panel Error Code<br>PLC-499 Hex Value                        | Description                                                                                                    |
| 0x080C                                                       | Unable to read or write master device memory locations specified in COMMREQ. Usually caused by invalid memory address for this PLC. SNP message exchange may have taken place.                           |
| 0x080E                                                       | Modem responded with NO DIALTONE. Modem is unable to complete the requested connection. Check the modem connections and the telephone line.                                                              |
| 0x080F                                                       | Service Request Processor response exceeds 1000 bytes;<br>the SNP-X slave device cannot return the data in an X-Response message.<br>(This error applies to CMM module only.)                            |
| 0x090C                                                       | Master device memory data length exceeds maximum data size of CMM module (2048 bytes). Must use a smaller data length. Use multiple COMMREQs if total data length exceeds this maximum value.            |
| 0x090E                                                       | Modem responded with ERROR. Modem is unable to complete the requested command. Check the modem command string and modem.                                                                                 |
| 0x0A0C                                                       | Slave device memory type is missing or not valid.                                                                                                    |
| 0x0A0E                                                       | Modem responded with RING, indicating that the modem is being called by another modem. Modem is unable to complete the requested command. Retry the modem command at a later time.                       |
| 0x0B0C                                                       | Slave device memory address is missing or zero.                                                                                                    |
| 0x0B0E                                                       | An unknown response was received from the modem. Modem is unable to complete the requested command. Check the modem command string and modem. The modem response is expected to be either CONNECT or OK. |
| 0x0C0C                                                       | COMMREQ Data Block Length is too small.<br>(When expected COMMREQ length is 6 words or less. An improper length may cause other minor error codes 6-11.)                                                 |
| 0x0D0C                                                       | Invalid Diagnostic Status Word (DSW) starting word or length.                                                                                                    |
| 0x0E0C                                                       | Invalid maximum SNP message data size. Must be an even value from 42 to 2048.                                                                                                    |
| 0x0F0C                                                       | Invalid Privilege Level. Must be 0 through 4 or -1.                                                                                                    |
| 0x100C                                                       | Invalid Fault Table selector. Must be 1 for I/O Fault Table, or 2 for PLC Fault Table.                                                                                                    |
| 0x100F                                                       | Unexpected Service Request Processor error. (This error applies to CMM module only; the unexpected SRP error code is saved in the Diagnostic Status Words in the CMM module.)                            |
| 0x110C                                                       | Invalid Fault Table starting index. Must be 1-32 for I/O Fault Table, or 1-16 for PLC.                                                                                                    |
| 0x120C                                                       | Invalid fault count. Must be 1-32 for I/O Fault Table, or 1-16 for PLC Fault Table.                                                                                                    |
| 0x130C                                                       | Invalid Set PLC Date/Time mode. Must be 1-4.                                                                                                    |
| 0x140C                                                       | Invalid Set PLC Date/Time date, time, or day-of-week value.                                                                                                    |
| 0x150C                                                       | Unable to retrieve master device PLC time/date from PLC CPU.                                                                                                    |
| 0x150F                                                       | Requested service is not permitted in a Broadcast request. The master must direct the X-Request message to a specific SNP-X slave device.                                                                |
| 0x160C                                                       | Invalid slave PLC type. Must be 0 for Series 90-70, or 1 for Series 90-30 or Series 90-20.                                                                                                    |
| 0x170C                                                       | Invalid datagram type.<br>Must be 01h for normal datagram, or 81h (129) for permanent datagram.                                                                                                    |
| 0x180C                                                       | Missing or too many datagram point formats. Must be 1-32.                                                                                                    |
| 0x190C                                                       | Invalid datagram point format data.                                                                                                    |

| PLC Errors for GE 90-30 SNPX Protocol (Minor-Major) (cont'd) |                                                                                                    |
|--------------------------------------------------------------|----------------------------------------------------------------------------------------------------|
| Panel Error Code<br>PLC-499 Hex Value                        | Description                                                                                                    |
| 0x1A0C                                                       | Datagram area size is too small to include data for all specified point formats.                                                                                                    |
| 0x1B0C                                                       | Invalid number of Control Program Names. Must be 1-8.                                                                                                    |
| 0x1C0C                                                       | SNP-X Request exceeds maximum data size (1000 bytes). Must use a smaller data length. Use multiple COMMREQs if necessary.                                                                                                    |
| 0x1D0C                                                       | Invalid SNP-X communication session type.  Must be 0 for a single slave device, or 1 for multiple slave devices.                                                                                                    |
| 0x1E0C                                                       | Illegal destination SNP ID specified for SNP-X slave. Must be 0-7 ASCII characters, plus a terminating null character (00h). The Null SNP ID (eight bytes of 00h) may be used to specify any single device. The Broadcast SNP ID (eight bytes of FFh) may be use to specify all slave devices on the serial link.                                                                                                    |
| 0x1F0C                                                       | Destination SNP ID does not match SNP-X session type. The Broadcast SNP ID is not permitted in a single-slave SNP-X session. The Null SNP ID is not permitted in a multiple-slave SNP-X session.                                                                                                    |
| 0x200C                                                       | Inactivity timeout (T3'). The SNP slave has not received any new SNP messages within the configured T3' time interval.                                                                                                    |
| 0x200F                                                       | Invalid Message Type field in a received X-Request message. The message type of an X-Request message must be 58h = 'X'.                                                                                                    |
| 0x210C                                                       | A Parity error has occurred on an Attach, Attach Response, or Update Real-time Datagram message.  Communications have not been established.                                                                                                    |
| 0x210F                                                       | Invalid Next Message Type or Next Message Length field in a received X Request message. If this request does not use a buffer (0-2 bytes of data), the Next Message Type must be zero. If this request will be followed with a buffer message (more than 2 byte.)), the Next Message Type must be 54h = 'T', and the Next Message Length must specify the length of the X-Buffer message. Valid X-Buffer message lengths are 9-1008 bytes (data length plus 8 bytes). |
| 0x220C                                                       | A BCC (Block Check Code) error has occurred on an Attach, Attach Response, or Update Realtime Datagram message. Communications have not been established.                                                                                                    |
| 0x220F                                                       | Invalid Message Type field in a received X-Buffer message.<br>The message type of an X-Buffer message must be 54h = 'T'.                                                                                                    |
| 0x230C                                                       | A Framing or Overrun serial error has occurred on an Attach, Attach Response, or Update Realtime Datagram message. Communications have not been established.                                                                                                    |
| 0x230F                                                       | Invalid Next Message Type field in a received X-Buffer message. Since an X-Buffer message is never followed by another message, the Next Message Type must always be zero.                                                                                                    |
| 0x240C                                                       | An invalid SNP message type was received when an Attach, Attach Response, or Update Realtime Datagram message was required. Communications have not been established.                                                                                                    |
| 0x250C                                                       | An invalid next message length value was specified in an Attach, Attach Response, or Update Realtime Datagram message. Communications have not been established.                                                                                                    |
| 0x260C                                                       | An unexpected SNP message type was received when an Attach, Attach Response, or Update Realtime Datagram was required. Communications have not been established.                                                                                                    |
| 0x270C                                                       | Another Break was received while SNP slave was waiting for an Attach or Update Realtime Datagram message.                                                                                                    |
| 0x280C                                                       | An SNP message has been sent and retried the maximum number of times. A maximum of two retries are permitted. A retry is caused by a NAK from from the remote SNP device.                                                                                                    |
| 0x290C                                                       | A received SNP message has been NAKed the maximum number of two times. The NAKed message may be retransmitted a maximum of two times.                                                                                                    |

| PLC Errors for GE 90-30 SNPX Protocol (Minor-Major) (cont'd) |                                                                                                    |
|--------------------------------------------------------------|----------------------------------------------------------------------------------------------------|
| Panel Error Code<br>PLC-499 Hex Value                        | Description                                                                                                    |
| 0x2A0C                                                       | An unknown message was received when an acknowledge (ACK or NAK) was required.                                                                                                    |
| 0x2B0C                                                       | Sequence Error. An unexpected SNP message type was received.                                                                                                    |
| 0x2C0C                                                       | Received SNP message contains bad next message length value.                                                                                                    |
| 0x2D0C                                                       | Acknowledge timeout. An acknowledge (ACK or NAK) was not received within the configured T2 time interval. A slave device may generate this error if the master device has aborted after maximum response NAKs and does not NAK the next response retry.                             |
| 0x2E0C                                                       | Response timeout. The SNP Master did not receive an SNP Response message within the configured T5' time interval.                                                                                                    |
| 0x2F0C                                                       | Buffer message timeout. An expected Text Buffer or Connection Data message was not received within the configured T5" time interval.                                                                                                    |
| 0x300C                                                       | Serial output timeout. The CMM module was unable to transmit a Break, an SNP message, or SNP acknowledge (ACK or NAK) from the serial port. (May be due to missing CTS signal when the CMM module is configured to use hardware flow control.)                                      |
| 0x310C                                                       | SNP slave did not receive a response from the Service Request Processor in the PLC CPU.                                                                                                    |
| 0x320C                                                       | COMMREQ timeout. The COMMREQ did not complete within the configured time interval.                                                                                                    |
| 0x330C                                                       | An SNP Request or Response was aborted prior to completion due to reception of a Break.                                                                                                    |
| 0x340C                                                       | PLC backplane communications error                                                                                                    |
| 0x350C                                                       | Invalid Piggyback Status data memory type or address. Communications have not been established.                                                                                                    |
| 0x360C                                                       | Invalid SNP Slave SNP ID. Must be a 0-7 ASCII characters, plus a terminating null character (00h). The Null SNP ID (eight bytes of 00h) may be used to specify any single slave device.                                                                                             |
| 0x370C                                                       | The SNP master has received a response message containing an unexpected data length. Usually indicates a problem with the remote SNP slave device. May occur when Series 90-70 commands (Task Memory or Program Block Memory Read/Write) are issued to a Series 90-30 slave device. |
| 0x380C                                                       | Response code in received SNP-X response message does not match expected value. (Response code must equal the request code +80h.)                                                                                                    |
| 0x390C                                                       | SNP-X Response message exceeds maximum data size (decimal 1000 bytes).  Data in the Response is ignored.                                                                                                    |
| 0x400C                                                       | A parity error has occurred on an X-Attach Response message when establishing a new SNP-X communication session. Communications have not been established.                                                                                                    |
| 0x400D                                                       | The requested service is not supported by the SNP slave.                                                                                                    |
| 0x400F                                                       | Serial output timeout. The slave was unable to transmit an SNP-X message from the serial port. (May be due to missing CTS signal when the CMM module is configured to use hardware flow control.)                                                                                   |

|                                       | PLC Errors for GE 90-30 SNPX Protocol (Minor-Major) (cont'd)                                                                                                    |
|---------------------------------------|----------------------------------------------------------------------------------------------------|
| Panel Error Code<br>PLC-499 Hex Value | Description                                                                                                    |
| 0x410C                                | A framing or overrun error has occurred on an X-Attach Response message when establishing a new SNP-X communication session. Communications have not been established.                                                                                                    |
| 0x410D                                | SNP slave on CMM module requires PLC CPU privilege level 2 to operate. The SNP slave has rejected a request to change to a higher or lower privilege level.                                                                                                    |
| 0x410F                                | An SNP-X request was aborted prior to completion due to reception of a Break.                                                                                                    |
| 0x420C                                | A BCC (Block Check Code) error has occurred on an X-Attach Response message when establishing a new SNP-X communication session. Communications have not been established.                                                                                                    |
| 0x420D                                | SNP Request or Response message exceeds maximum data length of the CMM module. (Total data length for Mailbox and all following Buffer messages is 2048 bytes.) The master must use a smaller data length. Use multiple requests if total data length exceeds the maximum value.                                                                                                    |
| 0x420F                                | An X-Buffer message was received containing greater than 1000 bytes of data. The data is ignored.                                                                                                    |
| 0x430C                                | An invalid message type was received when an X-Attach Response was required when establishing a new SNP-X communication session. Communications have not been established.                                                                                                    |
| 0x430D                                | Improper Write Datagram message format. Series 90-70 slave devices use a different format for this message than Series 90-30 or Series 90-20 slave devices. The master must use the proper message format for this SNP slave device. (The SNP master in the CMMmodule sends this message as part of the Establish Datagram COMMREQ command. The datagram has been partially established, but is not usable; the datagram should be cancelled by using the Datagram ID returned by the COMMREQ.) |
| 0x430F                                | The SNP-X slave did not receive a response from the Service Request Processor in the PLC CPU.                                                                                                    |
| 0x440C                                | An invalid next message type value was detected in an X-Attach Response message when establishing a new SNP-X communication session.  Communications have not been established.                                                                                                    |
| 0x440D                                | A datagram error occurred in a Series 90-70 slave device (dual-port error).                                                                                                    |
| 0x440F                                | PLC backplane communications error.                                                                                                    |
| 0x450C                                | An invalid response code was detected in an X-Attach Response message when establishing a new SNP-X communication session.  Communications have not been established.                                                                                                    |
| 0x460C                                | An expected X-Attach Response message was not received within the response timeout interval when establishing a new SNP-X communication session. The master has retried the X-Attach message twice without receiving a response.  Communications have not been established.                                                                                                    |
| 0x500C                                | A parity error has occurred on an X-Attach Response message when re-establishing an existing SNP-X communication session.  Communications have not been established.                                                                                                    |
| 0x500F                                | A parity error has occurred in a received X-Attach message.                                                                                                    |
| 0x510C                                | A framing or overrun error has occurred on an X-Attach Response message when re-establishing an existing SNP-X communication session.  Communications have not been established.                                                                                                    |
| 0x510F                                | A framing or overrun error has occurred in a received X-Attach message.                                                                                                    |
| 0x520C                                | A BCC (Block Check Code) error has occurred on an X-Attach Response message when re-establishing an existing SNP-X communication session.  Communications have not been established.                                                                                                    |
| 0x520F                                | A BCC (Block Check Code) error has occurred in a received X-Attach message.                                                                                                    |

| PLC Errors for GE 90-30 SNPX Protocol (Minor-Major) (cont'd) |                                                                                                    |
|--------------------------------------------------------------|----------------------------------------------------------------------------------------------------|
| Panel Error Code<br>PLC-499 Hex Value                        | Description                                                                                                    |
| 0x530C                                                       | An invalid message type was received when an X-Attach Response was required when re-establishing an existing SNP-X communication session.  Communications have not been established.                                                                                                |
| 0x530F                                                       | An invalid Message Type was received when an X-Attach message was required. (For an X-Attach message, the message type must be 58h = 'T'.)                                                                                                    |
| 0x540C                                                       | An invalid Next Message Type value was detected in an X-Attach Response message when re-establishing an existing SNP-X communication session.  Communications have not been established.                                                                                            |
| 0x540F                                                       | An invalid Next Message Type value was detected in a received X-Attach message. (For an X-Attach message, the Next Message Length must be zero.)                                                                                                    |
| 0x550C                                                       | An invalid response code was detected in an X-Attach Response message when re-establishing an existing SNP-X communication session.  Communications have not been established.                                                                                                    |
| 0x550F                                                       | An invalid request code was detected in a received X-Attach message.                                                                                                    |
| 0x560C                                                       | An expected X-Attach Response message was not received within the response timeout interval when re-establishing an existing SNP-X communication session. The master has retried the X-Attach message twice without receiving a response. Communications have not been established. |
| 0x600C                                                       | A parity error has occurred on an X-Response message.                                                                                                    |
| 0x600F                                                       | A parity error has occurred in a received X-Request message.                                                                                                    |
| 0x610C                                                       | A framing or overrun error has occurred on an X-Response message.                                                                                                    |
| 0x610F                                                       | A framing or overrun error has occurred in a received X-Request message.                                                                                                    |
| 0x620C                                                       | A BCC (Block Check Code) error has occurred on an X-Response message.                                                                                                    |
| 0x620F                                                       | A BCC (Block Check Code) error has occurred in a received X-Request message.                                                                                                    |
| 0x630C                                                       | An invalid message type was received when an X-Response message was required.                                                                                                    |
| 0x640C                                                       | An invalid next message type value was detected in an X-Response message.                                                                                                    |
| 0x650C                                                       | An invalid response code was detected in an X-Response message.                                                                                                    |
| 0x660C                                                       | An expected X-Response message was not received within the response time.                                                                                                    |
| 0x700C                                                       | A parity error has occurred on an Intermediate Response message.                                                                                                    |
| 0x700F                                                       | A parity error has occurred in a received X-Buffer message.                                                                                                    |
| 0x710C                                                       | A framing or overrun error has occurred on an Intermediate Response message.                                                                                                    |
| 0x710F                                                       | A framing or overrun error has occurred in a received X-Buffer message.                                                                                                    |
| 0x720C                                                       | A BCC (Block Check Code) error has occurred on an Intermediate Response message.                                                                                                    |
| 0x720F                                                       | A BCC(Block Check Code) error has occurred in a received X-Buffer message.                                                                                                    |
| 0x730C                                                       | An invalid message type was received when an Intermediate Response message was required.                                                                                                    |
| 0x730F                                                       | An expected X-Buffer message was not received.                                                                                                    |
| 0x740C                                                       | An invalid next message type value was detected in an Intermediate Response message.                                                                                                    |
| 0x750C                                                       | An invalid response code was detected in an Intermediate Response message.                                                                                                    |
| 0x760C                                                       | An expected Intermediate Response message was not received within the response timeout interval.                                                                                                    |

| Panel Error Code PLC-499 Hex Value  0x8D0A  Bad DOS Version. Must have DOS 2.0, or later, to support the SNP DOS Driver.  0x8E0A  PC Serial port configured for SNP Master driver is not open; no communication can take place.  0x8F0A  0x900A  0x900A  Bad SNP BCC encountered. Transmission was aborted after maximum retries due to a bad Block Check Code.  0x910A  Bad SNP communication. Transmission was aborted after maximum retries due to a bad Block Check Code.  0x910A  No SNP communication. Either communication has been lost or a communication session has not been established.  0x105  Invalid block state transition.  0x105  The OEM key is NULL (inactive).  0x205  The OEM key is NULL (inactive).  0x205  Text length does not match traffic type.  0x206  0x205  Verify with FA Card or EEPPROM failed.  0x205  0x206  0x105  No task-level Rack/Slot configuration to read or delete.  0x206  0x206  Control Program (CP) tasks exist but requestor not logged into main CP.  0x206  0x206  Passwords are set to inactive and cannot be enabled or disabled.  0x206  0x206  0x206  0x207  Password(s) already enabled and cannot be readed inactive.  0x209  0x208  A comm or write verify error occurred during save or restore.  0x206  0x206  0x206  0x206  0x206  0x206  0x207  Data stored on device has been corrupted and is no longer reliable.  0x206  0x206  0x206  0x206  0x207  0x207 |                                                              | PLC Execute for CE 00 20 SNRV Protocol (Minor Mojor) (contid)                                 |
|----------------------------------------------------------------------------------------------------|--------------------------------------------------------------|-----------------------------------------------------------------------------------------------|
| Description  0x800A Bad DOS Version. Must have DOS 2.0, or later, to support the SNP DOS Driver.  0x860A PC Serial port configured for SNP Master driver is not open; no communication can take place.  0x80A Out-of-Sequence SNP message. SNP message type received was not the type expected.  8ad SNP BCC encountered. Transmission was aborted after maximum retries due to a bad Block Check Code.  0x910A Bad SNP communication. Transmission was aborted after maximum retries due to serial errors (that is, parity, overrun, or framing errors).  No SNP communication. Either communication has been lost or a communication session has not been established.  0x6105 Invalid block state transition.  0x6205 Text length does not match traffic type.  0x6305 Text length does not match traffic type.  0x6405 Verify with FA Card or EEPROM failed.  0x6605 Control Program (CP) tasks exist but requestor not logged into main CP.  0x605 No task-level Rack/Slot configuration to read or delete.  0x6005 Passwords are set to inactive and cannot be enabled or disabled.  0x6005 Passwords are set to inactive and cannot be forced inactive.  0x6005 Passwords are set to inactive and cannot be forced inactive.  0x6005 Device is write-protected.  0x6005 Device is write-protected.  0x6005 Device is write-protected.  0x6005 A comm or write verify error occurred during save or restore.  0x6005 Data stored on device has been corrupted and is no longer reliable.  0x6005 Specified device has insufficient memory to handle request.  0x6005 Specified device is not available in the system (not present).  0x6005 Packet size or total program size does not match input.  0x0005 Invalid write mode parameter.  0x0005 Invalid write mode parameter.  0x0005 Invalid write mode parameter.  0x0005 Invalid detagram connection memory exceeded.  0x0005 Invalid detagram connection memory exceeded.  0x0005 Invalid detagram connection inderess.  0x0005 Unable to find connection address.  0x0005 Unable to locate given datagram connection ID.  0x0005 Steep datagram connection invali | PLC Errors for GE 90-30 SNPX Protocol (Minor-Major) (cont'd) |                                                                                               |
| 0x8E0A         PC Serial port configured for SNP Master driver is not open; no communication can take place.           0x8F0A         Out-of-Sequence SNP message. SNP message type received was not the type expected.           0x900A         Bad SNP PCC encountered. Transmission was aborted after maximum retries due to a bad Block Check Code.           0x910A         Bad SNP communication. Transmission was aborted after maximum retries due to a bad Block Check Code.           0x920A         No SNP communication. Either communication has been lost or a communication session has not been established.           0x0105         Invalid block state transition.           0x0205         The OEM key is NULL (inactive).           0x0305         Text length does not match traffic type.           0x0405         Verify with FA Card or EEPPOM failed.           0x0505         No task-level Rack/Slot configuration to read or delete.           0x0606         Control Program (CP) tasks exist but requestor not logged into main CP.           0x0705         Password(s) already enabled and can not be forced inactive.           0x0805         Password(s) already enabled and can not be forced inactive.           0x0805         Password(s) already enabled and can not be forced inactive.           0x0805         Password(s) already enabled and can not be forced inactive.           0x0805         A comm or write verify error occurred during save or restore. <th< th=""><th></th><th>·</th></th<>                                                                                                    |                                                              | ·                                                                                             |
| Ox8FOA Ox900A Oxfoce.  Ox900A Oxfoce. Ox900A Oxfoce. Ox900A Oxfoce. Ox910A Bad SNP BCC encountered. Transmission was aborted after maximum retries due to a bad Block Check Code. Ox910A Bad SNP communication. Transmission was aborted after maximum retries due to serial errors (that is, parity, overrun, or framing errors).  Ox920A No SNP communication. Either communication has been lost or a communication session has not been established. OxC105 Invalid block state transition. OxC205 The OEM key is NULL (inactive). OxC305 Text length does not match traffic type. OxC405 OxC405 Verify with FA Card or EEPROM failed. OxC505 No task-level Rack/Slot configuration to read or delete. OxC605 OxC605 Control Program (CP) tasks exist but requestor not logged into main CP. OxC705 Passwords are set to inactive and cannot be enabled or disabled. OxC805 OxC805 Password(s) already enabled and can not be forced inactive. OxC805 OxC805 OxC805 Device is write-protected. OxC805 OxC805 A comm or write verify error occurred during save or restore. OxC605 OxC805 OxC805 Data stored on device has been corrupted and is no longer reliable. OxC805 OxC805 OxC805 Oxtended or device has been corrupted and is no longer reliable. OxC805 OxC805 OxC805 Oxc805 Oxc805 | 0x8D0A                                                       | Bad DOS Version. Must have DOS 2.0, or later, to support the SNP DOS Driver.                  |
| Dx900A  Bad SNP BCC encountered. Transmission was aborted after maximum retries due to a bad Block Check Oode.  Dx910A  Bad SNP communication. Transmission was aborted after maximum retries due to serial errors (that is, parity, overrun, or framing errors).  No SNP communication. Either communication has been lost or a communication session has not been established.  Dx6105  Invalid block state transition.  The OEM key is NULL (inactive).  The OEM key is NULL (inactive).  Text length does not match traffic type.  Dx6305  Verify with FA Card or EEPROM failed.  Dx60505  No task-level Rack/Slot configuration to read or delete.  Dx6065  Control Program (CP) tasks exist but requestor not logged into main CP.  Dx6065  Dx6065  Passwords are set to inactive and cannot be enabled or disabled.  Dx60605  Dx6065  Password(s) already enabled and can not be forced inactive.  Dx6065  Dx6065  Device is write-protected.  Dx6065  Data stored on device has been corrupted and is no longer reliable.  Dx6005  Attempt was made to read a device but no data has been stored on it.  Dx6065  Dx6065  Dx606 | 0x8E0A                                                       | PC Serial port configured for SNP Master driver is not open; no communication can take place. |
| Ox910A Data SNP communication. Transmission was aborted after maximum retries due to serial errors (that is, parity, overrun, or framing errors).  Ox920A SNP communication. Either communication has been lost or a communication session has not been established.  OxC105 Invalid block state transition.  OxC205 The OEM key is NULL (inactive).  OxC305 Text length does not match traffic type.  OxC405 Verify with FA Card or EEPROM failed.  OxC505 No task-level Rack/Slot configuration to read or delete.  OxC605 Control Program (CP) tasks exist but requestor not logged into main CP.  OxC705 Passwords are set to inactive and cannot be enabled or disabled.  OxC805 Passwords are set to inactive and cannot be forced inactive.  OxC905 Login using non-zero buffer size required for block commands.  OxC405 Device is write-protected.  OxC805 A comm or write verify error occurred during save or restore.  OxC605 Data stored on device has been corrupted and is no longer reliable.  OxC605 Specified device has insufficient memory to handle request.  OxC605 Specified device has insufficient memory to handle request.  OxC605 Specified device is not available in the system (not present).  OxD005 One or more PLC modules configured have unsupported revision.  OxD005 Packet size or total program size does not match input.  OxD005 Invalid write mode parameter.  OxD005 Invalid write mode parameter.  OxD005 Invalid block name specified in datagram.  OxD005 Invalid block name specified in datagram.  OxD005 Invalid datagram type specified.  OxD005 Null pointer to data in Memory Type selector.  OxD005 Unable to locate given datagram connection invalid.                                                                                                    | 0x8F0A                                                       |                                                                                               |
| Dx920A                                                                                                    | 0x900A                                                       | Code.                                                                                         |
| oxc205 Invalid block state transition. Oxc205 The OEM key is NULL (inactive). Oxc305 Text length does not match traffic type. Oxc405 Verify with FA Card or EEPROM failed. Oxc505 No task-level Rack/Slot configuration to read or delete. Oxc605 Control Program (CP) tasks exist but requestor not logged into main CP. Oxc705 Passwords are set to inactive and cannot be enabled or disabled. Oxc305 Passwords are set to inactive and cannot be forced inactive. Oxc305 Password(s) already enabled and can not be forced inactive. Oxc305 Device is write-protected. Oxc605 A comm or write verify error occurred during save or restore. Oxc605 A comm or write verify error occurred during save or restore. Oxc005 Data stored on device has been corrupted and is no longer reliable. Oxc605 Attempt was made to read a device but no data has been stored on it. Oxc605 Specified device has insufficient memory to handle request. Oxc605 Specified device has insufficient memory to handle request. Oxc605 Specified device is not available in the system (not present). Ox0005 One or more PLC modules configured have unsupported revision. OxD105 Packet size or total program size does not match input. OxD205 Invalid write mode parameter. OxD305 User Program Module (UPM) read or write exceeded block end. OxD405 Mismatch of configuration checksum. OxD605 Total datagram connection memory exceeded. OxD705 Invalid datagram type specified in datagram. OxD605 Total datagram connection memory exceeded. OxD705 Invalid demory Type selector. OxD805 Null pointer to data in Memory Type selector. OxD805 Unable to finacion endetess. OxD605 Unable to finacion endetess. OxD605 Size of datagram connection invalid.                                                                                                    | 0x910A                                                       | parity, overrun, or framing errors).                                                          |
| DXC205 The OEM key is NULL (inactive).  DXC305 Text length does not match traffic type.  DXC405 Verify with FA Card or EEPROM failed.  DXC505 No task-level Rack/Slot configuration to read or delete.  DXC605 Control Program (CP) tasks exist but requestor not logged into main CP.  DXC705 Passwords are set to inactive and cannot be enabled or disabled.  DXC806 Password(s) already enabled and can not be forced inactive.  DXC905 Login using non-zero buffer size required for block commands.  DXCA05 Device is write-protected.  DXC805 A comm or write verify error occurred during save or restore.  DXC805 Data stored on device has been corrupted and is no longer reliable.  DXC806 Attempt was made to read a device but no data has been stored on it.  DXC605 Specified device has insufficient memory to handle request.  DXC605 Specified device is not available in the system (not present).  DXD805 One or more PLC modules configured have unsupported revision.  DXD105 Packet size or total program size does not match input.  DXD205 Invalid write mode parameter.  DXD305 User Program Module (UPM) read or write exceeded block end.  DXD405 Mismatch of configuration checksum.  DXD805 Total datagram connection memory exceeded.  DXD705 Invalid datagram connection memory exceeded.  DXD705 Invalid datagram type specified.  DXD805 Point length not allowed.  DXD805 Null pointer to data in Memory Type selector.  DXD805 Unable to find connection adagram.  DXD805 Unable to find connection datagram.  DXD805 Unable to find connection datagram.  DXD805 Unable to find connection adagram connection ID.                                                                                                    | 0x920A                                                       | established.                                                                                  |
| OxC305 Text length does not match traffic type.  OxC405 Verify with FA Card or EEPROM failed.  OxC505 No task-level Rack/Slot configuration to read or delete.  OxC605 Control Program (CP) tasks exist but requestor not logged into main CP.  OxC705 Passwords are set to inactive and cannot be enabled or disabled.  OxC805 Password(s) already enabled and can not be forced inactive.  OxC905 Login using non-zero buffer size required for block commands.  OxC405 Device is write-protected.  OxC805 A comm or write verify error occurred during save or restore.  OxC605 Data stored on device has been corrupted and is no longer reliable.  OxC005 Attempt was made to read a device but no data has been stored on it.  OxC605 Specified device has insufficient memory to handle request.  OxC605 Specified device is not available in the system (not present).  OxD005 One or more PLC modules configured have unsupported revision.  OxD105 Packet size or total program size does not match input.  OxD205 Invalid write mode parameter.  OxD305 User Program Module (UPM) read or write exceeded block end.  OxD405 Mismatch of configuration checksum.  OxD605 Invalid block name specified in datagram.  OxD605 Total datagram connection memory exceeded.  OxD705 Invalid datagram type specified.  OxD805 Point length not allowed.  OxD805 Null pointer to data in Memory Type selector.  OxD805 Unable to find connection address.  OxD605 Unable to find connection address.  OxD605 Unable to find connection invalid.                                                                                                    | 0xC105                                                       | Invalid block state transition.                                                               |
| 0xC405         Verify with FA Card or EEPROM failed.           0xC505         No task-level Rack/Slot configuration to read or delete.           0xC605         Control Program (CP) tasks exist but requestor not logged into main CP.           0xC705         Passwords are set to inactive and cannot be enabled or disabled.           0xC805         Password(s) already enabled and can not be forced inactive.           0xC905         Login using non-zero buffer size required for block commands.           0xCA05         Device is write-protected.           0xC805         A comm or write verify error occurred during save or restore.           0xC005         Data stored on device has been corrupted and is no longer reliable.           0xC005         Attempt was made to read a device but no data has been stored on it.           0xC005         Specified device has insufficient memory to handle request.           0xC605         Specified device is not available in the system (not present).           0xC605         Specified device is not available in the system (not present).           0xD005         One or more PLC modules configured have unsupported revision.           0xD105         Packet size or total program size does not match input.           0xD205         Invalid write mode parameter.           0xD205         Invalid block name specified in datagram.           0xD605         Invalid datagram connec                                                                                                    | 0xC205                                                       | The OEM key is NULL (inactive).                                                               |
| 0xC505         No task-level Rack/Slot configuration to read or delete.           0xC605         Control Program (CP) tasks exist but requestor not logged into main CP.           0xC705         Passwords are set to inactive and cannot be enabled or disabled.           0xC805         Password(s) already enabled and can not be forced inactive.           0xC905         Login using non-zero buffer size required for block commands.           0xCA05         Device is write-protected.           0xC805         A comm or write verify error occurred during save or restore.           0xC005         Data stored on device has been corrupted and is no longer reliable.           0xC005         Attempt was made to read a device but no data has been stored on it.           0xC005         Specified device has insufficient memory to handle request.           0xC905         Specified device is not available in the system (not present).           0xD005         One or more PLC modules configured have unsupported revision.           0xD005         One or more PLC modules configured have unsupported revision.           0xD105         Packet size or total program size does not match input.           0xD205         Invalid write mode parameter.           0xD305         User Program Module (UPM) read or write exceeded block end.           0xD405         Mismatch of configuration checksum.           0xD605         Invalid                                                                                                    | 0xC305                                                       | Text length does not match traffic type.                                                      |
| OxC605 Control Program (CP) tasks exist but requestor not logged into main CP.  OxC705 Passwords are set to inactive and cannot be enabled or disabled.  OxC805 Password(s) already enabled and can not be forced inactive.  OxC905 Login using non-zero buffer size required for block commands.  OxCA05 Device is write-protected.  OxC805 A comm or write verify error occurred during save or restore.  OxC605 Data stored on device has been corrupted and is no longer reliable.  OxCD05 Attempt was made to read a device but no data has been stored on it.  OxC605 Specified device has insufficient memory to handle request.  OxC705 Specified device is not available in the system (not present).  OxD005 One or more PLC modules configured have unsupported revision.  OxD105 Packet size or total program size does not match input.  OxD205 Invalid write mode parameter.  OxD305 User Program Module (UPM) read or write exceeded block end.  OxD405 Mismatch of configuration checksum.  OxD605 Invalid block name specified in datagram.  OxD605 Total datagram connection memory exceeded.  OxD705 Invalid datagram type specified.  OxD805 Point length not allowed.  OxD805 Null pointer to data in Memory Type selector.  OxD805 Invalid Memory Type selector in datagram.  OxD605 Unable to find connection address.  OxD605 Unable to find connection address.  OxD605 Size of datagram connection invalid.                                                                                                    | 0xC405                                                       | Verify with FA Card or EEPROM failed.                                                         |
| OxC705 Passwords are set to inactive and cannot be enabled or disabled.  OxC805 Password(s) already enabled and can not be forced inactive.  OxC905 Login using non-zero buffer size required for block commands.  OxCA05 Device is write-protected.  OxCB05 A comm or write verify error occurred during save or restore.  OxCC05 Data stored on device has been corrupted and is no longer reliable.  OxCD05 Attempt was made to read a device but no data has been stored on it.  OxCE05 Specified device has insufficient memory to handle request.  OxCF05 Specified device is not available in the system (not present).  OxD005 One or more PLC modules configured have unsupported revision.  OxD105 Packet size or total program size does not match input.  OxD205 Invalid write mode parameter.  OxD305 User Program Module (UPM) read or write exceeded block end.  OxD405 Mismatch of configuration checksum.  OxD505 Invalid block name specified in datagram.  OxD605 Total datagram connection memory exceeded.  OxD705 Invalid datagram type specified.  OxD805 Point length not allowed.  OxD805 Point length not allowed.  OxD805 Null pointer to data in Memory Type selector.  OxD805 Invalid Memory Type selector in datagram.  OxD605 Unable to find connection address.  OxD005 Unable to find connection address.  OxD005 Size of datagram connection invalid.                                                                                                    | 0xC505                                                       | No task-level Rack/Slot configuration to read or delete.                                      |
| 0xC805       Password(s) already enabled and can not be forced inactive.         0xC905       Login using non-zero buffer size required for block commands.         0xC805       Device is write-protected.         0xC805       A comm or write verify error occurred during save or restore.         0xC005       Data stored on device has been corrupted and is no longer reliable.         0xC005       Attempt was made to read a device but no data has been stored on it.         0xC805       Specified device has insufficient memory to handle request.         0xC805       Specified device is not available in the system (not present).         0xC805       Specified device is not available in the system (not present).         0xD005       One or more PLC modules configured have unsupported revision.         0xD105       Packet size or total program size does not match input.         0xD205       Invalid write mode parameter.         0xD305       User Program Module (UPM) read or write exceeded block end.         0xD405       Mismatch of configuration checksum.         0xD405       Invalid block name specified in datagram.         0xD605       Total datagram connection memory exceeded.         0xD705       Invalid datagram type specified.         0xD805       Point length not allowed.         0xD805       Null pointer to data in Memory Type selector.                                                                                                    | 0xC605                                                       | Control Program (CP) tasks exist but requestor not logged into main CP.                       |
| 0xC905         Login using non-zero buffer size required for block commands.           0xCA05         Device is write-protected.           0xCB05         A comm or write verify error occurred during save or restore.           0xCC05         Data stored on device has been corrupted and is no longer reliable.           0xCD05         Attempt was made to read a device but no data has been stored on it.           0xCE05         Specified device has insufficient memory to handle request.           0xCF05         Specified device is not available in the system (not present).           0xD005         One or more PLC modules configured have unsupported revision.           0xD105         Packet size or total program size does not match input.           0xD205         Invalid write mode parameter.           0xD305         User Program Module (UPM) read or write exceeded block end.           0xD405         Mismatch of configuration checksum.           0xD405         Invalid block name specified in datagram.           0xD605         Total datagram connection memory exceeded.           0xD705         Invalid datagram type specified.           0xD805         Point length not allowed.           0xD805         Invalid momory Type selector.           0xD805         Invalid Memory Type selector in datagram.           0xD805         Invalid Memory Type selector in datagram.                                                                                                    | 0xC705                                                       | Passwords are set to inactive and cannot be enabled or disabled.                              |
| OxCA05  Device is write—protected.  OXCB05  A comm or write verify error occurred during save or restore.  OXCC05  Data stored on device has been corrupted and is no longer reliable.  OXCD05  Attempt was made to read a device but no data has been stored on it.  OXCE05  Specified device has insufficient memory to handle request.  OXCF05  Specified device is not available in the system (not present).  OXD005  One or more PLC modules configured have unsupported revision.  OXD105  Packet size or total program size does not match input.  OXD205  Invalid write mode parameter.  OXD305  User Program Module (UPM) read or write exceeded block end.  OXD405  Mismatch of configuration checksum.  OXD505  Invalid block name specified in datagram.  OXD605  Total datagram connection memory exceeded.  OXD705  Invalid datagram type specified.  OXD805  Point length not allowed.  OXD805  Transfer type invalid for this Memory Type selector.  OXD805  Invalid Memory Type selector in datagram.  OXD605  Unable to find connection address.  OXD005  Unable to locate given datagram connection ID.  OXD605  Size of datagram connection invalid.                                                                                                    | 0xC805                                                       | Password(s) already enabled and can not be forced inactive.                                   |
| OxCB05 A comm or write verify error occurred during save or restore.  OxCC05 Data stored on device has been corrupted and is no longer reliable.  OxCB05 Attempt was made to read a device but no data has been stored on it.  OxCE05 Specified device has insufficient memory to handle request.  OxCF05 Specified device is not available in the system (not present).  OxD005 One or more PLC modules configured have unsupported revision.  OxD105 Packet size or total program size does not match input.  OxD205 Invalid write mode parameter.  OxD305 User Program Module (UPM) read or write exceeded block end.  OxD405 Mismatch of configuration checksum.  OxD505 Invalid block name specified in datagram.  OxD605 Total datagram connection memory exceeded.  OxD705 Invalid datagram type specified.  OxD805 Point length not allowed.  OxD805 Point length not allowed.  OxD805 Invalid Memory Type selector.  OxD805 Unable to find connection address.  OxD005 Unable to find connection address.  OxD005 Size of datagram connection invalid.                                                                                                    | 0xC905                                                       | Login using non-zero buffer size required for block commands.                                 |
| OxCC05 Data stored on device has been corrupted and is no longer reliable.  OxCD05 Attempt was made to read a device but no data has been stored on it.  OxCE05 Specified device has insufficient memory to handle request.  OxCF05 Specified device is not available in the system (not present).  OxD005 One or more PLC modules configured have unsupported revision.  OxD105 Packet size or total program size does not match input.  OxD205 Invalid write mode parameter.  OxD305 User Program Module (UPM) read or write exceeded block end.  OxD405 Mismatch of configuration checksum.  OxD505 Invalid block name specified in datagram.  OxD605 Total datagram connection memory exceeded.  OxD705 Invalid datagram type specified.  OxD805 Point length not allowed.  OxD805 Point length not allowed.  OxD805 Null pointer to data in Memory Type selector.  OxD805 Invalid Memory Type selector.  OxD805 Unable to find connection address.  OxD005 Unable to find connection address.  OxD005 Size of datagram connection invalid.                                                                                                    | 0xCA05                                                       | Device is write–protected.                                                                    |
| OxCD05 Attempt was made to read a device but no data has been stored on it.  OxCE05 Specified device has insufficient memory to handle request.  OxCP05 Specified device is not available in the system (not present).  OxD005 One or more PLC modules configured have unsupported revision.  OxD105 Packet size or total program size does not match input.  OxD205 Invalid write mode parameter.  OxD305 User Program Module (UPM) read or write exceeded block end.  OxD405 Mismatch of configuration checksum.  OxD505 Invalid block name specified in datagram.  OxD605 Total datagram connection memory exceeded.  OxD705 Invalid datagram type specified.  OxD805 Point length not allowed.  OxD805 Transfer type invalid for this Memory Type selector.  OxDA05 Null pointer to data in Memory Type selector.  OxDA05 Unable to find connection address.  OxD005 Unable to find connection address.  OxD005 Size of datagram connection invalid.                                                                                                    | 0xCB05                                                       | A comm or write verify error occurred during save or restore.                                 |
| OxCE05 Specified device has insufficient memory to handle request.  OxCF05 Specified device is not available in the system (not present).  OxD005 One or more PLC modules configured have unsupported revision.  OxD105 Packet size or total program size does not match input.  OxD205 Invalid write mode parameter.  OxD305 User Program Module (UPM) read or write exceeded block end.  OxD405 Mismatch of configuration checksum.  OxD505 Invalid block name specified in datagram.  OxD605 Total datagram connection memory exceeded.  OxD705 Invalid datagram type specified.  OxD805 Point length not allowed.  OxD805 Point length not allowed.  OxD805 Null pointer to data in Memory Type selector.  OxDA05 Null pointer to data in Memory Type selector.  OxD805 Unable to find connection address.  OxD005 Unable to locate given datagram connection ID.  OxDE05 Size of datagram connection invalid.                                                                                                    | 0xCC05                                                       | Data stored on device has been corrupted and is no longer reliable.                           |
| OxCF05 Specified device is not available in the system (not present).  OxD005 One or more PLC modules configured have unsupported revision.  OxD105 Packet size or total program size does not match input.  OxD205 Invalid write mode parameter.  OxD305 User Program Module (UPM) read or write exceeded block end.  OxD405 Mismatch of configuration checksum.  OxD505 Invalid block name specified in datagram.  OxD605 Total datagram connection memory exceeded.  OxD705 Invalid datagram type specified.  OxD805 Point length not allowed.  OxD905 Transfer type invalid for this Memory Type selector.  OxDA05 Null pointer to data in Memory Type selector.  OxD805 Unable to find connection address.  OxD005 Unable to locate given datagram connection ID.  OxDE05 Size of datagram connection invalid.                                                                                                    | 0xCD05                                                       | Attempt was made to read a device but no data has been stored on it.                          |
| OxD005 One or more PLC modules configured have unsupported revision.  OxD105 Packet size or total program size does not match input.  OxD205 Invalid write mode parameter.  OxD305 User Program Module (UPM) read or write exceeded block end.  OxD405 Mismatch of configuration checksum.  OxD505 Invalid block name specified in datagram.  OxD605 Total datagram connection memory exceeded.  OxD705 Invalid datagram type specified.  OxD805 Point length not allowed.  OxD905 Transfer type invalid for this Memory Type selector.  OxDA05 Null pointer to data in Memory Type selector.  OxD805 Unable to find connection address.  OxD005 Unable to locate given datagram connection ID.  OxDE05 Size of datagram connection invalid.                                                                                                    | 0xCE05                                                       | Specified device has insufficient memory to handle request.                                   |
| OxD105 Packet size or total program size does not match input.  OxD205 Invalid write mode parameter.  OxD305 User Program Module (UPM) read or write exceeded block end.  OxD405 Mismatch of configuration checksum.  OxD505 Invalid block name specified in datagram.  OxD605 Total datagram connection memory exceeded.  OxD705 Invalid datagram type specified.  OxD805 Point length not allowed.  OxD905 Transfer type invalid for this Memory Type selector.  OxDA05 Null pointer to data in Memory Type selector.  OxD805 Unable to find connection address.  OxD005 Unable to locate given datagram connection ID.  OxDE05 Size of datagram connection invalid.                                                                                                    | 0xCF05                                                       | Specified device is not available in the system (not present).                                |
| OxD205 Invalid write mode parameter.  OxD305 User Program Module (UPM) read or write exceeded block end.  OxD405 Mismatch of configuration checksum.  OxD505 Invalid block name specified in datagram.  OxD605 Total datagram connection memory exceeded.  OxD705 Invalid datagram type specified.  OxD805 Point length not allowed.  OxD905 Transfer type invalid for this Memory Type selector.  OxDA05 Null pointer to data in Memory Type selector.  OxD805 Invalid Memory Type selector in datagram.  OxDC05 Unable to find connection address.  OxDD05 Size of datagram connection invalid.                                                                                                    | 0xD005                                                       | One or more PLC modules configured have unsupported revision.                                 |
| 0xD305 User Program Module (UPM) read or write exceeded block end.  0xD405 Mismatch of configuration checksum.  0xD505 Invalid block name specified in datagram.  0xD605 Total datagram connection memory exceeded.  0xD705 Invalid datagram type specified.  0xD805 Point length not allowed.  0xD905 Transfer type invalid for this Memory Type selector.  0xDA05 Null pointer to data in Memory Type selector.  0xDB05 Invalid Memory Type selector in datagram.  0xDC05 Unable to find connection address.  0xDD05 Size of datagram connection invalid.                                                                                                    | 0xD105                                                       | Packet size or total program size does not match input.                                       |
| 0xD405 Mismatch of configuration checksum.  0xD505 Invalid block name specified in datagram.  0xD605 Total datagram connection memory exceeded.  0xD705 Invalid datagram type specified.  0xD805 Point length not allowed.  0xD905 Transfer type invalid for this Memory Type selector.  0xDA05 Null pointer to data in Memory Type selector.  0xD805 Invalid Memory Type selector in datagram.  0xDC05 Unable to find connection address.  0xDD05 Size of datagram connection invalid.                                                                                                    | 0xD205                                                       | Invalid write mode parameter.                                                                 |
| 0xD505     Invalid block name specified in datagram.       0xD605     Total datagram connection memory exceeded.       0xD705     Invalid datagram type specified.       0xD805     Point length not allowed.       0xD905     Transfer type invalid for this Memory Type selector.       0xDA05     Null pointer to data in Memory Type selector.       0xDB05     Invalid Memory Type selector in datagram.       0xDC05     Unable to find connection address.       0xDD05     Unable to locate given datagram connection ID.       0xDE05     Size of datagram connection invalid.                                                                                                    | 0xD305                                                       | User Program Module (UPM) read or write exceeded block end.                                   |
| 0xD605     Total datagram connection memory exceeded.       0xD705     Invalid datagram type specified.       0xD805     Point length not allowed.       0xD905     Transfer type invalid for this Memory Type selector.       0xDA05     Null pointer to data in Memory Type selector.       0xDB05     Invalid Memory Type selector in datagram.       0xDC05     Unable to find connection address.       0xDD05     Unable to locate given datagram connection ID.       0xDE05     Size of datagram connection invalid.                                                                                                    | 0xD405                                                       | Mismatch of configuration checksum.                                                           |
| 0xD705 Invalid datagram type specified.  0xD805 Point length not allowed.  0xD905 Transfer type invalid for this Memory Type selector.  0xDA05 Null pointer to data in Memory Type selector.  0xDB05 Invalid Memory Type selector in datagram.  0xDC05 Unable to find connection address.  0xDD05 Unable to locate given datagram connection ID.  0xDE05 Size of datagram connection invalid.                                                                                                    | 0xD505                                                       | Invalid block name specified in datagram.                                                     |
| 0xD805 Point length not allowed.  0xD905 Transfer type invalid for this Memory Type selector.  0xDA05 Null pointer to data in Memory Type selector.  0xDB05 Invalid Memory Type selector in datagram.  0xDC05 Unable to find connection address.  0xDD05 Unable to locate given datagram connection ID.  0xDE05 Size of datagram connection invalid.                                                                                                    | 0xD605                                                       | Total datagram connection memory exceeded.                                                    |
| 0xD905 Transfer type invalid for this Memory Type selector.  0xDA05 Null pointer to data in Memory Type selector.  0xDB05 Invalid Memory Type selector in datagram.  0xDC05 Unable to find connection address.  0xDD05 Unable to locate given datagram connection ID.  0xDE05 Size of datagram connection invalid.                                                                                                    | 0xD705                                                       | Invalid datagram type specified.                                                              |
| 0xDA05 Null pointer to data in Memory Type selector.  0xDB05 Invalid Memory Type selector in datagram.  0xDC05 Unable to find connection address.  0xDD05 Unable to locate given datagram connection ID.  0xDE05 Size of datagram connection invalid.                                                                                                    | 0xD805                                                       | Point length not allowed.                                                                     |
| 0xDA05 Null pointer to data in Memory Type selector.  0xDB05 Invalid Memory Type selector in datagram.  0xDC05 Unable to find connection address.  0xDD05 Unable to locate given datagram connection ID.  0xDE05 Size of datagram connection invalid.                                                                                                    | 0xD905                                                       |                                                                                               |
| 0xDB05     Invalid Memory Type selector in datagram.       0xDC05     Unable to find connection address.       0xDD05     Unable to locate given datagram connection ID.       0xDE05     Size of datagram connection invalid.                                                                                                    | 0xDA05                                                       |                                                                                               |
| 0xDC05 Unable to find connection address. 0xDD05 Unable to locate given datagram connection ID. 0xDE05 Size of datagram connection invalid.                                                                                                    | 0xDB05                                                       |                                                                                               |
| 0xDD05 Unable to locate given datagram connection ID. 0xDE05 Size of datagram connection invalid.                                                                                                    | 0xDC05                                                       | , ,, , , , , , , , , , , , , , , , , ,                                                        |
| 0xDE05 Size of datagram connection invalid.                                                                                                    | 0xDD05                                                       |                                                                                               |
| , ,                                                                                                    | 0xDE05                                                       | v v                                                                                           |
|                                                                                                    | 0xDF05                                                       | Invalid datagram connection address.                                                          |

| PLC Errors for GE 90-30 SNPX Protocol (Minor-Major) (cont'd) |                                                  |
|--------------------------------------------------------------|--------------------------------------------------|
| PLC-499 Hex Value                                            | Description                                      |
| 0xE005                                                       | Service in process cannot login.                 |
| 0xE105                                                       | No I/O configuration to read or delete.          |
| 0xE205                                                       | IOS could not delete configuration, or bad type. |
| 0xE305                                                       | CPU revision number does not match.              |
| 0xE405                                                       | Memory Type for this selector does not exist.    |
| 0xE505                                                       | DOS file area not formatted.                     |
| 0xE605                                                       | CPU model number does not match.                 |
| 0xE705                                                       | Configuration is not valid.                      |
| 0xE805                                                       | No user memory is available to allocate.         |
| 0xE905                                                       | Memory Type selector not valid in context.       |
| 0xEA05                                                       | Not logged in to process service request.        |
| 0xEB05                                                       | Task unable to be deleted.                       |
| 0xEC05                                                       | Task unable to be created.                       |
| 0xED05                                                       | VME bus error encountered.                       |
| 0xEE05                                                       | Could not return block sizes.                    |
| 0xEF05                                                       | Programmer is already attached.                  |
| 0xF005                                                       | Request only valid in stop mode.                 |
| 0xF105                                                       | Request only valid from programmer.              |
| 0xF205                                                       | Invalid program cannot log in.                   |
| 0xF305                                                       | I/O configuration mismatch.                      |
| 0xF405                                                       | Invalid input parameter in request.              |
| 0xF505                                                       | Invalid password.                                |
| 0xF605                                                       | Invalid sweep state to set.                      |
| 0xF705                                                       | Required to log in to a task for service.        |
| 0xF805                                                       | Invalid Task Name referenced.                    |
| 0xF905                                                       | Task address out of range.                       |
| 0xFA05                                                       | Cannot replace I/O module.                       |
| 0xFB05                                                       | Cannot clear I/O configuration.                  |
| 0xFC05                                                       | I/O configuration is invalid.                    |
| 0xFD05                                                       | Unable to perform auto configuration.            |
| 0xFE05                                                       | No privilege for attempted operation.            |
| 0xFF05                                                       | Service Request Error has been aborted.          |

#### Mitsubishi FX Protocol – PLC Error Codes

Only errors as listed in the Touch Panel Error Code Table shown previously in this Appendix can occur when using the Mitsubishi FX protocol, there are no PLC generated errors.

#### Omron – Panel Error Code PLC-499 Explanation

The PLC-499 error code is used to show any errors that are generated by the connected PLC. The PLC-499 error message includes a four digit hexadecimal value embedded in the message. This value can be looked up in the specific PLC's error tables to determine the cause of the error. The possible PLC generated error codes for the Omron Host Link and FINS communication protocol are represented by a hexadecimal value as shown in the following message example.

#### Omron Error Code PLC-499 Message Example:

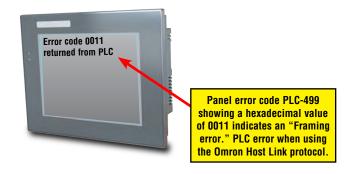

#### **Omron Host Link Protocol – PLC Error Code Table**

The following table lists the errors that can be generated by the Omron PLC when using the Host Link protocol.

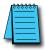

NOTE: The following errors can be generated from the designated PLC, are monitored by the C-more touch panel, and displayed on the touch panel's screen as a hexadecimal value in panel error code PLC-499 message, if active. Please refer to the PLC manufacturer's documentation for additional information.

| PLC Error Codes for Omron Host Link   |                                                                                                    |
|---------------------------------------|----------------------------------------------------------------------------------------------------|
| Panel Error Code<br>PLC-499 Hex Value | Description                                                                                                    |
| 0x0000                                | Normal Completion.                                                                                                    |
| 0x0001                                | Not executable in RUN mode.                                                                                                 |
| 0x0002                                | Not executable in MONITOR mode.                                                                                             |
| 0x0003                                | Not executable with PROM mounted.                                                                                           |
| 0x0004                                | Address over (data overflow).                                                                                               |
| 0x000B                                | Not executable in PROGRAM mode.                                                                                             |
| 0x000C                                | Not executable in DEBUG mode.                                                                                               |
| 0x000D                                | Not executable in LOCAL mode.                                                                                               |
| 0x0010                                | Parity error.                                                                                                    |
| 0x0011                                | Framing error.                                                                                                    |
| 0x0012                                | Overrun.                                                                                                    |
| 0x0013                                | FCS error.                                                                                                    |
| 0x0014                                | Format error (parameter length error).                                                                                      |
| 0x0015                                | Entry number data error (parameter error, data code error, data length error).                                              |
| 0x0016                                | Instruction not found.                                                                                                    |
| 0x0018                                | Frame length error.                                                                                                    |
| 0x0019                                | Not executable (due to Un-executable error clear, non-registration of I/O table, etc.).                                     |
| 0x0020                                | I/O table generation impossible (unrecognized remote I/O unit, channel over, duplication of optical transmitting I/O unit). |
| 0x00A0                                | Abort due to parity error in transmit data under process.                                                                   |
| 0x00A1                                | Abort due to framing error in transmit data under process.                                                                  |
| 0x00A2                                | Abort due to overrun in transmit data under process.                                                                        |
| 0x00A3                                | Abort due to FCS error in transmit data under process.                                                                      |
| 0x00A4                                | Abort due to format error in transmit data under process.                                                                   |
| 0x00A5                                | Abort due to frame length error in transmit data under process.                                                             |
| 0x00A8                                | Abort due to entry number data error in transmit data under process.                                                        |
| 0x00B0                                | Un-executable due to program area capacity other than 16k bytes.                                                            |

#### Omron FINS Protocol – PLC Error Code Table

The following table lists the errors that can be generated by the Omron PLC when using the FINS protocol.

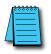

NOTE: The following errors can be generated from the designated PLC, are monitored by the C-more touch panel, and displayed on the touch panel's screen as a hexadecimal value in panel error code PLC-499 message, if active. Please refer to the PLC manufacturer's documentation for additional information.

| PLC Error Codes for Omron FINS        |                                                          |
|---------------------------------------|----------------------------------------------------------|
| Panel Error Code<br>PLC-499 Hex Value | Description                                              |
| 0x0000                                | Normal Completion.                                       |
| 0x0001                                | Service Canceled.                                        |
| 0x0101                                | Local Error: Local node not in network.                  |
| 0x0102                                | Local Error: Token Timeout.                              |
| 0x0103                                | Local Error: Retries Failed.                             |
| 0x0104                                | Local Error: Too many send frames.                       |
| 0x0105                                | Local Error: Node address range error.                   |
| 0x0106                                | Local Error: Node Address Duplication.                   |
| 0x0201                                | Destination Node Error: Destination Node not in network. |
| 0x0202                                | Destination Node Error: Unit Missing.                    |
| 0x0203                                | Destination Node Error: Third Node missing.              |
| 0x0204                                | Destination Node Error: Destination Node busy.           |
| 0x0205                                | Destination Node Error: Response Timeout.                |
| 0x0301                                | Controller Error: Communications Controller Error.       |
| 0x0302                                | Controller Error: CPU Unit Error.                        |
| 0x0303                                | Controller Error: Controller Error.                      |
| 0x0304                                | Controller Error: Unit number Error.                     |
| 0x0401                                | Service Unsupported: Undefined Command.                  |
| 0x0402                                | Service Unsupported: Not supported by Model/Version.     |
| 0x0501                                | Routing Table Error: Destination address setting error.  |
| 0x0502                                | Routing Table Error: No routing tables.                  |
| 0x0503                                | Routing Table Error: Routing table error.                |
| 0x0504                                | Routing Table Error: Too many delays.                    |
| 0x1001                                | Command Format Error: Command too long.                  |
| 0x1002                                | Command Format Error: Command too short.                 |
| 0x1003                                | Command Format Error: Elements/Data don't match.         |
| 0x1004                                | Command Format Error: Command format error.              |
| 0x1005                                | Command Format Error: Header Error.                      |
| 0x1101                                | Parameter Error: Area classification missing.            |
| 0x1102                                | Parameter Error: Access Size Error.                      |
| 0x1103                                | Parameter Error: Address range error.                    |

(PLC generated error codes for the Omron FINS protocol continued on the next page.)

## Omron FINS Protocol – PLC Error Code Table (cont'd)

| PLC Error Codes for Omron FINS        |                                                                  |
|---------------------------------------|------------------------------------------------------------------|
| Panel Error Code<br>PLC-499 Hex Value | Description                                                      |
| 0x1104                                | Parameter Error: Address range exceeded.                         |
| 0x1106                                | Parameter Error: Program Missing.                                |
| 0x1109                                | Parameter Error: Relational Error.                               |
| 0x110A                                | Parameter Error: Duplicate Data Access.                          |
| 0x110B                                | Parameter Error: Response too long.                              |
| 0x110C                                | Parameter Error: Parameter Error.                                |
| 0x2002                                | Read Not Possible: Protected.                                    |
| 0x2003                                | Read Not Possible: Table missing.                                |
| 0x2004                                | Read Not Possible: Data missing.                                 |
| 0x2005                                | Read Not Possible: Program missing.                              |
| 0x2006                                | Read Not Possible: File missing.                                 |
| 0x2007                                | Read Not Possible: Data mismatch.                                |
| 0x2101                                | Write Not Possible: Read Only.                                   |
| 0x2102                                | Write Not Possible: Protected - cannot write data link table.    |
| 0x2103                                | Write Not Possible: Cannot register.                             |
| 0x2105                                | Write Not Possible: Program missing.                             |
| 0x2106                                | Write Not Possible: File missing.                                |
| 0x2107                                | Write Not Possible: File name already exists.                    |
| 0x2108                                | Write Not Possible: Cannot change.                               |
| 0x2201                                | Not executable in current mode: Not possible during execution.   |
| 0x2202                                | Not executable in current mode: Not possible while running.      |
| 0x2203                                | Not executable in current mode: Wrong PLC mode (Program).        |
| 0x2204                                | Not executable in current mode: Wrong PLC mode (Debug).          |
| 0x2205                                | Not executable in current mode: Wrong PLC mode (Monitor).        |
| 0x2206                                | Not executable in current mode: Wrong PLC mode (Run).            |
| 0x2207                                | Not executable in current mode: Specified node not polling node. |
| 0x2208                                | Not executable in current mode: Step cannot be executed.         |
| 0x2301                                | No such device: File device missing.                             |
| 0x2302                                | No such device: Missing memory.                                  |
| 0x2303                                | No such device: Clock missing.                                   |
| 0x2401                                | Cannot Start/Stop: Table missing.                                |
| 0x2502                                | Unit Error: Memory Error.                                        |
| 0x2503                                | Unit Error: I/O setting Error.                                   |
| 0x2504                                | Unit Error: Too many I/O points.                                 |
| 0x2505                                | Unit Error: CPU bus error.                                       |
| 0x2506                                | Unit Error: I/O Duplication.                                     |

(PLC generated error codes for the Omron FINS protocol continued on the next page.)

# Omron FINS Protocol – PLC Error Code Table (cont'd)

| PLC Error Codes for Omron FINS        |                                            |
|---------------------------------------|--------------------------------------------|
| Panel Error Code<br>PLC-499 Hex Value | Description                                |
| 0x2507                                | Unit Error: I/O bus error.                 |
| 0x2509                                | Unit Error: SYSMAC BUS/2 error.            |
| 0x250A                                | Unit Error: CPU Bus Unit Error.            |
| 0x250D                                | Unit Error: SYSMAC BUS No. duplication.    |
| 0x250F                                | Unit Error: Memory Error.                  |
| 0x2510                                | Unit Error: SYSMAC BUS terminator missing. |
| 0x2601                                | Command Error: No protection.              |
| 0x2602                                | Command Error: Incorrect password.         |
| 0x2604                                | Command Error: Protected.                  |
| 0x2605                                | Command Error: Service already executing.  |
| 0x2606                                | Command Error: Service stopped.            |
| 0x2607                                | Command Error: No execution right.         |
| 0x2608                                | Command Error: Settings not complete.      |
| 0x2609                                | Command Error: Necessary items not set.    |
| 0x260A                                | Command Error: Number already defined.     |
| 0x260B                                | Command Error: Error will not clear.       |
| 0x3001                                | Access Right Error: No access right.       |
| 0x4001                                | Abort: Service aborted.                    |

#### Omron – Panel Error Code P495 Explanation

The PLC-495 error code is used to show any errors that are generated by the connected PLC. The PLC-495 error message includes a four digit hexadecimal value embedded in the message. This value can be looked up in the specific PLC's error tables to determine the cause of the error. The possible PLC generated error codes for the Omron CS/CJ FINS Ethernet communication protocol are represented by a hexadecimal value as shown in the following message example.

#### Omron Error Code PLC-495 Message Example:

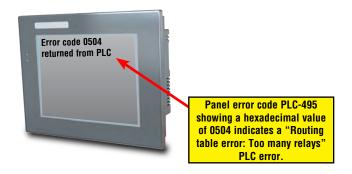

#### Omron CS/CJ FINS Ethernet Protocol – PLC Error Code Table

The following table lists the errors that can be generated by the Omron PLC when using the CS/CJ FINS Ethernet protocol.

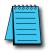

NOTE: The following errors can be generated from the designated PLC, are monitored by the C-more touch panel, and displayed on the touch panel's screen as a hexadecimal value in panel error code PLC-495 message, if active. Please refer to the PLC manufacturer's documentation for additional information.

|                                       | PLC Error Codes for Omron CS/CJ FINS Ethernet                                                                                                    |  |  |  |  |
|---------------------------------------|----------------------------------------------------------------------------------------------------|--|--|--|--|
| Panel Error Code<br>PLC-495 Hex Value | Description                                                                                                    |  |  |  |  |
| 0103                                  | Local Error: Send Error from lack of buffer space. Try reducing Ethernet load to the module.                                                          |  |  |  |  |
| 0201                                  | Destination Node Error: IP address of remote node not set correctly.                                                                                  |  |  |  |  |
| 0202                                  | Destination Node Error: No node with the specified unit address found.                                                                                |  |  |  |  |
| 0205                                  | Destination Node Error: Packet corrupted or Response timeout. Try increasing timeout.                                                                 |  |  |  |  |
| 0301                                  | Controller Error: Communications controller error.                                                                                                    |  |  |  |  |
| 0302                                  | Controller Error: CPU Unit error. Check error LEDs on PLC. Refer to documentation for that CPU.                                                       |  |  |  |  |
| 0304                                  | Controller Error: Unit number error. Make sure Unit number is not used twice.                                                                         |  |  |  |  |
| 0401                                  | Service unsupported: Undefined command.                                                                                                    |  |  |  |  |
| 0501                                  | Routing table error: Destination address setting error. Routing table incorrect.                                                                      |  |  |  |  |
| 0502                                  | Routing table error: No routing tables.                                                                                                    |  |  |  |  |
| 0503                                  | Routing table error: Routing table error.                                                                                                    |  |  |  |  |
| 0504                                  | Routing table error: Too many relays.                                                                                                    |  |  |  |  |
| 1001                                  | Command format error: Command too long. Bad packet: check for electrical noise and grounding.                                                         |  |  |  |  |
| 1002                                  | Command format error: Command too short. Bad packet: check for electrical noise and grounding.                                                        |  |  |  |  |
| 1003                                  | Command format error: Elements/data don't match. Bad packet: check for electrical noise and grounding.                                                |  |  |  |  |
| 1005                                  | Command format error: Header error. This is the error received when station # set in the command does not match the station # of the Ethernet module. |  |  |  |  |
| 1100                                  | Parameter error: UDP socket number bad.                                                                                                    |  |  |  |  |
| 1101                                  | Parameter error: Address requested does not exist in PLC.                                                                                             |  |  |  |  |
| 1103                                  | Parameter error: Address area requested in not accessible.                                                                                            |  |  |  |  |
| 220F                                  | Status error: Duplicate Socket error.                                                                                                    |  |  |  |  |
| 2210                                  | Status error: Specified socket not open.                                                                                                    |  |  |  |  |
| 2305                                  | Environment Error: IP address conversion failed. Only encountered when using routing tables.                                                          |  |  |  |  |
| 2307                                  | Environment Error: IP address conversion set for automatic.                                                                                           |  |  |  |  |
| 2503                                  | Unit error: I/O setting error.                                                                                                    |  |  |  |  |
| 2505                                  | Unit error: CPU bus error.                                                                                                    |  |  |  |  |
| 250A                                  | Unit error: CPU Bus Unit error.                                                                                                    |  |  |  |  |

#### Siemens – Panel Error Code P499 Explanation

The PLC-499 error code is used to show any errors that are generated by the connected PLC. The PLC-499 error message includes a four digit hexadecimal value displayed at the end of the message. This value can be looked up in the specific PLC's error tables to determine the cause of the error. The possible PLC generated error codes for the Siemens PPI communication protocols breakdown into a four digit hexadecimal value as shown in the following message example.

#### Siemens Error Code PLC-499 Message Example:

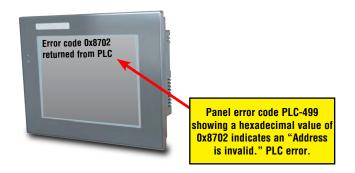

### **Siemens PPI Protocol – PLC Error Code Table**

|                                       | PLC PDU Header Errors for S7-200 PPI                                                                                |  |  |  |  |
|---------------------------------------|----------------------------------------------------------------------------------------------------|--|--|--|--|
| Panel Error Code<br>PLC-499 Hex Value | Description                                                                                                    |  |  |  |  |
| 0x0001                                | Hardware Fault.                                                                                                    |  |  |  |  |
| 0x0003                                | Object access not allowed: Occurs when access to Timer and Counter data type is set to Signed Integer and not BCD.  |  |  |  |  |
| 0x0004                                | Context not supported.                                                                                              |  |  |  |  |
| 0x0005                                | Address out of range: Occurs when requesting an address within a Data Block that does not exist or is out of range. |  |  |  |  |
| 0x0006                                | Address out of range.                                                                                               |  |  |  |  |
| 0x0007                                | Write Data size mismatch.                                                                                           |  |  |  |  |
| 0x000A                                | Object does not exist: Occurs when trying to request a Data Block that does not exist.                              |  |  |  |  |
| 0x8000                                | Function being used.                                                                                                |  |  |  |  |
| 0x8001                                | Action is not allowed in current mode.                                                                              |  |  |  |  |
| 0x8101                                | Hardware fault.                                                                                                    |  |  |  |  |
| 0x8103                                | Access not allowed.                                                                                                 |  |  |  |  |
| 0x8104                                | Function not supported.                                                                                             |  |  |  |  |
| 0x8105                                | Address invalid.                                                                                                    |  |  |  |  |
| 0x8106                                | Data Type not supported.                                                                                            |  |  |  |  |
| 0x8107                                | Data Type is not consistent with size.                                                                              |  |  |  |  |
| 0x810A                                | Object does not exist.                                                                                              |  |  |  |  |
| 0x8500                                | PDU Size is incorrect.                                                                                              |  |  |  |  |
| 0x8702                                | Address is invalid.                                                                                                 |  |  |  |  |
| 0xD201                                | Block name syntax error.                                                                                            |  |  |  |  |
| 0xD202                                | Error with function parameter.                                                                                      |  |  |  |  |
| 0xD203                                | Error with block type.                                                                                              |  |  |  |  |
| 0xD204                                | No linked block.                                                                                                    |  |  |  |  |
| 0xD205                                | Object already exists.                                                                                              |  |  |  |  |
| 0xD206                                | Object already exists.                                                                                              |  |  |  |  |
| 0xD207                                | Block already used in EPROM.                                                                                        |  |  |  |  |
| 0xD209                                | Block does not exist.                                                                                               |  |  |  |  |
| 0xD20E                                | No Block does not exist.                                                                                            |  |  |  |  |
| 0xD210                                | Block number incorrect.                                                                                             |  |  |  |  |

## Siemens ISO over TCP Protocol – PLC Error Code Table

| PLC PDU Header Errors for S7-300 CPU, S7-200 Ethernet |                                                                                                    |  |  |  |
|-------------------------------------------------------|----------------------------------------------------------------------------------------------------|--|--|--|
| Panel Error Code<br>PLC-499 Hex Value                 | Description                                                                                                    |  |  |  |
| 0x0001                                                | Hardware Fault.                                                                                                    |  |  |  |
| 0x0003                                                | Object access not allowed: Occurs when access to Timer and Counter data type is set to Signed Integer and not BCD.  |  |  |  |
| 0x0004                                                | Context not supported.                                                                                              |  |  |  |
| 0x0005                                                | Address out of range: Occurs when requesting an address within a Data Block that does not exist or is out of range. |  |  |  |
| 0x0006                                                | Address out of range.                                                                                               |  |  |  |
| 0x0007                                                | Write Data size mismatch.                                                                                           |  |  |  |
| 0x000A                                                | Object does not exist: Occurs when trying to request a Data Block that does not exist.                              |  |  |  |
| 0x8000                                                | Function being used.                                                                                                |  |  |  |
| 0x8001                                                | Action is not allowed in current mode.                                                                              |  |  |  |
| 0x8101                                                | Hardware fault.                                                                                                    |  |  |  |
| 0x8103                                                | Access not allowed.                                                                                                 |  |  |  |
| 0x8104                                                | Function not supported.                                                                                             |  |  |  |
| 0x8105                                                | Address invalid.                                                                                                    |  |  |  |
| 0x8106                                                | Data Type not supported.                                                                                            |  |  |  |
| 0x8107                                                | Data Type is not consistent with size.                                                                              |  |  |  |
| 0x810A                                                | Object does not exist.                                                                                              |  |  |  |
| 0x8500                                                | PDU Size is incorrect.                                                                                              |  |  |  |
| 0x8702                                                | Address is invalid.                                                                                                 |  |  |  |
| 0xD201                                                | Block name syntax error.                                                                                            |  |  |  |
| 0xD202                                                | Error with function parameter.                                                                                      |  |  |  |
| 0xD203                                                | Error with block type.                                                                                              |  |  |  |
| 0xD204                                                | No linked block.                                                                                                    |  |  |  |
| 0xD205                                                | Object already exists.                                                                                              |  |  |  |
| 0xD206                                                | Object already exists.                                                                                              |  |  |  |
| 0xD207                                                | Block already used in EPROM.                                                                                        |  |  |  |
| 0xD209                                                | Block does not exist.                                                                                               |  |  |  |
| 0xD20E                                                | No Block does not exist.                                                                                            |  |  |  |
| 0xD210                                                | Block number incorrect.                                                                                             |  |  |  |

# TOUCH PANEL RUNTIME ERRORS

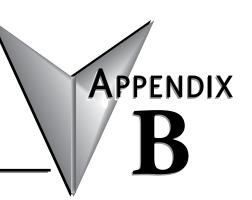

#### In This Chapter...

| Introduction    | B-2 |
|-----------------|-----|
| Runtime Errors  | B-3 |
| Log File Naming | B-4 |

#### Introduction

The *C-more* touch panels have diagnostics built-in to the operating system that monitor various runtime functions that will display an error message on the panel's display indicating that a particular error has occurred and what the error represents. The Error Message(s) is displayed in the upper left area of the display screen. The Runtime Errors are also logged into the panel's Error log under the Information tab in the panel's System Setup Screens. The Error Log Code, for example RTE-004, identifies the error on the System Screen - Error tab and in the error log. See Chapter 5: System Setup Screens for additional details. The tables that follow show the possible Runtime Errors.

The user can include in their touch panel project the use of this diagnostic information by using the system tag name SYS ERR ERRORCODE to control displayed screens, operator messages, etc., and also communicate error information to the PLC or controlling device. If a runtime error occurs, the SYS ERR ERRORCODE system tag will contain the numeric value shown under the Tag Code Error Value. For example, For example, if the panel project is configured to log to USB and no USB flash drive is installed in the panel, the panel will display "RTE-004 Log buffer memory is full" and the SYS ERR ERRORCODE system tag will contain the value 2004. The value of the last runtime error detected will remain in the SYS ERR ERRORCODE.

If you have difficulty determining the cause of the error, refer to **Chapter 8: Troubleshooting** for additional help or contact our technical support group at 770-844-4200

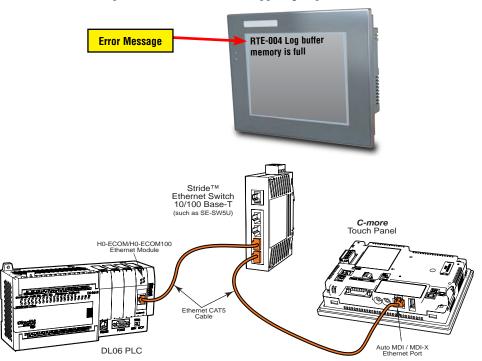

#### **Runtime Errors**

If there is more than one Runtime Error, then the Error Message displayed at the top of the panel's screen will display for 3 seconds, then be off for 2 seconds. The next Error Message will display for the same time increments, continue through any other active runtime error messages, and then start over. When only one Runtime Error is active, then that message will continuously be displayed until it is no longer active.

| No.      | Error<br>Log<br>Code | Error Message<br>Located at upper left of screen       | Error<br>Message<br>Tag | Tag<br>Error<br>Code<br>Value | System<br>Screen<br>Info ><br>Error           | Cause                                                                                                    |
|----------|----------------------|--------------------------------------------------------|-------------------------|-------------------------------|-----------------------------------------------|----------------------------------------------------------------------------------------------------|
| Log Erro | or                   |                                                        |                         |                               |                                               |                                                                                                    |
| 1        | RTE-001              | Log Failed.<br>Not enough Memory Space in %Device%     | SYS ERR<br>ERRORCODE    | 2001                          | MM/DD/YY<br>HH/MM/SS<br>Error Code<br>RTE-001 | The size of the destination memory is not large enough to store the data. See Log File Naming below.                             |
| 2        | RTE-002              | Log Failed.<br>%Device% cannot be found                | SYS ERR<br>ERRORCODE    | 2002                          | MM/DD/YY<br>HH/MM/SS<br>Error Code<br>RTE-002 | No device available or<br>the device is defective.<br>See Log File Naming below.                                                 |
| 3        | RTE-003              | Log Failed.<br>Can not write file - %file%             | SYS ERR<br>ERRORCODE    | 2003                          | MM/DD/YY<br>HH/MM/SS<br>Error Code<br>RTE-003 | Logging the data has failed<br>due to a problem such as<br>the memory write protect is<br>enabled.<br>See Log File Naming below. |
| 4        | RTE-004              | Log cache memory is full                               | SYS ERR<br>ERRORCODE    | 2004                          | MM/DD/YY<br>HH/MM/SS<br>Error Code<br>RTE-004 | The data log buffer in the SRAM memory is full. See Log File Naming below.                                                       |
| Screen   | Capture              |                                                        |                         |                               |                                               |                                                                                                    |
| 1        | RTE-011              | Capture Failed.<br>Not enough Memory Space in %Device% | SYS ERR<br>ERRORCODE    | 2011                          | MM/DD/YY<br>HH/MM/SS<br>Error Code<br>RTE-011 | The size of the destination memory is not large enough to store the data.                                                        |
| 2        | RTE-012              | Capture Failed.<br>%Device% cannot be found            | SYS ERR<br>ERRORCODE    | 2012                          | MM/DD/YY<br>HH/MM/SS<br>Error Code<br>RTE-012 | No device available or the device is defective.                                                                                  |
| 3        | RTE-013              | Capture Failed.<br>Can not write file - %file%         | SYS ERR<br>ERRORCODE    | 2013                          | MM/DD/YY<br>HH/MM/SS<br>Error Code<br>RTE-013 | Logging the data has failed<br>due to a problem such as<br>the memory write protect is<br>enabled.                               |
| Table co | ontinued             |                                                        |                         |                               |                                               |                                                                                                    |

#### Log File Naming

The Log file name is formed automatically in the panel. The visible file name has the format:

Screen Name + "\_" + Object name + "\_" + Date Stamp YYMMDD + ".txt"

Internal to the panel, the file references are stored as the first four characters of the file name + "-" + a serial number between 000 and 999 + ".txt" So, any "group" of filenames is limited to 999 members.

For Example: The following filenames form the same group. All filenames start with "SCRE":

Screen1\_Trend1\_yymmdd.txt Screen2\_Trend2\_yymmdd.txt

Screen3\_Trend3\_yymmdd.txt

If an attempt is made to store more than 999 files in a "group" the panel will return RTE-001, RTE-002, RTE-003 or RTE-004.

| <u>Visible File Name</u>  | Internal File Name    |
|---------------------------|-----------------------|
| Screen1_Trend1_120101.txt | SCRE~001.TXT          |
| Screen2_Trend2_120101.txt | SCRE-002.TXT          |
| Screen3_Trend3_120101.txt | SCRE-003.TXT          |
| Screen1_Trend1_120102.txt | SCRE-004.TXT          |
| Screen2_Trend2_120102.txt | SCRE-005.TXT          |
| Screen3_Trend3_120102.txt | SCRE~006.TXT          |
|                           |                       |
| Screen1_Trend1_121129.txt | SCRE~997.TXT          |
| Screen2_Trend2_121129.txt | SCRE~998.TXT          |
| Screen3_Trend3_121129.txt | SCRE-999.TXT          |
| Screen1_Trend3_121130.txt | Runtime Error RTE-001 |

**Workaround**: To minimize membership in any one group, change the Screen name and the Object name so the first four characters of the visible file name are unique

For example,

Screen Names: S1, S2 Object Names: AAA, BAA

| Visible File Name         | Internal File Name   |
|---------------------------|----------------------|
| <b>S1_A</b> AA_150101.txt | <b>S1_A</b> ~001.TXT |
| <b>S1_B</b> AA_150101.txt | <b>S1_B</b> ~001.TXT |
| <b>S2_A</b> AA_150101.txt | <b>S2_A</b> ~001.TXT |
| <b>S2_B</b> AA_150101.txt | <b>S2_B</b> ~001.TXT |
| <b>S1_A</b> AA_150102.txt | <b>S1_A</b> ~002.TXT |
| <b>S1_B</b> AA_150102.txt | <b>S1_B</b> ~002.TXT |
| <b>S2_A</b> AA_150102.txt | <b>S2_A</b> ~002.TXT |
| <b>S2_B</b> AA_150102.txt | <b>S2_B</b> ~002.TXT |
| •••                       |                      |
| <b>S1_A</b> AA_151231.txt | <b>S1_A</b> ~365.TXT |
| <b>S1_B</b> AA_151231.txt | <b>S1_B</b> ~365.TXT |
| <b>S2_A</b> AA_151231.txt | <b>S2_A</b> ~365.TXT |
| <b>S2_B</b> AA_151231.txt | <b>S2_B</b> ~365.TXT |

Note that there is no conflict between file names and since no log group will exceed 365 (days) the 999 member limit is never exceeded.

## **Runtime Errors (cont'd)**

| No.     | Error<br>Log<br>Code | Error Message<br>Located at upper left of screen | Error<br>Message<br>Tag | Tag<br>Error<br>Code<br>Value | System<br>Screen<br>Info ><br>Error           | Cause                                                                                                    |
|---------|----------------------|--------------------------------------------------|-------------------------|-------------------------------|-----------------------------------------------|----------------------------------------------------------------------------------------------------|
| Handsha | ake                  |                                                  |                         |                               |                                               |                                                                                                    |
| 1       | RTE-021              | Handshake Timeout Error                          | SYS ERR<br>ERRORCODE    | 2021                          | MM/DD/YY<br>HH/MM/SS<br>Error Code<br>RTE-021 | A communications timeout occurred when either a Recipe or Numeric Entry Object, in which Notification and Handshake signals are used, failed to complete the responses. |
| e-mail  |                      |                                                  |                         |                               |                                               |                                                                                                    |
| 1       | RTE-041              | E-mail Connection Error %Address%                | SYS ERR<br>ERRORCODE    | 2041                          | MM/DD/YY<br>HH/MM/SS<br>Error Code<br>RTE-041 | An incorrect SMTP<br>address has been entered<br>into the Touch Panel<br>Network dialog screen.                                                                         |
| 2       | RTE-042              | Send E-mail Error %Address%                      | SYS ERR<br>ERRORCODE    | 2042                          | MM/DD/YY<br>HH/MM/SS<br>Error Code<br>RTE-042 | An incorrect email address has been entered into the Address Book.                                                                                                    |
| 3       | RTE-043              | Email Failed: The file cannot be attached        | SYS ERR<br>ERRORCODE    | 2043                          | MM/DD/YY<br>HH/MM/SS<br>Error Code<br>RTE-043 |                                                                                                    |
| Send FT | TP                   |                                                  |                         |                               |                                               |                                                                                                    |
| 1       | RTE-051              | FTP Connection Error<br>%Address%&%ID%           | SYS ERR<br>ERRORCODE    | 2051                          | MM/DD/YY<br>HH/MM/SS<br>Error Code<br>RTE-051 | An incorrect FTP Service has been assigned into the Touch Panel Network dialog screen.                                                                                  |
| 2       | RTE-052              | Send FTP Error<br>%Address%&%ID%                 | SYS ERR<br>ERRORCODE    | 2052                          | MM/DD/YY<br>HH/MM/SS<br>Error Code<br>RTE-052 | Permission to write to the FTP folder has not been authorized. The FTP site may require a user ID and password.                                                         |
| 3       | RTE-053              | FTP Failed: The file cannot be copied            | SYS ERR<br>ERRORCODE    | 2053                          | MM/DD/YY<br>HH/MM/SS<br>Error Code<br>RTE-053 |                                                                                                    |
| Recieve | Recieve FTP          |                                                  |                         |                               |                                               |                                                                                                    |
| 1       | RTE-061              | Receive FTP Error                                | SYS ERR<br>ERRORCODE    | 2061                          | MM/DD/YY<br>HH/MM/SS<br>Error Code<br>RTE-061 |                                                                                                    |
| Receive | HTTP                 |                                                  |                         |                               |                                               |                                                                                                    |
| 1       | RTE-071              | Receive HTTP Error                               | SYS ERR<br>ERRORCODE    | 2071                          | MM/DD/YY<br>HH/MM/SS<br>Error Code<br>RTE-071 |                                                                                                    |

## **Runtime Errors (cont'd)**

| No.      | Error<br>Log<br>Code | Error Message<br>Located at upper left of screen            | Error<br>Message<br>Tag | Tag<br>Error<br>Code<br>Value | System<br>Screen<br>Info ><br>Error           | Cause                                                                   |
|----------|----------------------|-------------------------------------------------------------|-------------------------|-------------------------------|-----------------------------------------------|-------------------------------------------------------------------------|
| Sound    |                      |                                                             |                         |                               |                                               |                                                                         |
| 1        | RTE-081              | Sound Failed. Not enough Memory                             | SYS ERR<br>ERRORCODE    | 2081                          | MM/DD/YY<br>HH/MM/SS<br>Error Code<br>RTE-081 | The sound file failed to play due to insufficient memory.               |
| Conflict |                      |                                                             |                         |                               |                                               |                                                                         |
| 1        | RTE-091              | IP Address Conflict - Correct IP<br>Address and Power Cycle | SYS ERR<br>ERRORCODE    | 2091                          | MM/DD/YY<br>HH/MM/SS<br>Error Code<br>RTE-091 | Conflict of IP Address                                                  |
| Multiple | Recipe               |                                                             |                         |                               |                                               |                                                                         |
| 1        | RTE-101              | Record doesn't exist                                        | SYS ERR<br>ERRORCODE    | 2101                          | MM/DD/YY<br>HH/MM/SS<br>Error Code<br>RTE-101 | The recipe file or data doesn't exist.                                  |
| 2        | RTE-102              | File cannot open                                            | SYS ERR<br>ERRORCODE    | 2102                          | MM/DD/YY<br>HH/MM/SS<br>Error Code<br>RTE-102 | The recipe file cannot be opened.                                       |
| 3        | RTE-103              | E-mail Connection Error %Address%                           | SYS ERR<br>ERRORCODE    | 2103                          | MM/DD/YY<br>HH/MM/SS<br>Error Code<br>RTE-103 | Abnormality is found in the numberic character data of the recipe file. |
| 4        | RTE-104              | Send E-mail Error %Address%                                 | SYS ERR<br>ERRORCODE    | 2104                          | MM/DD/YY<br>HH/MM/SS<br>Error Code<br>RTE-104 | Abnormality is found in the Tag data of the recipe file.                |
| 5        | RTE-105              | Recipe - Index (%Row%) error                                | SYS ERR<br>ERRORCODE    | 2105                          | MM/DD/YY<br>HH/MM/SS<br>Error Code<br>RTE-105 | Recipe was operated by the record number outside the range.             |
| 6        | RTE-106              | Not enough buffer memory                                    | SYS ERR<br>ERRORCODE    | 2106                          | MM/DD/YY<br>HH/MM/SS<br>Error Code<br>RTE-106 | Memory allocation error                                                 |
| 7        | RTE-107              | File cannot write                                           | SYS ERR<br>ERRORCODE    | 2107                          | MM/DD/YY<br>HH/MM/SS<br>Error Code<br>RTE-107 | There was an error trying to write the recipe file.                     |
| 8        | RTE-108              | Wrong file format                                           | SYS ERR<br>ERRORCODE    | 2108                          | MM/DD/YY<br>HH/MM/SS<br>Error Code<br>RTE-108 | The recipe file format is incorrect.                                    |
| 9        | RTE-109              | Not enough Memory Space in %Device%                         | SYS ERR<br>ERRORCODE    | 2109                          | MM/DD/YY<br>HH/MM/SS<br>Error Code<br>RTE-109 | Insufficient storage space on media.                                    |

## **Runtime Errors (cont'd)**

| No.    | Error<br>Log<br>Code | Error Message<br>Located at upper left of screen | Error<br>Message<br>Tag | Tag<br>Error<br>Code<br>Value | System<br>Screen<br>Info ><br>Error           | Cause                                                                                                    |
|--------|----------------------|--------------------------------------------------|-------------------------|-------------------------------|-----------------------------------------------|----------------------------------------------------------------------------------------------------|
| Action |                      |                                                  |                         |                               |                                               |                                                                                                    |
| 1      | RTE-121              |                                                  | SYS ERR<br>ERRORCODE    | 2121                          | MM/DD/YY<br>HH/MM/SS<br>Error Code<br>RTE-121 | The number of actions executed in the event exceeded the maximum number.                                                                                                    |
| SRAM E | rror                 |                                                  |                         |                               |                                               |                                                                                                    |
| 1      | RTE-500              |                                                  | SYS ERR<br>ERRORCODE    | 2500                          | MM/DD/YY<br>HH/MM/SS<br>Error Code<br>RTE-500 | Memory in Panel has been Corrupted by Power Loss, etc. Try cycling power to the panel and re-transfer the project to the panel, in sequential steps to attempt to resolve the error. |

## SECURITY CONSIDERATIONS FOR CONTROL SYSTEMS NETWORKS

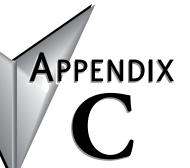

| In This Appendix                                     |       |
|------------------------------------------------------|-------|
| Security Considerations for Control Systems Networks | . C-2 |

#### **Security Considerations for Control Systems Networks**

Manufacturers are realizing that to stay competitive, their Automation and Control Systems need to be more integrated within their plant. The systems often need to be integrated with upstream Enterprise Data Systems, and even further integrated to allow information to be accessible across multiple plants, or even through the Internet. This convergence of the IT world with the Automation World creates challenges in maintaining secure systems and protecting your investments in processes, personnel, data and intellectual property.

While Automation Networks and Systems have built-in password protection schemes, this is only one very small step in securing your systems. Automation Control System Networks need to incorporate data protection and security measures that are at least as robust as a typical business computer system. We recommend that users of PLCs, HMI products and SCADA systems perform your own network security analysis to determine the proper level of security required for you application. However, the National Security Agency has provided direction related to network security and safety under an approach described as "Defense in Depth", which is published at http://www.nsa.gov/ia/\_files/support/defenseindepth.pdf. This comprehensive security strategy involves physical protection methods, as well as process and policy methods. This approach creates multiple layers and levels of security for industrial automation systems. Such safeguards include the location of control system networks behind firewalls, their isolation from business networks, the use of intrusion detection systems, and the use of secure methods for remote access such as Virtual Private Networks (VPNs). Further, users should minimize network exposure for all control system devices and such control systems and these systems should not directly face the internet. Following these procedures should significantly reduce your risks both from external sources as well as internal sources, and provide a more secure system.

It is the user's responsibility to protect such systems, just as you would protect your computer and business systems. AutomationDirect recommends using one or more of these resources in putting together a secure system:

- US-CERT's Control Systems Security Program at the following web address: www.us-cert.gov/control\_systems/
- Special Publication 800-82 of the National Institute of Standards and Technology Guide to Industrial Control Systems (ICS) Security http://csrc.nist.gov/groups/SMA/fisma/ics/documents/oct23-2009-workshop/nist-ics3\_10-23-2009.pdf
- ISA99, Industrial Automation and Control Systems Security http://www.isa.org/MSTemplate.cfm?MicrositeID=988&CommitteeID=6821 (please note this is a summary and these standards have to be purchased from ISA)

The above set of resources provides a comprehensive approach to securing a control system network and reducing risk and exposure from security breaches. Given the nature of any system that accesses the internet, it is incumbent upon each user to assess the needs and requirements of their application, and take steps to mitigate the particular security risks inherent in their control system.

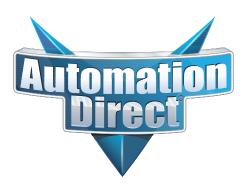